# **Linux From Scratch**

# **Version 6.1**

**Gerard Beekmans**

#### **Linux From Scratch: Version 6.1**

von Gerard Beekmans

Copyright © 1999–2005 Gerard Beekmans

Copyright © 1999–2005, Gerard Beekmans

Alle Rechte vorbehalten.

Weiterverteilung und Benutzung in Quell- und Binärform, mit oder ohne Modifikationen, ist erlaubt, solange die folgenden Bedingungen eingehalten werden:

- Weitergegebenes Material in jeglicher Form muss den obigen Copyrighthinweis, die Liste der Bedingungen und den folgenden Ausschlussvermerk beibehalten
- Weder der Name "Linux From Scratch" noch die Namen der Mitwirkenden dürfen ohne vorherige schriftliche Genehmigung zu Werbezwecken für abgeleitetes Material benutzt werden
- Jegliches von Linux From Scratch abgeleitetes Material muss einen Verweis auf das Projekt "Linux From Scratch" enthalten

THIS SOFTWARE IS PROVIDED BY THE COPYRIGHT HOLDERS AND CONTRIBUTORS "AS IS" AND ANY EXPRESS OR IMPLIED WARRANTIES, INCLUDING, BUT NOT LIMITED TO, THE IMPLIED WARRANTIES OF MERCHANTABILITY AND FITNESS FOR A PARTICULAR PURPOSE ARE DISCLAIMED. IN NO EVENT SHALL THE REGENTS OR CONTRIBUTORS BE LIABLE FOR ANY DIRECT, INDIRECT, INCIDENTAL, SPECIAL, EXEMPLARY, OR CONSEQUENTIAL DAMAGES (INCLUDING, BUT NOT LIMITED TO, PROCUREMENT OF SUBSTITUTE GOODS OR SERVICES; LOSS OF USE, DATA, OR PROFITS; OR BUSINESS INTERRUPTION) HOWEVER CAUSED AND ON ANY THEORY OF LIABILITY, WHETHER IN CONTRACT, STRICT LIABILITY, OR TORT (INCLUDING NEGLIGENCE OR OTHERWISE) ARISING IN ANY WAY OUT OF THE USE OF THIS SOFTWARE, EVEN IF ADVISED OF THE POSSIBILITY OF SUCH DAMAGE.

## **Inhaltsverzeichnis**

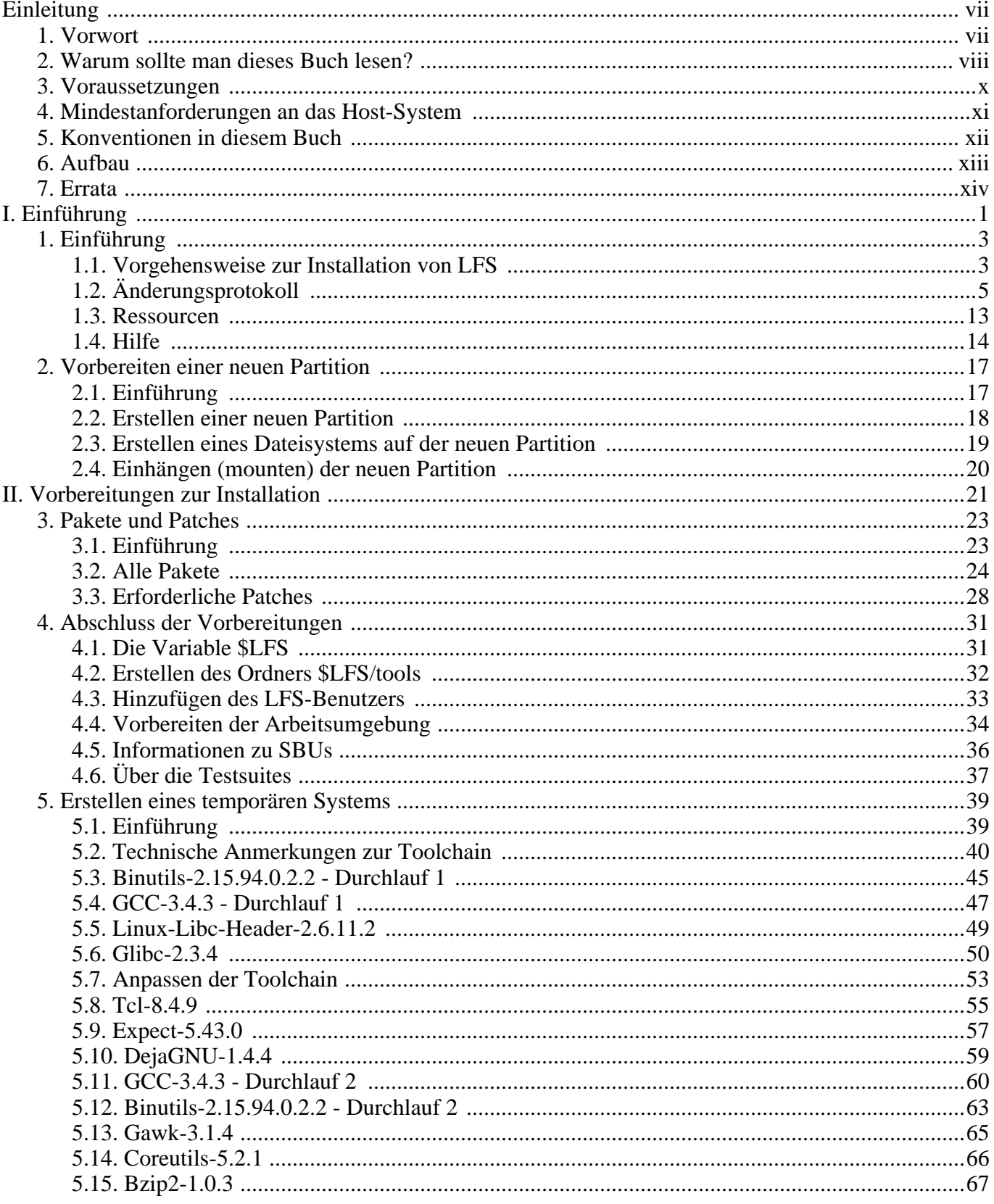

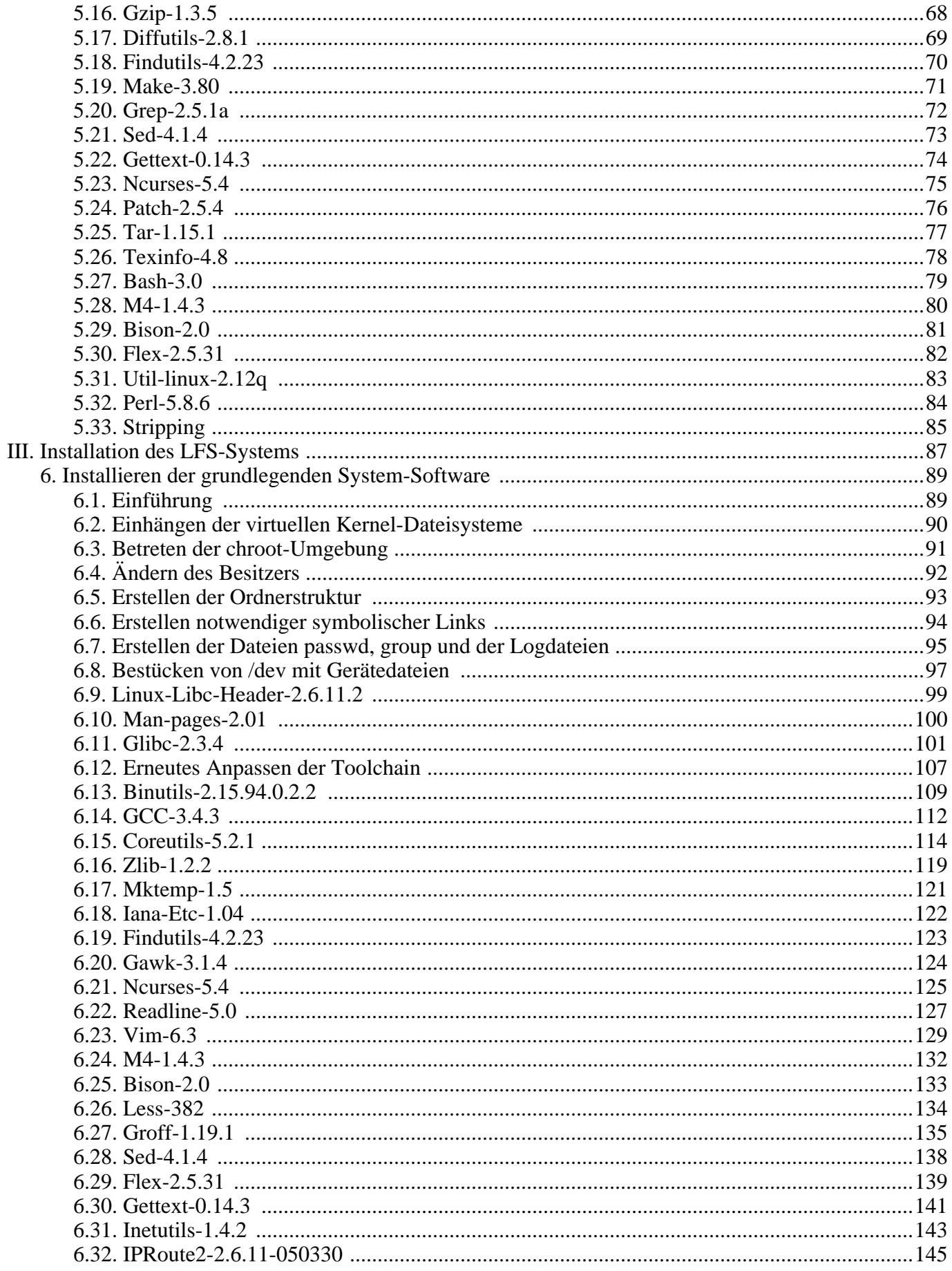

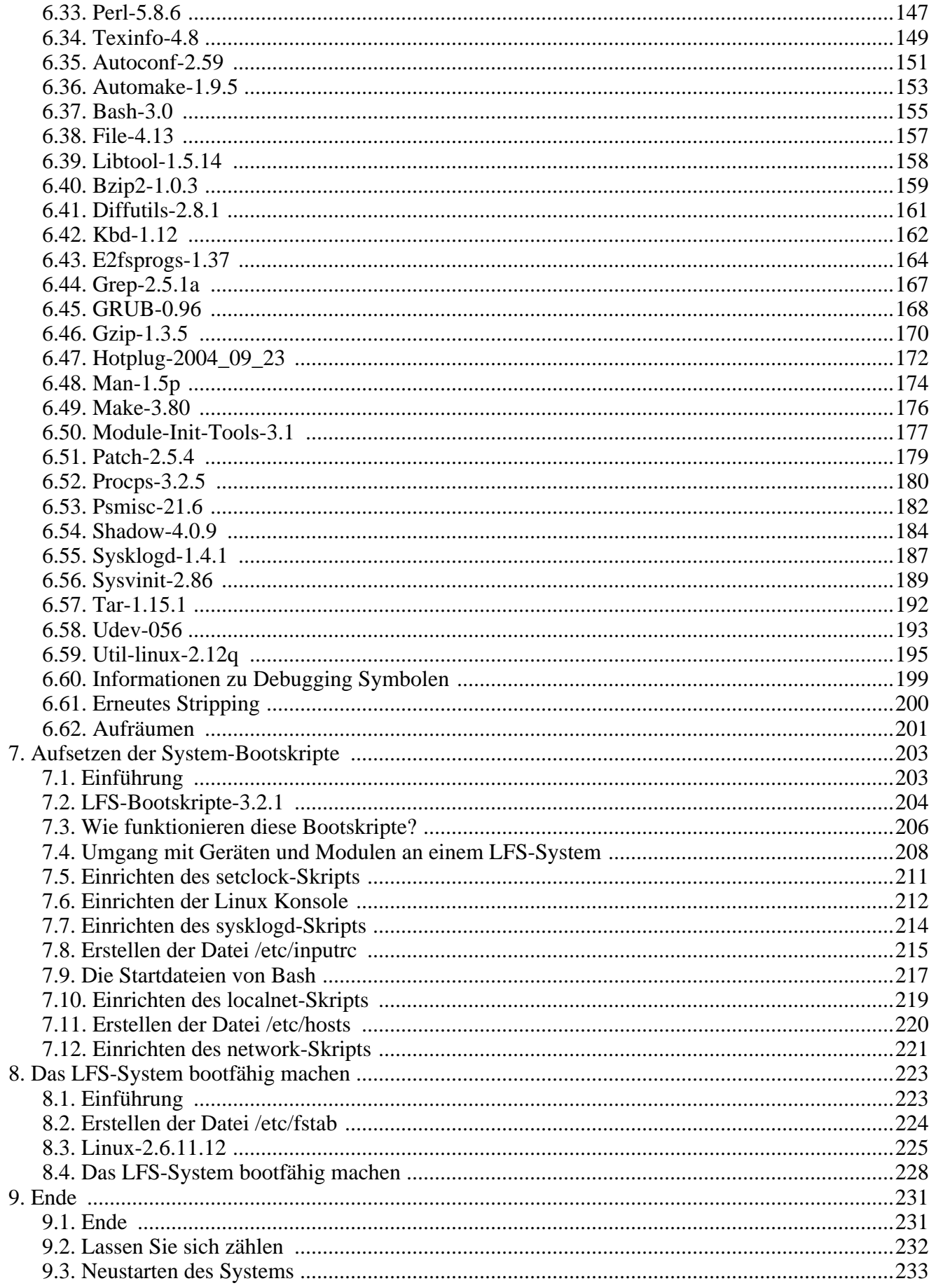

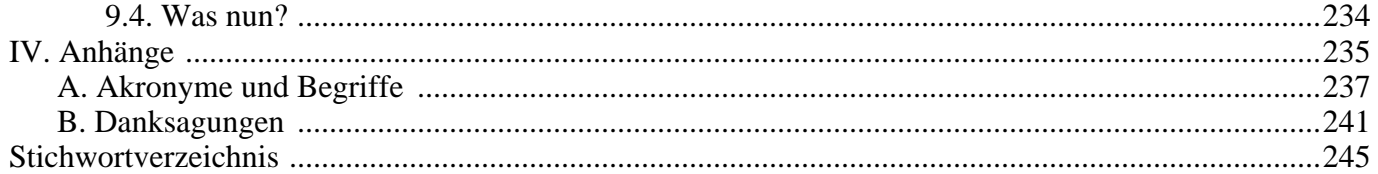

# <span id="page-6-0"></span>**Einleitung**

## <span id="page-6-1"></span>**1. Vorwort**

Meine Abenteuer mit Linux begannen 1998 mit dem Herunterladen und Installieren meiner ersten Distribution. Nach einer Weile fielen mir einige Dinge auf, die ich gerne verbessern wollte. Zum Beispiel gefielen mir weder die Zusammenstellung der Bootskripte noch die Voreinstellungen vieler Programme. Ich probierte ein paar alternative Distributionen aus, aber alle hatten neben den Vorteilen auch Nachteile. Schlussendlich wurde mir klar das ich mein eigenes Linux von Grund auf selbst erstellen musste um wirklich zufrieden zu sein.

Im einzelnen bedeutete dies nun, dass ich keinerlei vorkompilierte Pakete, CD-Roms oder Bootdisketten jeglicher Art für die Installation der grundlegenden Werkzeuge verwenden würde. Ich wollte mein bereits laufendes Linux-System als Grundlage benutzen, um darauf mein angepasstes Linux zu entwickeln. Dieses "perfekte" Linux-System sollte die Stärken der verschiedenen Distributionen ohne deren Schwächen vereinen. Zu Beginn war die Umsetzung der Idee ziemlich entmutigend. Aber ich blieb engagiert bei der Sache. Ich wollte schließlich ein Linux-System, das meinen Ansprüchen gerecht wurde, anstatt einer Standard-Distribution, die nicht meinen Wünschen entsprach.

Um das meinen Wünschen entsprechende Linux zu erstellen musste ich erstmal viele Probleme mit gegenseitigen Abhängigkeiten und jede Menge Kompilierfehler beheben. Als ich damit fertig war, hatte ich jedoch ein voll funktionsfähiges und anpassbares Betriebssystem. Meine Vorgehensweise ermöglicht das Erstellen sehr kompakter Linux-Systeme, die schneller sind und weniger Speicher verbrauchen als viele herkömmliche Betriebssysteme. Ich nannte dieses System Linux From Scratch, oder einfach kurz LFS.

Ich teilte meine Erfahrungen mit anderen Mitgliedern der Linux-Gemeinschaft und es stellte sich schnell ein wachsendes Interesse an der Fortsetzung meiner Arbeit mit Linux heraus: Selbstgebaute LFS-Systeme entsprechen nicht einfach nur Spezifikationen und Anforderungen von Anwendern, sondern sind auch eine ideale Lernbasis für Programmierer und Systemadministratoren mit der man seine Linux-Kenntnisse erweitern kann. Aus diesem breiten Interesse heraus entstand dann das Projekt Linux From Scratch.

Das Buch *Linux From Scratch* vermittelt dem Leser das Wissen und nötige Anleitungen um ein eigenes Linux-System zu entwerfen und zu erstellen. Es hebt das Projekt Linux From Scratch und die Vorteile dieses Systems hervor. Der Leser kann alle Eigenschaften des Systems selber vorgeben, inklusive dem Layout der Ordnerstruktur, Skript-Einstellungen und Sicherheit. Das System wird direkt aus dem Quellcode kompiliert und man kann selber entscheiden, wo, warum und wie Programme installiert werden. Dieses Buch ermöglicht es jedem, Linux-Systeme an die eigenen Bedürfnisse anzupassen und mehr Kontrolle über das System zu erlangen.

Ich wünsche Ihnen viel Freude bei der Arbeit an Ihrem eigenen LFS-System. Genießen Sie die Vorteile eines Systems, das wirklich *Ihr Eigen* ist.

-- Gerard Beekmans gerard@linuxfromscratch.org

## <span id="page-7-0"></span>**2. Warum sollte man dieses Buch lesen?**

Es gibt viele gute Gründe, dieses Buch zu lesen. Die meisten Leser möchten lernen, wie man ein Linux-System direkt aus den Quellen erstellt. Oft wird die Frage gestellt: "Warum soll man sich die Mühe machen, ein Linux-System selbst zu erstellen, wenn man einfach ein fertiges Linux herunterladen und installieren kann?". Das ist eine berechtigte Frage und gleichzeitig auch der Anstoß für dieses Kapitel.

Ein wichtiges Ziel von LFS ist, dem Leser beizubringen wie Linux intern funktioniert. Der Selbstbau eines Linux-Systems veranschaulicht Ihnen, was Linux seinen Herzschlag verleiht und wie die Komponenten zusammenarbeiten und voneinander abhängen. Das Beste daran ist, dass Sie durch den Lernprozess in die Lage versetzt werden, Linux an Ihre eigenen Anforderungen und Vorlieben anzupassen.

Einer der grössten Vorteile von LFS ist, dass Sie mehr Kontrolle über Ihr System erhalten, ohne sich auf die Linux-Version von jemand anders verlassen zu müssen. Mit LFS sitzen *Sie selbst* am Steuer und können jeden Aspekt Ihres Systems beeinflussen, wie zum Beispiel das Ordner-Layout oder die Einrichtung der Bootskripte. Auch bestimmen Sie, wo, warum und wie Programme installiert werden.

Ein weiterer Vorteil von LFS ist die Möglichkeit, Linux sehr kompakt zu halten. Wenn Sie eine übliche Linux-Distribution verwenden, installieren Sie für gewöhnlich viele Programme die Sie nie benutzen werden. Diese liegen dann unnütz auf der Festplatte und verbrauchen Speicherplatz (oder CPU-Ressourcen). Es ist leicht, ein LFS-System unter 100 MB zu installieren. Das ist immer noch zu groß? Einige LFS-Mitglieder haben an einem sehr kleinen Embedded-Linux gearbeitet. Sie haben einen Apache-Webserver auf einem Linux From Scratch mit gerade mal 8 MB belegtem Festplattenspeicher installiert. Durch weitere Einschränkungen könnte das System auf bis zu 5 MB oder weniger schrumpfen. Versuchen Sie das mal mit einer herkömmlichen Linux-Distribution.

Man könnte die verschiedenen Linux-Distributionen mit einem Hamburger aus einer Fast-Food-Kette vergleichen—man weiß nie genau was man isst. LFS auf der anderen Seite wäre nicht der Burger, sondern vielmehr das Rezept. Man kann das Rezept überprüfen, ungewollte Zutaten weglassen und eigene Zutaten nach Geschmack und Belieben hinzufügen. Wenn man zufrieden ist bereitet man es zu. Und auch hier kann man variieren—braten, backen, tiefgefrieren, grillen oder roh essen, ganz wie man will.

Es gibt noch weitere Analogien: Vergleichen Sie LFS z. B. mit einem Fertighaus. LFS wäre in dem Fall der Plan für den Grundriss, aber bauen müssen Sie das Haus selber. Jeder kann den Plan ganz nach Belieben ändern.

Nicht zuletzt ist auch Sicherheit ein Vorteil eines selbstgebauten Linux-Systems. Wer ein Linux-System selber aus den Quellen kompiliert, kann sämtliche Quelltexte sichten und alle für wichtig erachteten Sicherheitspatches installieren. Man muss nicht warten bis jemand anders Binärpakete zur Behebung von Sicherheitslöchern bereitstellt. Solange Sie die Patches nicht selber prüfen und installieren, ist auch nicht sichergestellt, dass das Binärpaket korrekt kompiliert wurde und dass es das Problem auch wirklich behebt.

Das erklärte Ziel von Linux From Scratch ist, ein vollständiges, lauffähiges und grundsolides System zu erstellen. Wenn Sie nur interessiert, was genau beim Hochfahren Ihres Computers geschieht, dann empfehlen wir das HOWTO "From Power Up To Bash Prompt"; Sie bekommen es unter *<http://axiom.anu.edu.au/~okeefe/p2b/>* oder auf der Webseite des Linux Documentation Project unter *<http://www.tldp.org/HOWTO/From-PowerUp-To-Bash-Prompt-HOWTO.html>*. Mit Hilfe dieses HOWTOs wird ein blankes System installiert, das dem in diesem Buch sehr ähnlich ist, sich aber ausschließlich auf das Erstellen eines Systems konzentriert, das eine Bash-Shell booten kann. Halten Sie sich am besten Ihr Ziel vor Augen: wenn Sie Linux installieren und nebenbei dazulernen möchten, dann ist Linux From Scratch für Sie geeignet.

Es gibt einfach zu viele gute Gründe für das Erstellen eines eigenen LFS-Systems um sie hier alle aufzuzählen, die hier genannten Gründe sind nur die Spitze des Eisberges. Während Sie mit LFS arbeiten und Erfahrungen sammeln, werden Sie selbst schnell feststellen wie wertvoll Informationen und Wissen

über Linux sind.

## <span id="page-9-0"></span>**3. Voraussetzungen**

Sie als Leser sollten bereits ein angemessenes Vorwissen zur Installation von Linux-Software mitbringen. Sie sollten diese HOWTOs gelesen und verstanden haben, bevor Sie mit der Installation von LFS beginnen:

• Software-Building-HOWTO *<http://www.tldp.org/HOWTO/Software-Building-HOWTO.html>*

Das Software-Building-HOWTO ist ein umfangreiches Handbuch zum Erstellen und Installieren "allgemeiner" UNIX-Software unter Linux.

• The Linux Users' Guide *<http://www.linuxhq.com/guides/LUG/guide.html>*

Dieses Handbuch erklärt die Verwendung ausgewählter Linux-Software.

• The Essential Pre-Reading Hint *[http://www.linuxfromscratch.org/hints/downloads/files/essential\\_prereading.txt](http://www.linuxfromscratch.org/hints/downloads/files/essential_prereading.txt)*

Dies ist eine LFS-Anleitung, die speziell für neue Linux-Anwender geschrieben wurde. Sie enthält eine Linksammlung sehr guter Informationsquellen zu allen möglichen Themen. Jeder der LFS installieren möchte, sollte zumindest den Großteil der dort behandelten Themen verstehen.

### <span id="page-10-0"></span>**4. Mindestanforderungen an das Host-System**

Der Host muss mindestens auf Kernel 2.6.2 (kompiliert mit GCC-3.0 oder höher) laufen. Es gibt zwei Hauptgründe für diese hohen Anforderungen. Erstens stürzt die Native POSIX Threading Library (NPTL) Testsuite ab, wenn der Host-Kernel nicht mit GCC 3.0 oder höher kompiliert wurde. Zweitens wird Kernel 2.6.2 benötigt, weil erst ab dieser Version Udev unterstützt wird. Udev erstellt Gerätedateien dynamisch basierend auf dem sysfs-Dateisystem. Die Unterstützung für dieses Dateisystem wurde in die meisten Kernel-Treiber erst vor kurzem eingebaut. Wir müssen sicherstellen, dass alle kritischen System-Gerätedateien korrekt erzeugt werden.

Um herauszufinden, ob der Host-Kernel den Anforderungen genügt, können Sie dieses Kommando verwenden:

#### **cat /proc/version**

Das Erzeugt diese oder eine ähnliche Ausgabe:

```
Linux version 2.6.2 (user@host) (gcc version 3.4.0) #1
    Tue Apr 20 21:22:18 GMT 2004
```
Wenn aus der Ausgabe des obigen Kommandos zu entnehmen ist, dass der Host-Kernel jünger als 2.6.2 ist oder dass er nicht mit mindestens GCC 3.0 kompiliert wurde, dann muss auf dem Host erstmal ein solcher Kernel installiert und gebootet werden. Es gibt zwei Möglichkeiten, das Problem zu beheben: Überprüfen Sie, ob der Hersteller Ihrer Host-Distribution einen entsprechenden Kernel zur Verfügung stellt. Wenn ja, installieren Sie diesen. Falls der Hersteller jedoch keinen passenden Kernel ausliefert (oder Sie diesen aus irgendwelchen Gründen nicht installieren möchten), dann können Sie selbst einen 2.6er Kernel kompilieren. Eine Hilfestellung dazu finden Sie in [Kapitel 8 \(](#page-236-0)vorausgesetzt der Host verwendet GRUB als Bootloader). Den zweiten Lösungsweg kann man zudem auch als Test Ihrer Fähigkeiten verstehen: Wenn Sie keinen neuen Kernel von Hand installieren können, hat das Buch wahrscheinlich noch keinen Nutzen für Sie.

## <span id="page-11-0"></span>**5. Konventionen in diesem Buch**

Das Buch hält sich an einige typografische Konventionen, die zum allgemein besseren Verständnis beitragen sollen. Es folgen einige Beispiele:

#### **./configure --prefix=/usr**

Solange nicht anders angegeben, muss Text in dieser Textform exakt so eingegeben werden, wie er zu sehen ist. Diese Darstellung wird auch in den Erklärungstexten verwendet, um sich eindeutig auf bestimmte Kommandos zu beziehen.

install-info: unknown option '--dir-file=/mnt/lfs/usr/info/dir'

Diese Textform (Text mit fester Zeichenbreite) stellt Bildschirmausgaben dar. Text in dieser Form ist oft die Ausgabe von vorher eingegebenen Kommandos. Außerdem wird diese Textform für Dateinamen wie z. B. /etc/ld.so.conf verwendet.

#### *Hervorhebung*

Diese Textform wird für verschiedene Zwecke benutzt und soll wichtige Details hervorheben.

#### *<http://www.linuxfromscratch.org/>*

Auf diese Weise werden Links dargestellt, sowohl innerhalb des Buches als auch zu externen Seiten wie z. B. HOWTOs, Download-Adressen und Webseiten.

```
cat > $LFS/etc/group << "EOF"
root:x:0:
bin:x:1:
......
EOF
```
Solche Textabschnitte werden hauptsächlich beim Erstellen von Konfigurationsdateien verwendet. Der obige Block erzeugt die Datei \$LFS/etc/group mit dem nachfolgenden Inhalt bis die Zeichenfolge EOF erkannt wird. Normalerweise müssen Sie Text in dieser Form exakt so eingeben wie er zu sehen ist.

[ZU ERSETZENDER TEXT]

Dies ist Text den Sie nicht einfach blindlings abschreiben oder kopieren und einfügen dürfen.

passwd(5)

Diese Textform wird verwendet, um sich auf eine Man-page zu beziehen. Die Zahl in Klammern bezeichnet eine bestimmte Sektion in **man**. **passwd** z. B. hat zwei Man-pages. Nach der LFS-Anleitung werden diese nach /usr/share/man/man1/passwd.1 und /usr/share/man/man5/passwd.5 installiert. Beide Man-pages enthalten unterschiedliche Informationen und Themenbereiche. Wenn Sie also passwd(5) lesen, bezieht sich das Buch explizit auf /usr/share/man/man5/passwd.5. Das Kommando **man passwd** zeigt die erste gefundene Man-page zu passwd an. Das wäre in diesem Fall /usr/share/man/man1/passwd.1. Um in diesem Beispiel die richtige Man-page aus Sektion 5 anzuzeigen müssen Sie das Kommando **man 5 passwd** verwenden. Die meisten Man-pages haben keine doppelten Seiten-Namen in unterschiedlichen Sektionen, daher ist **man [Programmname]** meistens ausreichend.

# <span id="page-12-0"></span>**6. Aufbau**

Das Buch ist in die folgenden Abschnitte unterteilt.

#### **6.1. Teil I - Einführung**

Teil I erläutert einige wichtige Hinweise zur Installation und schafft Grundlagen zur allgemeinen Verwendung des Buches.

#### **6.2. Teil II - Vorbereitungen zur Installation**

Teil II bereitet den eigentlichen Installationsvorgang vor—Anlegen einer Partition, Herunterladen der Pakete und Kompilieren der temporären Werkzeuge.

#### **6.3. Teil III - Installation**

Teil III führt Sie Schritt für Schritt durch die eigentliche Installation von LFS—Kompilieren und Installieren aller Pakete, Aufsetzen der Bootskripte und Installieren des Kernels. Das resultierende Linux-System ist die Basis, auf der später weitere Software installiert wird und auf der das System ganz nach Ihrem Belieben erweitert werden kann. Am Ende des Buches finden Sie zu Referenzzwecken eine Liste aller Programme, Bibliotheken und wichtiger Dateien, die während der Arbeit mit diesem Buch installiert wurden.

## <span id="page-13-0"></span>**7. Errata**

Die für LFS verwendete Software wird laufend aktualisiert und erweitert. Nach Erscheinen des Buches könnten Sicherheitshinweise und Fehlerbereinigungen hinzugekommen sein. Bevor Sie mit dem Bau von LFS beginnen, sollten Sie unter *<http://www.linuxfromscratch.org/lfs/errata/6.1/>* nachsehen, ob Änderungen an den Installationsanleitungen oder an Softwareversionen nötig sind. Bitte notieren Sie alle nötigen Änderungen und wenden Sie diese in den entsprechenden Kapiteln an.

# <span id="page-14-0"></span>**Teil I. Einführung**

# <span id="page-16-0"></span>**Kapitel 1. Einführung**

### <span id="page-16-1"></span>**1.1. Vorgehensweise zur Installation von LFS**

Sie werden LFS mit Hilfe einer bereits laufenden Linux-Distribution (wie z. B. Debian, Mandrake, Red Hat oder SuSE) installieren. Das bestehende System (der Host) wird als Einstiegspunkt benutzt, denn Sie brauchen Programme wie Compiler, Linker und eine Shell, um Ihr neues System zu erstellen. Normalerweise sind alle notwendigen Programme bereits installiert, wenn Sie bei der Installation Ihrer Distribution die Kategorie "Entwicklung" ausgewählt haben.

Falls Sie nur wegen LFS kein neues Host-System installieren möchten dann sollten Sie die Linux From Scratch Live-CD verwenden. Die CD enthält ein voll funktionsfähiges Host-System mit allen notwendigen Werkzeugen für eine erfolgreiche Installation. Zudem enthält sie auch alle Quellpakete, Patches und eine Online-Version dieses Buches. Wenn Sie die CD verwenden, brauchen Sie auch keine Netzwerkverbindung weil nichts mehr heruntergeladen werden muss. Weitere Informationen zu der CD finden Sie unter *<http://www.linuxfromscratch.org/livecd/>*. Dort können Sie auch eine Kopie der CD herunterladen.

[Kapitel 2](#page-30-0) beschreibt das Anlegen einer neuen Linux-Partition und eines Dateisystems, auf dem Ihr neues LFS-System kompiliert und installiert wird. In Ka[pitel 3 er](#page-36-0)fahren Sie, welche Pakete und Patches Sie herunterladen müssen. [Kapitel 4](#page-44-0) erklärt das Einrichten einer funktionsfähigen Arbeitsumgebung für die kommenden Arbeitsschritte. Bitte lesen Sie [Kapitel 4 a](#page-44-0)ufmerksam durch! Es behandelt ein paar mögliche Schwierigkeiten, die Ihnen vor der Arbeit mit [Kapitel 5](#page-52-0) und den folgenden bekannt sein sollten.

[Kapitel 5](#page-52-0) beschreibt dann die Installation der Pakete für die grundlegende Entwicklungsumgebung (im weiteren Verlauf des Buches *Toolchain* genannt). Die Toolchain ist eine Sammlung der nötigsten Werkzeuge und wird später in [Kapitel 6 v](#page-102-0)erwendet um das endgültige System zu erstellen. Einige dieser Pakete werden zum Auflösen rekursiver Abhängigkeiten benötigt—zum Beispiel brauchen Sie einen Compiler, um einen Compiler zu kompilieren.

[Kapitel 5](#page-52-0) erklärt auch, wie die erste Version der Basiswerkzeuge, inklusive Binutils und GCC, erzeugt wird. "Erste Version" bedeutet in diesem Zusammenhang, dass die Pakete noch ein zweites Mal kompiliert und installiert werden. Als zweiten Schritt kompilieren Sie Glibc, die C-Bibliothek. Glibc wird mit den Programmen der im ersten Schritt erstellten Basiswerkzeuge kompiliert. Im dritten Schritt erstellen Sie dann die zweite Version der Basiswerkzeuge. Sie linken die Programme dynamisch gegen die gerade frisch installierte Glibc. Die verbleibenden Pakete aus Kap[itel 5 we](#page-52-0)rden alle diesen zweiten Durchlauf der Toolchain verwenden und dynamisch gegen die neue, hostunabhängige Glibc gelinkt. Wenn dies erledigt ist, ist der weitere Installationsvorgang — mit Ausnahme des Kernels — nicht mehr von der Linux-Distribution auf dem Host-System abhängig.

Dies scheint erstmal eine Menge Arbeit zu sein um von der Host-Distribution zu lösen. Am Anfang von [Kapitel 5](#page-52-0) finden Sie eine ausführliche Erklärung.

In [Kapitel 6](#page-102-0) wird das endgültige LFS-System erstellt. Wir benutzen das Programm **chroot** (chroot = change root = wechseln der Basis), um eine Shell in einer virtuellen Umgebung zu starten. In der neuen Shell ist der Basisordner auf die LFS-Partition eingestellt. Chroot'en ist so ähnlich wie Neustarten und Einhängen der LFS-Partition als root-Dateisystem. Das Erstellen eines bootfähigen Systems würde allerdings zusätzliche Arbeit erfordern und ist an dieser Stelle absolut unnötig. Außerdem hat chroot'en den Vorteil, dass Sie das Host-Betriebssystem weiter nebenher verwenden können während Sie in der Shell das LFS installieren. Während Sie also warten bis alle Pakete kompiliert sind, können Sie einfach auf ein anderes VT (Virtuelles Terminal) oder auf den X-Desktop wechseln und dort wie gewohnt weiterarbeiten.

Zum Abschluss der Installation werden in K[apitel 7 di](#page-216-0)e Bootskripte eingerichtet; der Kernel sowie der Bootloader werden in [Kapitel 8](#page-236-0) behandelt. Wenn Sie das Buch zuende gelesen haben finden Sie in [Kapitel 9](#page-244-0) Links auf weiterführende Hilfeseiten. Abschließend ist der Computer bereit für einen Neustart mit dem

#### neuen LFS-System.

Nun kennen Sie die allgemeine Vorgehensweise in stark zusammengefasster Form. Die jeweiligen Kapitel beinhalten natürlich detailliertere Informationen. Machen Sie sich keine Gedanken, falls hier noch etwas unklar sein sollte; alle offene Fragen werden sich im weiteren Verlauf klären.

# <span id="page-18-0"></span>**1.2. Änderungsprotokoll**

Dies Linux From Scratch 6.1 vom 9. Juli 2005. Wenn dieses Buch älter als ein halbes Jahr ist, gibt es vielleicht schon eine neuere, bessere Version. Bitte besuchen Sie einen unserer Spiegel-Server unter *<http://www.linuxfromscratch.org/>*.

Die folgende Liste enthält alle Änderungen seit der Veröffentlichung der Vorgängerversion. Der obere Teil ist eine Zusammenfassung und danach folgt das detaillierte Protokoll mit den Original-Kommentaren der Entwickler.

- Aktualisierung der Version auf:
	- Automake-1.9.5
	- Binutils 2.15.94.0.2.2
	- Bison 2.0
	- Bzip2 1.0.3
	- E2fsprogs 1.37
	- Expect-5.43.0
	- $\bullet$  File-4.13
	- Findutils 4.2.23
	- GCC 3.4.3
	- Gettext 0.14.2
	- Glibc  $2.3.4$
	- Grep  $2.5.1a$
	- Grub 0.96
	- Iana-Etc 1.04
	- Iproute2 2.6.11-050330
	- LFS-Bootskripte 3.2.1
	- $\bullet$  Libtool-1.5.14
	- Linux 2.6.11.12
	- Linux-libc-headers 2.6.11.2
	- M4 1.4.3
	- Man-1.5p
	- Man-pages 2.01
	- Module-init-tools-3.1
	- Perl-5.8.6
	- Procps-3.2.5
	- Psmisc 21.6
- Sed-4.1.4
- Shadow 4.0.9
- Sysvinit 2.86
- Tar 1.15.1
- Texinfo 4.8
- Tcl  $8.4.9$
- Udev 056
- Util-linux 2.12q
- Zlib 1.2.2
- Hinzugefügt:
	- bash-3.0-fixes-3.patch
	- bash-3.0-avoid\_WCONTINUED-1.patch
	- flex-2.5.31-debian\_fixes-3.patch
	- glibc-2.3.4-fix\_test-1.patch
	- gzip-1.3.5-security\_fixes-1.patch
	- Hotplug 2004\_09\_23
	- mktemp-1.5-add\_tempfile-2.patch
	- sysklogd-1.4.1-fixes-1.patch
	- tar-1.15.1-sparse\_fix-1.patch
	- util-linux-2.12p-cramfs-1.patch
	- vim-6.0-security\_fix-1.patch
	- zlib-1.2.2-security fix-1.patch;
- Entfernt:
	- bash-3.0-display\_wrap-1.patch
	- flex-2.5.31-debian fixes-2.patch
	- man-1.5o1-80cols-1.patch
	- mktemp-1.5-add tempfile-1.patch
	- sysklogd-1.4.1-kernel\_headers-1.patch
	- sysvinit-2.85-proclen-1.patch
	- texinfo-4.7-segfault-1.patch
	- util-linux-2.12b-sfdisk-1.patch
	- zlib-1.2.1-security-1.patch
- July 9th, 2005 [archaic]: Rewrote kernel notes.
- July 9th, 2005 [matt]: Added information regarding security mailing lists and freshmeat to chapter09/whatnow.xml. Fixes bug 1583. Thanks to Steve Crosby for the report and the suggested text.
- July 7th, 2005 [manuel]: Revised packages and patches sizes. Using the lfs-packages-6.1.tar package and `du -k` to meassure it. Fixed beginpage tags for PDF output. Removed blank pages in PDF output for non-published versions.
- July 6th, 2005 [archaic]: Added security patch for zlib.
- July 6th, 2005 [matt]: Several typo corrections, as suggested by Bernard Leak.
- July 5th, 2005 [archaic]: Removed reference to the wiki. Pointed to the FAQ.
- July 4th, 2005 [archaic]: Reworded errata page so it only refers to security warnings and bug fixes, not new features.
- July 4th, 2005 [archaic]: Brought (hopefully) all references of man/info pages into conformity. Man page conformity was based on if referring to a specific man page or man pages in general. Updated typography to reflect this.
- July 2nd, 2005 [archaic]: Several minor wording changes in chapters 8 and 9 (matt). Also removed the paragraph about compressing kernel modules as it is hint material at best.
- July 2nd, 2005 [archaic]: Several minor wording changes in chapter 8 (matt).
- July 1st, 2005 [archaic]: Several minor wording changes in chapter 6 (matt).
- July 1st, 2005 [archaic]: Brought all occurences of LFS-Bootscripts into conformity.
- June 30th, 2005 [archaic]: Several minor wording changes in chapters 1 5 (matt).
- June 30th, 2005 [archaic]: Added a livecd-root entity.
- June 29th, 2005 [archaic]: Moved the host requirements page to the preface section of the book.
- June 28th, 2005 [archaic]: Switched from mounting /dev on a ramfs to a tmpfs.
- June 27th, 2005 [matthew]: Removed mention of test suite problems from chapter 1 as more comprehensive information is given in chapter 5 (archaic).
- June 27th, 2005 [matthew]: Reworded description of the glibc atime failure case, and removed the description of the shm test failure as we already mount a tmpfs (archaic).
- June 27th, 2005 [archaic]: Filled in text for errata page. Thanks for the text, Steve!
- June 26th, 2005 [manuel]: Small tags corrections.
- June 25th, 2005 [archaic]: Added placeholder for errata page and a temporary link (currently dead).
- June 25th, 2005 [archaic]: Added "generic-version" and "test-results" entities.
- June 25th, 2005 [archaic]: Added the compress symlink to gzip.
- June 25th, 2005 [jhuntwork]: Added a --with-tclinclude flag to Expect build to ensure that it knows where to find the Tcl source directory.
- June 25th, 2005 [matthew]: Updated to the latest version of the mktemp tempfile patch, which supports building outside the source directory
- June 23rd, 2005 [archaic]: Rewrote the inputrc page.
- June 22nd, 2005 [archaic]: Added a link to point to test results.
- June 22nd, 2005 [archaic]: Upgraded shadow to 4.0.9. Removed lastlog patch.
- June 21st, 2005 [archaic]: Removed --with-included-regex from chapter05/grep since there seems to no longer be a valid reason to use it and the explanation of it was incorrect.
- June 21st, 2005 [archaic]: Updated to findutils-4.2.23.
- June 20th, 2005 [archaic]: Updated flex patch from -2 to -3.
- June 20th, 2005 [manuel]: Added a warning about kernel headers and Linux-Libc-Headers, plus fixed the list of installed files on kernel.xml (bug 1569). Some typos and tags fixes ported from trunk (r6048 to r6050 and r6053 to r6056.) Fixed top program description (bug 1549.) Fixed tar description (bug 1553.) Reworded Util-linux patch explanation (bug 1554.)
- June 19th, 2005 [jhuntwork]: Changed listing of IRC servers to show only irc. linux from scratch.org.
- June 19th, 2005 [jhuntwork]: Removed outdated bootcd page and added a brief description of the LiveCD to section 1.1.
- June 16th, 2005 [archaic]: Added installation dependencies for hotplug.
- June 16th, 2005 [matthew]: Another round of typo and markup fixes in chapter 7, as reported by Randy McMurchy.
- June 16th, 2005 [matthew]: Typo and markup fixes in chapter 7, as reported by Randy McMurchy.
- June 16th, 2005 [jhuntwork]: Adjusted description of the patch package. Thanks Randy McMurchy.
- June 16th, 2005 [archaic]: Fixed link to BLFS's db page referenced in iproute2. (merged from trunk r6006)
- June 15th, 2005 [archaic]: Added --disable-nls to pass2 binutils to avoid requirement of gettext. (merged from trunk r5983)
- June 14th, 2005 [archaic]: Updated all build sizes. (merged from trunk r5916, r5917, r5918, and r5972)
- June 14th, 2005 [archaic]: Removed --with-included-regex from chapter6's grep since it is less reliable than glibc's in non-C locales.
- June 14th, 2005 [archaic]: Removed references to separate gcc tarballs (gcc-core, gcc-g++, etc.)
- June 12th, 2005 [matt]: Upgraded to linux-2.6.11.12.
- June 8th, 2005 [archaic]: Removed suggestion on where to move /sources, and reworded the rest of the page (chapter06/revisedchroot.xml).
- June 8th, 2005 [archaic]: Added a command to prevent module-init-tools from rewriting it's man page (which relies on docbook2man).
- Jun 1st, 2005 [manuel]: Changed patches root to lfs/svn/testing/
- May 23nd, 2005 [manuel]: Minor wording improvements (thanks to Peter Ennis)
- May 22nd, 2005 [matt]: Updated to Linux-2.6.11.10.
- May 15th, 2005 [matt]: Added gzip security patch.
- May 15th, 2005 [matt]: Updated to Linux 2.6.11.9.
- May 15th, 2005 [matt]: Updated to LFS-Bootscripts 3.2.1.
- May 12th, 2005 [matt]: More wording and tagging improvements (thanks to Peter Ennis and Tony Morgan)
- May 12th, 2005 [matt]: Minor wording improvements (thanks to Peter Ennis)
- April 27th, 2005 [archaic]: Added a patch to fix 2 glibc testsuite failures when the running kernel is 2.6.11.x.
- April 18th, 2005 [manuel]: Adjusted the beginpage tags to match the previous text changes.
- April 17th, 2005 [manuel]: Updated the stylesheets to use DocBook-XSL 1.68.1.
- April 17, 2005 [matt]: Don't create hotplug's events log file; the bootscripts handle that for us.
- April 17, 2005 [matt]: Use canonical charmaps in /etc/profile and don't set LC\_ALL (Ken Moffat and Alexander Patrakov)
- April 16, 2005 [matt]: Reword handling of hotpluggable devices now that we install the hotplug package (Andrew Benton)
- April 16, 2005 [matt]: Minor wording/typo fixes (Allard Welter)
- April 16, 2005 [matt]: Minor wording/typo fixes (Peter Ennis)
- April 16, 2005 [matt]: Removed references to statically linking the pass 1 toolchain which should have gone as part of bug 1061 (Andrew Benton)
- April 13, 2005 [manuel]: Spelling fixes pointed by Archiac. Added tags to fix the PDF look in chapter 06.
- April 12, 2005 [manuel]: Small redaction changes. Added tags to fix the PDF look in all chapters except chapter 06.
- April 11, 2005 [manuel]: Mention bzip2's testsuite. Several tags and text corrections.
- April 6, 2005 [matt]: Move e2fsprogs sed command to before entering the build directory (Steffen R. Knollmann).
- April 4, 2005 [matt]: Typo: The udev initscript registers udevsend, not udev, as the hotplug handler (Bryan Kadzban)
- April 4, 2005 [matt]: No need to manually create /var/log/hotplug as hotplug's Makefile creates it (Ken Moffat). Also minor rewording to improve consistency.
- April 4, 2005 [matt]: Fix e2fsprogs compile problem (Ken Moffat & Greg Schafer)
- April 2, 2005 [jhuntwork]: Fixed dtd url for sysklogd xml files
- March 31, 2005 [jhuntwork]: Changed the link for less to point to ftp.gnu.org
- March 31, 2005 [matt]: Upgraded to LFS-Bootscripts 3.2.0
- March 31, 2005 [matt]: Upgraded to m4-1.4.3
- March 30, 2005 [matt]: Upgraded to iproute2-2.6.11-050330
- March 30, 2005 [jhuntwork]: Removed syslog-ng-1.6.6, libol-0.3.15. Reinstated sysklogd-1.4.1. Thanks to Archaic for the patch.
- March 26, 2005 [matt]: Upgraded to linux-libc-headers-2.6.11.2
- March 26, 2005 [matt]: Upgraded to linux-libc-headers-2.6.11.1
- March 26, 2005 [matt]: Upgraded to linux-2.6.11.6
- March 22, 2005 [jim]: Upgraded to e2fsprogs-1.3.7.
- March 21, 2005 [iim]: Added patch to fix issue with shadow and last log.
- March 19, 2005 [jim]: Added patch to fix issue with tar -S
- March 19, 2005 [matt]: Removed references to kernel security patch
- March 19, 2005 [jim]: Upgraded to udev-056
- March 19, 2005 [jim]: Upgraded to linux-2.6.11.5
- March 19, 2005 [jim]: Change references to Iproute2 to IPRoute2
- March 18, 2005 [jim]: Upgraded to Findutils 4.2.20
- March 16, 2005 [jim]: Upgraded to linux-2.6.11.4
- March 16, 2005 [jim]: Removed reference to kernel security patch
- March 16, 2005 [jim]: Removed find update patch for IPRoute2, it is not needed anymore
- March 15, 2005 [matt]: Upgraded to iproute 2-2.6.11-050314
- March 14, 2005 [matt]: List the installed files/directories descriptions in a somewhat more alphabetic order.
- March 14, 2005 [matt]: Fix typos, and reword some of the hotplug explanations for (hopefully) improved clarity
- March 14, 2005 [matt]: Upgraded to gettext-0.14.3
- March 14, 2005 [jim]: Added /var/log/hotplug for capturing of hotplug events. Added /lib/firmware for firmware loading with hotplug
- March 13, 2005 [jim]: Updated iproute2 db patch to iproute2-2.6.11-050310. Removed unneeded find\_update patch also for iproute2-2.6.11-050310
- March 13, 2005 [matt]: Upgraded to iproute 2-2.6.11-050310
- March 13, 2005 [matt]: Upgraded to linux-2.6.11.3 and linux-libc-headers-2.6.11.0
- March 13, 2005 [matt]: Reword About SBUs section to reflect the earlier fix for bug 1061
- March 13, 2005 [matt]: Dynamically link the pass1 toolchain to workaround bug 1061 and remove all related explanatory text
- March 12, 2005 [matt]: Upgraded to udev-054
- March 12, 2005 [matt]: Upgraded to findutils-4.2.19
- March 12, 2005 [matt]: Upgraded psmisc to 21.6
- March 10, 2005 [matt]: gettext no longer installs libgettext {lib, src}. a (Jack Brown)
- March 3, 2005 [matt]: Remove --without-cvs from glibc instructions, as we're not using glibc CVS snapshots anymore
- March 3, 2005 [matt]: Fixed a couple of typo's in the download locations
- March 2, 2005 [matt]: Add note regarding potential custom features in a host distribution's version of e2fsprogs. Fixes bug 1047. Thanks to Steve Crosby for the suggested explanatory text.
- March 2, 2005 [jim]: Update download locations
- February 28, 2005 [jim]: Upgraded bash fixes patch to -3
- February 28, 2005 [mattl: Upgraded binutils to 2.14.94.0.2.2]
- February 28, 2005 [matt]: Move /usr/bin/logger to /bin as the bootscripts need it there. Fixes bug 1035.
- February 28, 2005 [matt]: Upgraded to iana-etc-1.04
- February 28, 2005 [matt]: Correct the instructions for invoking udev's testsuite (Randy McMurchy)
- February 27, 2005 [matt]: Correct the title of the readline patch in chapter 3. Fixes bug 1049
- February 27, 2005 [matt]: Mention udev's testsuite. Fixes bug 1042
- February 27, 2005 [matt]: Use --without-csharp instead of --disable-csharp, as the latter doesn't work as intended. Fixes bug 1033
- February 27, 2005 [matt]: Upgraded to gettext-0.14.2
- February 27, 2005 [matt]: Upgraded to findutils-4.2.18
- February 27, 2005 [mattl: Upgraded to bzip2-1.0.3]
- February 19, 2005 [gerard]: Chapter 5-Stripping: removed doc from the directories to be removed in /tools. This directory is not created anymore.
- February 19, 2005 [jeremy]: Added correction to chapter 5 glibc build to fix the disabling of selinux functionality. Thanks to Bobson on IRC (bobson@bobson.net) for pointing this out. Closes bugzilla 1034.
- February 19, 2005 [gerard]: Synchronized Testing branch with current Unstable/Trunk. Move Testing branch to Trunk and discontinue Testing branch as per lfs-dev discussion on branch changes.
- February 5, 2005 [matt]: Copy hotplug's pnp.distmap file to silence its warnings. Also tidy up some explanatory text
- January 29, 2005 [matt]: Upgraded to sed-4.1.4
- January 29, 2005 [matt]: Upgraded to procps-3.2.5
- January 29, 2005 [matt]: Upgraded to shadow-4.0.7
- January 29, 2005 [matt]: Upgraded to util-linux-2.12q.
- January 27, 2005 [matt]: Added a warning that the /usr/src/linux symlink shouldn't be created. Fixes bug 1012.
- January 27, 2005 [matt]: Added link to the live-cd FTP location. Fixes bug 1014.
- January 27, 2005 [matt]: Added bison, flex and m4 to binutils dependency list. Fixes Bug 1018.
- January 27, 2005 [manuel]: Updated to gcc-3.4.3-specs-2.patch.
- January 19, 2005 [jeremy]: Added an extra symlink for libgcc\_s.so to chapter 6 this never migrated from unstable until now.
- January 9, 2005 [matt]: Added a security patch for the kernel
- January 9, 2005 [matt]: Added a security patch for vim
- January 9, 2005 [matt]: Upgraded to man-1.5p
- January 9, 2005 [matt]: Upgraded to texinfo-4.8
- January 9, 2005 [matt]: Upgraded to util-linux-2.12p
- January 9, 2005 [matt]: Upgraded to udev-050
- January 9, 2005 [matt]: Upgraded to tcl-8.4.9
- January 9, 2005 [matt]: Upgraded to tar-1.15.1
- January 9, 2005 [matt]: Upgraded to perl-5.8.6
- January 9, 2005 [matt]: Upgraded to man-pages-2.01
- January 9, 2005 [matt]: Upgraded to linux-libc-headers-2.6.10.0
- January 9, 2005 [matt]: Upgraded to linux-2.6.10
- January 9, 2005 [matt]: Upgraded to gcc-3.4.3
- January 9, 2005 [matt]: Upgraded to bison-2.0
- January 9, 2005 [matt]: Upgraded to autoconf-1.9.4
- January 5, 2005 [jeremy]: Minor textual correction in network configuration, since iproute will not recognize the old eth0:1 format for ip aliasing. Closes bug 1013.
- January 5, 2005 [jeremy]: Added the --disable-selinux parameter to Ch 5 glibc. Allows building from hosts which use SELinux functionality, like Fedora Core 3
- December 25, 2004 [jeremy]: Added text suggested by MSB, closing Bug 943
- December 25, 2004 [jeremy]: Upgraded binutils to 2.14.94.0.2 should fix the TLS strip issue that's been seen, at least on X86
- December 22, 2004 [manuel]: Readded to chapter09/reboot.xml a para lost from version 5.1.
- December 20, 2004 [manuel]: Made grub's configuration location FHS compliant.
- December 19, 2004 [manuel]: Added the irc.lfs-matrix.de IRC server.
- December 5, 2004 [jeremy]: Added the DOCBOOKTOMAN parameter to Module-init-utils without this, compilation fails. Thanks Boris Buegling
- December 2, 2004 [jeremy]: Removed the old display wrap bash patch, in favor of the newer fixes patch, and added the avoid\_WCONTINUED patch as well
- December 2, 2004 [jeremy]: Upgraded to TCL 8.4.8, Grep 2.5.1a Util-linux 2.12i, Iana-etc 1.03, File 4.12, Module-init-tools 3.1, Procps 3.2.4
- December 2, 2004 [jeremy]: Migrated change from unstable to build Glibc against sanitized linux-libc-headers instead of raw kernel headers, bringing us more in line with what the kernel developers think should be happening.
- December 1, 2004 [jeremy]: Dropped Udev from being built in Chapter 5, in favor of creating a minimal set of devices at the beginning of Chapter 6. All devices are created after the installation of Udev near the end of Chapter 6
- December 1, 2004 [jeremy]: Upgraded to Automake 1.9.3, Binutils 2.15.92.0.2, Findutils 4.2.3, GCC 3.4.2, Glibc 20041011, Iana-Etc 1.02 Iproute2 2.6.9-041019, LFS-Bootscripts 2.2.3, Libtool 1.5.10, Linux 2.6.9 Linux-libc-headers 2.6.9.1, Man 1.5o1, Man-pages 1.70, Shadow 4.0.6, Udev 046, Zlib 1.2.2, Hotplug 2004\_09\_23, Libol 0.3.14, Syslog-ng 1.6.5

LFS 6.0, Stand: 10. Oktober 2004.

# <span id="page-26-0"></span>**1.3. Ressourcen**

#### **1.3.1. FAQ**

Wenn Sie beim Erstellen von LFS Schwierigkeiten oder Fragen haben oder wenn Sie einen (Rechtschreib-) Fehler im Buch finden, dann lesen Sie bitte die FAQ (Frequently Asked Questions - häufig gestellte Fragen) unter *<http://www.linuxfromscratch.org/faq/>*.

#### **1.3.2. Mailinglisten**

Auf dem Server linuxfromscratch.org werden einige Mailinglisten für die Entwicklung des LFS-Projektes betrieben. Unter anderem befinden sich dort auch die Entwickler- und Support-Mailinglisten.

Welche Listen es gibt, wie Sie eine Liste abonnieren können, wo Sie die Archive finden und vieles mehr erfahren Sie unter *<http://www.linuxfromscratch.org/mail.html>*.

#### **1.3.3. News-Server**

Alle Mailinglisten von linuxfromscratch.org sind auch über das NNTP-Protokoll verfügbar. E-Mails an die Mailinglisten werden in die dazugehörige Newsgruppe kopiert und umgekehrt.

Der News-Server hat die Adresse news.linuxfromscratch.org.

#### **1.3.4. IRC**

Viele Mitglieder aus der LFS-Gemeinschaft bieten ihre Hilfe über unseren IRC-Server an. Bevor Sie hier Hilfe suchen lesen Sie bitte zumindest die FAQ und die Archive unserer Mailinglisten und suchen dort nach einer Antwort auf Ihre Frage. Der IRC-Server hat die Adresse irc.linuxfromscratch.org. Der Support-Chatraum heißt #LFS-support.

#### **1.3.5. Referenzen**

Weitere Informationen und nützliche Tipps zu Software-Paketen finden Sie in der LFS Paket-Referenz unter *<http://www.linuxfromscratch.org/~matthew/LFS-references.html>*.

#### **1.3.6. Softwarespiegel**

Das LFS-Projekt hat viele über die ganze Welt verteilte Softwarespiegel. Diese stellen die Website zur Verfügung und vereinfachen das Herunterladen der benötigten Programme. Bitte besuchen Sie *<http://www.linuxfromscratch.org/mirrors.html>*, dort können Sie eine Liste der aktuellen Softwarespiegel einsehen.

#### **1.3.7. Kontakt**

Bitte senden Sie alle Fragen und Kommentare direkt an eine der LFS-Mailinglisten (siehe oben).

## <span id="page-27-0"></span>**1.4. Hilfe**

Wenn Sie beim Lesen des Buches auf ein Problem stoßen, sollten Sie als erstes in der FAQ unter *<http://www.linuxfromscratch.org/faq/#generalfaq>* nachlesen—die meisten Fragen werden hier schon beantwortet. Falls nicht, versuchen Sie die Ursache des Problems zu finden. Die folgende Anleitung könnte Ihnen bei der Fehlersuche behilflich sein: *<http://www.linuxfromscratch.org/hints/downloads/files/errors.txt>*.

Wenn das nicht hilft, ist man im Internet Relay Chat (IRC) und auf den Mailinglisten (Absch[nitt 1.3,](#page-26-0) ["Ressourcen"](#page-26-0)) gern bereit, Ihnen zu helfen. Wenn Sie dort um Hilfe bitten, unterstützen Sie die LFS-Gemeinschaft bitte bei der Problemdiagnose indem Sie alle relevanten Informationen direkt mitsenden.

#### **1.4.1. Dinge, die Sie angeben sollten**

Neben einer kurzen Zusammenfassung des Problems ist es wichtig, dass Sie uns noch folgende Dinge mitteilen:

- Die Version dieses Buches (in diesem Fall Version 6.1),
- Host-Distribution und -Versionsnummer, die Sie zur Installation von LFS verwenden,
- die Software oder der Abschnitt, der Ihnen Probleme bereitet,
- die exakte Fehlermeldung bzw. die genauen Symptome, die Sie sehen,
- ob Sie von den Anleitungen im Buch abgewichen sind, und wenn ja, wie.

#### **Anmerkung**

Beachten Sie: Wir werden Ihnen auch helfen wenn Sie von den Anleitungen im Buch abgewichen sind. Schließlich ist die freie Wahl ein wichtiger Grundsatz von LFS. Ihr Hinweis hilft uns lediglich, die möglichen Ursachen für Ihr Problem besser zu erkennen.

#### **1.4.2. Probleme mit configure-Skripten**

Wenn beim Durchlaufen der **configure**-Skripte ein Problem auftritt, schauen Sie bitte zuerst in die Datei config.log. Sie enthält Fehlermeldungen, die auf dem Bildschirm normalerweise nicht angezeigt werden. Geben Sie die *relevanten* Fehlermeldungen mit an, wenn Sie um Hilfe bitten.

#### **1.4.3. Kompilierprobleme**

Sowohl Bildschirmausgaben als auch der Inhalt einiger Dateien sind für uns nützlich, um Ihnen bei der Fehlersuche zu helfen. Die Ausgaben des **configure**-Skriptes und die des Befehls **make** können sehr hilfreich sein. Bitte kopieren Sie aber nicht einfach blindlings die gesamte Ausgabe; andererseits sollte es aber auch nicht zu wenig sein. Als Beispiel für sinnvolle Informationen soll Ihnen folgende Ausgabe von **make** helfen:

```
gcc -DALIASPATH=\"/mnt/lfs/usr/share/locale:.\"
-DLOCALEDIR=\"/mnt/lfs/usr/share/locale\"
-DLIBDIR=\"/mnt/lfs/usr/lib\"
-DINCLUDEDIR=\"/mnt/lfs/usr/include\" -DHAVE_CONFIG_H -I. -I.
-g -O2 -c getopt1.c
gcc -g -O2 -static -o make ar.o arscan.o commands.o dir.o
expand.o file.o function.o getopt.o implicit.o job.o main.o
misc.o read.o remake.o rule.o signame.o variable.o vpath.o
default.o remote-stub.o version.o opt1.o
-lutil job.o: In function `load_too_high':
/lfs/tmp/make-3.79.1/job.c:1565: undefined reference
to `getloadavg'
collect2: ld returned 1 exit status
make[2]: *** [make] Error 1
make[2]: Leaving directory `/lfs/tmp/make-3.79.1'
make[1]: *** [all-recursive] Error 1
make[1]: Leaving directory `/lfs/tmp/make-3.79.1'
make: *** [all-recursive-am] Error 2
```
In diesem Fallbeispiel kopieren viele leider nur den unteren Teil:

make [2]: \*\*\* [make] Error 1

Das reicht uns aber nicht, um Ihnen bei der Fehlerdiagnose helfen zu können, denn es sagt uns nur, *dass* etwas schiefgelaufen ist, aber nicht *was*. Sie müssen den ganzen oben gezeigten Block angeben, denn er enthält das ausgeführte Kommando und die dazugehörige Fehlermeldung(en).

Eric S. Raymond hat zu diesem Thema einen sehr guten Artikel geschrieben. Sie finden ihn unter *<http://catb.org/~esr/faqs/smart-questions.html>*. Lesen und befolgen Sie bitte seine Tipps. So erhöhen Sie Ihre Chance, dass Sie auf Ihre Frage eine Antwort erhalten, mit der Sie auch etwas anfangen können.

Linux From Scratch - Version 6.1

# <span id="page-30-0"></span>**Kapitel 2. Vorbereiten einer neuen Partition**

# <span id="page-30-1"></span>**2.1. Einführung**

In diesem Kapitel bereiten Sie die Partition vor, die später Ihr neues LFS-System enthalten wird. Sie erstellen die Partition, erzeugen darauf ein Dateisystem und hängen sie anschließend ein (mounten).

## <span id="page-31-0"></span>**2.2. Erstellen einer neuen Partition**

Wie die meisten Betriebssysteme wird auch LFS auf einer separaten Partition installiert. Sie sollten für LFS bereits eine leere Partition haben, oder eine neue Partition anlegen. Ein LFS kann aber auch in einer bereits belegten Partition installiert werden, sodass mehrere Betriebssyteme nebeneinander existieren. Das Dokument *[http://www.linuxfromscratch.org/hints/downloads/files/lfs\\_next\\_to\\_existing\\_ systems.txt](http://www.linuxfromscratch.org/hints/downloads/files/lfs_next_to_existing_systems.txt)* erklärt, wie man dies einrichtet. Im Buch gehen wir allerdings nur darauf ein, wie man LFS auf eine leere, dedizierte Partition installiert.

Für ein Minimal-System benötigen Sie eine Partition mit etwa 1,3 GB Platz. Das reicht aus, um die Quellpakete zu speichern und alle Pakete zu installieren. Wenn Sie Ihr LFS später als primäres Betriebssystem nutzen möchten, brauchen Sie zum Nachinstallieren weiterer Pakete mehr Platz (ca. 2 bis 3 GB). Das LFS-System selbst benötigt selbstverständlich nicht so viel Speicher. Der größte Teil wird als temporärer Speicher benötigt: Das Kompilieren von Paketen kann eine Menge Festplattenplatz in Anspruch nehmen, der aber nach dem Kompiliervorgang wieder freigegeben wird.

Manchmal ist zu wenig Random-Access-Memory (RAM, Arbeitsspeicher) verfügbar, daher sollte man eine kleine Partition als Swap-Partition einrichten—das ist Speicherplatz, den der Kernel zum Auslagern selten genutzter Daten verwendet. Das schafft Platz im Arbeitsspeicher für wichtigere Dinge. Die Swap-Partition in Ihrem LFS kann dieselbe sein wie die, die Sie bereits für ihr Host-System nutzen. Falls Sie also schon eine funktionsfähige Swap-Partition haben, müssen Sie keine zusätzliche erstellen.

Rufen Sie ein Partitionierungsprogramm wie zum Beispiel **cfdisk** oder **fdisk** auf. Als Argument übergeben Sie die Festplatte, auf der Sie die neue Partition erstellen möchten—zum Beispiel /dev/hda für die primäre Integrated Drive Electronics (IDE) Festplatte. Erstellen Sie eine native Linux-Partition (und eine Swap-Partition falls nötig). Bitte lesen Sie die Man-Page zu **cfdisk** oder **fdisk**, wenn Ihnen die Bedienung dieser Programme unklar ist.

Merken Sie sich die Bezeichnung Ihrer neuen Partition — sie könnte hda5 oder ähnlich lauten. Das Buch bezeichnet diese Partition im weiteren Verlauf als die LFS-Partition. Wenn Sie (nun) eine Swap-Partition haben, merken Sie sich auch deren Bezeichnung. Sie werden sie später in die Datei /etc/fstab eintragen.

#### <span id="page-32-0"></span>**2.3. Erstellen eines Dateisystems auf der neuen Partition**

Nun haben Sie eine leere Partition und können darauf ein Dateisystem anlegen. Das meistverbreitete Dateisystem unter Linux ist das Second Extended Filesystem (ext2); aber im Zuge der heute üblichen großen Festplatten gewinnen Journaling-Dateisysteme immer mehr an Beliebtheit. An dieser Stelle werden Sie dennoch ein ext2-Dateisystem erstellen. Unter *http://www.lin[uxfromscratch.org/blfs/view/svn/](http://www.linuxfromscratch.org/blfs/view/svn/postlfs/filesystems.html) [postlfs/filesystems.html](http://www.linuxfromscratch.org/blfs/view/svn/postlfs/filesystems.html)* finden Sie Anleitungen zum Einrichten anderer Dateisysteme.

Zum Erzeugen eines ext2-Dateisystems auf der LFS-Partition führen Sie bitte das folgende Kommando aus:

#### **mke2fs /dev/[xxx]**

Ersetzen Sie xxx durch den Namen der LFS-Partition (wie zum Beispiel hda5).

#### **Anmerkung**

Einige Distributionen haben Zusatzfunktionen in ihre Werkzeuge zum Erzeugen von Dateisystemen (e2fsprogs) eingebaut. Dies kann später beim Booten Ihres neuen LFS zu Probleme führen, weil diese Erweiterungen in den von LFS installierten e2fsprogs nicht installiert sind. Sie könnten z. B. eine Fehlermeldung wie "unsupported filesystem features; upgrade your e2fsprogs" erhalten. Mit dem folgenden Kommando können Sie herausfinden, ob Ihr Host-System solche zusätzlichen Funktionen verwendet:

#### **debugfs -R feature /dev/[xxx]**

Wenn die Ausgabe mehr Funktionen als dir index; filetype; large file; resize inode oder sparse\_super enthält, dann sind in Ihrem Host-System zusätzliche Erweiterungen installiert. Sie sollten spätere Probleme vermeiden indem Sie das normale Paket e2fsprogs kompilieren und die daraus resultierenden Programme zum Erzeugen des Dateisystems auf Ihrer LFS-Partition verwenden:

```
cd /tmp
tar xjf /Pfad/zu/den/Quellen/von/e2fsprogs-1.37.tar.bz2
cd e2fsprogs-1.37
mkdir build
cd build
../configure
make #ANMERKUNG: Führen Sie bitte _nicht_ 'make install' aus!
./misc/mke2fs /dev/[xxx]
cd /tmp
rm -rf e2fsprogs-1.37
```
Wenn Sie eine Swap Partition erstellt haben, müssen Sie diese mit dem untenstehenden Befehl initialisieren (dies bezeichnet man auch als formatieren). Wenn Sie eine bereits existierende Swap-Partition verwenden, muss diese nicht initialisiert werden.

#### **mkswap /dev/[yyy]**

Bitte ersetzen Sie yyy durch den Namen Ihrer Swap-Partition.

## <span id="page-33-0"></span>**2.4. Einhängen (mounten) der neuen Partition**

Nachdem Sie nun ein Dateisystem erzeugt haben, sollten Sie natürlich auch darauf zugreifen können. Dazu müssen Sie erst einen Mountpunkt wählen und es dann dort einhängen (mounten). Wir gehen davon aus, dass das Dateisystem unter /mnt/lfs eingehängt wird. Sie können sich aber auch jeden anderen Ordner aussuchen.

Wählen Sie nun einen Mountpunkt und tragen Sie ihn in die Umgebungsvariable LFS ein. Dazu können Sie diesen Befehl verwenden:

#### **export LFS=/mnt/lfs**

Als nächstes erzeugen Sie den Ordner den Sie als Mountpunkt gewählt haben und hängen das LFS-Dateisystem ein:

**mkdir -p \$LFS mount /dev/[xxx] \$LFS**

Bitte setzen Sie statt xxx die Bezeichnung der LFS-Partition ein.

Falls Sie sich für mehrere LFS-Partitionen entschieden haben (z. B. eine für / und eine andere für /usr), dann gehen Sie für die restlichen Partitionen gleichermaßen vor:

**mkdir -p \$LFS mount /dev/[xxx] \$LFS mkdir \$LFS/usr mount /dev/[yyy] \$LFS/usr**

Natürlich müssen Sie auch hier wieder für xxx und yyy die korrekten Bezeichnungen einsetzen.

Die Zugriffsrechte für die neue Partition sollten nicht zu restriktiv sein (wie zum Beispiel mit den Optionen "nosuid", "nodev" oder "noatime"). Rufen Sie **mount** ohne Parameter auf damit Sie sehen, mit welchen Optionen Ihre LFS-Dateisysteme eingehängt wurden. Wenn Optionen wie nosuid, nodev oder noatime aktiviert wurden, müssen Sie die Partition erneut einhängen und diese Optionen weglassen.

Jetzt haben Sie genügend Platz zum Arbeiten geschaffen und können mit dem Herunterladen der Pakete beginnen.

# <span id="page-34-0"></span>**Teil II. Vorbereitungen zur Installation**
# **Kapitel 3. Pakete und Patches**

## **3.1. Einführung**

Die folgende Liste enthält alle Pakete, die Sie für ein minimales Linux-System benötigen. Die Versionsnummern sind Versionen, von denen wir *wissen*, dass Sie funktionieren. Wenn Sie noch wenig Erfahrung mit LFS haben sollten Sie lieber keine anderen Versionen probieren. Die Anleitungen und Kommandos könnten evtl. mit neueren Versionen nicht mehr funktionieren. Oft gibt es auch gute Gründe dafür, nicht die allerneueste Version einzusetzen: zum Beispiel bei bekannten Problemen für die es noch keine Lösung gibt.

Wir können nicht für die ständige Verfügbarkeit der Download-Ressourcen garantieren. Falls sich eine Download-Adresse nach Erscheinen des Buches geändert haben sollte, nutzen Sie bitte Google oder eine andere Suchmaschine und suchen nach dem entsprechenden Paket (*htt[p://www.google.com/](http://www.google.com/)*). Sollten Sie auch hier erfolglos sein, dann nutzen Sie bitte eine der alternativen Download-Möglichkeiten wie unter *[http://www.linuxfromscratch.org/ lfs/packages.html](http://www.linuxfromscratch.org/lfs/packages.html)* beschrieben.

Sie müssen alle heruntergeladenen Pakete und Patches an einem Ort speichern, auf den Sie während der ganzen Zeit bequemen zugreifen können. Außerdem benötigen Sie einen Arbeitsordner zum Entpacken und Kompilieren der Quellen. Am besten benutzen Sie den Ordner \$LFS/sources sowohl zum Speichern der Quellen und Patches *als auch* als Arbeitsordner. Damit haben Sie alles Nötige immer auf der LFS-Partition und in allen Arbeitsschritten des Buches verfügbar.

Sie sollten folgendes Kommando als Benutzer *root* auszuführen, bevor Sie mit dem Herunterladen der Pakete beginnen:

### **mkdir \$LFS/sources**

Machen Sie den Ordner für jeden beschreibbar und sticky. Der "Sticky"-Modus bewirkt, dass jeweils nur der Besitzer einer Datei diese auch löschen kann, selbst wenn mehrere Benutzer Schreibrechte in dem Ordner haben. Das folgende Kommando schaltet Schreib- und Sticky-Berechtigungen ein:

### **chmod a+wt \$LFS/sources**

### **3.2. Alle Pakete**

Bitte laden Sie die folgenden Pakete herunter:

- Autoconf (2.59) 908 (KB): *<http://ftp.gnu.org/gnu/autoconf/>*
- Automake (1.9.5) 748 KB: *<http://ftp.gnu.org/gnu/automake/>*
- Bash (3.0) 1,824 KB: *<http://ftp.gnu.org/gnu/bash/>*
- Binutils (2.15.94.0.2.2) 11,056 KB: *<http://www.kernel.org/pub/linux/devel/binutils/>*
- Bison (2.0) 916 KB: *<http://ftp.gnu.org/gnu/bison/>*
- Bzip2 (1.0.3) 596 KB: *<http://www.bzip.org/>*
- Coreutils (5.2.1) 4,184 KB: *<http://ftp.gnu.org/gnu/coreutils/>*
- DejaGNU (1.4.4) 852 KB: *<http://ftp.gnu.org/gnu/dejagnu/>*
- Diffutils (2.8.1) 648 KB: *<http://ftp.gnu.org/gnu/diffutils/>*
- E2fsprogs (1.37) 3,100 KB: *<http://prdownloads.sourceforge.net/e2fsprogs/>*
- Expect (5.43.0) 416 KB: *<http://expect.nist.gov/src/>*
- File (4.13) 324 KB: *<ftp://ftp.gw.com/mirrors/pub/unix/file/>*

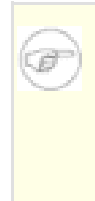

### **Anmerkung**

Wenn Sie diese Anmerkung lesen ist File (4.13) möglicherweise nicht mehr in dieser Version verfügbar. Der Hauptdownloadserver ist dafür bekannt, alte Versionen zu löschen, sobald neuere verfügbar sind. Bitte nutzen Sie eine der alternativen Download-Adressen wie z. B. *<ftp://ftp.linuxfromscratch.org/pub/lfs/>*.

- Findutils (4.2.23) 784 KB: *<http://ftp.gnu.org/gnu/findutils/>*
- Flex (2.5.31) 672 KB: *<http://prdownloads.sourceforge.net/lex/>*
- Gawk (3.1.4) 1,696 KB: *<http://ftp.gnu.org/gnu/gawk/>*
- GCC (3.4.3) 26,816 KB:

*<http://ftp.gnu.org/gnu/gcc/>*

- Gettext (0.14.3) 4,568 KB: *<http://ftp.gnu.org/gnu/gettext/>*
- Glibc (2.3.4) 12,924 KB: *<http://ftp.gnu.org/gnu/glibc/>*
- Glibc-Linuxthreads (2.3.4) 236 KB: *<http://ftp.gnu.org/gnu/glibc/>*
- Grep (2.5.1a) 520 KB: *<http://ftp.gnu.org/gnu/grep/>*
- Groff (1.19.1) 2,096 KB: *<http://ftp.gnu.org/gnu/groff/>*
- GRUB (0.96) 768 KB: *<ftp://alpha.gnu.org/gnu/grub/>*
- Gzip (1.3.5) 284 KB: *<ftp://alpha.gnu.org/gnu/gzip/>*
- Hotplug (2004 09 23) 40 KB: *<http://www.kernel.org/pub/linux/utils/kernel/hotplug/>*
- Iana-Etc (1.04) 176 KB: *<http://www.sethwklein.net/projects/iana-etc/downloads/>*
- Inetutils (1.4.2) 752 KB: *<http://ftp.gnu.org/gnu/inetutils/>*
- IPRoute2 (2.6.11-050330) 276 KB: *<http://developer.osdl.org/dev/iproute2/download/>*
- Kbd (1.12) 624 KB: *<http://www.kernel.org/pub/linux/utils/kbd/>*
- Less (382) 216 KB: *<http://ftp.gnu.org/gnu/less/>*
- LFS-Bootskripte (3.2.1) 32 KB: *<http://downloads.linuxfromscratch.org/>*
- Libtool (1.5.14) 1,604 KB: *<http://ftp.gnu.org/gnu/libtool/>*
- Linux (2.6.11.12) 35,792 KB: *<http://www.kernel.org/pub/linux/kernel/v2.6/>*
- Linux-Libc-Header (2.6.11.2) 2,476 KB: *<http://ep09.pld-linux.org/~mmazur/linux-libc-headers/>*
- M4 (1.4.3) 304 KB: *<http://ftp.gnu.org/gnu/m4/>*
- Make (3.80) 904 KB: *<http://ftp.gnu.org/gnu/make/>*
- Man (1.5p) 208 KB: *<http://www.kernel.org/pub/linux/utils/man/>*
- Man-pages (2.01) 1,640 KB: *<http://www.kernel.org/pub/linux/docs/manpages/>*
- Mktemp (1.5) 68 KB: *<ftp://ftp.mktemp.org/pub/mktemp/>*
- Module-Init-Tools (3.1) 128 KB: *<http://www.kernel.org/pub/linux/utils/kernel/module-init-tools/>*
- Neurses (5.4) 1,556 KB: *<ftp://invisible-island.net/ncurses/>*
- Patch (2.5.4) 156 KB: *<http://ftp.gnu.org/gnu/patch/>*
- Perl (5.8.6) 9,484 KB: *<http://ftp.funet.fi/pub/CPAN/src/>*
- Procps (3.2.5) 224 KB: *<http://procps.sourceforge.net/>*
- Psmisc (21.6) 188 KB: *<http://prdownloads.sourceforge.net/psmisc/>*
- Readline (5.0) 1,456 KB: *<http://ftp.gnu.org/gnu/readline/>*
- Sed (4.1.4) 632 KB: *<http://ftp.gnu.org/gnu/sed/>*
- Shadow (4.0.9) 1.084 KB: *<ftp://ftp.pld.org.pl/software/shadow/>*

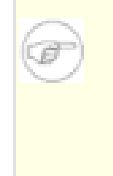

### **Anmerkung**

Wenn Sie diese Anmerkung lesen ist Shadow (4.0.9) möglicherweise nicht mehr in dieser Version verfügbar. Der Hauptdownloadserver ist dafür bekannt, alte Versionen zu löschen, sobald neuere verfügbar sind. Bitte nutzen Sie eine der alternativen Download-Adressen wie z. B. *<ftp://ftp.linuxfromscratch.org/pub/lfs/>*.

- Sysklogd (1.4.1) 72 KB: *<http://www.infodrom.org/projects/sysklogd/download/>*
- Sysvinit (2.86) 88 KB: *<ftp://ftp.cistron.nl/pub/people/miquels/sysvinit/>*
- Tar (1.15.1) 1.580 KB: *<http://ftp.gnu.org/gnu/tar/>*
- Tcl  $(8.4.9)$  2,748 KB: *<http://prdownloads.sourceforge.net/tcl/>*
- Texinfo (4.8) 1,492 KB: *<http://ftp.gnu.org/gnu/texinfo/>*
- Udev (056) 476 KB: *<http://www.kernel.org/pub/linux/utils/kernel/hotplug/>*
- Udev Regel-Konfiguration 5 KB:

*<http://downloads.linuxfromscratch.org/udev-config-3.rules>*

- Util-linux (2.12q) 1,344 KB: *<http://www.kernel.org/pub/linux/utils/util-linux/>*
- Vim (6.3) 3,620 KB: *<ftp://ftp.vim.org/pub/vim/unix/>*
- Vim (6.3) Sprachdateien (optional) 540 KB: *<ftp://ftp.vim.org/pub/vim/extra/>*
- Zlib (1.2.2) 368 KB: *<http://www.zlib.net/>*

Gesamtgröße der Pakete: 146 MB

# **3.3. Erforderliche Patches**

Zusätzlich brauchen Sie auch einige Patches. Diese beheben z. B. kleine Fehler, die vom jeweiligen Betreuer des Pakets noch nicht behoben wurden, oder beinhalten Modifikationen und Anpassungen an unser LFS. Die folgenden Patches werden zum Erstellen von LFS benötigt:

- Verschiedene Fehlerbereinigungen für Bash 23 KB: *<http://www.linuxfromscratch.org/patches/lfs/6.1/bash-3.0-fixes-3.patch>*
- Bash Avoid Wcontinued Patch 1 KB: *[http://www.linuxfromscratch.org/patches/lfs/6.1/bash-3.0-avoid\\_WCONTINUED-1.patch](http://www.linuxfromscratch.org/patches/lfs/6.1/bash-3.0-avoid_WCONTINUED-1.patch)*
- Coreutils Suppress Uptime, Kill, Su Patch 15 KB: *[http://www.linuxfromscratch.org/patches/lfs/6.1/coreutils-5.2.1-suppress\\_uptime\\_kill\\_su-1.patch](http://www.linuxfromscratch.org/patches/lfs/6.1/coreutils-5.2.1-suppress_uptime_kill_su-1.patch)*
- Coreutils Uname Patch 4 KB: *<http://www.linuxfromscratch.org/patches/lfs/6.1/coreutils-5.2.1-uname-2.patch>*
- Expect Spawn Patch 7 KB: *<http://www.linuxfromscratch.org/patches/lfs/6.1/expect-5.43.0-spawn-1.patch>*
- Flex Brokenness Patch 156 KB: *[http://www.linuxfromscratch.org/patches/lfs/6.1/flex-2.5.31-debian\\_fixes-3.patch](http://www.linuxfromscratch.org/patches/lfs/6.1/flex-2.5.31-debian_fixes-3.patch)*
- GCC Linkonce Patch 12 KB: *<http://www.linuxfromscratch.org/patches/lfs/6.1/gcc-3.4.3-linkonce-1.patch>*
- GCC No-Fixincludes Patch 1 KB: *[http://www.linuxfromscratch.org/patches/lfs/6.1/gcc-3.4.3-no\\_fixincludes-1.patch](http://www.linuxfromscratch.org/patches/lfs/6.1/gcc-3.4.3-no_fixincludes-1.patch)*
- GCC Specs Patch 14 KB: *<http://www.linuxfromscratch.org/patches/lfs/6.1/gcc-3.4.3-specs-2.patch>*
- Glibc Fix Testsuite Patch 1 KB: *[http://www.linuxfromscratch.org/patches/lfs/6.1/glibc-2.3.4-fix\\_test-1.patch](http://www.linuxfromscratch.org/patches/lfs/6.1/glibc-2.3.4-fix_test-1.patch)*
- Gzip Sicherheits-Patch 2 KB: *[http://www.linuxfromscratch.org/patches/lfs/6.1/gzip-1.3.5-security\\_fixes-1.patch](http://www.linuxfromscratch.org/patches/lfs/6.1/gzip-1.3.5-security_fixes-1.patch)*
- Inetutils Kernel Headers Patch 1 KB: *[http://www.linuxfromscratch.org/patches/lfs/6.1/inetutils-1.4.2-kernel\\_headers-1.patch](http://www.linuxfromscratch.org/patches/lfs/6.1/inetutils-1.4.2-kernel_headers-1.patch)*
- Inetutils No-Server-Man-Pages Patch 4 KB: *[http://www.linuxfromscratch.org/patches/lfs/6.1/inetutils-1.4.2-no\\_server\\_man\\_pages-1.patch](http://www.linuxfromscratch.org/patches/lfs/6.1/inetutils-1.4.2-no_server_man_pages-1.patch)*
- IPRoute2 Disable DB Patch 1 KB: *[http://www.linuxfromscratch.org/patches/lfs/6.1/iproute2-2.6.11\\_050330-remove\\_db-1.patch](http://www.linuxfromscratch.org/patches/lfs/6.1/iproute2-2.6.11_050330-remove_db-1.patch)*
- Mktemp Tempfile Patch 3 KB: *[http://www.linuxfromscratch.org/patches/lfs/6.1/mktemp-1.5-add\\_tempfile-2.patch](http://www.linuxfromscratch.org/patches/lfs/6.1/mktemp-1.5-add_tempfile-2.patch)*
- Perl Libc Patch 1 KB: *<http://www.linuxfromscratch.org/patches/lfs/6.1/perl-5.8.6-libc-1.patch>*
- Readline Fixes Patch 7 KB: *<http://www.linuxfromscratch.org/patches/lfs/6.1/readline-5.0-fixes-1.patch>*
- Sysklogd Fixes Patch 27 KB: *<http://www.linuxfromscratch.org/patches/lfs/6.1/sysklogd-1.4.1-fixes-1.patch>*
- Tar Sparse Fix Patch 1 KB: *[http://www.linuxfromscratch.org/patches/lfs/6.1/tar-1.15.1-sparse\\_fix-1.patch](http://www.linuxfromscratch.org/patches/lfs/6.1/tar-1.15.1-sparse_fix-1.patch)*
- Util-linux Cramfs Patch 3 KB: *<http://www.linuxfromscratch.org/patches/lfs/6.1/util-linux-2.12q-cramfs-1.patch>*
- Vim Sicherheits-Patch 8 KB: *[http://www.linuxfromscratch.org/patches/lfs/6.1/vim-6.3-security\\_fix-1.patch](http://www.linuxfromscratch.org/patches/lfs/6.1/vim-6.3-security_fix-1.patch)*
- Zlib Sicherheits-Patch 1 KB: *[http://www.linuxfromscratch.org/patches/lfs/6.1/zlib-1.2.2-security\\_fix-1.patch](http://www.linuxfromscratch.org/patches/lfs/6.1/zlib-1.2.2-security_fix-1.patch)*

Die LFS-Gemeinschaft hat noch zahlreiche weitere Patches erstellt. Die meisten beheben kleine Probleme oder schalten Funktionen ein, die in der Voreinstellung abgeschaltet sind. Durchstöbern Sie ruhig die Patch-Datenbank unter *<http://www.linuxfromscratch.org/patches/>* und laden Sie zusätzliche Patche herunter.

# **Kapitel 4. Abschluss der Vorbereitungen**

# **4.1. Die Variable \$LFS**

Bei der Arbeit mit dem Buch werden Sie häufig mit der Umgebungsvariable LFS zu tun haben. Diese Variable sollte immer definiert sein und den Mountpunkt enthalten, den Sie für die LFS-Partition ausgewählt haben. Überprüfen Sie mit dem folgenden Kommando bitte nochmals, ob LFS korrekt gesetzt ist:

### **echo \$LFS**

Die Ausgabe muss dem Pfad zu Ihrer LFS-Partition entsprechen! Wenn Sie unserem Beispiel gefolgt sind lautet der Pfad /mnt/lfs. Wenn hier etwas nicht stimmt können Sie die Variable jederzeit neu setzen:

### **export LFS=/mnt/lfs**

Durch diese Variable haben Sie den Vorteil, dass Sie ein Kommando wie z. B. **mkdir \$LFS/tools** genau so eingeben können wie Sie es im Buch lesen. Während die Shell den Befehl verarbeitet, wird sie "\$LFS" durch den echten Wert "/mnt/lfs" ersetzen.

Wenn Sie Ihre Arbeitsumgebung verlassen haben, müssen Sie anschließend den Inhalt von \$LFS nochmals prüfen. Das gilt auch, wenn Sie z. B. "su" zu *root* oder einem anderen Benutzer ausführen.

# **4.2. Erstellen des Ordners \$LFS/tools**

Alle kompilierten Programme aus [Kapitel 5](#page-52-0) werden unter \$LFS/tools installiert. Dadurch werden sie von den Programmen getrennt, die später in [Kapitel 6](#page-102-0) installiert werden. Die hier kompilierten Programme sind nur übergangsweise Hilfsmittel und sollen nicht Teil des endgültigen LFS-Systems werden. Durch die Installation in einen gesonderten Ordner lassen sie sich später leichter wieder entfernen. Außerdem wird so sichergestellt, dass die Programme nicht versehentlich in Ihrem produktiven Host-System enden (in [Kapitel](#page-52-0) [5](#page-52-0) könnte das sehr leicht passieren).

Erstellen Sie den Ordner indem Sie als *root* dieses Kommando ausführen:

### **mkdir \$LFS/tools**

Im nächsten Schritt erstellen Sie auf Ihrem *Host-System* einen symbolischen Link nach /tools. Er zeigt auf den Ordner, den Sie gerade auf der LFS-Partition erstellt haben. Führen Sie dieses Kommando als *root* aus:

### **ln -s \$LFS/tools /**

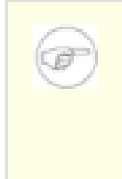

### **Anmerkung**

Das obige Kommando ist in dieser Form korrekt; der Befehl **ln** hat verschiedene Syntax-Varianten — bitte lesen Sie erst **info coreutils ln** und ln(1) bevor Sie einen vermeintlichen Fehler berichten.

Dieser symbolische Link ermöglicht uns, die Toolchain so zu kompilieren, dass sie immer /tools referenziert. Das hat für uns den Vorteil, dass Compiler, Assembler und Linker sowohl in diesem Kapitel (in dem Sie noch einige Programme vom Host-System benutzen) *als auch* im nächsten Kapitel (wenn Sie in die LFS-Partition "chroot'ed" haben) funktionieren werden. Das liegt daran, dass die Programme immer den gleichen Pfad benutzen können.

# **4.3. Hinzufügen des LFS-Benutzers**

Als *root* eingeloggt können selbst kleine Fehler ein System beschädigen oder gar zerstören. Daher sollten Sie die Pakete in diesem Kapitel mit Hilfe eines unprivilegierten Benutzers kompilieren. Natürlich können Sie Ihren bisherigen Benutzernamen dazu verwenden, aber das Bereitstellen einer sauberen Arbeitsumgebung ist leichter, wenn Sie dazu den Benutzer *lfs* in der ebenfalls neuen Gruppe *lfs* anlegen und diesen für den ganzen Installationsvorgang benutzen. Bitte führen Sie als *root* dieses Kommando aus, um die neue Gruppe und den Benutzer anzulegen:

#### **groupadd lfs useradd -s /bin/bash -g lfs -m -k /dev/null lfs**

Die Bedeutung der Kommandozeilen-Parameter:

### -s /bin/bash

Dies macht die **bash** zur voreingestellten Shell für den Benutzer *lfs*.

-g lfs

Dieser Parameter macht den neuen Benutzer zum Mitglied der Gruppe *lfs*.

 $-m$ 

Dadurch wird der Persönliche Ordner für *lfs* gleich mitangelegt.

-k /dev/null

Dieser Parameter verhindert das Kopieren der Dateien aus einem Skeleton-Ordner (Voreinstellung ist /etc/skel). Als Quelle für den Skeleton-Ordner wird einfach das Null-Gerät eingestellt.

lfs

Dies ist der Name der erzeugten Gruppe und Benutzer.

Wenn Sie als *root* angemeldet sind und zum Benutzer *lfs* wechseln, brauchen Sie dafür kein Passwort. Wenn Sie sich allerdings mit dem Benutzer *lfs* richtig anmelden möchten, müssen Sie dem Benutzer zuerst ein Passwort zuweisen:

### **passwd lfs**

Geben Sie *lfs* Vollzugriff auf \$LFS/tools. Dazu machen Sie *lfs* am besten zum Besitzer des Ordners:

### **chown lfs \$LFS/tools**

Wenn Sie, wie vorgeschlagen, einen extra Arbeitsordner eingerichtet haben, dann geben Sie dem Benutzer *lfs* auch dort die Besitzrechte:

### **chown lfs \$LFS/sources**

Als nächstes melden Sie sich bitte als *lfs* an. Dazu können Sie eine virtuelle Konsole, den Display-Manager oder das folgende Kommando verwenden:

#### **su - lfs**

Das "-" weist su an, eine Login-Shell anstelle einer Nicht-Login-Shell zu starten. Der Unterschied zwischen den beiden Arten wird in bash(1)und **info bash** erklärt.

### <span id="page-47-0"></span>**4.4. Vorbereiten der Arbeitsumgebung**

Um Ihre Arbeitsumgebung für die weiteren Schritte vorzubereiten erstellen Sie zwei Dateien für die **bash**. Geben Sie als Benutzer *lfs* das folgende Kommando ein, um die neue Datei .bash profile zu erzeugen:

```
cat > ~/.bash_profile << "EOF"
exec env -i HOME=$HOME TERM=$TERM PS1='\u:\w\$ ' /bin/bash
EOF
```
Wenn Sie sich als Benutzer *lfs* anmelden, ist die erste Shell üblicherweise eine *Login*-Shell. Diese liest erst die Datei /etc/profile Ihres Host-Systems ein (sie enthält meistens Einstellungen zu Umgebungsvariablen), und danach .bash\_profile. Das Kommando **exec env -i.../bin/bash** in der zweiten Datei ersetzt die laufende Shell durch eine neue mit einer vollständig leeren Umgebung, mit Ausnahme der Variablen HOME, TERM und PS1. Daduch wird sichergestellt, dass keine ungewollten und potentiell gefährlichen Umgebungsvariablen vom Host-System auf unsere Arbeitsumgebung Einfluss nehmen können. Die hier angewendete Technik mag ein wenig befremdlich wirken, führt aber zu unserem Ziel: einer absolut reinen Arbeitsumgebung.

Die neue Instanz der Shell ist eine *Nicht-Login*-Shell; diese liest weder /etc/profile noch .bash\_profile ein. Stattdessen liest sie die Datei .bashrc, erstellen Sie sie nun:

```
cat > ~/.bashrc << "EOF"
set +h
umask 022
LFS=/mnt/lfs
LC_ALL=POSIX
PATH=/tools/bin:/bin:/usr/bin
export LFS LC_ALL PATH
EOF
```
Das Kommando **set +h** schaltet die Hash-Funktion der **bash** ab. Normalerweise ist das sogenannte Hashing der Bash eine nützliche Funktion—**Bash** benutzt eine Hash-Tabelle, um sich die Pfade zu ausführbaren Dateien zu merken und vermeidet auf diese Weise ein ständiges Durchsuchen aller Ordner. Beim Bau von LFS müssen Sie jedoch alle neu installierten Werkzeuge sofort nutzen können. Durch Abschalten der Hash-Funktion wird für "interaktive" Kommandos (**make, patch, sed, cp** und so weiter) immer die neueste verfügbare Version benutzt.

Das Setzen der Dateierzeugungs-Maske (umask) auf 022 bewirkt, dass neu erzeugte Dateien nur durch ihren Besitzer beschreibbar sind, aber für alle anderen les- und ausführbar (wenn der Systemaufruf open(2) die üblichen Datei-Modi benutzt, werden alle neu erzeugten Dateien die Rechte 644 und Ordner die Rechte 755 erhalten).

Die Variable LFS sollte natürlich auf den von Ihnen gewählten Mountpunkt der LFS-Partition gesetzt sein.

Die Variable LC\_ALL beeinflusst die Lokalisierung einiger Programme, so dass deren Ausgaben den Konventionen des entsprechenden Landes folgen. Wenn Ihr Host-System eine ältere Glibc-Version als 2.2.4 verwendet, könnte es Probleme geben, wenn LC\_ALL nicht auf "POSIX" oder "C" gesetzt ist. Durch Setzen von LC\_ALL auf "POSIX" oder "C" (die beiden Werte haben die gleiche Wirkung) sollte es beim Hin- und Herwechseln in der chroot-Umgebung keine Probleme geben.

Durch das Voranstellen von /tools/bin an die Umgebungsvariable PATH werden alle in Kapit[el 5](#page-52-0) installierten Programme beim Durchsuchen der Pfade als erstes gefunden und von der Shell sofort benutzt. Zusammen mit dem Abschalten der Hash-Funktion der **Bash** wird so das Risiko minimiert, dass eventuell alte Programme vom Host-System benutzt werden, obwohl schon eine neuere Version aus Kapitel 5 auf dem System existiert.

Um die Arbeitsumgebung endgültig fertig zu stellen, muss das soeben erzeugte Profil eingelesen werden:

**source ~/.bash\_profile**

### **4.5. Informationen zu SBUs**

Die meisten Leser möchten gerne vorher wissen, wie lange das Kompilieren und Installieren der Pakete dauert. Linux From Scratch wird aber auf so unterschiedlichen Systemen gebaut, dass es unmöglich ist, echte, auch nur annähernd akkurate Zeiten anzugeben: Das größte Paket (Glibc) braucht auf schnellen Maschinen nicht einmal 20 Minuten, aber auf langsamen Maschinen drei Tage oder mehr. Anstatt Ihnen also Zeiteinheiten zu nennen, haben wir uns für die Standard Binutils Unit entschieden (Abgekürzt: SBU).

Das funktioniert so: Das erste zu kompilierende Paket ist Binutils in K[apitel 5. D](#page-52-0)ie Zeit, die Ihr Computer zum Kompilieren dieses Pakets braucht, entspricht einer "Standard Binutils Unit" bzw. "SBU". Alle weiteren Kompilierzeiten werden relativ zu dieser Zeit angegeben.

Nehmen Sie als Beispiel ein Paket mit 4,5 SBU. Wenn das Kompilieren der Binutils 10 Minuten gedauert hat, dann dauert es *ungefähr* 45 Minuten, um das Beispielpaket zu bauen. Glücklicherweise sind die meisten Kompilierzeiten kürzer als die der Binutils.

Grundsätzlich sind SBUs relativ ungenau weil sie auf vielen Faktoren basieren, inklusive der GCC-Version des Host-Systems. Auf Mehrprozessormaschinen können SBUs sogar noch ungenauer sein. SBUs sollen Ihnen eine ungefähre Vorstellung davon geben, wieviel Zeit das Installieren eines Pakets benötigt. Die Angaben können allerdings unter Umständen stark abweichen.

Wenn Sie sich aktuelle Zeitangaben für bestimmte Computerkonfigurationen ansehen möchten, schauen Sie doch mal unter *<http://www.linuxfromscratch.org/~bdubbs/>*.

# **4.6. Über die Testsuites**

Die meisten Pakete enthalten auch eine Testsuite. Es ist prinzipiell immer eine gute Idee, eine solche Testsuite für neu kompilierte Programme auch durchlaufen zu lassen. So stellen Sie sicher, dass alles korrekt kompiliert wurde. Wenn eine Testsuite alle ihre Tests erfolgreich durchläuft, können Sie ziemlich sicher sein, dass das Paket so funktioniert, wie es der Entwickler vorgesehen hat. Dennoch ist das natürlich kein Garant für absolute Fehlerfreiheit.

Manche Tests sind wichtiger als andere. So zum Beispiel die Tests der Toolchain-Pakete—GCC, Binutils und Glibc (die C Bibliothek)—sind von höchster Bedeutung, weil diese Pakete eine absolut zentrale Rolle für die Funktion des gesamten Systems spielen. Aber seien Sie gewarnt: die Testsuites von GCC und Glibc brauchen sehr viel Zeit, vor allem auf langsamer Hardware. Dennoch wird dringend empfohlen, sie durchlaufen zu lassen!

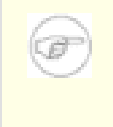

### **Anmerkung**

Die Erfahrung hat gezeigt, dass man in K[apitel 5 vo](#page-52-0)m Durchlaufen lassen der Testsuites im Grunde nicht viel gewinnt. Das Host-System hat immer einen gewissen Einfluss auf die Tests in dem Kapitel und das verursacht seltsame und unerklärliche Fehler. Und nicht nur das, die in [Kapitel 5](#page-52-0) erzeugten Werkzeuge sind ohnehin nur temporär und werden später wieder gelöscht. Daher empfehlen wir Ihnen, die Testsuites in Kap[itel 5](#page-52-0) *nicht* durchlaufen zu lassen. Die Anleitungen dafür sind dennoch vorhanden, um Testern und Entwicklern eine Hilfe zu sein, aber für alle anderen Anwender sind sie nur optional.

Ein weit verbreitetes Problem beim Durchlaufen der Testsuites von Binutils und GCC sind zu wenig zur Verfügung stehende Pseudo-Terminals (PTYs). Ein typisches Symptom dafür sind ungewöhnlich viele fehlgeschlagene Tests. Das kann verschiedene Ursachen haben. Die häufigste Ursache ist, dass das devpts-Dateisystem des Host-Systems nicht funktioniert. Dies wird später in Kapit[el 5 ausfü](#page-52-0)hrlicher behandelt.

Manchmal verursachen Testsuites eines Pakets auch falschen Alarm. Sehen Sie im LFS-Wiki unter *<http://www.linuxfromscratch.org/lfs/build-logs/6.1/>* nach und prüfen Sie, ob diese Fehler normal sind. Das gilt für alle Tests im gesamten Buch.

# <span id="page-52-0"></span>**Kapitel 5. Erstellen eines temporären Systems**

# **5.1. Einführung**

In diesem Kapitel werden Sie ein Minimal-Linux kompilieren und installieren. Das System wird gerade genug Werkzeuge beinhalten, um in [Kapitel 6](#page-102-0) mit dem Bau des endgültigen LFS beginnen zu können. Wir verzichten hierbei weitestgehend auf jeglichen Komfort.

Das Erstellen des Minimal-Systems erfolgt in zwei Schritten: Zuerst erzeugen Sie eine brandneue, Host-unabhängige Toolchain (Compiler, Assembler, Linker und Bibliotheken und ein paar nützliche Werkzeuge). Mit Hilfe der Toolchain können dann im weiteren Verlauf die essentiellen Werkzeuge kompiliert werden.

Die in diesem Kapitel kompilierten Dateien werden im Ordner \$LFS/tools installiert und sind damit von den restlichen Dateien des Systems sauber getrennt. Die hier kompilierten Programme sind schließlich nur temporär und sollen nicht mit in unser endgültiges LFS-System einfließen.

Die Anweisungen zum Kompilieren setzen voraus, dass Sie **Bash** als Shell einsetzen. Bevor Sie ein Paket installieren, müssen Sie das jeweilige Tar-Archiv bereits als Benutzer *lfs* entpackt und mit **cd** in den Ordner gewechselt haben. Danach können Sie die jeweilige Installationsanleitung durcharbeiten.

Einige der Pakete werden vor dem Kompilieren gepatcht, aber nur um ein potentielles Problem zu umgehen. Meist wird ein Patch sowohl in diesem als auch im folgenden Kapitel benötigt, manchmal aber auch nur in einem von beiden. Machen Sie sich keine Gedanken, wenn die Installationsanweisungen für einen Patch zu fehlen scheinen. Außerdem werden Sie manchmal beim Installieren eines Patches Warnungen über *offset* oder *fuzzy* sehen. Diese Warnungen sind nicht wichtig, der Patch wird dennoch sauber installiert.

Beim Kompilieren vieler Pakete werden Sie alle möglichen Compiler-Warnungen auf dem Bildschirm bemerken. Das ist normal und kann einfach ignoriert werden. Es handelt sich eben nur um Warnungen—meistens aufgrund der Verwendung veralteter (aber dennoch korrekter) C- oder C++-Syntax. Die C-Standards haben sich im Laufe der Zeit oft verändert, und einige Pakete benutzen immer noch alte Standards, aber das ist kein wirkliches Problem.

*Solange nichts anderes angegeben wird*, sollten Sie die Quell- und Kompilierordner jedesmal nach dem Installieren eines Pakets löschen (das spart Platz und hält Ordnung). Das Entfernen der Quellen verhindert außerdem mögliche Fehlkonfigurationen, falls ein Paket später noch einmal installiert werden muss. Nur bei drei Paketen müssen Sie die Quell- und Kompilierordner für eine Weile aufbewahren, denn ihr Inhalt wird später noch benötigt. An den Stellen finden Sie einen entsprechenden Hinweis, übersehen Sie sie nicht.

Bevor Sie fortfahren, stellen Sie bitte mit folgendem Kommando sicher, dass die LFS-Umgebungsvariable korrekt gesetzt ist:

### **echo \$LFS**

Die Ausgabe muss den Pfad zum Mountpunkt Ihrer LFS-Partition anzeigen. Wenn Sie unserem Beispiel gefolgt sind, sollte er /mnt/lfs lauten.

### <span id="page-53-0"></span>**5.2. Technische Anmerkungen zur Toolchain**

Dieser Abschnitt soll Ihnen einige technische Details zum gesamten Kompilier- und Installationsprozess erläutern. Sie müssen nicht alles in diesem Abschnitt sofort verstehen, das Meiste ergibt sich von selbst sobald Sie die ersten Pakete installiert haben. Scheuen Sie sich nicht, zwischendurch noch einmal hierhin zurückzublättern und nachzulesen wenn etwas unklar ist.

In [Kapitel 5](#page-52-0) soll eine gut funktionierende temporäre Arbeitsumgebung erschaffen werden, in die Sie sich später abkapseln und von wo aus Sie in Kapite[l 6 ohne](#page-102-0) Schwierigkeiten ein sauberes endgültiges LFS-System erstellen können. Sie werden sich so weit wie möglich vom Host-System abschotten und eine in sich geschlossene Toolchain erzeugen. Bitte beachten Sie, dass der gesamte Vorgang dafür ausgelegt ist, die Risiken für neue Leser zu minimieren und gleichzeitig den Lerneffekt zu maximieren.

### $\mathbf T$

### **Wichtig**

Bevor Sie fortfahren, sollten Sie den Namen der Plattform kennen, auf der Sie LFS installieren; diesen bezeichnet man oft auch als das *Ziel-Tripplet*. Für die meisten Leser wird das Ziel-Tripplet zum Beispiel *i686-pc-linux-gnu* sein. Sie können Ihr Ziel-Tripplet herauszufinden, indem Sie das Skript **config.guess** auszuführen; es wird mit den Quellen vieler Pakete mitgeliefert. Entpacken Sie die Binutils-Quellen und führen Sie das Skript aus: **./config.guess**. Notieren Sie die Ausgabe.

Auch den Namen des *dynamischen Linkers* für Ihre Plattform sollten Sie kennen (manchmal wird der Linker auch als *dynamischer Lader* bezeichnet). Bitte verwechseln Sie den dynamischen Linker nicht mit dem Standard-Linker **ld** aus dem Paket Binutils. Der dynamische Linker kommt mit Glibc und seine Aufgabe ist es, die von einem Programm benötigten gemeinsamen Bibliotheken zu finden und zu laden, das Programm zur Ausführung vorzubereiten und schließlich das Programm selbst auszuführen. Im Regelfall wird der Name des dynamischen Linkers ld-linux.so.2 sein. Für weniger gängige Systeme könnte der Name auch ld.so.1 sein und auf neueren 64-Bit-Plattformen könnte er sogar völlig verschieden sein. Sie müssten den Namen Ihres dynamischen Linkers herausfinden können, wenn Sie auf Ihrem Host-System in den Ordner / lib schauen. Um wirklich sicher zu gehen, können Sie eine beliebige Binärdatei auf Ihrem Host-System überprüfen: **readelf -l <Name einer Binärdatei> | grep interpreter**. Notieren Sie die Ausgabe. Eine Referenz, die alle Plattformen abdeckt, finden Sie in der Datei shlib-versions im Basisordner des Glibc-Quellordners.

Hier ein paar technische Anmerkungen zum Kompiliervorgang in [Kapitel 5](#page-52-0):

- Der Kompiliervorgang ist im Grunde ähnlich wie Cross-Kompilieren. Dabei funktionieren Programme im selben Prefix in Kooperation und benutzen dazu ein wenig GNU-"Magie".
- Durch vorsichtiges Anpassen des Suchpfades für den Standard-Linker erreichen Sie, dass Programme nur gegen die gewünschten Bibliotheken gelinkt werden.
- Durch vorsichtiges Anpassen von **gcc**'s specs-Datei teilen Sie dem Compiler mit, welcher Dynamische Linker verwendet wird.

Als erstes wird Binutils installiert, da sowohl GCC als auch Glibc beim Durchlaufen des **configure**-Skriptes einige Tests zum Assembler und Linker durchführen und auf dem Ergebnis basierend bestimmte Funktionen ein- bzw. ausschalten. Das ist wichtiger als man zunächst denken mag. Ein falsch eingerichteter GCC oder Glibc kann zu Fehlern in der Toolchain führen, die erst am Ende der Installation des LFS-Systems bemerkt werden. Zum Glück weisen Fehlschläge beim Durchlaufen der Testsuites im Regelfall auf solche Probleme

hin, bevor zuviel Zeit vergeudet wird.

Binutils installiert seinen Assembler an zwei Stellen, /tools/bin und /tools/\$ZIEL\_TRIPPLET/bin. In Wirklichkeit sind die Programme an der einen Stelle mit denen an der anderen durch einen harten Link verknüpft. Ein wichtiger Aspekt des Linkers ist seine Suchreihenfolge für Bibliotheken. Genaue Informationen erhalten Sie mit **ld** und dem Parameter --verbose. Zum Beispiel: **ld --verbose | grep SEARCH** gibt die aktuellen Suchpfade und ihre Reihenfolge aus. Sie können sehen, welche Dateien tatsächlich von **ld** verlinkt werden, indem Sie ein Dummy-Programm kompilieren und den Parameter --verbose angeben. Zum Beispiel: **gcc dummy.c -Wl,--verbose 2>&1 | grep succeeded** zeigt, dass alle Dateien beim Linken erfolgreich geöffnet werden konnten.

Das nächste zu installierende Paket ist GCC. Während des Durchlaufs von **configure** sehen Sie zum Beispiel:

checking what assembler to use... /tools/i686-pc-linux-gnu/bin/as checking what linker to use... /tools/i686-pc-linux-gnu/bin/ld

Das ist aus den oben genannten Gründen wichtig. Hier wird auch deutlich, dass GCC's configure-Skript nicht die PATH-Ordner durchsucht, um herauszufinden, welche Werkzeuge verwendet werden sollen. Dennoch werden beim tatsächlichen Ausführen von **gcc** nicht unbedingt die gleichen Suchpfade verwendet. Welchen Standard-Linker **gcc** wirklich verwendet, kann man mittels **gcc** -print-prog-name=1d herausfinden.

Detaillierte Informationen erhält man von **gcc**, indem man den Parameter -v beim Kompilieren eines Dummy-Programmes übergibt. **gcc -v dummy.c** zum Beispiel gibt Informationen über den Präprozessor, Komilierungs- und Assemblierungsphasen inklusive **gcc**'s Suchpfaden und der Reihenfolge aus.

Das nächste zu installierende Paket ist Glibc. Die wichtigsten Überlegungen zum Kompilieren von Glibc beschäftigen sich mit dem Compiler, Binutils und den Kernel-Headern. Der Compiler ist normalerweise kein Problem, weil Glibc immer den **gcc** nimmt, der in den PATH-Ordnern gefunden wird. Die Binutils und die Kernel-Header können da schon etwas schwieriger sein. Daher gehen wir kein Risiko ein und benutzen die verfügbaren **configure**-Optionen, um die korrekten Entscheidungen zu erzwingen. Nach dem Durchlauf von **./configure** können Sie den Inhalt von config.make im Ordner glibc-build nach den Details durchsuchen. Sie werden ein paar interessante Dinge finden, wie zum Beispiel CC="gcc -B/tools/bin/" zum Kontrollieren der verwendeten Binutils, oder die Parameter -nostdinc und -isystem zum Kontrollieren des Suchpfades des Compilers. Diese Besonderheiten heben einen wichtigen Aspekt von Glibc hervor—Sie ist kompiliertechnisch gesehen eigenständig und nicht von Voreinstellungen der Toolchain abhängig.

Nach der Installation von Glibc nehmen Sie noch ein paar Anpassungen vor; dadurch stellen Sie sicher, dass Suchen und Verlinken nur innerhalb unseres Prefix /tools stattfindet. Sie installieren einen angepassten **ld**, welcher einen fest angegebenen Suchpfad auf /tools/lib hat. Dann bearbeiten Sie die specs-Datei von **gcc** so, dass sie auf den neuen Dynamischen Linker in /tools/lib verweist. Der letzte Schritt ist entscheidend für den gesamten Ablauf. Wie oben bereits angemerkt, wird ein fest eingestellter Pfad zum Dynamischen Linker in jeder ausführbaren ELF-Datei eingebettet. Sie können das überprüfen, indem Sie dieses Kommando ausführen: **readelf -l <Name der ausführbaren Datei> | grep interpreter**. Durch das Anpassen der specs-Datei von gcc stellen wir sicher, dass jedes von nun an kompilierte Programm bis zum Ende des Kapitels unseren neuen Dynamischen Linker in /tools/lib benutzt.

Weil unbedingt der neue Linker verwendet werden muss, wird der Specs-Patch auch im zweiten Durchlauf von GCC angewendet. Hierbei darf kein Fehler passieren, denn sonst würden die GCC-Programme selbst den Linker aus /lib im Host-System verwenden. Eine saubere Trennung vom Host-System wäre dann nicht mehr gegeben und unser Ziel wäre verfehlt.

Im zweiten Durchlauf der Binutils können Sie den configure-Parameter --with-lib-path benutzen, um den Bibliotheksuchpfad von **ld** zu kontrollieren. Von diesem Punkt an ist die Toolchain unabhängig. Die verbleibenden Pakete aus [Kapitel 5](#page-52-0) kompilieren alle mit der neuen Glibc in /tools und alles ist in Ordnung.

Aufgrund ihrer bereits erwähnten eigenständigen Natur ist die Glibc das erste wichtige Paket, das Sie nach dem Eintreten in die chroot-Umgebung in Ka[pitel 6 in](#page-102-0)stallieren. Wenn die Glibc erstmal nach /usr installiert ist, werden Sie schnell ein paar Voreinstellungen in der Toolchain ändern und dann schreiten Sie mit dem Erstellen des endgültigen LFS-Systems fort.

# **5.3. Binutils-2.15.94.0.2.2 - Durchlauf 1**

Binutils ist eine Sammlung von Software-Entwicklungswerkzeugen. Dazu gehören zum Beispiel Linker, Assembler und weitere Programme für die Arbeit mit Objektdateien.

#### **Geschätzte Kompilierzeit:** 1.0 SBU **Ungefähr benötigter Festplattenplatz:** 170 MB

**Die Installation ist abhängig von:** Bash, Bison, Coreutils, Diffutils, Flex, GCC, Gettext, Glibc, Grep, M4, Make, Perl, Sed und Texinfo

### **5.3.1. Installation von Binutils**

Es ist wichtig, dass Binutils als erstes Paket kompiliert wird, weil Glibc und GCC verschiedene Tests bezüglich Linker und Assembler durchführen und erst daraufhin bestimmte Funktionen aktivieren.

Dieses Paket funktioniert unter Umständen nicht fehlerfrei, wenn die voreingestellten Optionen für Compiler-Optimierungen übergangen werden. (Dazu gehören auch -march und -mcpu.) Daher sollten die entsprechenden Umgebungsvariablen (wie z. B. CFLAGS und CXXFLAGS) für den Kompiliervorgang zurückgesetzt oder entsprechend abgeändert werden.

Die Dokumentation zu Binutils empfiehlt, Binutils außerhalb des Quellordners zu kompilieren:

```
mkdir ../binutils-build
cd ../binutils-build
```
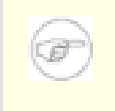

### **Anmerkung**

Wenn die im Buch angegebenen SBU-Werte einen Nutzen haben sollen, müssen Sie nun die Zeit messen, die Sie zum Kompilieren von Binutils benötigen. Dies ist mit dem folgenden Kommando relativ einfach: **time { ./configure ... && make && make install; }**.

Bereiten Sie Binutils zum Kompilieren vor:

```
../binutils-2.15.94.0.2.2/configure --prefix=/tools --disable-nls
```
Die Bedeutung der configure-Parameter:

--prefix=/tools

Dadurch wird das configure-Skript die Binutils-Programme für die Installation nach /tools vorbereiten.

--disable-nls

Deaktiviert die Internationalisierung; i18n wird für die temporären Werkzeuge nicht benötigt.

Fahren Sie mit dem Kompilieren des Pakets fort:

#### **make**

Der Kompiliervorgang ist nun abgeschlossen. Normalerweise würden Sie nun die Testsuite durchlaufen lassen, aber in diesem frühen Stadium ist die Testsuite-Umgebung (Tcl, Expect und DejaGNU) noch nicht verfügbar. Außerdem macht es wenig Sinn, die Tests nun laufen zu lassen, denn die Programme aus dem ersten Durchlauf werden sehr bald durch die aus dem zweiten Durchlauf ersetzt.

Installieren Sie das Paket:

Linux From Scratch - Version 6.1

#### **make install**

Bereiten Sie nun den Linker auf die späteren "Anpassungen" vor:

```
make -C ld clean
make -C ld LIB_PATH=/tools/lib
```
Die Bedeutung der make-Parameter:

#### -C ld clean

Dies weist das Programm make an, alle kompilierten Dateien im Unterordner ld zu löschen.

#### -C ld LIB\_PATH=/tools/lib

Dieser Parameter kompiliert alles im Unterordner ld erneut. Die Angabe der Makefile-Variable LIB\_PATH auf der Kommandozeile überschreibt den Standardwert und zeigt auf den temporären Ordner tools. Der Wert dieser Variable gibt den Standard-Bibliotheksuchpfad für den Linker an. Sie werden später in diesem Kapitel sehen, wie diese Vorbereitung zur Anwendung kommt.

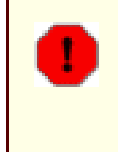

### **Warnung**

*Entfernen Sie die Kompilier- und Quellordner von Binutils noch nicht*. Sie benötigen Sie später in ihrem jetzigen Zustand.

Details zu diesem Paket finden Sie in [Abschnitt 6.13.2, "Inhalt von Binutils"](#page-123-0)

# <span id="page-60-0"></span>**5.4. GCC-3.4.3 - Durchlauf 1**

Das Paket GCC enthält die GNU-Compiler-Sammlung. Darin sind die C- und C++-Compiler enthalten.

**Geschätzte Kompilierzeit:** 4.4 SBU **Ungefähr benötigter Festplattenplatz:** 219 MB

**Die Installation ist abhängig von:** Bash, Binutils, Coreutils, Diffutils, Findutils, Gawk, Gettext, Glibc, Grep, Make, Perl, Sed und Texinfo

### **5.4.1. Installation von GCC**

Dieses Paket funktioniert unter Umständen nicht fehlerfrei, wenn die voreingestellten Optionen für Compiler-Optimierungen übergangen werden. (Dazu gehören auch -march und -mcpu.) Daher sollten die entsprechenden Umgebungsvariablen (wie z. B. CFLAGS und CXXFLAGS) für den Kompiliervorgang zurückgesetzt oder entsprechend abgeändert werden.

Die Dokumentation zu GCC empfiehlt, GCC außerhalb des Quellordners zu kompilieren:

```
mkdir ../gcc-build
cd ../gcc-build
```
Bereiten Sie GCC zum Kompilieren vor:

```
../gcc-3.4.3/configure --prefix=/tools \
    --libexecdir=/tools/lib --with-local-prefix=/tools \
    --disable-nls --enable-shared --enable-languages=c
```
Die Bedeutung der configure-Parameter:

#### --with-local-prefix=/tools

Der Sinn dieses Parameters ist es, /usr/local/include aus dem Suchpfad von **gcc** zu entfernen. Dies ist nicht absolut zwingend erforderlich, jedoch sollen mögliche Einflüsse aus dem Host-System vermieden werden, daher ist dieser Parameter hier durchaus empfehlenswert.

--enable-shared

Dieser Parameter ermöglicht das Kompilieren von libgcc\_s.so.1 und libgcc\_eh.a. Die alleinige Existenz von libgcc\_eh.a stellt sicher, dass das configure-Skript für Glibc (das nächste zu kompilierende Paket) korrekte Ergebnisse erzielt.

```
--enable-languages=c
```
Dieser Parameter stellt sicher, dass nur der C-Compiler erzeugt wird.

Fahren Sie mit dem Kompilieren des Pakets fort:

**make bootstrap**

Die Bedeutung der make-Parameter:

### bootstrap

Dieses make-Target kompiliert GCC nicht einfach nur, sondern kompiliert gleich mehrmals. GCC benutzt die im ersten Durchlauf erzeugten Programme, um sich damit im zweiten Durchlauf selbst zu kompilieren. Darauf folgt der dritte Kompiliervorgang. Abschließend werden die Ergebnisse des zweiten und dritten Kompiliervorgangs verglichen, um sicherzustellen, dass GCC sich selbst problemlos kompilieren konnte. Das bedeutet normalerweise, dass alles korrekt verlaufen ist.

Der Kompiliervorgang ist nun abgeschlossen. Normalerweise würden Sie nun die Testsuite durchlaufen lassen, aber in diesem frühen Stadium ist die Testsuite-Umgebung (Tcl, Expect und DejaGNU) noch nicht verfügbar. Außerdem macht es wenig Sinn, die Tests nun laufen zu lassen, weil die Programme aus dem ersten Durchlauf sehr bald durch die aus dem zweiten Durchlauf ersetzt werden.

Installieren Sie das Paket:

#### **make install**

Zum Abschluss erstellen Sie noch einen symbolischen Link. Viele Programme rufen das Programm **cc** anstelle von **gcc** auf. Dadurch werden Programme generisch gehalten und sind auf verschiedenen Unix-Systemen lauffähig. Denn nicht jedes System hat den GNU C-Compiler installiert. Der Aufruf von **cc** lässt dem Administrator die Wahl, welchen C-Compiler er installieren möchte, solange ein symbolischer Link auf den echten Compiler verweist:

#### **ln -s gcc /tools/bin/cc**

Details zu diesem Paket finden Sie in [Abschnitt 6.14.2, "Inhalt von GCC"](#page-126-0)

# **5.5. Linux-Libc-Header-2.6.11.2**

Das Paket Linux-Libc-Header enthält die "bereinigten" Header-Dateien des Linux-Kernels

#### **Geschätzte Kompilierzeit:** 0.1 SBU **Ungefähr benötigter Festplattenplatz:** 26.9 MB

**Die Installation ist abhängig von:** Coreutils

### **5.5.1. Installation von Linux-Libc-Header**

Über Jahre hinweg war es gängige Praxis, in /usr/include die Kernel-Header direkt aus dem Kernel-Archiv zu benutzen. Aber in den letzten Jahren sind die Kernel-Entwickler zu dem Schluss gekommen, dass dies keine gute Praxis ist. Als Konsequenz entstand das Projekt Linux-Libc-Header. Es wurde entworfen, um eine konsistente Programmierschnittstelle (API) zu den Kernel-Headern zu gewährleisten.

Installieren Sie die Header-Dateien:

**cp -R include/asm-i386 /tools/include/asm cp -R include/linux /tools/include**

Wenn Sie keine i386-Architektur verwenden, passen Sie den Befehl entsprechend an.

Details zu diesem Paket finden Sie in [Abschnitt 6.9.2, "Inhalt von Linux-Libc-Header"](#page-112-0)

### **5.6. Glibc-2.3.4**

Glibc enthält die C-Bibliothek. Sie stellt Systemaufrufe und grundlegende Funktionen zur Verfügung (z. B. das Zuweisen von Speicher, Durchsuchen von Ordnern, Öffnen und Schließen sowie Schreiben von Dateien, Zeichenkettenverarbeitung, Mustererkennung, Arithmetik etc.)

**Geschätzte Kompilierzeit:** 11.8 SBU **Ungefähr benötigter Festplattenplatz:** 454 MB

**Die Installation ist abhängig von:** Bash, Binutils, Coreutils, Diffutils, Gawk, GCC, Gettext, Grep, Make, Perl, Sed und Texinfo

### **5.6.1. Installation von Glibc**

Dieses Paket funktioniert unter Umständen nicht fehlerfrei, wenn die voreingestellten Optionen für Compiler-Optimierungen übergangen werden. (Dazu gehören auch -march und -mcpu.) Daher sollten die entsprechenden Umgebungsvariablen (wie z. B. CFLAGS und CXXFLAGS) für den Kompiliervorgang zurückgesetzt oder entsprechend abgeändert werden.

Grundsätzlich gilt: Wenn Sie von dem hier beschriebenen Weg zum Kompilieren von Glibc abweichen, riskieren Sie die Stabilität Ihres gesamten LFS-Systems.

Glibc enthält zwei Testsuites die mit dem Kernel 2.6.11.x fehlschlagen. Das Problem sind hier die Tests selbst, nicht die libc oder der Kernel. Wenn Sie die Testsuite durchlaufen lassen möchten, wenden Sie diesen Patch an:

```
patch -Np1 -i ../glibc-2.3.4-fix_test-1.patch
```
Die Dokumentation von Glibc empfiehlt, zum Kompilieren einen gesonderten Ordner zu verwenden:

**mkdir ../glibc-build cd ../glibc-build**

Als nächstes bereiten Sie Glibc zum Kompilieren vor:

```
../glibc-2.3.4/configure --prefix=/tools \
    --disable-profile --enable-add-ons \
    --enable-kernel=2.6.0 --with-binutils=/tools/bin \
    --without-gd --with-headers=/tools/include \
    --without-selinux
```
Die Bedeutung der configure-Parameter:

```
--disable-profile
```
Dadurch werden die Bibliotheken ohne Profiling-Informationen kompiliert. Lassen Sie diesen Parameter weg, wenn Sie mit den temporären Werkzeugen Profiling betreiben möchten.

```
--enable-add-ons
```
Dadurch verwendet Glibc NPTL als die Threading-Bibliothek.

```
--enable-kernel=2.6.0
```
Dadurch wird die Glibc mit Unterstützung für Kernel der Serie 2.6.x gebaut.

--with-binutils=/tools/bin

Dieser Parameter wird nicht wirklich benötigt, stellt aber sicher, dass in Hinsicht auf die Binutils-Programme beim Kompilieren von Glibc nichts schiefgehen kann.

--without-gd

Das verhindert das kompilieren des Programmes **memusagestat**, welches immer mit Bibliotheken auf dem Host-System verlinkt (libgd, libpng, libz usw.).

--with-headers=/tools/include

Dadurch wird Glibc mit den gerade in den tools-Ordner installierten Kenerl-Headern kompiliert. Auf diese Weise werden alle Funktionen des Kernels erkannt und die Glibc kann entsprechend darauf optimiert werden.

--without-selinux

Wenn das Host-System SELinux-Funktionen hat (so z. B. Fedora Core 3), so würden die SELinux-Funktionen auch in Glibc einkompiliert. Die LFS-Werkzeuge unterstützen diese Erweiterungen aber nicht, daher wird eine so erzeugte Glibc nicht korrekt funktionieren.

Während dieser Phase sehen Sie möglicherweise eine Warnung:

configure: WARNING: \*\*\* These auxiliary programs are missing or \*\*\* incompatible versions: msgfmt \*\*\* some features will be disabled. \*\*\* Check the INSTALL file for required versions.

Das fehlende oder inkompatible Programm **msgfmt** ist normalerweise harmlos, aber manchmal kann es zu Fehlern beim Durchlaufen der Testsuite führen. **msgfmt** ist Teil von Gettext, welches auf dem Host-System installiert sein sollte. Wenn **msgfmt** zwar vorhanden, aber vollkommen inkompatibel ist, dann sollten Sie das Paket auf dem Host-System aktualisieren. Oder Sie fahren ohne das Paket fort und schauen, ob die Testsuite auch ohne problemlos durchläuft.

Kompilieren Sie das Paket:

#### **make**

Der Kompiliervorgang ist nun abgeschlossen. Wie bereits erwähnt, wird empfohlen, die Testsuite für das temporäre System in diesem Kapitel nicht durchlaufen zu lassen. Falls Sie die Testsuite dennoch ausführen möchten, verwenden Sie dafür dieses Kommando:

#### **make check**

Eine Information über die kritischen Fehler finden Sie im [Abschnitt 6.11, "Glibc-2.3.4"](#page-114-0)

Die Testsuite von Glibc ist stark von einigen Funktionen Ihres Host-Systems abhängig. Glibc-Fehler in diesem Kapitel sind normalerweise nicht kritisch. Erst in [Kapitel 6](#page-102-0) wird die endgültige Glibc installiert, dort sollten dann die meisten Tests erfolgreich durchlaufen. Allerdings können selbst in K[apitel 6 no](#page-102-0)ch Fehler auftreten, zum Beispiel beim math-Test.

Wenn ein Fehler auftritt, notieren Sie ihn, dann rufen Sie **make check** erneut auf. Die Testsuite sollte dann dort fortfahren, wo sie unterbrochen wurde. Sie können dieses Stoppen und Starten umgehen, indem Sie **make -k check** aufrufen. Aber stellen Sie in diesem Fall sicher, dass Sie die Ausgaben protokollieren, damit Sie später die Logdatei nach den aufgetretenen Fehlern durchsuchen können.

Auch wenn es nur eine harmlose Meldung ist, die Installationsroutine von Glibc wird sich über die fehlende Datei /tools/etc/ld.so.conf beschweren. Beheben Sie diese störende Warnung mit:

**mkdir /tools/etc touch /tools/etc/ld.so.conf**

Installieren Sie das Paket:

**make install**

Verschiedene Länder und Kulturen haben auch unterschiedliche Konventionen zum Kommunizieren. Darunter sind einfache Konventionen wie zum Beispiel das Format für Datum und Uhrzeit, aber auch sehr komplexe Konventionen, wie zum Beispiel die dort gesprochene Sprache. Die "Internationalisierung" von GNU-Programmen funktioniert mit Hilfe der sogenannten Locales. Installieren Sie nun die Glibc-Locales.

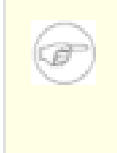

### **Anmerkung**

Wenn Sie, wie empfohlen, die Testsuite in diesem Kapitel nicht laufen lassen, brauchen Sie auch die Locales nicht zu installieren. Sie werden sie dann im nächsten Kapitel installieren.

Wenn Sie die Glibc-Locales dennoch installieren möchten, führen Sie dieses Kommando aus:

#### **make localedata/install-locales**

Alternativ können Sie auch nur die von Ihnen benötigten oder gewünschten Locales installieren. Das geht mit dem Kommando **localedef**. Detailliertere Informationen dazu finden Sie in der Datei INSTALL aus den Quellen von Glibc. Es gibt jedoch einige Locales die für die Tests von weiteren Paketen vorausgesetzt werden: z. B. die *libstdc++*-Tests von GCC. Die folgenden Anweisungen installieren einen minimalen Satz von notwendigen Locales, um die nachfolgenden Tests erfolgreich durchführen zu können:

```
mkdir -p /tools/lib/locale
localedef -i de_DE -f ISO-8859-1 de_DE
localedef -i de_DE@euro -f ISO-8859-15 de_DE@euro
localedef -i en_HK -f ISO-8859-1 en_HK
localedef -i en_PH -f ISO-8859-1 en_PH
localedef -i en_US -f ISO-8859-1 en_US
localedef -i es_MX -f ISO-8859-1 es_MX
localedef -i fa_IR -f UTF-8 fa_IR
localedef -i fr_FR -f ISO-8859-1 fr_FR
localedef -i fr_FR@euro -f ISO-8859-15 fr_FR@euro
localedef -i it_IT -f ISO-8859-1 it_IT
localedef -i ja_JP -f EUC-JP ja_JP
```
Details zu diesem Paket finden Sie in [Abschnitt 6.11.4, "Inhalt von Glibc"](#page-117-0)

# **5.7. Anpassen der Toolchain**

Jetzt, nachdem die temporären C-Bibliotheken installiert sind, wollen wir alle im Rest des Kapitels kompilierten Werkzeuge gegen diese Bibliotheken verlinken. Um das zu erreichen, müssen Sie den Linker und die specs-Datei des Compilers anpassen.

Installieren Sie zuerst den angepassten Linker (die Anpassung haben Sie ja bereits am Ende des ersten Binutils-Durchlaufs durchgeführt) indem Sie im Ordner binutils-build folgendes Kommando ausführen:

### **make -C ld install**

Von diesem Punkt an wird alles ausschließlich gegen die Bibliotheken in /tools/lib verlinkt.

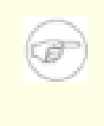

### **Anmerkung**

Falls Sie die Warnung, die Binutils-Ordner nicht zu löschen, übersehen haben oder Sie vielleicht versehentlich gelöscht haben, dann ignorieren Sie das obige Kommando. In Folge daraus besteht ein gewisses Risiko, dass nachfolgende Programme gegen Bibliotheken auf dem Host-System gelinkt werden. Das ist nicht ideal, aber auch kein allzu großes Problem. Die Situation wird korrigiert, wenn Sie später den zweiten Durchlauf der Binutils installieren.

Nachdem nun der angepasste Linker installiert ist, müssen Sie die Binutils-Ordner löschen.

Als nächstes muss die specs-Datei von GCC ergänzt werden, so dass sie den neuen dynamischen Linker referenziert. Ein einfaches sed-Skript erledigt diese Aufgabe:

```
SPECFILE=`gcc --print-file specs` &&
sed 's@ /lib/ld-linux.so.2@ /tools/lib/ld-linux.so.2@g' \
    $SPECFILE > tempspecfile &&
mv -f tempspecfile $SPECFILE &&
unset SPECFILE
```
Alternativ können Sie die specs-Datei auch von Hand ändern: ersetzen Sie einfach jedes Vorkommen von  $\ldots$ /lib/ld-linux.so.2" durch  $\ldots$ /tools/lib/ld-linux.so.2".

Danach sollten Sie die specs-Datei überprüfen und sicherstellen, dass alle gewollten Änderungen durchgeführt wurden.

### **Wichtig**

Wenn Sie auf einer Plattform arbeiten, bei der der Name des dynamischen Linkers nicht ld-linux.so.2 lautet, müssen Sie natürlich statt "ld-linux.so.2" den korrekten Namen des Linkers für Ihre Plattform einsetzen. Falls nötig, schauen Sie nochmal im Abschnitt [Abschnitt 5.2, "Technische Anmerkungen zur Toolchain,"](#page-53-0) nach.

Schließlich ist es möglich, dass einige Include-Dateien vom Host-System mit in den privaten Include-Ordner von GCC geraten sind. So etwas kann durch GCCs "fixincludes"-Routine geschehen, die beim Kompilieren von GCC ausgeführt wird. Dazu wird später noch näheres erklärt. Zunächst führen Sie das folgende Kommando aus, um dieses mögliche Problem zu beheben:

**rm -f /tools/lib/gcc/\*/\*/include/{pthread.h,bits/sigthread.h}**

### **Achtung**

An diesem Punkt ist es unbedingt notwendig, die korrekte Funktion der Toolchain (Kompilieren und Linken) zu überprüfen. Darum führen Sie nun einen kleinen "Gesundheitscheck" durch:

```
echo 'main(){}' > dummy.c
cc dummy.c
readelf -l a.out | grep ': /tools'
```
Wenn alles korrekt funktioniert, sollten keine Fehler auftreten und die Ausgabe des letzten Kommandos sieht so oder so ähnlich aus:

```
[Requesting program interpreter:
    /tools/lib/ld-linux.so.2]
```
Achten Sie besonders darauf, dass /tools/lib als Prefix zu Ihrem dynamischen Linker angegeben ist.

Wenn Sie keine oder eine andere als die obige Ausgabe erhalten haben, ist etwas schiefgelaufen. Sie müssen alle Ihre Schritte noch einmal überprüfen und den Fehler finden und korrigieren. Fahren Sie nicht fort, bevor Sie den Fehler nicht beseitigt haben. Als erstes führen Sie nochmals den Gesundheitscheck durch und benutzen **gcc** anstelle von **cc**. Wenn das funktioniert, fehlt der Link von /tools/bin/cc. Gehen Sie zurück zu A[bschnitt 5.4, "GCC-3.4.3 - Durchlauf 1"](#page-60-0) und reparieren Sie den symbolischen Link. Als zweites stellen Sie bitte sicher, dass Ihre Umgebungsvariable PATH richtig gesetzt ist. Sie können die Variable mit dem Kommando **echo \$PATH** anzeigen; prüfen Sie, dass /tools/bin am Anfang der Liste steht. Wenn die PATH Variable falsch gesetzt ist, sind Sie möglicherweise nicht als *lfs* eingeloggt oder in [Abschnitt 4.4, "Vorbereiten der Arbeitsumgebung"](#page-47-0) ist etwas schiefgelaufen. Vielleicht hat auch beim Anpassen der specs-Datei etwas nicht richtig funktioniert. In diesem Fall wiederholen Sie die Anpassung.

Wenn Sie mit dem Ergebnis zufrieden sind, räumen Sie auf:

**rm dummy.c a.out**

# **5.8. Tcl-8.4.9**

Das Tcl Paket enthält die Tool Command Language.

**Geschätzte Kompilierzeit:** 0.9 SBU **Ungefähr benötigter Festplattenplatz:** 23.3 MB

**Die Installation ist abhängig von:** Bash, Binutils, Coreutils, Diffutils, GCC, Glibc, Grep, Make und Sed

### **5.8.1. Installation von Tcl**

Dieses und die nächsten beiden Pakete werden nur installiert, damit Sie die Testsuites von GCC und Binutils laufen lassen können. Drei Pakete nur zu Testzwecken zu installieren könnte etwas übertrieben erscheinen, aber es ist wirklich sehr wichtig zu wissen, dass unsere grundlegensten Programme und Werkzeuge richtig funktionieren. Selbst wenn wir die Testsuites in diesem Kapitel nicht ausführen (wie empfohlen), werden diese Pakete doch zumindest für die Tests im nächsten [Kapitel 6](#page-102-0) benötigt.

Bereiten Sie Tcl zum Kompilieren vor:

```
cd unix
./configure --prefix=/tools
```
Kompilieren Sie das Paket:

### **make**

Wenn Sie die Testsuite ausführen möchten, führen Sie **TZ=UTC make test** aus. Es ist jedoch bekannt, dass die Testsuite von Tcl unter bestimmten Bedingungen fehlschlägt. Daher sind Fehler in der Testsuite nicht überraschend; wir betrachten diese Fehler nicht als kritisch. Der Parameter  $TZ=UTC$  setzt die Zeitzone für die Dauer des Durchlaufs der Testsuite auf Coordinated Universal Time (UTC), auch als Greenwhich Mean Time (GMT) bekannt. Dadurch werden zeitbezogene Tests korrekt ausgewertet. Mehr Informationen zu der Umgebungsvariable TZ finden Sie später in [Kapitel 7](#page-216-0).

Installieren Sie das Paket:

### **make install**

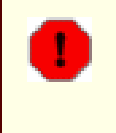

### **Warnung**

*Sie sollten den Quellordner* tcl8.4.9 *noch nicht entfernen*, weil das nächste Paket die internen Header-Dateien benötigt.

Setzen Sie die folgende Umgebungsvariable mit dem vollen Pfad des aktuellen Ordners. Das nächste Paket (expect) wird sie zum Auffinden der Header-Dateien von Tcl verwenden.

**cd .. export TCLPATH=`pwd`**

Erstellen Sie einen nötigen symbolischen Link:

**ln -s tclsh8.4 /tools/bin/tclsh**

### **5.8.2. Inhalt von Tcl**

**Installierte Programme:** tclsh (Link auf tclsh8.4) uand tclsh8.4 **Installierte Bibliothek:** libtcl8.4.so

### **Kurze Beschreibungen**

**tclsh8.4** Die Tcl Kommando-Shell.

**tclsh** Ein Link auf **tclsh8.4**.

libtcl8.4.so Die Tcl-Bibliothek

# **5.9. Expect-5.43.0**

Das Paket Expect führt vorprogrammierte Dialoge mit anderen interaktiven Programmen aus.

**Geschätzte Kompilierzeit:** 0.1 SBU **Ungefähr benötigter Festplattenplatz:** 4.0 MB

**Die Installation ist abhängig von:** Bash, Binutils, Coreutils, Diffutils, GCC, Glibc, Grep, Make, Sed und Tcl

### **5.9.1. Installation von Expect**

Spielen Sie erst einen Patch ein; er behebt einen Fehler, der ansonsten Fehlalarme beim Durchlaufen von GCCs Testsuite verursachen könnte:

**patch -Np1 -i ../expect-5.43.0-spawn-1.patch**

Bereiten Sie Expect nun zum Kompilieren vor:

**./configure --prefix=/tools --with-tcl=/tools/lib \ --with-tclinclude=\$TCLPATH --with-x=no**

Die Bedeutung der configure-Parameter:

--with-tcl=/tools/lib

So stellen Sie sicher, dass das configure-Skript die Tcl-Installation in Ihrem temporären Ordner findet. Es sollte keine möglicherweise auf dem Host-System installierte Version gefunden werden.

--with-tclinclude=\$TCLPATH

Durch diesen Parameter wird Expect mitgeteilt, wo der Quellordner und die Header von Tcl zu finden sind. Dadurch wird ein Fehlschlagen von **configure** vermieden, falls es den Tcl-Quellordner nicht automatisch auffinden kann.

--with-x=no

Dies teilt dem configure-Skript mit, dass es nicht nach Tk (der grafischen Oberfläche zu Tcl) oder den X Window-Bibliotheken suchen soll; beide könnten eventuell auf dem Host-System existieren, fehlen aber in der temporären Arbeitsumgebung.

Kompilieren Sie das Paket:

### **make**

Wenn Sie die Testsuite durchlaufen lassen möchten, führen Sie **make test** aus. Es ist jedoch bekannt, dass die Testsuite in diesem Kapitel Probleme macht, die noch nicht ganz nachvollzogen wurden. Es ist daher nicht überraschend, wenn die Testsuite Fehler meldet, diese werden jedoch nicht als kritisch betrachtet.

Installieren Sie das Paket:

```
make SCRIPTS="" install
```
Die Bedeutung des make-Parameters:

### SCRIPTS=""

Dies verhindert die Installation der mitgelieferten Expect-Skripte, sie werden hier nicht gebraucht.

Löschen Sie nun die Umgebungsvariable TCLPATH:

### **unset TCLPATH**

Sie können nun die Quellordner von Tcl und Expect entfernen.

### **5.9.2. Inhalt von Expect**

**Installiertes Programm:** expect **Installierte Bibliothek:** libexpect-5.42.a

### **Kurze Beschreibungen**

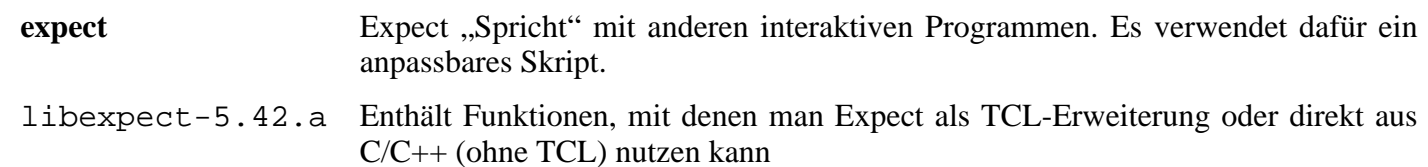
# **5.10. DejaGNU-1.4.4**

Das Paket DejaGNU enthält ein Grundgerüst zum Testen anderer Programme.

**Geschätzte Kompilierzeit:** 0.1 SBU **Ungefähr benötigter Festplattenplatz:** 6.1 MB

**Die Installation ist abhängig von:** Bash, Binutils, Coreutils, Diffutils, GCC, Glibc, Grep, Make und Sed

## **5.10.1. Installation von DejaGNU**

Bereiten Sie DejaGNU zum Kompilieren vor:

**./configure --prefix=/tools**

Kompilieren und installieren Sie das Paket:

**make install**

### **5.10.2. Inhalt von DejaGNU**

**Installiertes Programm:** runtest

#### **Kurze Beschreibungen**

**runtest** Das Wrapper-Skript, das die korrekte **expect**-Shell findet und DejaGNU ausführt.

## **5.11. GCC-3.4.3 - Durchlauf 2**

**Geschätzte Kompilierzeit:** 11.0 SBU **Ungefähr benötigter Festplattenplatz:** 292 MB

**Die Installation ist abhängig von:** Bash, Binutils, Coreutils, Diffutils, Findutils, Gawk, Gettext, Glibc, Grep, Make, Perl, Sed und Texinfo

### **5.11.1. Neuinstallation von GCC**

Dieses Paket funktioniert unter Umständen nicht fehlerfrei, wenn die voreingestellten Optionen für Compiler-Optimierungen übergangen werden. (Dazu gehören auch -march und -mcpu.) Daher sollten die entsprechenden Umgebungsvariablen (wie z. B. CFLAGS und CXXFLAGS) für den Kompiliervorgang zurückgesetzt oder entsprechend abgeändert werden.

Die Hilfsmittel zum Testen von GCC und Binutils sind nun installiert (Tcl, Expect und DejaGNU). Sie können GCC und Binutils nun erneut installieren, gegen die neue Glibc verlinken und testen. Eines muss noch beachtet werden: Die Testsuites sind stark von funktionierenden Pseudo-Terminals (PTYs) abhängig. Diese werden vom Host-System bereitgestellt. Heutzutage werden PTYs meist über das Dateisystem devpts implementiert. Ob Ihr Host-System korrekt eingerichtet ist, können Sie mit einem einfachen Test feststellen:

#### **expect -c "spawn ls"**

Das Ergebnis könnte so aussehen:

The system has no more ptys. Ask your system administrator to create more.

Wenn Sie die obige Meldung sehen, ist Ihr Host-System nicht korrekt für PTYs eingerichtet. Solange Sie dieses Problem nicht behoben haben, brauchen Sie die Testsuites von GCC und Binutils gar nicht erst durchlaufen lassen. Wenn Sie mehr Informationen zum Einrichten von PTYs brauchen, schauen Sie am besten in die LFS-FAQ unter *<http://www.linuxfromscratch.org//lfs/faq.html#no-ptys>*.

Zuerst korrigieren Sie ein Problem und nehmen eine wichtige Anpassung vor:

**patch -Np1 -i ../gcc-3.4.3-no\_fixincludes-1.patch patch -Np1 -i ../gcc-3.4.3-specs-2.patch**

Der erste Patch schaltet das **fixincludes**-Skript von GCC ab. Dies wurde vorher bereits kurz erwähnt; nun folgt eine nähere Erklärung dazu. Unter normalen Umständen durchsucht GCC's **fixincludes**-Skript Ihr System nach zu reparierenden Header-Dateien. Dabei kann es vorkommen, dass das Skript der Meinung ist, einige Header-Dateien auf Ihrem Host-System müssten repariert werden. GCC repariert diese dann und kopiert sie in den privaten GCC Include-Ordner. Später dann, in K[apitel 6, n](#page-102-0)achdem Sie die neuere Glibc installiert haben, würde dieser private Include-Ordner vor den Systemweiten Include-Ordnern durchsucht werden. GCC würde dann die reparierten Include-Dateien des Host-Systems finden, und diese passen dann höchstwahrscheinlich nicht zu der Glibc-Version, die Sie für das LFS-System verwendet haben.

Der zweite Patch ändert den GCC-Standardpfad zum dynamischen Linker (üblicherweise ld-linux.so.2). Außerdem entfernt er /usr/include aus dem Include-Suchpfad von GCC. Das Patchen an dieser Stelle statt des nachträglichen Anpassens der specs-Datei stellt sicher, dass beim Kompilieren von GCC unser neuer dynamischer Linker verwendet wird. Das bedeutet, dass alle endgültigen (und auch temporären) Binärdateien beim Kompiliervorgang gegen die neue Glibc gelinkt werden.

#### **Wichtig**

T

Diese Patches sind zwingende Voraussetzung für einen erfolgreichen Gesamtdurchlauf. Vergessen Sie nicht, sie zu installieren!

Erstellen Sie erneut einen eigenen Ordner zum Kompilieren:

```
mkdir ../gcc-build
cd ../gcc-build
```
Denken Sie daran, vor dem Kompilieren von GCC alle Umgebungsvariablen zurückzusetzen, die die Standard-Optimierungen überschreiben würden.

Bereiten Sie GCC zum Kompilieren vor:

```
../gcc-3.4.3/configure --prefix=/tools \
    --libexecdir=/tools/lib --with-local-prefix=/tools \
    --enable-clocale=gnu --enable-shared \
    --enable-threads=posix --enable-__cxa_atexit \
    --enable-languages=c,c++ --disable-libstdcxx-pch
```
Die Bedeutung der neuen Parameter zu configure:

--enable-clocale=gnu

Dieser Parameter stellt sicher, dass unter allen Umständen das korrekte locale-Modell für die C++ Bibliotheken ausgewählt wird. Falls das configure-Skript *de\_DE* Locales findet, wird es das korrekte Modell gnu wählen. Falls aber *de\_DE* nicht installiert ist, besteht das Risiko, dass aufgrund des fälschlicherweise ausgewählten Modells generic ABI-inkompatible C++-Bibliotheken erstellt werden.

```
--enable-threads=posix
```
Das schaltet die Behandlung von C++-Exceptions für Code mit Threads ein.

--enable- cxa atexit

Dieser Parameter erlaubt die Benutzung von *\_\_cxa\_atexit* anstelle von *atexit*, um C++-Destruktoren für lokale Statics und globale Objekte zu registrieren. Außerdem ist die Option für eine vollständig standardkonforme Behandlung von Destruktoren erforderlich. Das beeinflusst auch die C++ ABI; das Ergebnis sind gemeinsame C++-Bibliotheken und C++-Programme die interoperabel mit anderen Linux-Distributionen sind.

--enable-languages=c,c++ Dieser Parameter stellt sicher, dass sowohl der C- als auch der C++-Compiler erzeugt werden.

--disable-libstdcxx-pch

Verhindert das Erzeugen der vorkompilierten Header-Dateien (PCH, pre-compiled header) für libstdc++. Diese Funktion verbraucht viel Platz und wir benötigen sie nicht.

Kompilieren Sie das Paket:

#### **make**

Diesmal müssen Sie nicht das bootstrap-Target verwenden, weil Sie bereits einen Compiler benutzen, der aus exakt den gleichen Quellen gebaut wurde.

Der Kompiliervorgang ist nun abgeschlossen. Wie bereits erwähnt, empfehlen wir, die Testsuite für das temporäre System in diesem Kapitel nicht durchlaufen zu lassen. Falls Sie die Testsuite dennoch laufen lassen möchten, führen Sie dieses Kommando aus:

#### **make -k check**

Der Parameter -k lässt die Testsuite bis zum Ende durchlaufen, selbst wenn Fehler auftreten sollten. Die Testsuite von GCC ist sehr umfangreich und es ist beinahe sicher, dass Fehler auftreten. Um eine Zusammenfassung der Ergebnisse zu erhalten, benutzen Sie dieses Kommando:

#### **../gcc-3.4.3/contrib/test\_summary**

Wenn Sie nur die Zusammenfassungen sehen möchten, pipen Sie die Ausgabe durch **grep -A7 Summ**.

Sie können die Ergebnisse mit denen unter *<http://www.linuxfromscratch.org/lfs/build-logs/6.1/>* vergleichen.

Ein paar unerwartete Fehler lassen sich oftmals nicht vermeiden. Die Entwickler von GCC kennen diese üblicherweise bereits, hatten aber noch keine Zeit, diese Fehler zu beheben. Kurz gesagt, solange Ihre Testergebnisse nicht grob von denen unter der obigen URL abweichen, können Sie beruhigt fortfahren.

Installieren Sie das Paket:

#### **make install**

#### **Anmerkung**

An diesem Punkt wird dringend empfohlen, die Gesamtprüfung, die Sie früher in diesem Kapitel gemacht haben, noch einmal zu wiederholen. Schlagen Sie im [Abschnitt 5.7, "Anpassen](#page-66-0) [der Toolchain,"](#page-66-0) nach und wiederholen Sie die Prüfung. Wenn die Ergebnisse nicht in Ordnung sind, haben Sie höchstwahrscheinlich vergessen, den oben erwähnten GCC Specs-Patch einzuspielen.

Details zu diesem Paket finden Sie in [Abschnitt 6.14.2, "Inhalt von GCC"](#page-126-0)

## **5.12. Binutils-2.15.94.0.2.2 - Durchlauf 2**

Binutils ist eine Sammlung von Software-Entwicklungswerkzeugen. Dazu gehören zum Beispiel Linker, Assembler und weitere Programme für die Arbeit mit Objektdateien.

**Geschätzte Kompilierzeit:** 1.5 SBU **Ungefähr benötigter Festplattenplatz:** 114 MB

**Die Installation ist abhängig von:** Bash, Bison, Coreutils, Diffutils, Flex, GCC, Gettext, Glibc, Grep, M4, Make, Perl, Sed und Texinfo

### **5.12.1. Neuinstallation von Binutils**

Dieses Paket funktioniert unter Umständen nicht fehlerfrei, wenn die voreingestellten Optionen für Compiler-Optimierungen übergangen werden. (Dazu gehören auch -march und -mcpu.) Daher sollten die entsprechenden Umgebungsvariablen (wie z. B. CFLAGS und CXXFLAGS) für den Kompiliervorgang zurückgesetzt oder entsprechend abgeändert werden.

Erstellen Sie erneut einen eigenen Ordner zum Kompilieren:

```
mkdir ../binutils-build
cd ../binutils-build
```
Bereiten Sie Binutils zum Kompilieren vor:

```
../binutils-2.15.94.0.2.2/configure --prefix=/tools \
    --disable-nls --enable-shared --with-lib-path=/tools/lib
```
Die Bedeutung der neuen Parameter zu configure:

```
--with-lib-path=/tools/lib
```
Dies teilt dem configure-Skript mit, den Standard Bibliotheksuchpfad des Linkers als /tools/lib vorzugeben. Wir möchten im Standard Bibliotheksuchpfad keine Ordner unseres Host-Systems haben, daher geben Sie den gewünschten Pfad vor.

Kompilieren Sie das Paket:

#### **make**

Der Kompiliervorgang ist nun abgeschlossen. Wie bereits erwähnt, wird empfohlen, die Testsuite für das temporäre System in diesem Kapitel nicht durchlaufen zu lassen. Falls Sie die Testsuite dennoch laufen lassen möchten, führen Sie dieses Kommando aus:

#### **make check**

Installieren Sie das Paket:

**make install**

Nun bereiten Sie Binutils auf das erneute Anpassen der Toolchain im nächsten Kapitel vor:

```
make -C ld clean
make -C ld LIB_PATH=/usr/lib:/lib
```
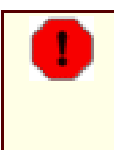

### **Warnung**

*Entfernen Sie die Binutils Quell- und Kompilierordner jetzt noch nicht*. Sie brauchen sie im jetzigen Zustand noch im nächsten Kapitel.

Details zu diesem Paket finden Sie in [Abschnitt 6.13.2, "Inhalt von Binutils"](#page-123-0)

## **5.13. Gawk-3.1.4**

Gawk ist eine Implementierung von awk und wird zur Textmanipulation verwendet.

**Geschätzte Kompilierzeit:** 0.2 SBU **Ungefähr benötigter Festplattenplatz:** 16.4 MB

**Die Installation ist abhängig von:** Bash, Binutils, Coreutils, Diffutils, GCC, Gettext, Glibc, Grep, Make und Sed

### **5.13.1. Installation von Gawk**

Bereiten Sie Gawk zum Kompilieren vor:

**./configure --prefix=/tools**

Kompilieren Sie das Paket:

#### **make**

Um das Ergebnis zu prüfen, führen Sie **make check** aus.

Installieren Sie das Paket:

#### **make install**

Details zu diesem Paket finden Sie in [Abschnitt 6.20.2, "Inhalt von Gawk"](#page-137-0)

## **5.14. Coreutils-5.2.1**

Das Paket Coreutils enthält viele Shell-Werkzeuge zum Einstellen der grundlegenden Systemeigenschaften.

**Geschätzte Kompilierzeit:** 0.9 SBU **Ungefähr benötigter Festplattenplatz:** 53.3 MB

**Die Installation ist abhängig von:** Bash, Binutils, Coreutils, Diffutils, GCC, Gettext, Glibc, Grep, Make, Perl und Sed

### **5.14.1. Installation von Coreutils**

Bereiten Sie Coreutils zum Kompilieren vor:

#### **DEFAULT\_POSIX2\_VERSION=199209 ./configure --prefix=/tools**

Dieses Paket hat ein Problem, wenn es mit neueren Glibc-Versionen als 2.3.2 kompiliert wird. Einige der Coreutils-Werkzeuge (wie z. B. **head**, **tail**, und **sort**) lehnen ihre traditionelle Syntax ab; eine Syntax, die allerdings bereits seit ca. 30 Jahren verwendet wird. Die alte Syntax ist so eingebürgert, dass hier die Kompatibilität bewahrt werden sollte, bis die neue Syntax überall übernommen wurde. Rückwärtskompatibilität kann durch das Setzen der Umgebungsvariable DEFAULT\_POSIX2\_VERSION auf "199209" erreicht werden. Wenn Sie keine Rückwärtskompatibilität wünschen, lassen Sie die Variable einfach weg. Dann müssen Sie allerdings mit den Konsequenzen leben: Viele Pakete müssen gepatcht werden, damit sie mit der neuen Syntax klar kommen. Wir empfehlen, die oben angegebenen Anweisungen so zu übernehmen.

Kompilieren Sie das Paket:

#### **make**

Wenn Sie die Testsuite durchlaufen lassen möchten, führen Sie dieses Kommando aus: **make RUN\_EXPENSIVE\_TESTS=yes check**. Der Parameter RUN\_EXPENSIVE\_TESTS=yes teilt der Testsuite mit, noch zusätzliche Tests zu durchlaufen, die auf einigen Plattformen sehr zeitintensiv sein können. Normalerweise ist das unter Linux aber kein Problem.

Installieren Sie das Paket:

#### **make install**

Details zu diesem Paket finden Sie in [Abschnitt 6.15.2, "Inhalt von Coreutils"](#page-128-0)

# **5.15. Bzip2-1.0.3**

Das Paket Bzip2 enthält Programme zum Komprimieren und Dekomprimieren von Dateien. **Bzip2** erreicht vor allem bei Textdateien eine wesentlich bessere Kompressionsrate als das traditionelle **gzip**.

**Geschätzte Kompilierzeit:** 0.1 SBU **Ungefähr benötigter Festplattenplatz:** 3.5 MB

**Die Installation ist abhängig von:** Bash, Binutils, Coreutils, Diffutils, GCC, Glibc und Make

### **5.15.1. Installation von Bzip2**

Das Paket Bzip2 enthält kein **configure**-Skript. Kompilieren Sie es einfach:

**make**

Zum Testen der Ergebnisse führen Sie dieses Kommando aus: **make test**.

Installieren Sie das Paket:

```
make PREFIX=/tools install
```
Details zu diesem Paket finden Sie in [Abschnitt 6.40.2, "Inhalt von Bzip2"](#page-172-0)

## **5.16. Gzip-1.3.5**

Das Paket Gzip enthält Programme zum Komprimieren und Dekomprimieren von Dateien.

**Geschätzte Kompilierzeit:** 0.1 SBU **Ungefähr benötigter Festplattenplatz:** 2.2 MB

**Die Installation ist abhängig von:** Bash, Binutils, Coreutils, Diffutils, GCC, Glibc, Grep, Make und Sed

### **5.16.1. Installation von Gzip**

Bereiten Sie Gzip zum Kompilieren vor:

**./configure --prefix=/tools**

Kompilieren Sie das Paket:

**make**

Dieses Paket enthält keine Testsuite.

Installieren Sie das Paket:

**make install**

Details zu diesem Paket finden Sie in [Abschnitt 6.46.2, "Inhalt von Gzip"](#page-183-0)

# **5.17. Diffutils-2.8.1**

Die Programme dieses Pakets können Unterschiede zwischen Dateien oder Ordnern anzeigen.

**Geschätzte Kompilierzeit:** 0.1 SBU **Ungefähr benötigter Festplattenplatz:** 5.6 MB

**Die Installation ist abhängig von:** Bash, Binutils, Coreutils, Diffutils, GCC, Gettext, Glibc, Grep, Make und Sed

## **5.17.1. Installation von Diffutils**

Bereiten Sie Diffutils zum Kompilieren vor:

**./configure --prefix=/tools**

Kompilieren Sie das Paket:

#### **make**

Dieses Paket enthält keine Testsuite.

Installieren Sie das Paket:

#### **make install**

Details zu diesem Paket finden Sie in [Abschnitt 6.41.2, "Inhalt von Diffutils"](#page-174-0)

## **5.18. Findutils-4.2.23**

Das Paket Findutils enthält Programme zum Auffinden von Dateien durch rekursive Suche in einer Ordnerstruktur oder über den Zugriff auf eine Datenbank. Die Suche über eine Datenbank ist normalerweise schneller, aber es besteht natürlich die Gefahr, dass die Datenbank zum Zeitpunkt der Suche veraltet ist.

**Geschätzte Kompilierzeit:** 0.2 SBU **Ungefähr benötigter Festplattenplatz:** 8.9 MB

**Die Installation ist abhängig von:** Bash, Binutils, Coreutils, Diffutils, GCC, Gettext, Glibc, Grep, Make und Sed

### **5.18.1. Installation von Findutils**

Bereiten Sie Findutils zum Kompilieren vor:

**./configure --prefix=/tools**

Kompilieren Sie das Paket:

#### **make**

Um das Ergebnis zu prüfen, führen Sie **make check** aus.

Installieren Sie das Paket:

#### **make install**

Details zu diesem Paket finden Sie in [Abschnitt 6.19.2, "Inhalt von Findutils"](#page-136-0)

## **5.19. Make-3.80**

Das Paket Make enthält Werkzeuge zum Kompilieren von Software.

**Geschätzte Kompilierzeit:** 0.2 SBU **Ungefähr benötigter Festplattenplatz:** 7.1 MB

**Die Installation ist abhängig von:** Bash, Binutils, Coreutils, Diffutils, GCC, Gettext, Glibc, Grep und Sed

## **5.19.1. Installation von Make**

Bereiten Sie Make zum Kompilieren vor:

**./configure --prefix=/tools**

Kompilieren Sie das Paket:

#### **make**

Um das Ergebnis zu prüfen, führen Sie **make check** aus.

Installieren Sie das Paket:

#### **make install**

Details zu diesem Paket finden Sie in [Abschnitt 6.49.2, "Inhalt von Make"](#page-189-0)

## **5.20. Grep-2.5.1a**

Das Paket Grep enthält Programme zum Durchsuchen von Dateien.

**Geschätzte Kompilierzeit:** 0.1 SBU **Ungefähr benötigter Festplattenplatz:** 4.5 MB

**Die Installation ist abhängig von:** Bash, Binutils, Coreutils, Diffutils, GCC, Gettext, Glibc, Make, Sed und Texinfo

### **5.20.1. Installation von Grep**

Bereiten Sie Grep zum Kompilieren vor:

**./configure --prefix=/tools \ --disable-perl-regexp**

Die Bedeutung der configure-Parameter:

```
--disable-perl-regexp
```
Dies stellt sicher, dass **grep** nicht gegen die PCRE-Bibliothek verlinkt wird. Diese Bibliothek könnte auf dem Host-System installiert sein, ist aber später in der **chroot**-Umgebung nicht mehr verfügbar.

Kompilieren Sie das Paket:

#### **make**

Um das Ergebnis zu prüfen, führen Sie **make check** aus.

Installieren Sie das Paket:

**make install**

Details zu diesem Paket finden Sie in [Abschnitt 6.44.2, "Inhalt von Grep"](#page-180-0)

## **5.21. Sed-4.1.4**

Das Paket Sed enthält einen Stream-Editor.

**Geschätzte Kompilierzeit:** 0.2 SBU **Ungefähr benötigter Festplattenplatz:** 8.4 MB

**Die Installation ist abhängig von:** Bash, Binutils, Coreutils, Diffutils, GCC, Gettext, Glibc, Grep, Make und Texinfo

## **5.21.1. Installation von Sed**

Bereiten Sie Sed zum Kompilieren vor:

**./configure --prefix=/tools**

Kompilieren Sie das Paket:

#### **make**

Um das Ergebnis zu prüfen, führen Sie **make check** aus.

Installieren Sie das Paket:

#### **make install**

Details zu diesem Paket finden Sie in [Abschnitt 6.28.2, "Inhalt von Sed"](#page-151-0)

## **5.22. Gettext-0.14.3**

Gettext wird zur Übersetzung und Lokalisierung verwendet. Programme können mit Unterstützung für NLS (Native Language Support, Unterstützung für die lokale Sprache) kompiliert werden. Dadurch können Texte und Meldungen in der Sprache des Anwenders ausgegeben werden.

**Geschätzte Kompilierzeit:** 0.5 SBU **Ungefähr benötigter Festplattenplatz:** 63.0 MB

**Die Installation ist abhängig von:** Bash, Binutils, Bison, Coreutils, Diffutils, Gawk, GCC, Glibc, Grep, Make und Sed

### **5.22.1. Installation von Gettext**

Bereiten Sie Gettext zum Kompilieren vor:

**./configure --prefix=/tools --disable-libasprintf \ --without-csharp**

Die Bedeutung der configure-Parameter:

--disable-libasprintf

Dieser Parameter sorgt dafür, dass Gettext die Bibliothek asprintf nicht erzeugt. Weil nichts in diesem Kapitel diese Bibliothek benötigt, und sie nur unnötig Zeit und Platz verschwendet, überspringen wir sie hier. Diese Bibliothek wird zusammen mit Gettext später noch einmal installiert.

--without-csharp

Dies stellt sicher, dass Ncurses ohne Unterstützung für C#-Compiler erzeugt wird. Auf dem Host-System könnte Unterstützung für C# installiert sein. Sie wäre dann aber später in der **chroot**-Umgebung nicht mehr verfügbar.

Kompilieren Sie das Paket:

**make**

Wenn Sie die Testsuite durchlaufen lassen möchten, führen Sie dieses Kommando aus: **make check**. Die Testsuite von Gettext braucht sehr viel Zeit (ca. 7 SBU). Es ist bekannt, dass die Testsuite von Gettext in diesem Kapitel unter verschiedenen Bedingungen fehlschlägt — zum Beispiel, wenn Sie einen Java-Compiler auf dem Host-System findet. Ein experimenteller Patch zum Deaktivieren von Java ist aus dem LFS-Patches-Projekt unter *<http://www.linuxfromscratch.org/patches/>* verfügbar.

Installieren Sie das Paket:

#### **make install**

Details zu diesem Paket finden Sie in [Abschnitt 6.30.2, "Inhalt von Gettext"](#page-154-0)

## **5.23. Ncurses-5.4**

Das Paket Ncurses enthält Bibliotheken für den Terminal-unabhängigen Zugriff auf Textbildschirme.

**Geschätzte Kompilierzeit:** 0.7 SBU **Ungefähr benötigter Festplattenplatz:** 27.5 MB

**Die Installation ist abhängig von:** Bash, Binutils, Coreutils, Diffutils, Gawk, GCC, Glibc, Grep, Make und Sed

### **5.23.1. Installation von Ncurses**

Bereiten Sie Ncurses zum Kompilieren vor:

```
./configure --prefix=/tools --with-shared \
    --without-debug --without-ada --enable-overwrite
```
Die Bedeutung der configure-Parameter:

 $-$ without-ada

Dies stellt sicher, dass Ncurses ohne Unterstützung für Ada-Compiler erzeugt wird. Auf dem Host-System könnte Unterstützung für Ada installiert sein. Sie wäre dann aber später in der **chroot**-Umgebung nicht mehr verfügbar.

--enable-overwrite

Dadurch werden die Header-Dateien von Ncurses in /tools/include anstelle von /tools/include/ncurses installiert. Das stellt sicher, dass andere Pakete die Header-Dateien problemlos finden können.

Kompilieren Sie das Paket:

**make**

Dieses Paket enthält keine Testsuite.

Installieren Sie das Paket:

**make install**

Details zu diesem Paket finden Sie in [Abschnitt 6.21.2, "Inhalt von Ncurses"](#page-139-0)

## **5.24. Patch-2.5.4**

Das Paket Patch enthält ein Programm zum Erzeugen oder Modifizieren von Dateien indem eine sogenannte "Patch"-Datei angewendet wird. Einen "Patch" erzeugt man üblicherweise mit diff und er beschreibt in maschinenlesbarer Form die Unterschiede zwischen zwei Versionen einer Datei.

**Geschätzte Kompilierzeit:** 0.1 SBU **Ungefähr benötigter Festplattenplatz:** 1.5 MB

**Die Installation ist abhängig von:** Bash, Binutils, Coreutils, Diffutils, GCC, Glibc, Grep, Make und Sed

### **5.24.1. Installation von Patch**

Bereiten Sie Patch zum Kompilieren vor:

**CPPFLAGS=-D\_GNU\_SOURCE ./configure --prefix=/tools**

Die Präprozessor-Option -D\_GNU\_SOURCE wird nur auf der PowerPC-Plattform benötigt. Auf anderen Architekturen können Sie sie weglassen.

Kompilieren Sie das Paket:

**make**

Dieses Paket enthält keine Testsuite.

Installieren Sie das Paket:

**make install**

Details zu diesem Paket finden Sie in [Abschnitt 6.51.2, "Inhalt von Patch"](#page-192-0)

## **5.25. Tar-1.15.1**

Das Paket Tar enthält ein Archivprogramm.

**Geschätzte Kompilierzeit:** 0.2 SBU **Ungefähr benötigter Festplattenplatz:** 12.7 MB

**Die Installation ist abhängig von:** Bash, Binutils, Coreutils, Diffutils, GCC, Gettext, Glibc, Grep, Make und Sed

### **5.25.1. Installation von Tar**

Bereiten Sie Tar zum Kompilieren vor:

**./configure --prefix=/tools**

Kompilieren Sie das Paket:

#### **make**

Um das Ergebnis zu prüfen, führen Sie **make check** aus.

Installieren Sie das Paket:

#### **make install**

Details zu diesem Paket finden Sie in [Abschnitt 6.57.2, "Inhalt von Tar"](#page-205-0)

## **5.26. Texinfo-4.8**

Das Paket Texinfo enthält Programme zum Lesen, Schreiben und Konvertieren von Info-Seiten (Systemdokumentation).

**Geschätzte Kompilierzeit:** 0.2 SBU **Ungefähr benötigter Festplattenplatz:** 14.7 MB

**Die Installation ist abhängig von:** Bash, Binutils, Coreutils, Diffutils, GCC, Gettext, Glibc, Grep, Make, Ncurses und Sed

### **5.26.1. Installation von Texinfo**

Bereiten Sie Texinfo zum Kompilieren vor:

**./configure --prefix=/tools**

Kompilieren Sie das Paket:

**make**

Um das Ergebnis zu prüfen, führen Sie **make check** aus.

Installieren Sie das Paket:

**make install**

Details zu diesem Paket finden Sie in [Abschnitt 6.34.2, "Inhalt von Texinfo"](#page-163-0)

## **5.27. Bash-3.0**

Das Paket Bash enthält die Bourne-Again-SHell.

**Geschätzte Kompilierzeit:** 1.2 SBU **Ungefähr benötigter Festplattenplatz:** 20.7 MB

**Die Installation ist abhängig von:** Binutils, Coreutils, Diffutils, Gawk, GCC, Glibc, Grep, Make, Ncurses und Sed.

### **5.27.1. Installation von Bash**

Bash hat einen Fehler, der mit neueren Versionen von Glibc einen Hänger verursacht. Dieser Patch behebt das Problem:

**patch -Np1 -i ../bash-3.0-avoid\_WCONTINUED-1.patch**

Bereiten Sie Bash zum Kompilieren vor:

**./configure --prefix=/tools --without-bash-malloc**

Die Bedeutung der configure-Parameter:

--without-bash-malloc

Dieser Parameter schaltet Bash's memory allocation (malloc) Funktion ab; sie ist dafür bekannt, Speicherzugriffsfehler zu verursachen. Durch das Abschalten der Funktion, wird Bash die stabilere malloc-Funktion von Glibc benutzen.

Kompilieren Sie das Paket:

**make**

Zum Testen der Ergebnisse führen Sie dieses Kommando aus: **make tests**.

Installieren Sie das Paket:

**make install**

Und erstellen Sie einen Link für die Programme, die **sh** als Shell benutzen:

**ln -s bash /tools/bin/sh**

Details zu diesem Paket finden Sie in [Abschnitt 6.37.2, "Inhalt von Bash"](#page-168-0)

## **5.28. M4-1.4.3**

M4 enthält einen Makroprozessor.

**Geschätzte Kompilierzeit:** 0.1 SBU **Ungefähr benötigter Festplattenplatz:** 2.8 MB

**Die Installation ist abhängig von:** Bash, Binutils, Coreutils, Diffutils, GCC, Gettext, Glibc, Grep, Make, Perl und Sed

### **5.28.1. Installation von M4**

Bereiten Sie M4 zum Kompilieren vor:

**./configure --prefix=/tools**

Kompilieren Sie das Paket:

#### **make**

Um das Ergebnis zu prüfen, führen Sie **make check** aus.

Installieren Sie das Paket:

#### **make install**

Details zu diesem Paket finden Sie in [Abschnitt 6.24.2, "Inhalt von M4"](#page-145-0)

## **5.29. Bison-2.0**

Mit Bison lassen sich Programme generieren, die die Struktur einer Textdatei analysieren.

**Geschätzte Kompilierzeit:** 0.6 SBU **Ungefähr benötigter Festplattenplatz:** 10.0 MB

**Die Installation ist abhängig von:** Bash, Binutils, Coreutils, Diffutils, GCC, Gettext, Glibc, Grep, M4, Make und Sed

### **5.29.1. Installation von Bison**

Bereiten Sie Bison zum Kompilieren vor:

**./configure --prefix=/tools**

Kompilieren Sie das Paket:

#### **make**

Um das Ergebnis zu prüfen, führen Sie **make check** aus.

Installieren Sie das Paket:

#### **make install**

Details zu diesem Paket finden Sie in [Abschnitt 6.25.2, "Inhalt von Bison"](#page-146-0)

## **5.30. Flex-2.5.31**

Mit Flex kann man Programme zum Erkennen von Textmustern erzeugen.

**Geschätzte Kompilierzeit:** 0.6 SBU **Ungefähr benötigter Festplattenplatz:** 22.5 MB

**Die Installation ist abhängig von:** Bash, Binutils, Bison, Coreutils, Diffutils, GCC, Gettext, Glibc, Grep, M4, Make und Sed

### **5.30.1. Installation von Flex**

Flex enthält einige bekannte Fehler. Beheben Sie diese mit dem folgenden Patch:

**patch -Np1 -i ../flex-2.5.31-debian\_fixes-3.patch**

Die GNU autotools werden feststellen, dass die Quellen zu Flex durch den vorigen Patch manipuliert wurden und versuchen, die Hilfeseiten entsprechend zu aktualisieren. Das schlägt jedoch auf vielen Systemen fehl, und die voreingestellte Hilfeseite ist vollkommen in Ordnung. Daher stellen Sie sicher, dass die Manpage nicht neu erzeugt wird:

#### **touch doc/flex.1**

Bereiten Sie Flex nun zum Kompilieren vor:

**./configure --prefix=/tools**

Kompilieren Sie das Paket:

#### **make**

Um das Ergebnis zu prüfen, führen Sie **make check** aus.

Installieren Sie das Paket:

#### **make install**

Details zu diesem Paket finden Sie in [Abschnitt 6.29.2, "Inhalt von Flex"](#page-153-0)

# **5.31. Util-linux-2.12q**

Das Paket Util-linux enthält verschiedene Werkzeuge. Darunter befinden sich Programme zum Umgang mit Dateisystemen, Konsolen, Partitionen und (System-)Meldungen.

```
Geschätzte Kompilierzeit: 0.2 SBU
Ungefähr benötigter Festplattenplatz: 8.9 MB
```
**Die Installation ist abhängig von:** Bash, Binutils, Coreutils, Diffutils, GCC, Gettext, Glibc, Grep, Make, Ncurses, Sed und Zlib

### **5.31.1. Installation von Util-linux**

Util-linux verwendet die gerade frisch installierten Header und Bibliotheken im Ordner /tools nicht automatisch. Korrigieren Sie dieses Problem indem Sie das configure-Skript anpassen:

**sed -i 's@/usr/include@/tools/include@g' configure**

Bereiten Sie Util-linux zum Kompilieren vor:

```
./configure
```
Kompilieren Sie einige unterstützende Routinen:

**make -C lib**

Aus diesem Paket müssen nur wenige Programme kompiliert werden:

```
make -C mount mount umount
make -C text-utils more
```
Dieses Paket enthält keine Testsuite.

Nun kopieren Sie diese Programme in unseren temporären Ordner tools:

**cp mount/{,u}mount text-utils/more /tools/bin**

Details zu diesem Paket finden Sie in [Abschnitt 6.59.3, "Inhalt von Util-linux"](#page-208-0)

## **5.32. Perl-5.8.6**

Das Paket Perl enthält die Skriptsprache Perl (Practical Extraction and Report Language).

**Geschätzte Kompilierzeit:** 0.8 SBU **Ungefähr benötigter Festplattenplatz:** 79.8 MB

**Die Installation ist abhängig von:** Bash, Binutils, Coreutils, Diffutils, Gawk, GCC, Glibc, Grep, Make und Sed

### **5.32.1. Installation von Perl**

Zuerst müssen Sie mit dem folgenden Patch ein paar festeingestellte Pfade zur C-Bibliothek anpassen:

**patch -Np1 -i ../perl-5.8.6-libc-1.patch**

Bereiten Sie Perl nun zum Kompilieren vor (passen Sie auf, dass Sie 'IO Fcntl POSIX' richtig schreiben—es sind alles Buchstaben):

**./configure.gnu --prefix=/tools -Dstatic\_ext='IO Fcntl POSIX'**

Die Bedeutung der configure-Parameter:

-Dstatic\_ext='IO Fcntl POSIX'

Damit wird Perl angewiesen, die notwendigsten statischen Erweiterungen zu installieren, die im nächsten Kapitel für die Coreutils benötigt werden.

Aus diesem Paket müssen nur wenige Programme kompiliert werden:

#### **make perl utilities**

Auch wenn Perl eine Testsuite enthält, sollte sie zum jetzigen Zeitpunkt noch nicht ausgeführt werden. Es wurden nur Teile von Perl installiert und das Ausführen von **make test** würde bewirken, dass nun der Rest von Perl kompiliert werden würden. Das ist zu diesem Zeitpunkt völlig unnötig, die Testsuite kann im nächsten Kapitel ausgeführt werden.

Installieren Sie diese Werkzeuge und ihre Bibliotheken an die richtige Stelle:

**cp perl pod/pod2man /tools/bin mkdir -p /tools/lib/perl5/5.8.6 cp -R lib/\* /tools/lib/perl5/5.8.6**

Details zu diesem Paket finden Sie in [Abschnitt 6.33.2, "Inhalt von Perl"](#page-160-0)

# **5.33. Stripping**

Die Schritte in diesem Abschnitt sind optional. Wenn Ihre LFS-Partition sehr klein ist, werden Sie froh sein, ein paar unnötige Dinge loswerden zu können. Die bisher erstellten ausführbaren Dateien und Bibliotheken enthalten ungefähr 130 MB nicht benötigter Debugging-Symbole. So entfernen Sie diese Symbole:

```
strip --strip-debug /tools/lib/*
strip --strip-unneeded /tools/{,s}bin/*
```
Das erste der obigen Kommandos überspringt rund 20 Dateien mit der Meldung, dass der Dateityp nicht erkannt wurde. Die meisten dieser Dateien sind Skripte und keine Binärdateien.

Passen Sie auf, dass Sie --strip-unneeded *nicht* auf Bibliotheken anwenden — sie würden zerstört werden und dann müssten Sie die Toolchain neu kompilieren.

Um weitere 30 MB Platz zu sparen, können Sie die Dokumentation entfernen:

#### **rm -rf /tools/{info,man}**

Sie werden nun zum Installieren der Glibc mindestens 850 MB freien Platz auf Ihrem LFS-Dateisystem benötigen. Wenn Sie Glibc kompilieren und installieren können, werden Sie mit den restlichen Paketen keine Probleme haben.

# **Teil III. Installation des LFS-Systems**

# <span id="page-102-0"></span>**Kapitel 6. Installieren der grundlegenden System-Software**

## **6.1. Einführung**

In diesem Kapitel begeben Sie sich an den eigentlichen Ort des Geschehens und beginnen mit dem Bau des endgültigen LFS-Systems. Im einzelnen chroot'en Sie in Ihr temporäres Mini-Linux, erzeugen einige Hilfsmittel und beginnen dann, alle Pakete der Reihe nach zu installieren.

Die Installation der Software ist sehr gradlinig. Auch wenn die Installationsanweisungen an einigen Stellen sicherlich kürzer hätten ausfallen können, haben wir uns für die ausführliche Variante entschieden. Wenn Sie lernen möchten wie Linux intern funktioniert, dann sollten Sie wissen, wofür die jeweiligen Pakete benutzt werden und warum ein Benutzer oder das System auf sie angewiesen sind. Deshalb finden Sie zu jedem Paket eine Zusammenfassung seines Inhalts und eine kurze Beschreibung zu den installierten Programmen und Bibliotheken.

Falls Sie in diesem Kapitel Compiler-Optimierungen verwenden möchten, lesen Sie bitte die Anleitung unter *htt[p://www.linuxfromscratch.org/hints/downloads/files/optimization.txt](http://www.linuxfromscratch.org/hints/downloads/files/optimization.txt)*. Compiler-Optimierungen können ein Programm etwas schneller ablaufen lassen, aber sie können auch zu Schwierigkeiten beim Kompilieren oder Ausführen von Programmen führen. Wenn sich ein Paket nicht kompilieren lässt, versuchen Sie es erstmal ohne Optimierungen und schauen Sie, ob das Problem dann behoben ist. Selbst wenn das Paket mit Compiler-Optmierungen kompilierbar ist, besteht die Gefahr, dass es fehlerhaft kompiliert wurde (z. B. wegen des komplexen Zusammenspiels zwischen Code und den Compilerwerkzeugen). Kurz gesagt, der potientelle Geschwindigkeitsvorteil wird durch das hohe Risiko aufgehoben. Wenn Sie das erste mal ein LFS erstellen, sollten Sie keine Compiler-Optimierungen benutzen. Ihr System wird trotzdem sehr schnell sein und gleichzeitig auch noch stabil.

Die Installationsreihenfolge in diesem Kapitel muss auf jeden Fall eingehalten werden, sonst könnten einige Programme eventuell feste Referenzen auf /tools erhalten. *Kompilieren Sie aus diesem Grund auch nicht mehrere Pakete gleichzeitig*. Gleichzeitiges Kompilieren kann Ihnen eine Zeitersparnis bringen, besonders auf Mehrprozessormaschinen, aber es kann zu Programmen führen, die Referenzen auf /tools enthalten und nicht mehr funktionieren sobald dieser Ordner entfernt wird.

Auf jeder Informationsseite finden Sie als erstes ein paar allgemeine Informationen zum jeweiligen Paket: Eine kurze Beschreibung des Inhalts, eine Abschätzung der benötigten Kompilierzeit, des benötigten Festplattenspeichers beim Kompilieren, und welche anderen Pakete zum erfolgreichen Kompilieren benötigt werden. Nach den Installationsanweisungen folgt eine Liste der Programme und Bibliotheken (inklusive einer kurzen Beschreibung), die das Paket installiert.

Wenn Sie im Auge behalten möchten, welches Paket welche Dateien installiert, sollten Sie einen Paketmanager verwenden. Eine allgemeine Übersicht zu Paketmanagern finden Sie unter *<http://www.linuxfromscratch.org/blfs/view/svn/introduction/important.html>*. Eine Paketmanagement-Methode speziell für LFS finden Sie unter *[http://www.linuxfromscratch.org/hints/downloads/files/more\\_control\\_and\\_pkg\\_man.txt](http://www.linuxfromscratch.org/hints/downloads/files/more_control_and_pkg_man.txt)*.

#### **Anmerkung**

Für den Rest des Buches sollten Sie als Benutzer *root* arbeiten, und nicht als *lfs*. An dieser Stelle sollten Sie außerdem nochmals überprüfen, ob \$LFS gesetzt ist.

## **6.2. Einhängen der virtuellen Kernel-Dateisysteme**

Verschiedene vom Kernel exportierte Dateisysteme werden für die Kommunikation zwischen dem Kernel selbst und dem sog. Userspace verwendet. Dies sind virtuelle Dateisysteme in Hinsicht darauf, dass sie keinen Speicherplatz auf der Festplatte verbrauchen. Der Inhalt der Dateisysteme liegt vollständig im Arbeitsspeicher.

Erstellen Sie die Ordner, in die dann die virtuellen Dateisysteme eingehängt werden:

```
mkdir -p $LFS/{proc,sys}
```
Und hängen Sie sie ein:

```
mount -t proc proc $LFS/proc
mount -t sysfs sysfs $LFS/sys
```
Denken Sie daran: wenn Sie aus irgendeinem Grund die Arbeit an LFS beenden und später wieder einsteigen, müssen Sie diese Dateisysteme erneut einhängen, bevor Sie in die chroot-Umgebung wechseln.

Schon bald werden aus der chroot-Umgebung heraus weitere Dateisysteme eingebunden. Um das Host-System auf dem neuesten Stand zu halten, sollte für jedes dieser Dateisysteme ein "fake mount" ausgeführt werden:

**mount -f -t tmpfs tmpfs \$LFS/dev mount -f -t tmpfs tmpfs \$LFS/dev/shm mount -f -t devpts -o gid=4,mode=620 devpts \$LFS/dev/pts**

## **6.3. Betreten der chroot-Umgebung**

Es ist nun an der Zeit, die chroot-Umgebung zu betreten und mit der Installation der benötigten Pakete zu beginnen. Immer noch als *root* führen Sie das folgende Kommando aus. Damit betreten Sie die neue kleine Welt, die zur Zeit nur mit temporären Werkzeugen ausgestattet ist:

```
chroot "$LFS" /tools/bin/env -i \
    HOME=/root TERM="$TERM" PS1='\u:\w\$ ' \
    PATH=/bin:/usr/bin:/sbin:/usr/sbin:/tools/bin \
    /tools/bin/bash --login +h
```
Die an **env** übergebene Option -i löscht alle Variablen in der chroot-Umgebung. Danach werden nur die Variablen HOME, TERM, PS1 und PATH wieder gesetzt. TERM=\$TERM setzt die Variable TERM in der chroot-Umgebung auf den gleichen Wert wie außerhalb von chroot, diese Variable wird für das korrekte Funktionieren von Programmen wie **vim** und **less** benötigt. Wenn Sie weitere Variablen wie CFLAGS oder CXXFLAGS benötigen, ist dies ein guter Platz, um sie erneut zu setzen.

Von nun an brauchen Sie die Variable LFS nicht mehr, denn alle weiteren Befehle sind auf Ihr LFS beschränkt. Das was die laufende Shell für den Ordner / hält, ist in Wirklichkeit der Wert von \$LFS, den Sie **chroot** oben als Parameter übergeben haben.

Beachten Sie, dass /tools/bin am Ende der Variable PATH steht. Das bewirkt, dass ein temporäres Werkzeug nicht mehr benutzt wird, sobald seine endgültige Version installiert ist. Zumindest, wenn die Shell sich nicht die Standorte von ausführbaren Dateien merkt—aus diesem Grund wird die Hash-Funktion der **bash** mit der Option +h abgeschaltet.

Sie müssen alle Kommandos in den folgenden Kapiteln in der chroot-Umgebung ausführen. Wenn Sie die chroot-Umgebung aus irgendeinem Grund verlassen (zum Beispiel wegen einem Neustart), dann denken Sie daran, die Dateisysteme proc und devpts einzuhängen (das wurde bereits im vorigen Abschnitt behandelt) *und* die chroot-Umgebung zu betreten, bevor Sie mit der Installation fortfahren.

Die Eingabeaufforderung der **Bash** wird I have no name! ausgeben. Das ist normal und liegt daran, dass die Datei /etc/passwd derzeit noch fehlt. Mit Hilfe dieser Datei findet nämlich auch die Zuordnung von Benutzer-IDs zu Benutzernamen statt.

# **6.4. Ändern des Besitzers**

Im Augenblick gehört der Ordner /tools. Dieser existiert aber nur auf dem Host-System. Auch wenn Sie den Ordner /tools nach der fertigen Installation von LFS löschen möchten, ändern Sie vielleicht Ihre Meinung und heben ihn doch auf — z. B. um ein weiteres LFS-System zu installieren. Doch wenn Sie den Ordner /tools in seinem jetzigen Zustand behalten, gehören die Dateien einer Benutzer-ID zu der es kein Benutzerkonto gibt. Das ist gefährlich, denn ein später erstelltes Konto könnte genau diese ID erhalten und wäre damit der Besitzer von /tools und aller darin enthaltenen Dateien. Dieser Benutzer könnte alle Dateien unbemerkt manipulieren.

Um dieses Problem zu vermeiden, können Sie Ihrem LFS-System den Benutzer *lfs* später beim Erzeugen der /etc/passwd hinzufügen und ihm die gleiche Benutzer-ID und Gruppen-ID wie auf Ihrem Host-System geben. Alternativ können Sie *root* zum Besitzer des Ordners machen. Benutzen Sie dazu dieses Kommando:

#### **chown -R 0:0 /tools**

Das Kommando benutzt 0:0 anstelle von root: root, weil **chown** den Namen "root" noch nicht auflösen kann, solange die Passwortdatei noch nicht erzeugt wurde. Wir gehen im weiteren Verlauf davon aus, dass Sie **chown** ausführen anstatt den Benutzer "Ifs" zu erstellen.

## **6.5. Erstellen der Ordnerstruktur**

Nun bringen Sie ein wenig Struktur in das LFS-Dateisystem. Erzeugen Sie mit dem folgenden Kommando eine standardkonforme Ordnerstruktur:

```
install -d /{bin,boot,dev,etc/opt,home,lib,mnt}
install -d /{sbin,srv,usr/local,var,opt}
install -d /root -m 0750
install -d /tmp /var/tmp -m 1777
install -d /media/{floppy,cdrom}
install -d /usr/{bin,include,lib,sbin,share,src}
ln -s share/{man,doc,info} /usr
install -d /usr/share/{doc,info,locale,man}
install -d /usr/share/{misc,terminfo,zoneinfo}
install -d /usr/share/man/man{1,2,3,4,5,6,7,8}
install -d /usr/local/{bin,etc,include,lib,sbin,share,src}
ln -s share/{man,doc,info} /usr/local
install -d /usr/local/share/{doc,info,locale,man}
install -d /usr/local/share/{misc,terminfo,zoneinfo}
install -d /usr/local/share/man/man{1,2,3,4,5,6,7,8}
install -d /var/{lock,log,mail,run,spool}
install -d /var/{opt,cache,lib/{misc,locate},local}
install -d /opt/{bin,doc,include,info}
install -d /opt/{lib,man/man{1,2,3,4,5,6,7,8}}
```
Normalerweise werden Ordner in der Voreinstellung mit den Rechten 755 erzeugt, aber das ist nicht bei allen Ordnern erwünscht. Nehmen Sie bitte zwei Änderungen vor: eine für den Persönlichen Ordner von *root* und eine weitere an den Ordnern für temporäre Dateien.

Die erste Rechteänderung bewirkt, dass nicht jeder den Ordner /root betreten darf—das gleiche würde ein normaler Benutzer mit seinem Persönlichen Ordner auch tun. Die zweite Änderung sorgt dafür, dass jeder Benutzer in die Ordner /tmp und /var/tmp schreiben, aber nicht die Dateien anderer Benutzer löschen kann. Letzteres wird durch das "sticky bit" bewirkt—dem höchsten Bit (1) in der Bit-Maske 1777.

### **6.5.1. Anmerkung zur FHS-Konformität**

Unsere Ordnerstruktur basiert auf dem FHS-Standard (siehe *h[ttp://www.pathname.com/fhs/](http://www.pathname.com/fhs/)*). Zusätzlich zu den oben erstellten Ordnern sieht dieser Standard auch die Existenz von /usr/local/games und /usr/share/games vor, aber diese möchten wir in einem Basis-System eigentlich nicht haben. Wenn Sie möchten, können Sie Ihr System natürlich vollständig FHS-konform machen. Zur Struktur in /usr/local/share macht FHS keine präzisen Angaben, daher haben wir die Ordner erstellt, die wir für nötig halten.

## **6.6. Erstellen notwendiger symbolischer Links**

Einige Programme haben fest eingestellte Pfade zu Programmen, die zum jetzigen Zeitpunkt aber noch nicht existieren. Deshalb erstellen Sie eine Reihe symbolischer Links, die im weiteren Verlauf des Kapitels beim Installieren der restlichen Software durch echte Dateien ersetzt werden.

```
ln -s /tools/bin/{bash,cat,pwd,stty} /bin
ln -s /tools/bin/perl /usr/bin
ln -s /tools/lib/libgcc_s.so{,.1} /usr/lib
ln -s bash /bin/sh
```
# **6.7. Erstellen der Dateien passwd, group und der Logdateien**

Damit *root* sich am System anmelden kann und damit der Name "root" der richtigen Benutzer-ID zugeordnet werden kann, müssen die entsprechenden Einträge in /etc/passwd und /etc/group vorhanden sein.

Erzeugen Sie /etc/passwd mit dem folgenden Kommando:

```
cat > /etc/passwd << "EOF"
root:x:0:0:root:/root:/bin/bash
EOF
```
Das tatsächliche Passwort für *root* (Das "x" ist hier nur Platzhalter) wird erst später gesetzt.

Erstellen Sie /etc/group mit dem folgenden Kommando:

```
cat > /etc/group << "EOF"
root:x:0:
bin:x:1:
sys:x:2:
kmem:x:3:
tty:x:4:
tape:x:5:
daemon:x:6:
floppy:x:7:
disk:x:8:
lp:x:9:dialout:x:10:
audio:x:11:
video:x:12:
utmp:x:13:
usb:x:14:
EOF
```
Die erzeugten Gruppen sind nicht Teil irgendeines Standards—es sind die Gruppen, die Udev im nächsten Abschnitt benutzt. Neben der Gruppe "root" mit der GID 0 schlägt die LSB (*[Linux Standard Base](http://www.linuxbase.org/)*) nur die Gruppe "bin" mit der GID 1 vor. Alle anderen Gruppennamen und GIDs können durch den Anwender frei gewählt werden, weil gut geschriebene Pakete sich nicht auf GID-Nummern verlassen sollten, sondern den Gruppennamen verwenden.

Um die Meldung "I have no name!" loszuwerden, starten Sie eine neue Shell. Die Auflösung von Benutzerund Gruppennamen funktioniert sofort nach dem Erstellen von /etc/passwd und /etc/group, weil Sie in [Kapitel 5](#page-52-0) eine vollständige Glibc installiert haben.

**exec /tools/bin/bash --login +h**

Beachten Sie die Option +h. Durch sie wird das interne Pfad-Hashing der **Bash** abgeschaltet. Ohne diese Anweisung würde sich **bash** die Pfade zu ausführbaren Dateien merken und wiederverwenden. Weil die frisch installierten Programme aber sofort nach deren Installation an ihrem neuen Ort genutzt werden sollen, schalten Sie die Funktion für dieses Kapitel aus.

Die Programme **login**, **agetty**, und **init** (und einige weitere) verwenden Logdateien zum Protokollieren von Informationen. Dazu gehört z. B. wer sich zu welcher Zeit an das System angemeldet hat. Diese Programme protokollieren aber nur, wenn die entsprechenden Logdateien bereits existieren. Daher müssen Sie die Logdateien nun anlegen und die richtigen Recht vergeben:

**touch /var/run/utmp /var/log/{btmp,lastlog,wtmp} chgrp utmp /var/run/utmp /var/log/lastlog chmod 664 /var/run/utmp /var/log/lastlog**

Die Logdateien haben folgenden Zweck: /var/run/utmp protokolliert zur Zeit angemeldete Benutzer. /var/log/wtmp protokolliert alle An- und Abmeldungen. /var/log/lastlog protokolliert die letzte Anmeldung für jeden Benutzer. /var/log/btmp protokolliert fehlgeschlagene Anmeldeversuche.

## **6.8. Bestücken von /dev mit Gerätedateien**

### **6.8.1. Erzeugen der wichtigsten Gerätedateien**

Zum Booten des Kernel müssen nur wenige Gerätedateien vorhanden sein, im einzelnen console und null. Erstellen Sie die Gerätedateien mit diesen Kommandos:

```
mknod -m 600 /dev/console c 5 1
mknod -m 666 /dev/null c 1 3
```
### **6.8.2. Einhängen von tmpfs und Bestücken von /dev**

Der empfohlene Weg zum Bestücken von /dev mit Geräten ist, in /dev ein virtuelles Dateisystem wie z. B. tmpfs einzuhängen und die Geräte dynamisch zu erzeugen sobald sie erkannt oder verwendet werden. Die meisten Geräte werden beim Booten erkannt und erzeugt. Weil das neue System aber bislang noch nicht gebootet wurde, müssen Sie die Arbeit der Bootskripte erstmal selbst erledigen. Hängen Sie nun /dev ein:

```
mount -n -t tmpfs none /dev
```
Die Geräte in /dev werden normalerweise dynamisch von Udev erzeugt. Weil Udev aber erst später installiert wird, müssen Sie die wichtigsten Geräte an dieser Stelle von Hand einrichten:

```
mknod -m 622 /dev/console c 5 1
mknod -m 666 /dev/null c 1 3
mknod -m 666 /dev/zero c 1 5
mknod -m 666 /dev/ptmx c 5 2
mknod -m 666 /dev/tty c 5 0
mknod -m 444 /dev/random c 1 8
mknod -m 444 /dev/urandom c 1 9
chown root:tty /dev/{console,ptmx,tty}
```
Die LFS-Bootskripte erzeugen während dem Bootvorgang einige Ordner und Links. Derzeit arbeiten Sie aber in einer chroot-Umgebung und die Bootskripte wurden noch nie gestartet, daher müssen diese Ordner und Links von Hand erstellt werden:

```
ln -s /proc/self/fd /dev/fd
ln -s /proc/self/fd/0 /dev/stdin
ln -s /proc/self/fd/1 /dev/stdout
ln -s /proc/self/fd/2 /dev/stderr
ln -s /proc/kcore /dev/core
mkdir /dev/pts
mkdir /dev/shm
```
Schließlich hängen Sie das korrekte virtuelle (Kernel-) Dateisystem in die frisch erzeugten Ordner ein:

**mount -t devpts -o gid=4,mode=620 none /dev/pts mount -t tmpfs none /dev/shm**

Das obige **mount**-Kommando könnte diese Warnmeldung ausgeben:

can't open /etc/fstab: No such file or directory.

Diese Datei—/etc/fstab—wurde bisher noch nicht erstellt, wird aber zum korrekten Einbinden der Dateisysteme auch nicht benötigt. Daher können Sie die Warnung problemlos ignorieren.

# **6.9. Linux-Libc-Header-2.6.11.2**

Das Paket Linux-Libc-Header enthält die "bereinigten" Header-Dateien des Linux-Kernels

**Geschätzte Kompilierzeit:** 0.1 SBU **Ungefähr benötigter Festplattenplatz:** 26.9 MB

**Die Installation ist abhängig von:** Coreutils

### **6.9.1. Installation von Linux-Libc-Header**

Über Jahre hinweg war es gängige Praxis, die "rohen" Kernel-Header (direkt aus dem Kernel-Archiv) in /usr/include zu benutzen. Aber in den letzten Jahren haben die Kernel-Entwickler die Haltung eingenommen, dass man dies nicht tun sollte. Daraus entstand das Projekt Linux-Libc-Header. Es wurde entworfen um eine konsistente Version der Kernel-Header Programmierschnittstelle (API) zu bewahren.

Installieren Sie die Header-Dateien:

**cp -R include/asm-i386 /usr/include/asm cp -R include/linux /usr/include**

Stellen Sie sicher, dass die Header im Besitz von root sind:

```
chown -R root:root /usr/include/{asm,linux}
```
Stellen Sie sicher, dass normale Benutzer Leserechte auf die Header haben:

```
find /usr/include/{asm,linux} -type d -exec chmod 755 \{\} \find /usr/include/\{asm, Linux\} -type f -exec chmod 644 \{\} \ \
```
### **6.9.2. Inhalt von Linux-Libc-Header**

**Installierte Header:** /usr/include/{asm,linux}/\*.h

```
/usr/include/{asm,linux}/*.h Diese Dateien bilden die Linux Header-API.
```
# **6.10. Man-pages-2.01**

Das Paket Man-pages enthält über 1.200 Hilfeseiten.

**Geschätzte Kompilierzeit:** 0.1 SBU **Ungefähr benötigter Festplattenplatz:** 25.8 MB

**Die Installation ist abhängig von:** Bash, Coreutils und Make

### **6.10.1. Installation der Man-pages**

Installieren Sie die Man-pages durch Ausführen von:

**make install**

### **6.10.2. Inhalt von Man-pages**

**Installierte Dateien:** verschiedene Hilfeseiten (Man-pages)

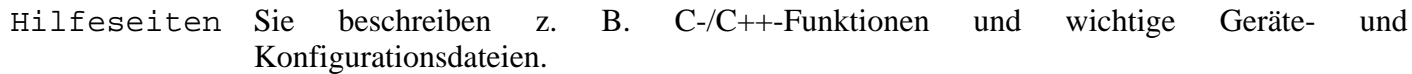

# **6.11. Glibc-2.3.4**

Glibc enthält die C-Bibliothek. Sie stellt Systemaufrufe und grundlegende Funktionen zur Verfügung (z. B. das Zuweisen von Speicher, Durchsuchen von Ordnern, Öffnen und Schließen sowie Schreiben von Dateien, Zeichenkettenverarbeitung, Mustererkennung, Arithmetik etc.)

**Geschätzte Kompilierzeit:** 12.3 SBU **Ungefähr benötigter Festplattenplatz:** 476

**Die Installation ist abhängig von:** Bash, Binutils, Coreutils, Diffutils, Gawk, GCC, Gettext, Grep, Make, Perl, Sed und Texinfo

### **6.11.1. Installation von Glibc**

Dieses Paket funktioniert unter Umständen nicht fehlerfrei, wenn die voreingestellten Optionen für Compiler-Optimierungen übergangen werden. (Dazu gehören auch -march und -mcpu.) Daher sollten die entsprechenden Umgebungsvariablen (wie z. B. CFLAGS und CXXFLAGS) für den Kompiliervorgang zurückgesetzt oder entsprechend abgeändert werden.

Das Installationssystem der Glibc ist sehr unabhängig und lässt sich perfekt installieren, selbst wenn die specs-Datei unseres Compilers und der Linker immer noch auf /tools verweisen. Sie können die specs-Datei und den Linker nicht vor der Installation von Glibc modifizieren, weil die Autoconf-Tests von Glibc dann falsche Resultate ergeben würden.

Das Tar-Archiv von Linxthreads enthält unter anderem auch die Man-Pages für die von Glibc installierte Threading-Bibliothek. Entpacken Sie das Tar-Archiv innerhalb des GLibc Quellordners:

```
tar -xjvf /sources/glibc-linuxthreads-2.3.4.tar.bz2
```
Glibc enthält zwei Testsuites die fehlschlagen, wenn der laufende Kernel 2.6.11.x ist. Das Problem sind hier die Tests selbst, nicht die libc oder der Kernel. Wenn Sie die Testsuite durchlaufen lassen möchten, wenden Sie diesen Patch an:

**patch -Np1 -i ../glibc-2.3.4-fix\_test-1.patch**

Die Dokumentation von Glibc empfiehlt, zum Kompilieren einen gesonderten Ordner zu verwenden:

```
mkdir ../glibc-build
cd ../glibc-build
```
Bereiten Sie Glibc zum Kompilieren vor:

```
../glibc-2.3.4/configure --prefix=/usr \
    --disable-profile --enable-add-ons \
   --enable-kernel=2.6.0 --libexecdir=/usr/lib/glibc
```
Die Bedeutung der neuen Parameter zu configure:

--libexecdir=/usr/lib/glibc

Dadurch wird das Programm **pt\_chown** in /usr/lib/glibc anstelle von /usr/libexec installiert.

Kompilieren Sie das Paket:

#### **make**

# T

#### **Wichtig**

In diesem Abschnitt wird die Testsuite von Glibc als *absolut kritisch* betrachtet. Sie sollten diesen Schritt *unter keinen Umständen überspringen*.

Testen Sie das Ergebnis:

#### **make check**

Die Testsuite von Glibc ist sehr stark von einigen Funktionen Ihres Host-Systems abhängig, insbesondere dem Kernel. Grundsätzlich wird erwartet, dass die Testsuite fehlerfrei durchläuft. Nichtsdestotrotz können Fehler unter bestimmten Umständen manchmal nicht vermieden werden. Hier ist eine Liste der uns allgemein bekannten Probleme:

- Der *math*-Test schlägt manchmal fehl, wenn Sie ein System mit einer älteren Intel- oder AMD-CPU verwenden. Bestimmte Optimierungseinstellungen haben hier ebenfalls einen gewissen Einfluss.
- Der *gettext*-Test schlägt manchmal aufgrund von Host-bedingten Problemen fehl. Die genauen Ursachen sind bislang nicht ganz geklärt.
- Falls Sie die LFS-Partition mit der Option noatime eingehängt haben, wird der *atime*-Test fehlschlagen. Wie schon unter [Abschnitt 2.4, "Einhängen \(mounten\) der neuen Partition"](#page-33-0) erwähnt wurde, sollten Sie den Parameter noatime beim Bau von LFS nicht verwenden.
- Auf alter oder langsamer Hardware können einige Tests aufgrund von Zeitüberschreitungen fehlschlagen.

Auch wenn es nur eine harmlose Meldung ist, die Installationsroutine von Glibc wird sich über die fehlende Datei /etc/ld.so.conf beschweren. Beheben Sie diese störende Warnung mit:

#### **touch /etc/ld.so.conf**

Installieren Sie das Paket:

#### **make install**

Die Locales wurden durch das obige Kommando nicht mitinstalliert. Holen Sie das nun nach:

#### **make localedata/install-locales**

Alternativ können Sie auch nur die von Ihnen benötigten oder gewünschten Locales installieren. Das geht mit dem Kommando **localedef**. Detailliertere Informationen dazu finden Sie in der Datei INSTALL aus den Quellen von Glibc. Es gibt jedoch einige Locales die für die Tests von weiteren Paketen vorausgesetzt werden: z. B. die *libstdc++*-Tests von GCC. Die folgenden Anweisungen installieren einen minimalen Satz von notwendigen Locales, um die nachfolgenden Tests erfolgreich durchführen zu können:

```
mkdir -p /usr/lib/locale
localedef -i de_DE -f ISO-8859-1 de_DE
localedef -i de_DE@euro -f ISO-8859-15 de_DE@euro
localedef -i en_HK -f ISO-8859-1 en_HK
localedef -i en_PH -f ISO-8859-1 en_PH
localedef -i en_US -f ISO-8859-1 en_US
```

```
localedef -i es_MX -f ISO-8859-1 es_MX
localedef -i fa_IR -f UTF-8 fa_IR
localedef -i fr_FR -f ISO-8859-1 fr_FR
localedef -i fr_FR@euro -f ISO-8859-15 fr_FR@euro
localedef -i it_IT -f ISO-8859-1 it_IT
localedef -i ja_JP -f EUC-JP ja_JP
```
Einige der von **make localedata/install-locales** installierten Locales werden von bestimmten Anwendungen im LFS- bzw. BLFS-Buch nicht richtig unterstützt. Viele Programmierer machen falsche Annahmen zu Locales. Daraus entstehen Probleme, die die Locales zerstören. Aus diesem Grund sollten Sie LFS nicht mit Multibyte-Locales (inkl. UTF-8) oder Rechts-nach-Links-Schrift verwenden. Um diese komplexen Locales zu unterstützen sind viele unoffizielle und instabile Patches nötig. Das betrifft auch die Locales ja\_JP und fa\_IR—sie wurden nur installiert, damit GCC und Gettext keine Probleme in den Testsuites haben. Das Programm **watch** aus dem Paket Procps funktioniert z. B. nicht richtig in diesen Locales. Verschiedene Versuche, diese Restriktionen zu umgehen, sind in den Tipps zur internationalisierung nachzulesen.

Erzeugen Sie nun die Man-pages von linuxthreads, sie sind eine großartige Referenz zur Threading-Programmierschnittstelle (auch auf NPTL anwendbar):

**make -C ../glibc-2.3.4/linuxthreads/man**

Installieren Sie diese:

**make -C ../glibc-2.3.4/linuxthreads/man install**

### **6.11.2. Einrichten von Glibc**

Sie müssen die Datei /etc/nsswitch.conf erstellen. Glibc gibt zwar Standardwerte vor wenn die Datei fehlt oder beschädigt ist, aber diese funktionieren nicht besonders gut mit Netzwerken. Außerdem müssen Sie die Zeitzone korrekt einstellen.

Erstellen Sie nun die Datei /etc/nsswitch.conf:

```
cat > /etc/nsswitch.conf << "EOF"
# Begin /etc/nsswitch.conf
passwd: files
group: files
shadow: files
hosts: files dns
networks: files
protocols: files
services: files
ethers: files
rpc: files
# End /etc/nsswitch.conf
EOF
```
Mit diesem Skript finden Sie heraus, in welcher Zeitzone Sie sich befinden:

#### **tzselect**

Nachdem Sie ein paar Fragen zu Ihrem Standort beantwortet haben, wird das Skript den Namen Ihrer

Zeitzone ausgeben. Die Ausgabe könnte z. B. *EST5EDT* oder *Canada/Eastern* lauten. Erstellen Sie dann die Datei /etc/localtime, indem Sie folgendes ausführen:

```
cp --remove-destination /usr/share/zoneinfo/[xxx] \
    /etc/localtime
```
Anstelle von [xxx] müssen Sie natürlich den Namen der Zeitzone einsetzen, der Ihnen von **tzselect** ausgegeben wurde (z. B Canada/Eastern).

Die Bedeutung der Option zu cp:

--remove-destination

Dadurch wird das Entfernen des bereits vorhandenen symbolischen Links erzwungen. Sie ersetzen den Link durch eine Kopie der echten Datei, weil wir den Fall abdecken wollen, das /usr auf einer separaten Partition liegen könnte. Das würde z. B. dann problematisch werden, wenn der Single-User-Modus gebootet wird.

### **6.11.3. Einrichten des dynamischen Laders**

Per Voreinstellung sucht der dynamische Lader (/lib/ld-linux.so.2) in /lib und /usr/lib nach den dynamischen Bibliotheken, die zur Laufzeit von ausführbaren Programmen benötigt werden. Wenn die benötigten Bibliotheken allerdings außerhalb von /lib und /usr/lib liegen, müssen Sie diese Ordner in /etc/ld.so.conf eintragen, damit der dynamische Lader sie finden kann. Zwei Ordner sind dafür bekannt, weitere Bibliotheken zu enthalten: /usr/local/lib und /opt/lib. Diese Ordner fügen Sie gleich mit in den Suchpfad ein.

Erstellen Sie die neue Datei /etc/ld.so.conf mit dem folgenden Kommando:

```
cat > /etc/ld.so.conf << "EOF"
# Begin /etc/ld.so.conf
/usr/local/lib
/opt/lib
# End /etc/ld.so.conf
EOF
```
### **6.11.4. Inhalt von Glibc**

Installierte Programme: catchsegv, gencat, getconf, getent, iconv, iconvconfig, ldconfig, ldd, lddlibc4, locale, localedef, mtrace, nscd, nscd\_nischeck, pcprofiledump, pt\_chown, rpcgen, rpcinfo, sln, sprof, tzselect, xtrace, zdump und zic

**Installierte Bibliotheken:** ld.so, libBrokenLocale.[a,so], libSegFault.so, libanl.[a,so], libbsd-compat.a, libc.[a,so], libcrypt.[a,so], libdl.[a,so], libg.a, libieee.a, libm.[a,so], libmcheck.a, libmemusage.so, libnsl.a, libnss\_compat.so, libnss\_dns.so, libnss\_files.so, libnss\_hesiod.so, libnss\_nis.so, libnss\_nisplus.so, libpcprofile.so, libpthread.[a,so], libresolv.[a,so], librpcsvc.a, librt.[a,so], libthread\_db.so und libutil.[a,so]

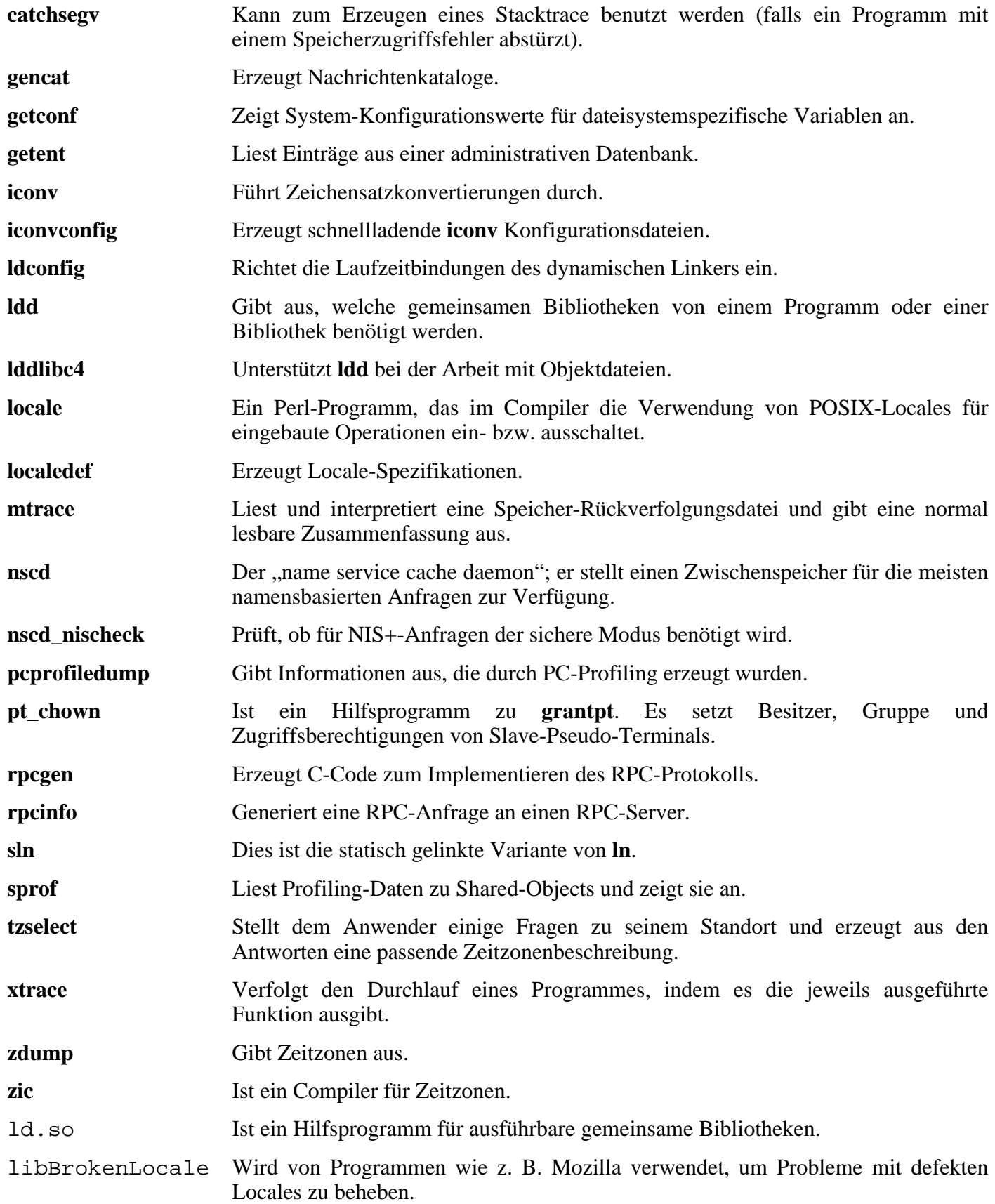

### Linux From Scratch - Version 6.1

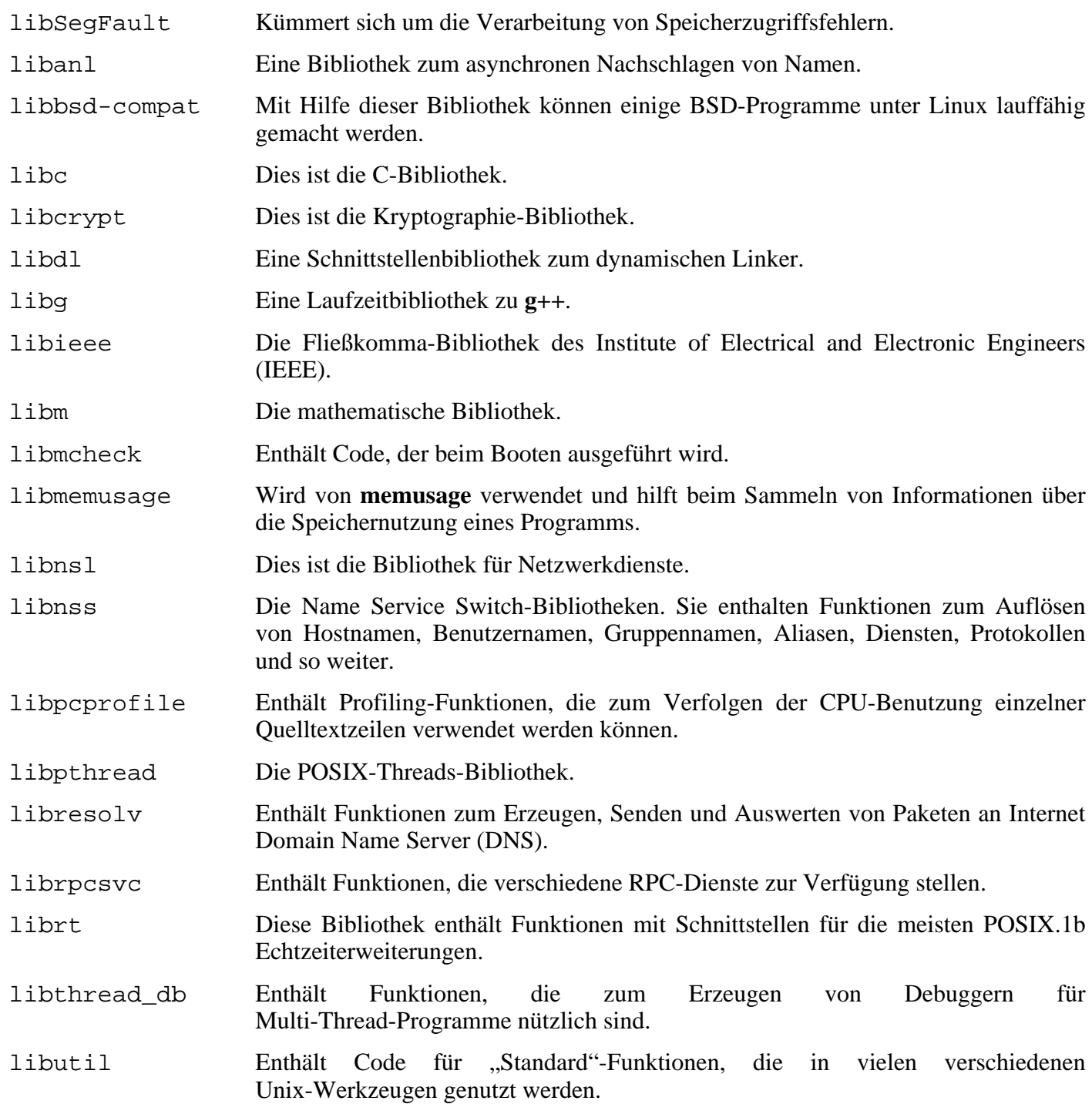

# <span id="page-120-0"></span>**6.12. Erneutes Anpassen der Toolchain**

Nachdem die neue C-Bibliothek nun installiert ist, muss die Toolchain erneut angepasst werden. Modifizieren Sie sie so, dass alle weiteren kompilierten Programme gegen die neue C-Bibliothek gelinkt werden. Im Grunde ist das das gleiche, was Sie im vorigen Kapitel beim Anpassen der Glibc schonmal gemacht haben, auch wenn es aussieht, als wäre es genau umgekehrt: Im vorigen Kapitel haben Sie die Toolchain von /{,usr/}lib auf dem Host in den neuen Ordner /tools/lib umgelenkt. Nun lenken Sie die Toolchain von diesem Ordner /tools/lib um auf unsere LFS-Ordner /{,usr/}lib.

Beginnen Sie mit dem Anpassen des Linkers. Dies ist der Grund dafür, dass wir die Quell- und Kompilierordner aus dem zweiten Durchlauf von Binutils nicht gelöscht haben. Wechseln Sie in den Ordner binutils-build und Installieren Sie von dort den angepassten Linker:

#### **make -C ld INSTALL=/tools/bin/install install**

#### **Anmerkung**

Falls Sie aus irgendeinem Grund die Warnung übersehen haben, den Binutils-Ordner zu behalten, oder ihn vielleicht versehentlich gelöscht haben, ist noch nichts verloren. Ignorieren Sie einfach das obige Kommando. Das bewirkt, dass das nächste Paket, Binutils, gegen die Glibc-Bibliotheken in /tools anstelle von /{, usr/}lib gelinkt wird. Das ist zwar nicht ideal, aber unsere Tests haben gezeigt, dass die resultierenden Programme identisch zu sein scheinen.

Von nun an wird jedes kompilierte Programm *nur* noch gegen die Bibliotheken in /usr/lib und /lib gelinkt. Das zusätzliche INSTALL=/tools/bin/install ist nötig, weil das Makefile aus dem zweiten Durchlauf immer noch die Referenz auf **/usr/bin/install** enthält, welches wir aber noch nicht installiert haben. Einige Distributionen enthalten einen symbolischen Link ginstall, der Vorrang im Makefile hat und hier Probleme verursachen kann. Das obige Kommando kümmert sich auch darum.

Sie können nun die Binutils Quell- und Kompilierordner löschen.

Als nächstes müssen Sie GCCs specs-Datei so bearbeiten, dass sie den neuen dynamischen Linker referenziert. Diese Aufgabe wird von einem einfachen **perl**-Kommando erledigt:

```
perl -pi -e 's@ /tools/lib/ld-linux.so.2@ /lib/ld-linux.so.2@g;' \
    -e 's@\*startfile_prefix_spec:\n@$_/usr/lib/ @g;' \
         `gcc --print-file specs`
```
Danach sollten Sie die specs-Datei überprüfen und sicherstellen, dass alle gewünschten Änderungen wirklich durchgeführt wurden.

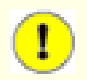

### **Wichtig**

Wenn Sie mit einer Plattform arbeiten, bei der der Name des Linkers nicht ld-linux.so.2 ist, *müssen* Sie in den obigen Kommandos "ld-linux.so.2" durch dem Namen des Linkers für Ihre Plattform ersetzen. Wenn nötig, schlagen Sie nochmal im Abschnitt Abschni[tt 5.2,](#page-53-0) ["Technische Anmerkungen zur Toolchain,"](#page-53-0) nach.

#### **Achtung**

Œ

An dieser Stelle ist es zwingend nötig, die grundlegenden Funktionen (Kompilieren und Linken) der angepassten Toolchain zu überprüfen. Aus diesem Grund führen Sie bitte den folgenden Test durch:

```
echo 'main(){}' > dummy.c
cc dummy.c
readelf -l a.out | grep ': /lib'
```
Wenn alles korrekt funktioniert, sollten keine Fehler auftreten und die Ausgabe des letzten Kommandos ist:

```
[Requesting program interpreter: /lib/ld-linux.so.2]
```
Beachten Sie, dass nun /lib der Prefix zum dynamischen Linker ist.

Wenn Sie eine andere oder überhaupt keine Ausgabe erhalten, ist etwas ernsthaft schiefgelaufen. Sie müssen das überprüfen und alle bisherigen Schritte noch einmal nachvollziehen, um das Problem zu finden und zu beheben. Machen Sie nicht weiter, solange das Problem nicht behoben ist. Am wahrscheinlichsten ist, dass etwas beim Anpassen der specs-Datei weiter oben nicht funktioniert hat.

Wenn Sie mit dem Ergebnis zufrieden sind, löschen Sie die Testdateien:

**rm dummy.c a.out**

# **6.13. Binutils-2.15.94.0.2.2**

Binutils ist eine Sammlung von Software-Entwicklungswerkzeugen. Dazu gehören zum Beispiel Linker, Assembler und weitere Programme für die Arbeit mit Objektdateien.

#### **Geschätzte Kompilierzeit:** 1.3 SBU **Ungefähr benötigter Festplattenplatz:** 158 MB

**Die Installation ist abhängig von:** Bash, Bison, Coreutils, Diffutils, Flex, GCC, Gettext, Glibc, Grep, M4, Make, Perl, Sed und Texinfo

### **6.13.1. Installation von Binutils**

Dieses Paket funktioniert unter Umständen nicht fehlerfrei, wenn die voreingestellten Optionen für Compiler-Optimierungen übergangen werden. (Dazu gehören auch -march und -mcpu.) Daher sollten die entsprechenden Umgebungsvariablen (wie z. B. CFLAGS und CXXFLAGS) für den Kompiliervorgang zurückgesetzt oder entsprechend abgeändert werden.

Jetzt ist ein guter Zeitpunkt um sicherzustellen, dass die Pseudo-Terminals (PTYs) in Ihrer chroot-Umgebung funktionieren. Mit dem folgenden schnellen Test sehen Sie, ob alles korrekt eingerichtet ist:

#### **expect -c "spawn ls"**

Falls die folgende Meldung erscheint, ist Ihre chroot-Umgebung nicht für PTYs vorbereitet:

```
The system has no more ptys.
Ask your system administrator to create more.
```
Das Problem muss behoben werden, bevor Sie die Testsuites von Binutils und GCC laufen lassen.

Die Dokumentation zu Binutils empfiehlt, Binutils außerhalb des Quellordners zu kompilieren:

**mkdir ../binutils-build cd ../binutils-build**

Bereiten Sie Binutils zum Kompilieren vor:

```
../binutils-2.15.94.0.2.2/configure --prefix=/usr \
    --enable-shared
```
Kompilieren Sie das Paket:

#### **make tooldir=/usr**

Normalerweise ist *tooldir* (der Ordner, in den die ausführbaren Dateien endgültig installiert werden) auf \$(exec\_prefix)/\$(target\_alias) eingestellt. Ein i686-Computer löst dies zum Beispiel zu /usr/i686-pc-linux-gnu auf. Da wir aber nur für unser eigenes System installieren, brauchen wir diesen speziellen Ordner in /usr nicht. Diese Konfiguration fände z. B. dann Verwendung, wenn das System zum Querkompilieren genutzt würde (zum Beispiel, um auf einer Intel-Maschine Code zu generieren, der auf einem PowerPC ausgeführt werden kann).

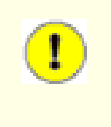

#### **Wichtig**

In diesem Abschnitt wird die Testsuite von Binutils als *kritisch* eingestuft. Wir raten Ihnen, die Tests unter keinen Umständen zu überspringen.

Testen Sie das Ergebnis:

#### **make check**

Installieren Sie das Paket:

```
make tooldir=/usr install
```
Installieren Sie die Header-Datei libiberty, sie wird von einigen Paketen benötigt:

```
cp ../binutils-2.15.94.0.2.2/include/libiberty.h /usr/include
```
### **6.13.2. Inhalt von Binutils**

**Installierte Programme:** addr2line, ar, as, c++filt, gprof, ld, nm, objcopy, objdump, ranlib, readelf, size, strings und strip

**Installierte Bibliotheken:** libiberty.a, libbfd.[a,so] und libopcodes.[a,so]

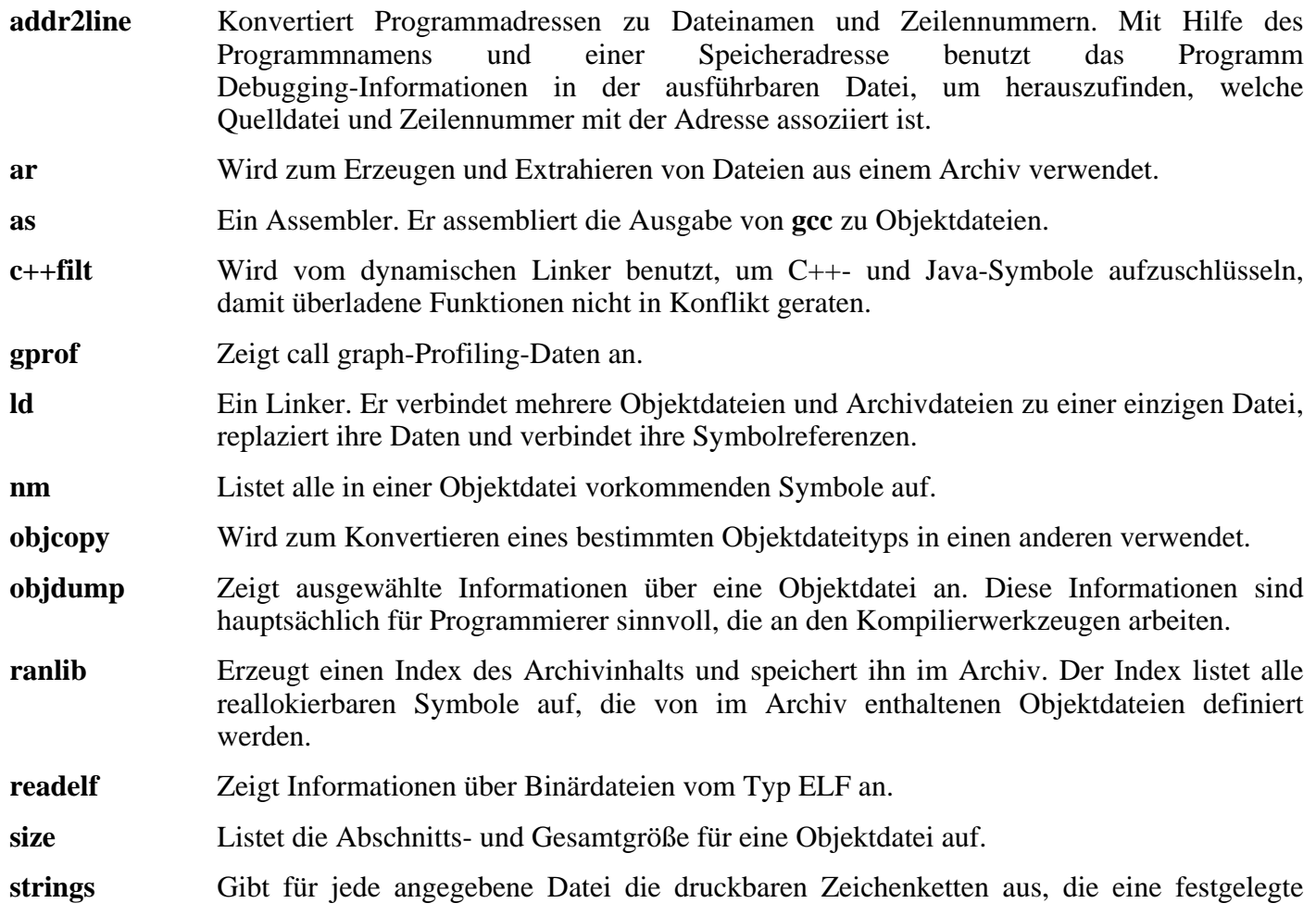

Mindestgröße haben (Voreinstellung ist 4). Bei Objektdateien gibt es in der Voreinstellung nur die Zeichenketten aus den Initialisierungs- und Ladeabschnitten aus. Bei anderen Dateitypen durchsucht es die gesamte Datei.

- **strip** Entfernt bestimmte Symbole aus Objektdateien (z. B. Debugging-Symbole).
- libiberty Enthält Routinen, die von verschiedenen GNU-Programmen genutzt werden, inklusive **getopt**, **obstack**, **strerror**, **strtol** und **strtoul**.
- libbfd Die Bibliothek für Binärdateibezeichner.
- libopcodes Eine Bibliothek zur Behandlung von Obcodes. Sie wird zum Erzeugen von Werkzeugen wie z. B. **objdump** benutzt. Obcodes sind die "lesbaren" Versionen der Prozessorinstruktionen.

# **6.14. GCC-3.4.3**

Das Paket GCC enthält die GNU-Compiler-Sammlung. Darin sind die C- und C++-Compiler enthalten.

**Geschätzte Kompilierzeit:** 11.7 SBU **Ungefähr benötigter Festplattenplatz:** 451 MB

**Die Installation ist abhängig von:** Bash, Binutils, Coreutils, Diffutils, Findutils, Gawk, Gettext, Glibc, Grep, Make, Perl, Sed und Texinfo

### **6.14.1. Installation von GCC**

Dieses Paket funktioniert unter Umständen nicht fehlerfrei, wenn die voreingestellten Optionen für Compiler-Optimierungen übergangen werden. (Dazu gehören auch -march und -mcpu.) Daher sollten die entsprechenden Umgebungsvariablen (wie z. B. CFLAGS und CXXFLAGS) für den Kompiliervorgang zurückgesetzt oder entsprechend abgeändert werden.

Vorerst installieren Sie nur den No-Fixincludes-Patch (*nicht* den Specs-Patch!), den Sie auch im vorigen Kapitel benutzt haben:

**patch -Np1 -i ../gcc-3.4.3-no\_fixincludes-1.patch**

In Kombination mit der neuen Version von Binutils hat GCC Probleme beim Kompilieren einiger Programme, die nicht zur LFS-Installation gehören (z. B. Mozilla und kdegraphics). Mit dem folgenden Patch wird das Problem behoben:

**patch -Np1 -i ../gcc-3.4.3-linkonce-1.patch**

Wenden Sie nun einen **Sed**-Befehl an um die Installation von libiberty.a zu verhindern. Wir möchten die von Binutils bereitgestellte Version von libiberty.a verwenden:

**sed -i 's/install\_to\_\$(INSTALL\_DEST) //' libiberty/Makefile.in**

Die Dokumentation zu GCC empfiehlt, GCC außerhalb des Quellordners zu kompilieren:

```
mkdir ../gcc-build
cd ../gcc-build
```
Bereiten Sie GCC zum Kompilieren vor:

```
../gcc-3.4.3/configure --prefix=/usr \
    --libexecdir=/usr/lib --enable-shared \
    --enable-threads=posix --enable-__cxa_atexit \
    --enable-clocale=gnu --enable-languages=c,c++
```
Kompilieren Sie das Paket:

**make**

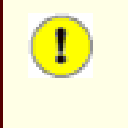

#### **Wichtig**

In diesem Abschnitt wird die Testsuite als *absolut kritisch* betrachtet. Sie sollten diesen Schritt unter keinen Umständen überspringen.

Testen Sie die Ergebnisse, aber halten Sie bei Fehlern nicht an:

**make -k check**

Einige Fehler sind bekannt und wurden schon im vorigen Kapitel bemerkt. Die Anmerkungen aus [Abschnitt 5.11, "GCC-3.4.3 - Durchlauf 2,"](#page-73-0) sind hier immer noch gültig. Blättern Sie zurück, wenn nötig.

Installieren Sie das Paket:

#### **make install**

Einige Pakete erwarten, dass der C-Präprozessor unter /lib installiert ist. Erstellen Sie daher diesen symbolischen Link:

#### **ln -s ../usr/bin/cpp /lib**

Viele Pakete benutzen den Namen **cc**, um den C-Compiler aufzurufen. Um auch diesen Paketen Rechnung zu tragen, erzeugen Sie einen weiteren symbolischen Link:

#### **ln -s gcc /usr/bin/cc**

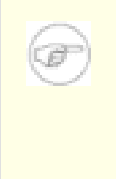

#### **Anmerkung**

An dieser Stelle ist es wichtig, den "Gesundheitscheck", den Sie schon früher durchgeführt haben, erneut laufen zu lassen. Schlagen Sie im Absc[hnitt 6.12, "Erneutes Anpassen der](#page-120-0) [Toolchain,"](#page-120-0) nach und wiederholen Sie den Test. Wenn das Ergebnis negativ ist, haben Sie möglichweise versehentlich den GCC-Specs-Patch aus [Kapitel 5](#page-52-0) angewendet.

### **6.14.2. Inhalt von GCC**

**Installierte Programme:**  $c++$ ,  $cc$  (Link auf gcc), cpp, g++, gcc, gccbug und gcov **Installierte Bibliotheken:** libgcc.a, libgcc\_eh.a, libgcc\_s.so, libstdc++.[a,so] und libsupc++.a

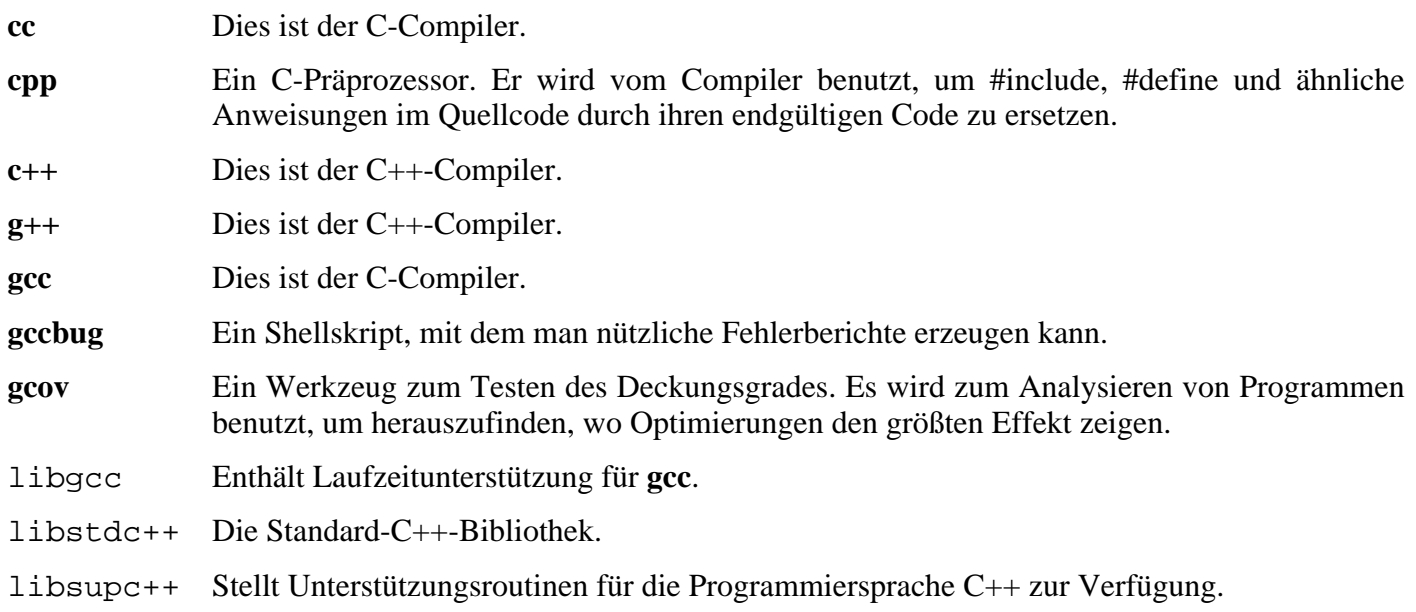

# **6.15. Coreutils-5.2.1**

Das Paket Coreutils enthält viele Shell-Werkzeuge zum Einstellen der grundlegenden Systemeigenschaften.

**Geschätzte Kompilierzeit:** 0.9 SBU **Ungefähr benötigter Festplattenplatz:** 52.8 MB

**Die Installation ist abhängig von:** Bash, Binutils, Coreutils, Diffutils, GCC, Gettext, Glibc, Grep, Make, Perl und Sed

### **6.15.1. Installation von Coreutils**

Die Funktion von **uname** ist bekannterweise ein wenig fehlerhaft, weil der Parameter -p immer unknown ausgibt. Der folgende Patch behebt das Problem auf Intel-Architekturen:

**patch -Np1 -i ../coreutils-5.2.1-uname-2.patch**

Normalerweise würde Coreutils einige Programme installieren, die später von anderen Paketen bereitgestellt werden sollen. Verhinden Sie die Installation dieser Programme mit diesem Patch:

```
patch -Np1 -i \
    ../coreutils-5.2.1-suppress_uptime_kill_su-1.patch
```
Bereiten Sie Coreutils zum Kompilieren vor:

#### **DEFAULT\_POSIX2\_VERSION=199209 ./configure --prefix=/usr**

Kompilieren Sie das Paket:

#### **make**

Diese Testsuite benötigt einige System-Benutzer und -Gruppen um korrekt zu funktionieren. Wenn Sie die Testsuite laufen lassen möchten, müssen Sie vorher die folgenden Befehle ausführen. Falls Sie die Testsuite nicht ausführen möchten überspringen Sie die Befehle und machen einfach bei "Installieren Sie das Paket" fort.

Erstellen Sie zwei Dummy-Gruppen und einen Dummy-Benutzer:

```
echo "dummy1:x:1000:" >> /etc/group
echo "dummy2:x:1001:dummy" >> /etc/group
echo "dummy:x:1000:1000:::/bin/bash" >> /etc/passwd
```
Sie können die Testsuite nun durchlaufen lassen. Als erstes starten Sie einige Tests, die als *root* laufen müssen:

**make NON\_ROOT\_USERNAME=dummy check-root**

Die verbleibenden Tests werden als Benutzer *dummy* ausgeführt:

**src/su dummy -c "make RUN\_EXPENSIVE\_TESTS=yes check"**

Danach entfernen Sie die dummy Gruppen und Benutzer:

**sed -i '/dummy/d' /etc/passwd /etc/group**

Installieren Sie das Paket:

#### **make install**

Und verschieben Sie einige Programme an die richtige Stelle:

```
mv /usr/bin/{[,basename,cat,chgrp,chmod,chown,cp,dd,df} /bin
mv /usr/bin/{date,echo,false,head,hostname,install,ln} /bin
mv /usr/bin/{ls,mkdir,mknod,mv,pwd,rm,rmdir,sync} /bin
mv /usr/bin/{sleep,stty,test,touch,true,uname} /bin
mv /usr/bin/chroot /usr/sbin
```
Schließlich erstellen Sie noch einen symbolischen Link, um FHS-konform zu sein:

```
ln -s ../../bin/install /usr/bin
```
### **6.15.2. Inhalt von Coreutils**

**Installierte Programme:** basename, cat, chgrp, chmod, chown, chroot, cksum, comm, cp, csplit, cut, date, dd, df, dir, dircolors, dirname, du, echo, env, expand, expr, factor, false, fmt, fold, groups, head, hostid, hostname, id, install, join, link, ln, logname, ls, md5sum, mkdir, mkfifo, mknod, mv, nice, nl, nohup, od, paste, pathchk, pinky, pr, printenv, printf, ptx, pwd, readlink, rm, rmdir, seq, sha1sum, shred, sleep, sort, split, stat, stty, sum, sync, tac, tail, tee, test, touch, tr, true, tsort, tty, uname, unexpand, uniq, unlink, users, vdir, wc, who, whoami und yes

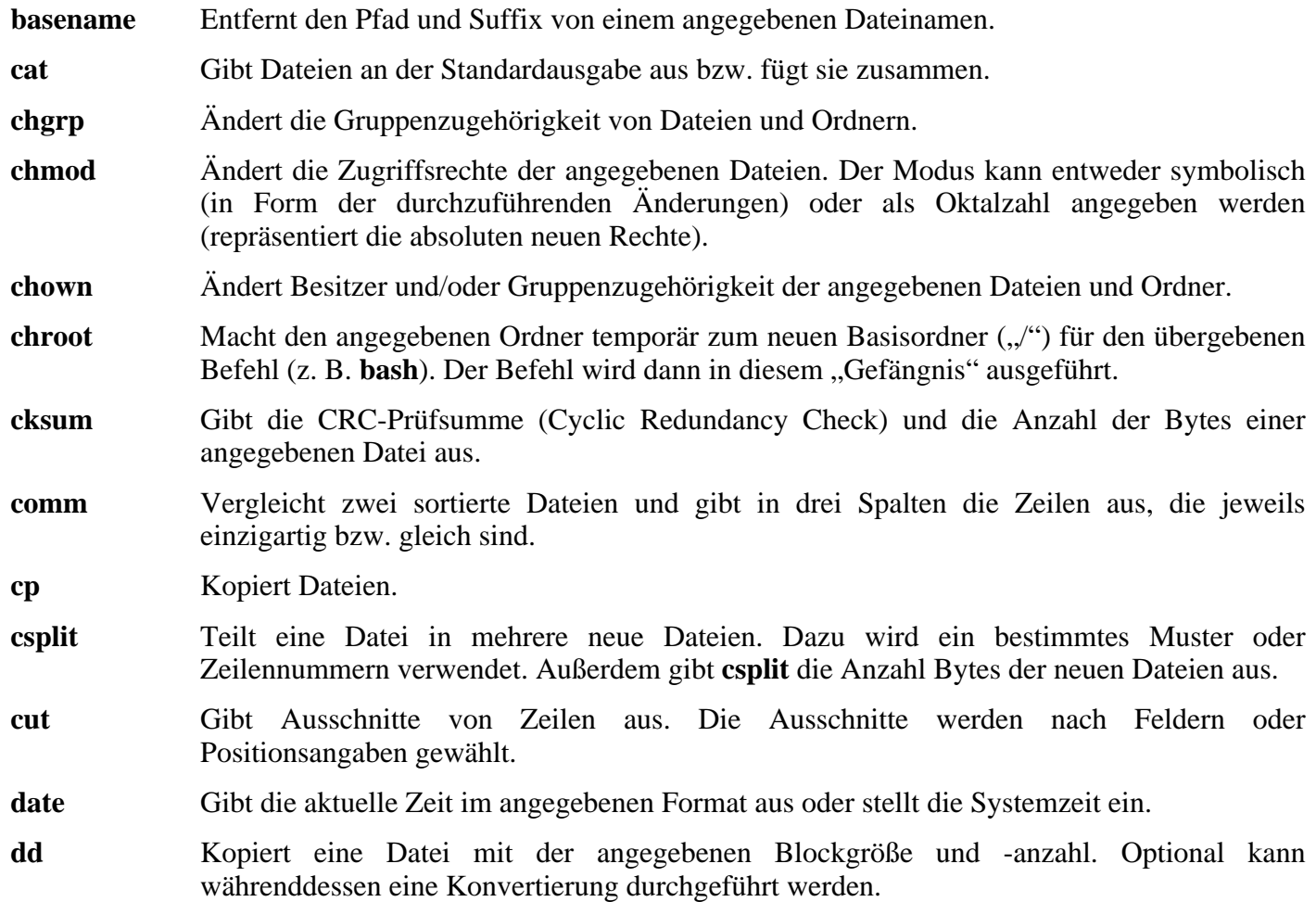

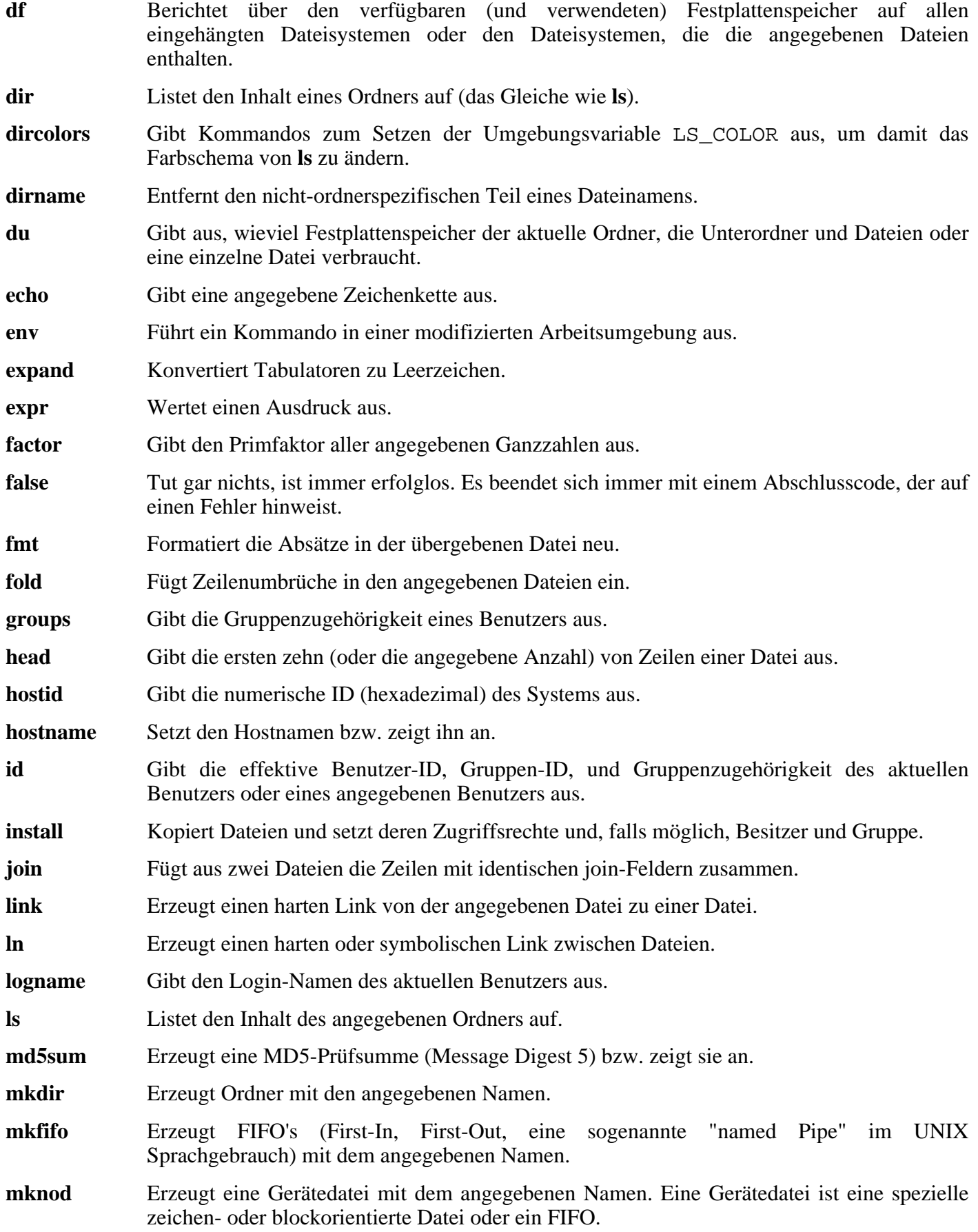

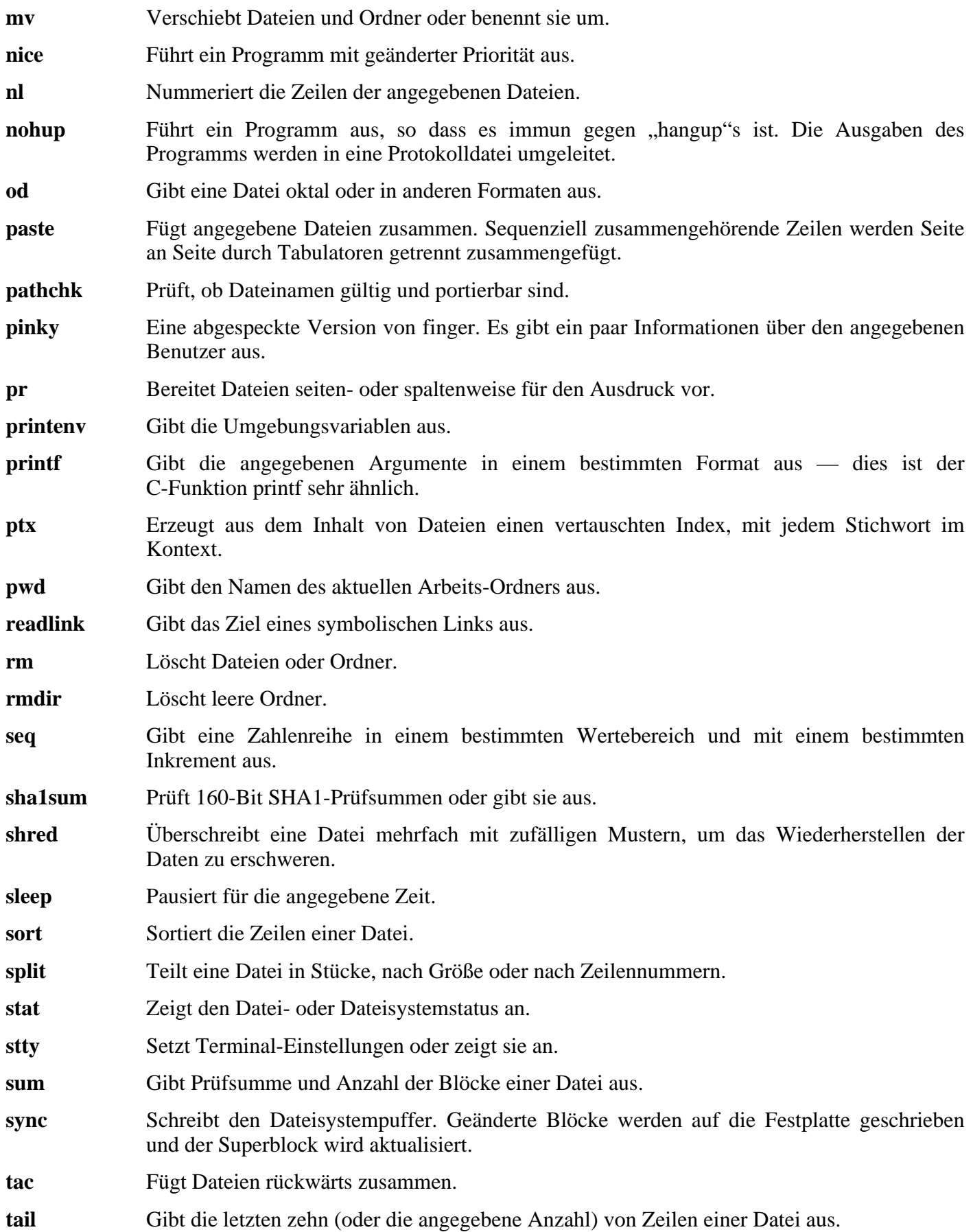

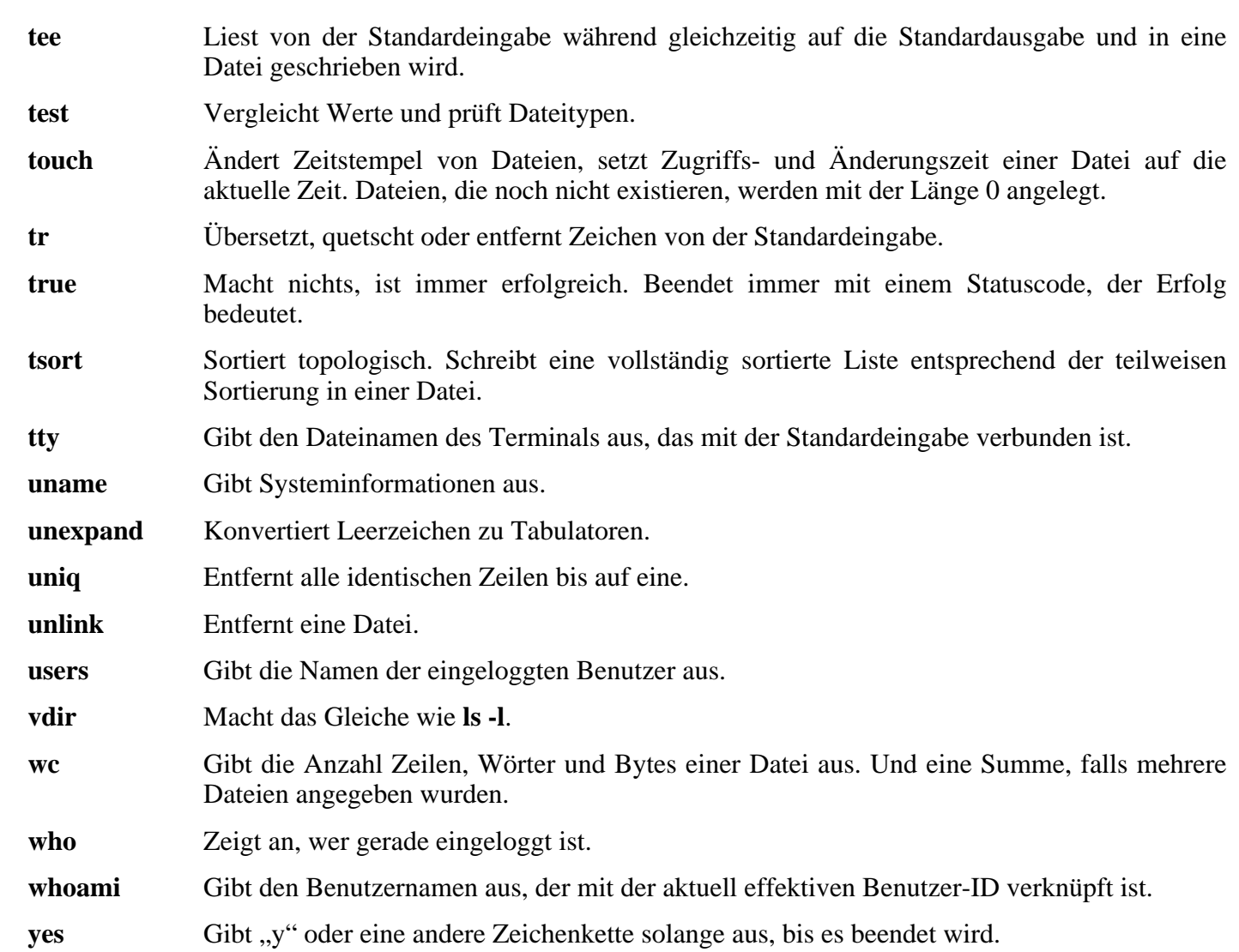

# **6.16. Zlib-1.2.2**

Die in Zlib enthaltenen Routinen werden von vielen Programmen zum Komprimieren und Dekomprimieren genutzt.

**Geschätzte Kompilierzeit:** 0.1 SBU **Ungefähr benötigter Festplattenplatz:** 2.7 MB

**Die Installation ist abhängig von:** Binutils, Coreutils, GCC, Glibc, Make und Sed

### **6.16.1. Installation von Zlib**

Zlib hat einen Pufferüberlauf (Buffer overflow), der für eine Denial of Service-Attacke missbraucht werden kann. Der folgende Patch behebt das Problem:

**patch -Np1 -i ../zlib-1.2.2-security\_fix-1.patch**

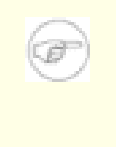

#### **Anmerkung**

Vorsicht: Zlib baut seine gemeinsamen Bibliotheken falsch, wenn die Umgebungsvariable CFLAGS gesetzt ist. Falls Sie die Umgebungsvariable CFLAGS verwenden, fügen Sie ihr für den Durchlauf von **configure** den Wert -fPIC an und entfernen Sie ihn später wieder.

Bereiten Sie Zlib zum Kompilieren vor:

```
./configure --prefix=/usr --shared --libdir=/lib
```
Kompilieren Sie das Paket:

**make**

Um das Ergebnis zu prüfen, führen Sie **make check** aus.

Installieren Sie die gemeinsamen Bibliotheken:

#### **make install**

Das vorige Kommando hat eine .so-Datei im Ordner /lib installiert. Entfernen Sie sie wieder und erstellen Sie stattdessen einen Link in /usr/lib:

```
rm /lib/libz.so
ln -sf ../../lib/libz.so.1.2.2 /usr/lib/libz.so
```
Kompilieren Sie nun die statische Bibliothek:

```
make clean
./configure --prefix=/usr
make
```
Um das Ergebnis zu prüfen, führen Sie **make check** aus.

Installieren Sie die statische Bibliothek:

#### **make install**

Und korrigieren Sie die Zugriffsrechte auf die statische Bibliothek:

**chmod 644 /usr/lib/libz.a**

### **6.16.2. Inhalt von Zlib**

**Installierte Bibliotheken:** libz.[a,so]

#### **Kurze Beschreibungen**

libz Enthält Funktionen zum Komprimieren und Dekomprimieren, die von vielen Programmen genutzt werden.

# **6.17. Mktemp-1.5**

Das Paket Mktemp enthält Programme zum sicheren Anlegen temporärer Dateien aus Shell-Skripten heraus.

**Geschätzte Kompilierzeit:** 0.1 SBU **Ungefähr benötigter Festplattenplatz:** 436 KB

**Die Installation ist abhängig von:** Coreutils, Make und Patch

### **6.17.1. Installation von Mktemp**

Viele Skripte verwenden leider immer noch das missbilligte Programm **tempfile**, das die gleich Funktionalität hat wie **mktemp**. Patchen Sie mktemp, damit es auch einen Wrapper für **tempfile** installiert:

**patch -Np1 -i ../mktemp-1.5-add\_tempfile-2.patch**

Bereiten Sie Mktemp zum Kompilieren vor:

**./configure --prefix=/usr --with-libc**

Die Bedeutung der configure-Parameter:

 $--with-libc$ 

Dadurch benutzt **mktemp** die Funktionen *mkstemp* und *mkdtemp* aus der C-Bibliothek.

Kompilieren Sie das Paket:

**make**

Installieren Sie das Paket:

```
make install
make install-tempfile
```
### **6.17.2. Inhalt von Mktemp**

**Installierte Programme:** mktemp und tempfile

#### **Kurze Beschreibungen**

**mktemp** Erzeugt temporäre Dateien auf sichere Weise. Es wird in Skripten verwendet.

**tempfile** Erzeugt temporäre Datein auf weniger sichere Weise als **mktemp**. Es wird aus Gründen der Rückwärtskompatibilität installiert.

# **6.18. Iana-Etc-1.04**

Das Paket Iana-Etc enthält Daten zu Netzwerkdiensten und Protokollen.

**Geschätzte Kompilierzeit:** 0.1 SBU **Ungefähr benötigter Festplattenplatz:** 1.9 MB

**Die Installation ist abhängig von:** Make

### **6.18.1. Installation von Iana-Etc**

Das folgende Kommando konvertiert die von IANA bereitgestellten RAW-Daten in das korrekte Format für /etc/protocols und /etc/services:

**make**

Installieren Sie das Paket:

**make install**

### **6.18.2. Inhalt von Iana-Etc:**

**Installierte Dateien:** /etc/protocols und /etc/services

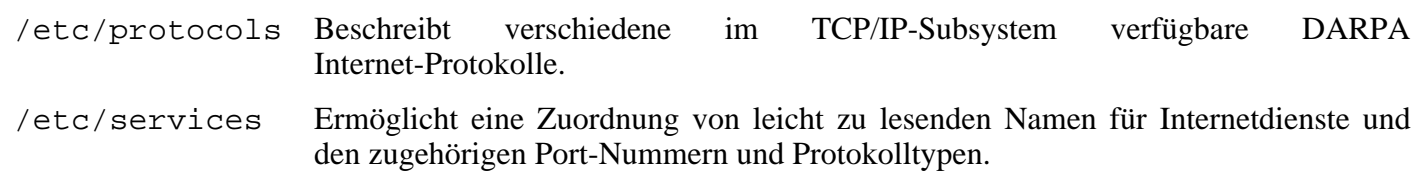

# **6.19. Findutils-4.2.23**

Das Paket Findutils enthält Programme zum Auffinden von Dateien durch rekursive Suche in einer Ordnerstruktur oder über den Zugriff auf eine Datenbank. Die Suche über eine Datenbank ist normalerweise schneller, aber es besteht natürlich die Gefahr, dass die Datenbank zum Zeitpunkt der Suche veraltet ist.

**Geschätzte Kompilierzeit:** 0.1 SBU **Ungefähr benötigter Festplattenplatz:** 9.4 MB

**Die Installation ist abhängig von:** Bash, Binutils, Coreutils, Diffutils, GCC, Gettext, Glibc, Grep, Make und Sed

### **6.19.1. Installation von Findutils**

Bereiten Sie Findutils zum Kompilieren vor:

**./configure --prefix=/usr --libexecdir=/usr/lib/locate \ --localstatedir=/var/lib/locate**

Der obige localstatedir-Parameter ändert den Standort der **locate**-Datenbank wie vom FHS-Standard verlangt nach /var/lib/locate.

Kompilieren Sie das Paket:

**make**

Um das Ergebnis zu prüfen, führen Sie **make check** aus.

Installieren Sie das Paket:

**make install**

### **6.19.2. Inhalt von Findutils**

**Installierte Programme:** bigram, code, find, frcode, locate, updatedb und xargs

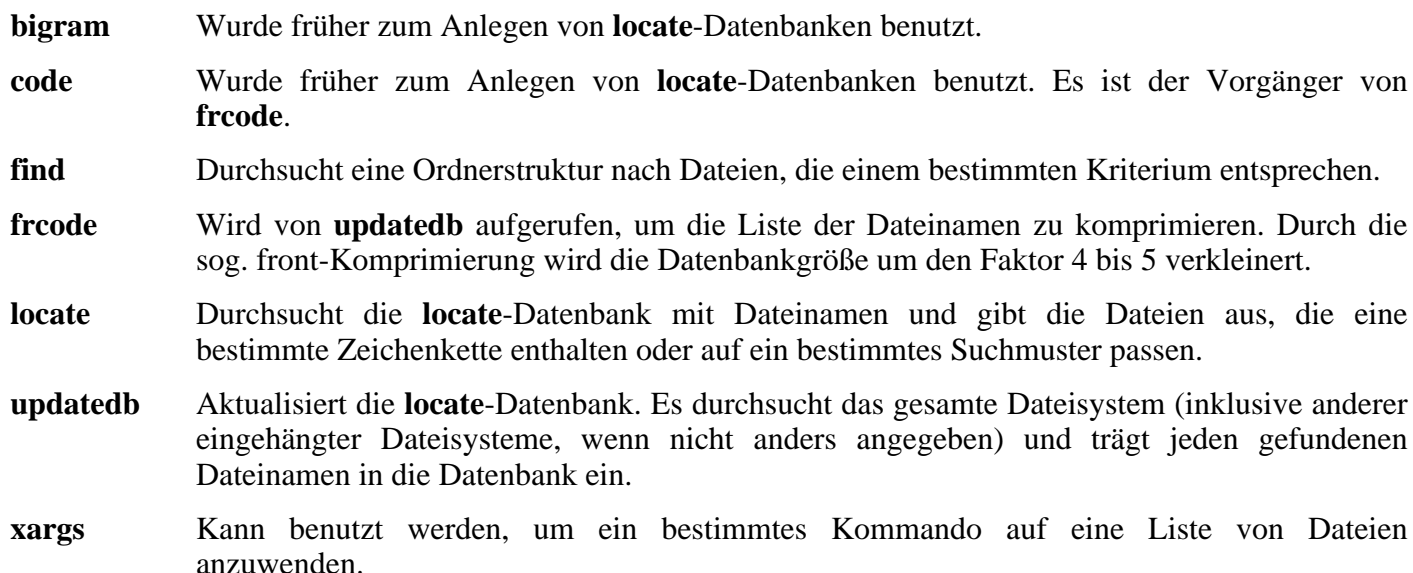

# **6.20. Gawk-3.1.4**

Gawk ist eine Implementierung von awk und wird zur Textmanipulation verwendet.

**Geschätzte Kompilierzeit:** 0.2 SBU **Ungefähr benötigter Festplattenplatz:** 16.4 MB

**Die Installation ist abhängig von:** Bash, Binutils, Coreutils, Diffutils, GCC, Gettext, Glibc, Grep, Make und Sed

### **6.20.1. Installation von Gawk**

Bereiten Sie Gawk zum Kompilieren vor:

```
./configure --prefix=/usr --libexecdir=/usr/lib
```
Kompilieren Sie das Paket:

#### **make**

Um das Ergebnis zu prüfen, führen Sie **make check** aus.

Installieren Sie das Paket:

**make install**

### **6.20.2. Inhalt von Gawk**

**Installierte Programme:** awk (Link auf gawk), gawk, gawk-3.1.4, grcat, igawk, pgawk, pgawk-3.1.4 und pwcat

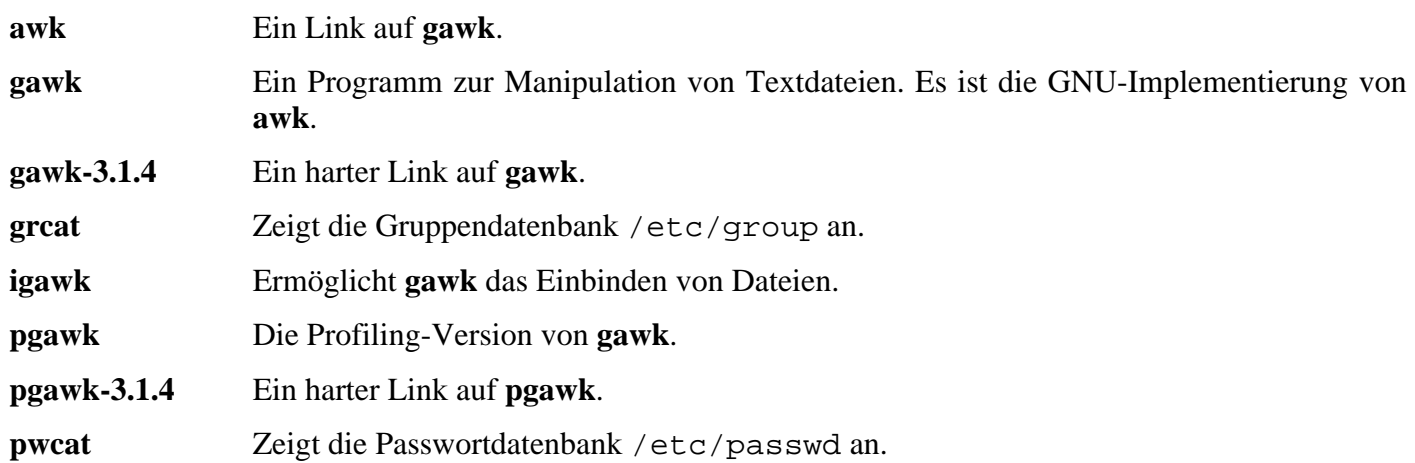

# **6.21. Ncurses-5.4**

Das Paket Ncurses enthält Bibliotheken für den Terminal-unabhängigen Zugriff auf Textbildschirme.

**Geschätzte Kompilierzeit:** 0.6 SBU **Ungefähr benötigter Festplattenplatz:** 18.6 MB

**Die Installation ist abhängig von:** Bash, Binutils, Coreutils, Diffutils, Gawk, GCC, Glibc, Grep, Make und Sed

### **6.21.1. Installation von Ncurses**

Bereiten Sie Ncurses zum Kompilieren vor:

```
./configure --prefix=/usr --with-shared --without-debug
```
Kompilieren Sie das Paket:

#### **make**

Dieses Paket enthält keine Testsuite.

Installieren Sie das Paket:

#### **make install**

Vergeben Sie Ausführungsrechte für die Ncurses-Bibliothek:

```
chmod 755 /usr/lib/*.5.4
```
Korrigieren Sie eine Bibliothek, die nicht ausführbar sein sollte:

```
chmod 644 /usr/lib/libncurses++.a
```
Verschieben Sie die Bibliotheken in den Ordner / lib, denn es wird erwartet, dass sie sich dort befinden:

#### **mv /usr/lib/libncurses.so.5\* /lib**

Da die Bibliotheken gerade verschoben wurden, zeigen ein paar symbolische Links nun ins Leere. Erstellen Sie diese symbolischen Links neu:

**ln -sf ../../lib/libncurses.so.5 /usr/lib/libncurses.so ln -sf libncurses.so /usr/lib/libcurses.so**

### **6.21.2. Inhalt von Ncurses**

**Installierte Programme:** captoinfo Link auf tic), clear, infocmp, infotocap (Link auf tic), reset (Link auf tset), tack, tic, toe, tput und tset **Installierte Bibliotheken:** libcurses.[a,so] (Link auf libncurses.[a,so]), libform.[a,so], libmenu.[a,so],

libncurses++.a, libncurses.[a,so] und libpanel.[a,so]

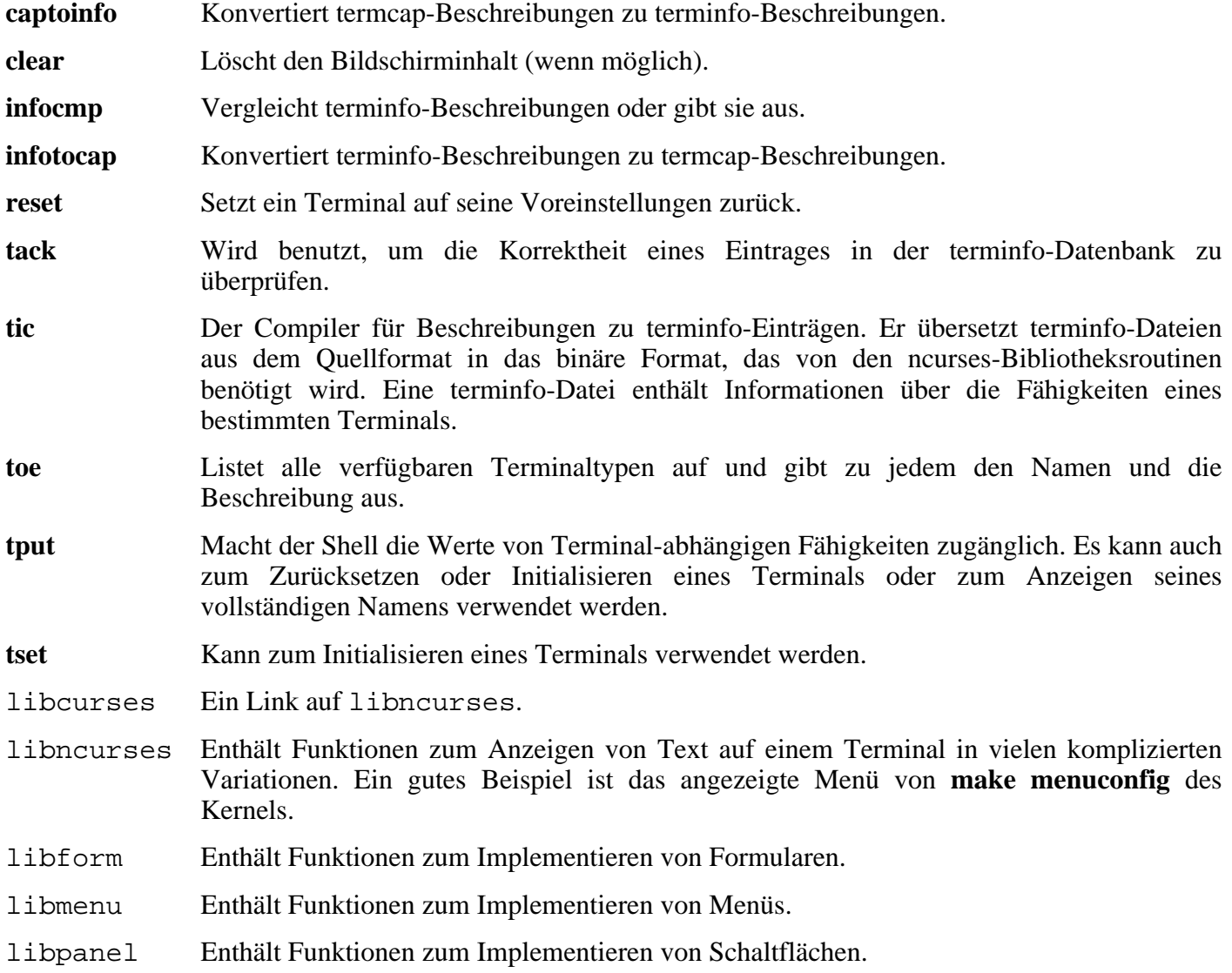

# **6.22. Readline-5.0**

Das Paket Readline enthält Bibliotheken die Unterstützung für einen Verlauf und das Bearbeiten von Kommandozeilen bereitstellen.

**Geschätzte Kompilierzeit:** 0.11 SBU **Ungefähr benötigter Festplattenplatz:** 9.1 MB

**Die Installation ist abhängig von:** Binutils, Coreutils, Diffutils, Gawk, GCC, Glibc, Grep, Make, Ncurses und Sed

### **6.22.1. Installation von Readline**

Der folgende Patch behebt ein Problem, bei dem Readline manchmal nur 33 Zeichen einer Zeile anzeigt und dann zur nächsten Zeile springt. Zusätzlich sind noch weitere vom Readline-Autor empfohlene Fehlerbereinigungen enthalten.

**patch -Np1 -i ../readline-5.0-fixes-1.patch**

Bereiten Sie Readline zum Kompilieren vor:

**./configure --prefix=/usr --libdir=/lib**

Kompilieren Sie das Paket:

```
make SHLIB_XLDFLAGS=-lncurses
```
Die Bedeutung der make-Option:

```
SHLIB_XLDFLAGS=-lncurses
```
Dieser Parameter zwingt Readline, gegen die Bilbiothek libncurses zu linken.

Installieren Sie das Paket:

#### **make install**

Vergeben Sie Readline's dynamischen Bibliotheken passendere Zugriffsrechte:

```
chmod 755 /lib/lib{readline,history}.so*
```
Nun verschieben Sie die statischen Bibliotheken an eine passendere Stelle:

**mv /lib/lib{readline,history}.a /usr/lib**

Als nächstes werden die .so-Dateien im Ordner / lib gelöscht und nach /usr/lib verlinkt:

**rm /lib/lib{readline,history}.so ln -sf ../../lib/libreadline.so.5 /usr/lib/libreadline.so ln -sf ../../lib/libhistory.so.5 /usr/lib/libhistory.so**

### **6.22.2. Inhalt von Readline**

**Installierte Bibliotheken:** libhistory.[a,so] und libreadline.[a,so]

- libhistory Stellt eine konsistente Schnittstelle zum Wiederaufrufen von Zeilen aus dem Verlauf zur Verfügung.
- libreadline Kümmert sich um die Konsistenz der Benutzerschnittstelle bei Programmen, die eine Kommandozeilenoberfläche bereitstellen müssen.

# **6.23. Vim-6.3**

Das Paket Vim enthält einen sehr mächtigen Texteditor.

**Geschätzte Kompilierzeit:** 0.4 SBU **Ungefähr benötigter Festplattenplatz:** 38.0 MB

**Die Installation ist abhängig von:** Bash, Binutils, Coreutils, Diffutils, GCC, Glibc, Grep, Make, Ncurses und Sed

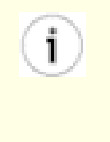

### **Alternativen zu Vim**

Wenn Sie einen anderen Editor bevorzugen—zum Beispiel Emacs, Joe oder Nano—dann schauen Sie unter *http:[//www.linuxfromscratch.org/blfs/view/svn/postlfs/editors.html](http://www.linuxfromscratch.org/blfs/view/svn/postlfs/editors.html)*, dort finden Sie einige Installationshinweise.

### **6.23.1. Installation von Vim**

Entpacken Sie zuerst beide Archivdateien—vim-6.3.tar.bz2 und (optional) vim-6.3-lang.tar.gz— in den gleichen Ordner. Dann ändern Sie den voreingestellten Pfad zu den Konfigurationsdateien vimrc und gvimrc nach /etc:

**echo '#define SYS\_VIMRC\_FILE "/etc/vimrc"' >> src/feature.h echo '#define SYS\_GVIMRC\_FILE "/etc/gvimrc"' >> src/feature.h**

Vim hat ein paar Sicherheitsmängel, die dem Autor auch bereits mitgeteilt wurden. Der folgende Patch behebt das Problem:

**patch -Np1 -i ../vim-6.3-security\_fix-1.patch**

Bereiten Sie Vim zum Kompilieren vor:

**./configure --prefix=/usr --enable-multibyte**

Der optionale—aber dringend empfohlene—Parameter --enable-multibyte schaltet die Unterstützung zum Editieren von Dateien mit Multibyte-Zeichenkodierung in **vim** ein. Das wird benötigt, wenn Sie ein Locale mit Multibyte-Zeichensatz verwenden. Dieser Parameter ist auch hilfreich, wenn Sie Dateien bearbeiten möchten, die mit Distributionen wie z. B. Fedora Core erzeugt wurden. Diese Distributionen benutzen UTF-8 als voreingestellen Zeichensatz.

Kompilieren Sie das Paket:

#### **make**

Wenn Sie das Ergebnis testen möchten, können Sie dazu **make test** verwenden. Die Testsuite gibt jedoch eine Menge sinnlose Zeichen auf dem Bildschirm aus und könnte die Einstellungen Ihres Terminals durcheinander bringen. Sie können die Ausgabe in eine Datei umleiten, um dieses Problem zu umgehen.

Installieren Sie das Paket:

#### **make install**

Viele Benutzer sind es gewöhnt, **vi** anstelle von **vim** zu starten. Damit **vim** gestartet wird, obwohl **vi** eingegeben wurde, erzeugen Sie einen symbolischen Link:

**ln -s vim /usr/bin/vi**

Falls Sie später ein X Window-System auf Ihrem LFS installieren möchten, sollten Sie nach der Installation von X Ihren Vim erneut installieren. Vim bringt eine grafische Oberfläche mit, die allerdings X und ein paar weitere Bibliotheken voraussetzt. Weitere Informationen finden Sie in der Dokumentation zu Vim und im BLFS-Buch unter *<http://www.linuxfromscratch.org/blfs/view/svn/postlfs/editors.html#postlfs-editors-vim>*.

### **6.23.2. Einrichten von Vim**

In der Voreinstellung läuft **vim** im vi-inkompatiblen Modus. Das ist wahrscheinlich neu für Leute, die in der Vergangenheit andere Editoren verwendet haben. Die Einstellung "nocompatible" ist dennoch unten aufgeführt, um daran zu erinnern, dass das neue Verhalten benutzt wird. Wenn Sie zum vi-kompatiblen Modus wechseln möchten, sollte "compatible" im Kopfbereich der Datei stehen. Das ist nötig, weil diese Option viele Voreinstellungen für Parameter vornimmt. Ihre eigenen Änderungen an diesen Parametern müssen danach erfolgen, weil sie sonst von "compatible" zurückgesetzt würden. Erzeugen Sie eine Standard vim-Konfigurationsdatei mit diesem Kommando:

```
cat > /etc/vimrc << "EOF"
" Begin /etc/vimrc
set nocompatible
set backspace=2
syntax on
if (&term == "iterm") || (&term == "putty")
 set background=dark
endif
" End /etc/vimrc
EOF
```
Der Parameter set nocompatible versetzt **vim** in einen nützlicheren Betriebsmodus (Voreinstellung) als den vi-kompatiblen Modus. Entfernen Sie das "no" falls Sie das alte vi-Verhalten nutzen möchten. set *backspace=2* erlaubt das sogenannte Backspacing über Zeilenumbrüche hinweg, automatisches Einrücken und das Starten von Einrückungen. *syntax on* aktiviert **vim**s Hervorheben von Syntax. Schließlich stellt die *if*-Verzweigung sicher, dass mittels set background=dark die Hintergrundfarbe von bestimmten Terminals besser eingestellt ist. Dadurch wird hervorgehobene Syntax in diesen Terminal-Emulatoren besser lesbar.

Die Dokumentation zu weiteren möglichen Optionen erhalten Sie mit diesem Kommando:

```
vim -c ':options'
```
### **6.23.3. Inhalt von Vim**

**Installierte Programme:** efm filter.pl, efm perl.pl, ex (Link auf vim), less.sh, mve.awk, pltags.pl, ref, rview (Link auf vim), rvim (Link auf vim), shtags.pl, tcltags, vi (Link auf vim), view (Link auf vim), vim, vim132, vim2html.pl, vimdiff (Link auf vim), vimm, vimspell.sh, vimtutor und xxd

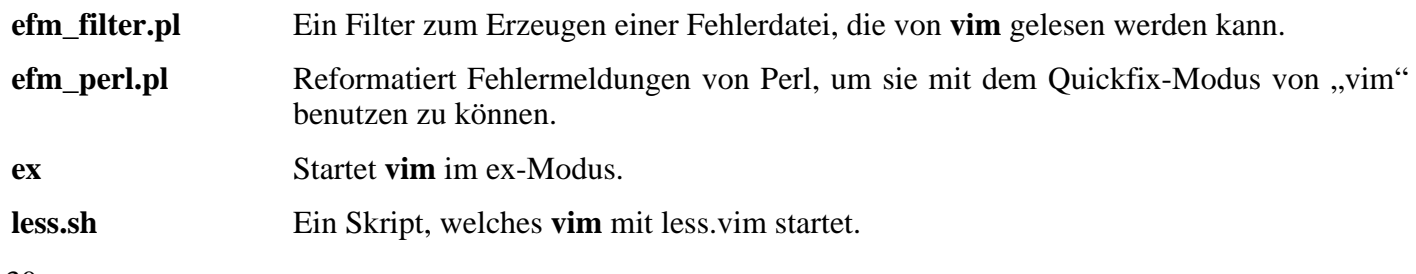
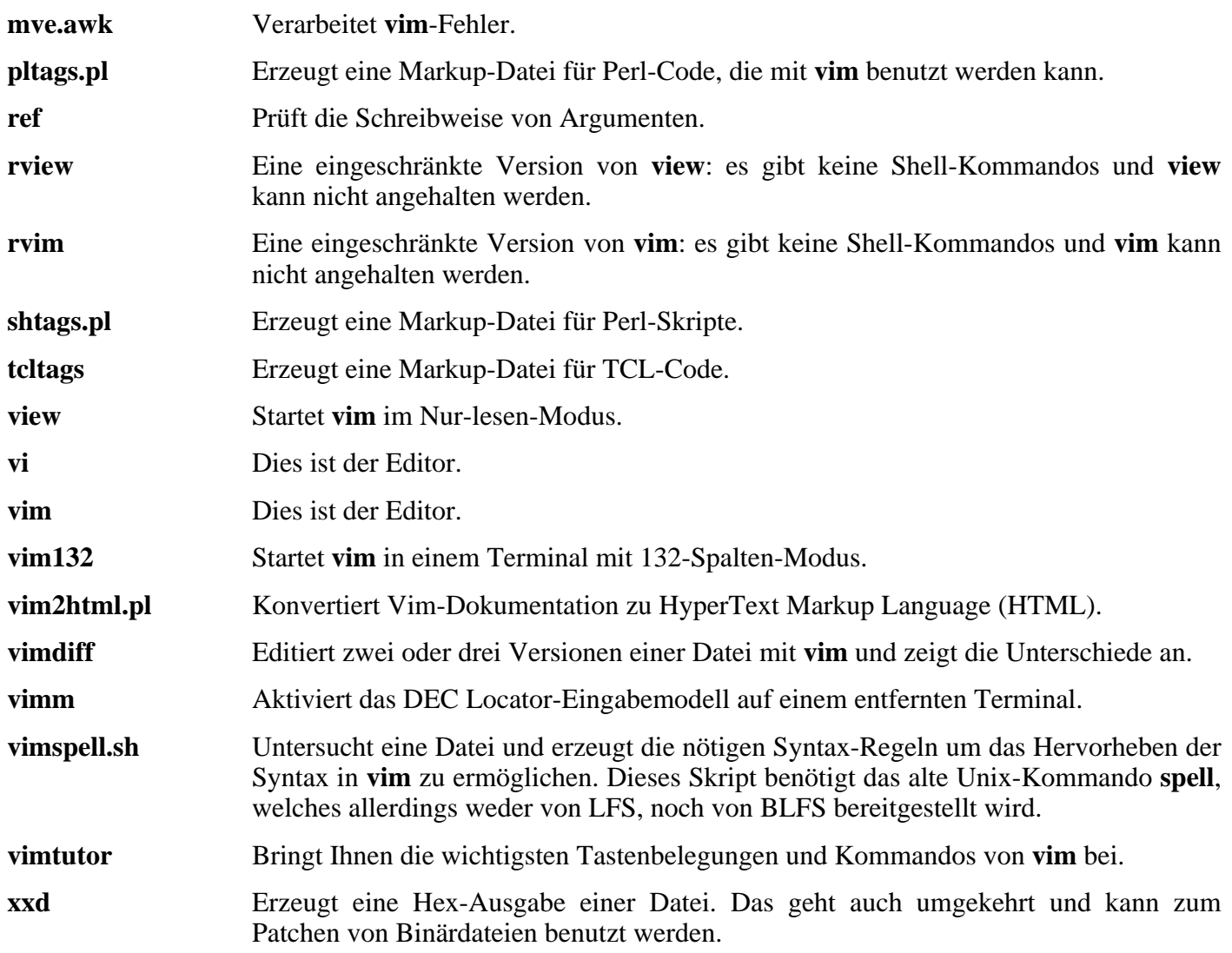

# **6.24. M4-1.4.3**

M4 enthält einen Makroprozessor.

**Geschätzte Kompilierzeit:** 0.1 SBU **Ungefähr benötigter Festplattenplatz:** 2.8 MB

**Die Installation ist abhängig von:** Bash, Binutils, Coreutils, Diffutils, GCC, Gettext, Glibc, Grep, Make, Perl und Sed

### **6.24.1. Installation von M4**

Bereiten Sie M4 zum Kompilieren vor:

**./configure --prefix=/usr**

Kompilieren Sie das Paket:

#### **make**

Um das Ergebnis zu prüfen, führen Sie **make check** aus.

Installieren Sie das Paket:

**make install**

### **6.24.2. Inhalt von M4**

**Installiertes Programm:** m4

### **Kurze Beschreibungen**

**m4** Kopiert die Eingabe zur Ausgabe und führt dabei Makros aus. Die Makros können entweder vordefiniert oder selbstgeschrieben sein und beliebige Argumente übernehmen. Neben der Fähigkeit, Makros auszuführen, besitzt **m4** eingebaute Funktionen zum Einfügen benannter Dateien, zum Ausführen von Unix-Befehlen und Integer-Berechnungen, zur Manipulation von Text und zur Behandlung von Rekursionen usw. **m4** kann entweder als Frontend zu einem Compiler oder als eigenständiger Makroprozessor genutzt werden.

# **6.25. Bison-2.0**

Mit Bison lassen sich Programme generieren, die die Struktur einer Textdatei analysieren.

**Geschätzte Kompilierzeit:** 0.6 SBU **Ungefähr benötigter Festplattenplatz:** 9.9 MB

**Die Installation ist abhängig von:** Bash, Binutils, Coreutils, Diffutils, GCC, Gettext, Glibc, Grep, M4, Make und Sed

## **6.25.1. Installation von Bison**

Bereiten Sie Bison zum Kompilieren vor:

**./configure --prefix=/usr**

Kompilieren Sie das Paket:

### **make**

Um das Ergebnis zu prüfen, führen Sie **make check** aus.

Installieren Sie das Paket:

**make install**

### **6.25.2. Inhalt von Bison**

**Installierte Programme:** bison und yacc **Installierte Bibliothek:** liby.a

- **bison** Erzeugt aus einer Reihe von Regeln ein Programm zum Analysieren der Struktur von Textdateien. Bison ist ein Ersatz für yacc (Yet Another Compiler Compiler).
- **yacc** Ein Wrapper zu **bison**. Er wird benutzt, weil immer noch viele Programm **yacc** anstelle von **bison** aufrufen. **Bison** wird dann mit der Option -y aufgerufen.
- liby.a Die Yacc-Bibliothek, die die Implementierung von yacc-kompatiblen *yyerror* und *main*-Funktionen enthält. Diese Bibliothek ist normalerweise nicht sehr nützlich, aber sie wird von POSIX vorausgesetzt.

# **6.26. Less-382**

Less ist ein Textanzeigeprogramm.

**Geschätzte Kompilierzeit:** 0.1 SBU **Ungefähr benötigter Festplattenplatz:** 2.3 MB

**Die Installation ist abhängig von:** Bash, Binutils, Coreutils, Diffutils, GCC, Glibc, Grep, Make, Ncurses und Sed

### **6.26.1. Installation von Less**

Bereiten Sie Less zum Kompilieren vor:

**./configure --prefix=/usr --bindir=/bin --sysconfdir=/etc**

Die Bedeutung der configure-Parameter:

--sysconfdir=/etc

Dieser Parameter bewirkt, dass die in diesem Paket installierten Programme ihre Konfigurationsdateien in /etc suchen.

Kompilieren Sie das Paket:

**make**

Installieren Sie das Paket:

**make install**

### **6.26.2. Inhalt von Less**

**Installierte Programme:** less, lessecho und lesskey

- **less** Ein Dateibetrachter. Er zeigt den Inhalt einer Datei an und ermöglicht, darin zu blättern, nach Zeichenketten zu suchen und zu Markierungen springen.
- **lessecho** Wird zum Expandieren von Metazeichen in Unix-Dateinamen benötigt (z. B. *\** und *?*).
- **lesskey** Wird zum Festlegen der Tastenbelegung für **less** verwendet.

# **6.27. Groff-1.19.1**

Groff enthält verschiedene Programme zur Verarbeitung und Formatierung von Text.

**Geschätzte Kompilierzeit:** 0.5 SBU **Ungefähr benötigter Festplattenplatz:** 38.7 MB

**Die Installation ist abhängig von:** Bash, Binutils, Coreutils, Diffutils, Gawk, GCC, Glibc, Grep, Make und Sed

## **6.27.1. Installation von Groff**

Groff erwartet, dass die Umgebungsvariable PAGE die Standardpapiergröße enthält. Für Anwender in den Vereinigten Staaten ist PAGE=letter korrekt. Wenn Ihr Standort woanders ist, ersetzen Sie bitte PAGE=letter durch PAGE=A4.

Bereiten Sie Groff zum Kompilieren vor:

**PAGE=[papier\_größe] ./configure --prefix=/usr**

Kompilieren Sie das Paket:

#### **make**

Installieren Sie das Paket:

#### **make install**

Einige Dokumentationsprogramme wie zum Beispiel **xman** funktionieren ohne diese symbolischen Links nicht:

```
ln -s soelim /usr/bin/zsoelim
ln -s eqn /usr/bin/geqn
ln -s tbl /usr/bin/gtbl
```
## **6.27.2. Inhalt von Groff**

**Installierte Programme:** addftinfo, afmtodit, eqn, eqn2graph, geqn (Link auf eqn), grn, grodvi, groff, groffer, grog, grolbp, grolj4, grops, grotty, gtbl (Link auf tbl), hpftodit, indxbib, lkbib, lookbib, mmroff, neqn, nroff, pfbtops, pic, pic2graph, post-grohtml, pre-grohtml, refer, soelim, tbl, tfmtodit, troff und zsoelim (Link auf soelim)

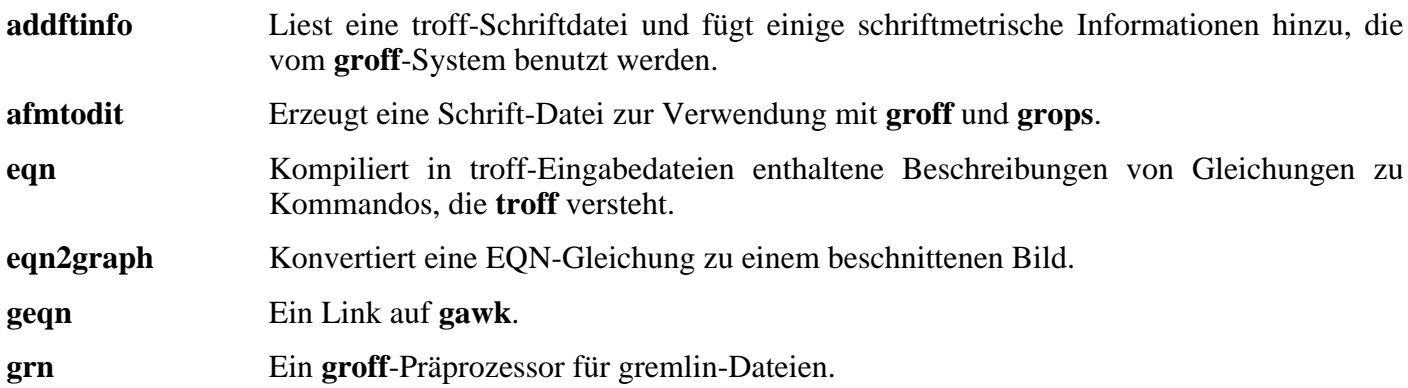

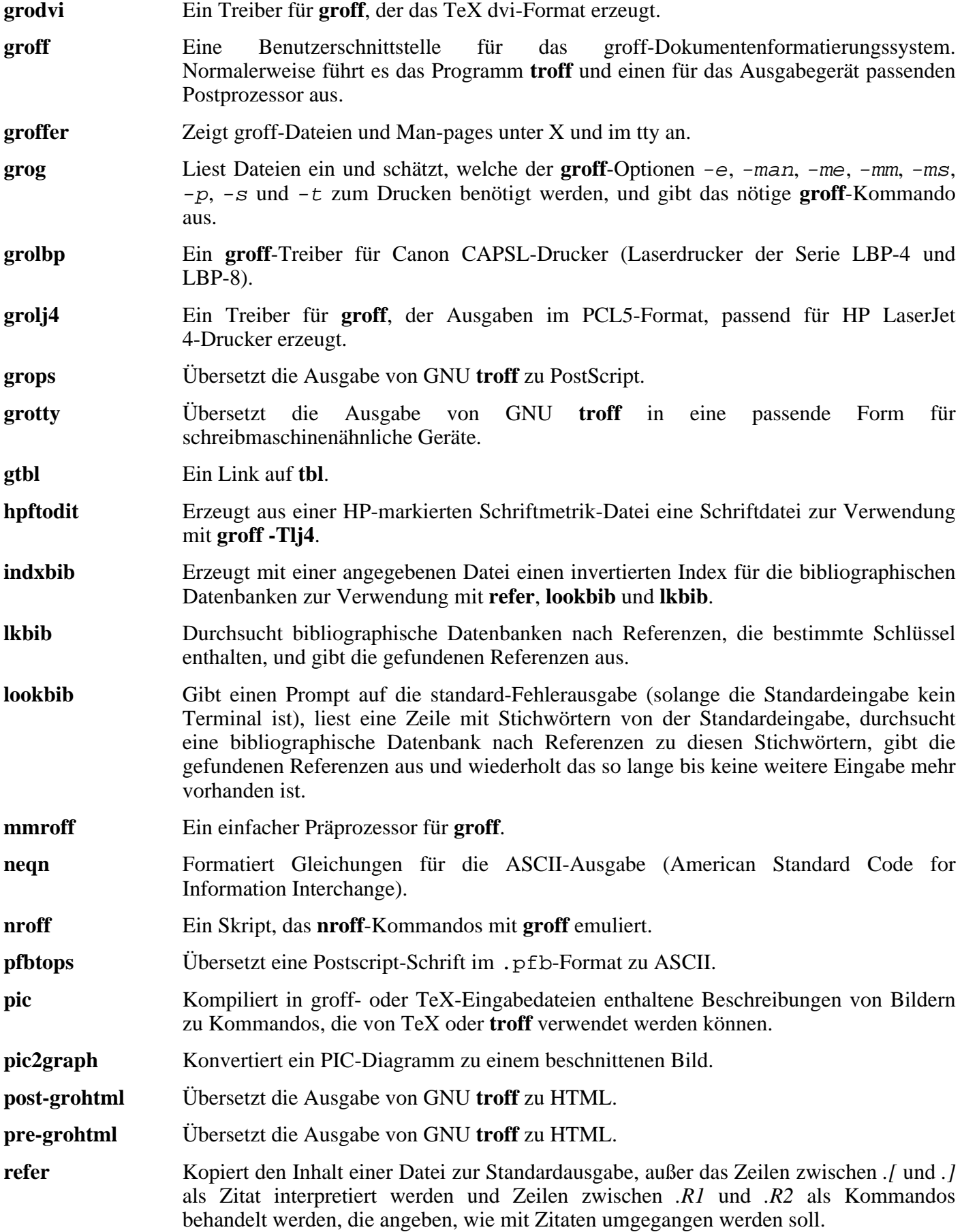

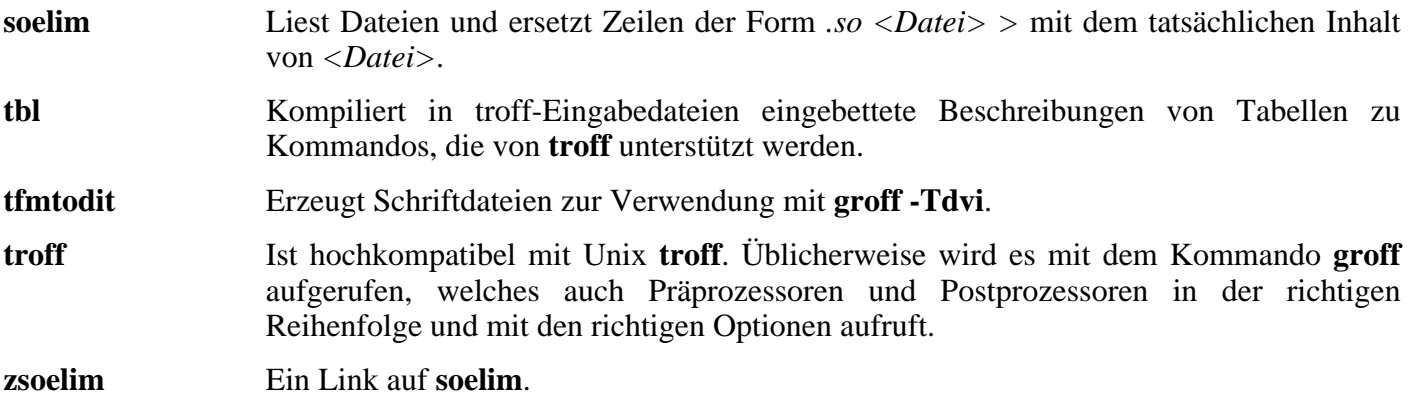

# **6.28. Sed-4.1.4**

Das Paket Sed enthält einen Stream-Editor.

**Geschätzte Kompilierzeit:** 0.2 SBU **Ungefähr benötigter Festplattenplatz:** 8.4 MB

**Die Installation ist abhängig von:** Bash, Binutils, Coreutils, Diffutils, GCC, Gettext, Glibc, Grep, Make und Texinfo

### **6.28.1. Installation von Sed**

Bereiten Sie Sed zum Kompilieren vor:

**./configure --prefix=/usr --bindir=/bin**

Kompilieren Sie das Paket:

### **make**

Um das Ergebnis zu prüfen, führen Sie **make check** aus.

Installieren Sie das Paket:

**make install**

### **6.28.2. Inhalt von Sed**

**Installiertes Programm:** sed

### **Kurze Beschreibungen**

**sed** Wird zum Filtern und Transformieren von Dateien in einem einzigen Durchlauf verwendet.

# **6.29. Flex-2.5.31**

Mit Flex kann man Programme zum Erkennen von Textmustern erzeugen.

**Geschätzte Kompilierzeit:** 0.1 SBU **Ungefähr benötigter Festplattenplatz:** 22.5 MB

**Die Installation ist abhängig von:** Bash, Binutils, Bison, Coreutils, Diffutils, GCC, Gettext, Glibc, Grep, M4, Make und Sed

## **6.29.1. Installation von Flex**

Flex enthält einige bekannte Fehler. Beheben Sie diese mit dem folgenden Patch:

```
patch -Np1 -i ../flex-2.5.31-debian_fixes-3.patch
```
Die GNU autotools erkennen, dass der Quellcode von Flex durch den vorhergehenden Patch verändert wurde und versuchen, die Man-page entsprechend anzupassen. Das funktioniert aber auf vielen Systemen nicht korrekt und die Standard-Man-Page ist völlig in Ordnung, daher stellen Sie sicher, dass sie nicht neu erzeugt wird:

#### **touch doc/flex.1**

Bereiten Sie Flex zum Kompilieren vor:

```
./configure --prefix=/usr
```
Kompilieren Sie das Paket:

#### **make**

Um das Ergebnis zu prüfen, führen Sie **make check** aus.

Installieren Sie das Paket:

#### **make install**

Einige Programme erwarten die lex-Bibliothek in /usr/lib. Erstellen Sie daher einen entsprechenden symbolischen Link:

#### **ln -s libfl.a /usr/lib/libl.a**

Einige wenige Programme kennen **flex** noch nicht und versuchen den Vorgänger **lex** aufzurufen. Um diesen Programmen dennoch gerecht zu werden, erzeugen Sie ein kleines Shell-Skript mit dem Namen lex, welches flex im **lex**-Emulationsmodus aufruft:

```
cat > /usr/bin/lex << "EOF"
#!/bin/sh
# Begin /usr/bin/lex
exec /usr/bin/flex -l "$@"
# End /usr/bin/lex
EOF
chmod 755 /usr/bin/lex
```
## **6.29.2. Inhalt von Flex**

**Installierte Programme:** flex, flex++ (Link auf flex) und lex **Installierte Bibliothek:** libfl.a

- **flex** Ein Werkzeug zum Erzeugen von Programmen, die Muster in Text erkennen können. Mustererkennung ist in vielen Programmen nützlich. Flex erzeugt aus einem Satz an Suchregeln ein Programm, das nach diesen Mustern sucht.
- **flex++** Startet eine Version von **flex**, die exklusiv für C++-Scanner verwendet wird.
- **lex** Ein Skript, welches **flex** im **lex**-Emulationsmodus startet.
- libfl.a Die flex-Bibliothek.

# **6.30. Gettext-0.14.3**

Gettext wird zur Übersetzung und Lokalisierung verwendet. Programme können mit Unterstützung für NLS (Native Language Support, Unterstützung für die lokale Sprache) kompiliert werden. Dadurch können Texte und Meldungen in der Sprache des Anwenders ausgegeben werden.

**Geschätzte Kompilierzeit:** 1.2 SBU **Ungefähr benötigter Festplattenplatz:** 65.1 MB

**Die Installation ist abhängig von:** Bash, Binutils, Bison, Coreutils, Diffutils, Gawk, GCC, Glibc, Grep, Make und Sed

### **6.30.1. Installation von Gettext**

Bereiten Sie Gettext zum Kompilieren vor:

**./configure --prefix=/usr**

Kompilieren Sie das Paket:

#### **make**

Zum Durchlaufen der Testsuite können Sie dieses Kommando benutzen: **make check**. Leider benötigt diese Testsuite viel Zeit: etwa 7 SBU.

Installieren Sie das Paket:

**make install**

## **6.30.2. Inhalt von Gettext**

**Installierte Programme:** autopoint, config.charset, config.rpath, envsubst, gettext, gettextize, hostname, msgattrib, msgcat, msgcmp, msgcomm, msgconv, msgen, msgexec, msgfilter, msgfmt, msggrep, msginit, msgmerge, msgunfmt, msguniq, ngettext, uand xgettext

**Installierte Bibliotheken:** libasprintf.[a,so], libgettextlib.so, libgettextpo.[a,so] und libgettextsrc.so

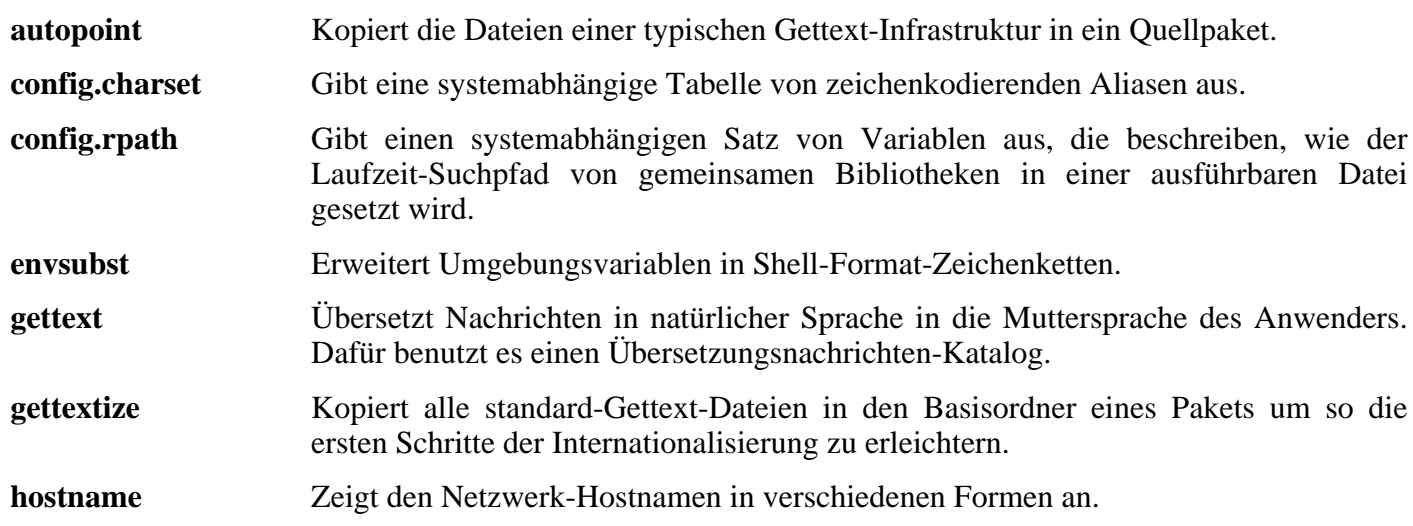

### Linux From Scratch - Version 6.1

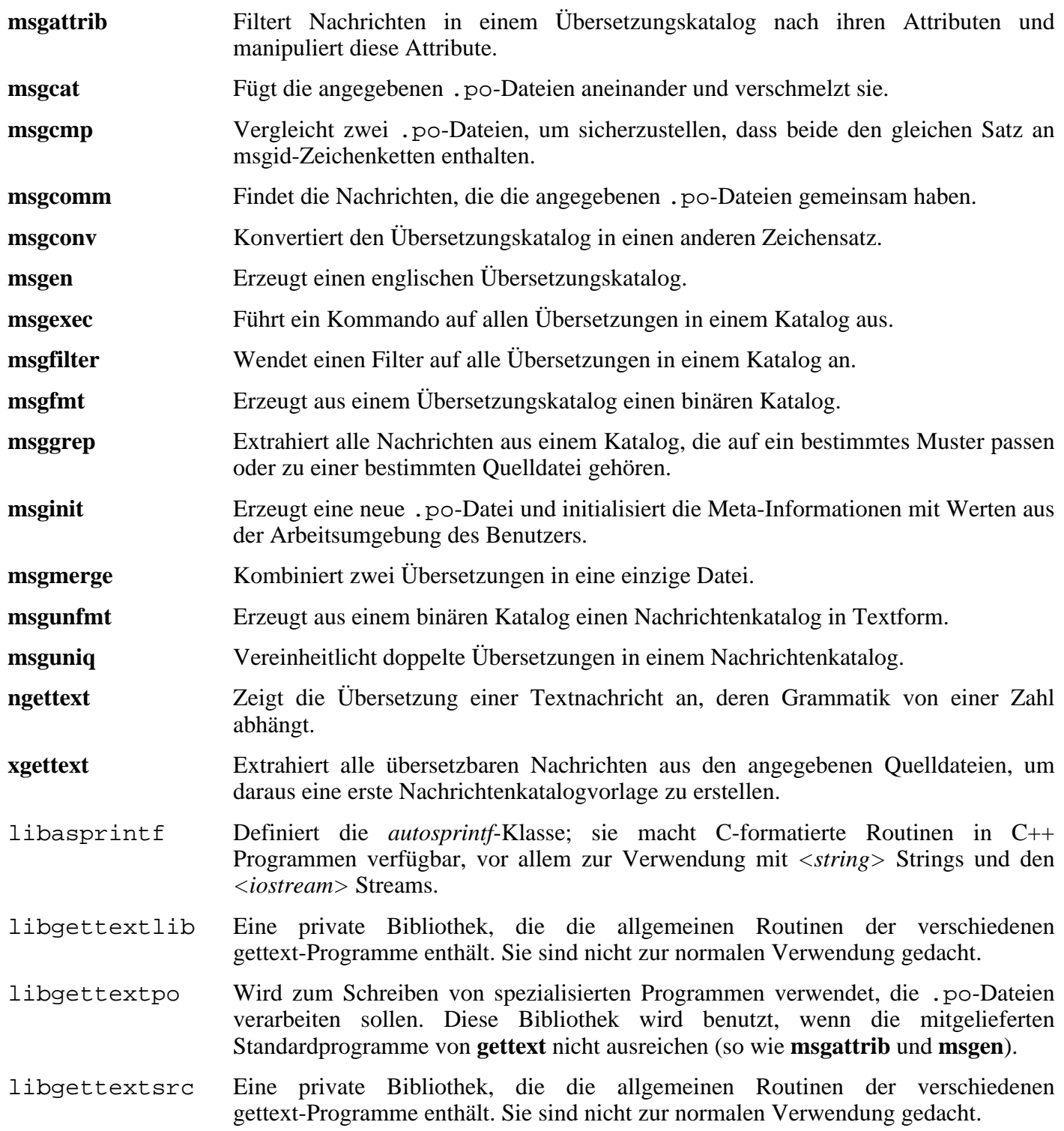

# **6.31. Inetutils-1.4.2**

Inetutils enthält verschiedene Programme zur grundlegenden Netzwerkunterstützung.

**Geschätzte Kompilierzeit:** 0.2 SBU **Ungefähr benötigter Festplattenplatz:** 8.7 MB

**Die Installation ist abhängig von:** Bash, Binutils, Coreutils, Diffutils, GCC, Glibc, Grep, Make, Ncurses und Sed

## **6.31.1. Installation von Inetutils**

Inetutils hat Probleme mit der 2.6er Kernelserie. Beheben Sie diese Probleme mit dem folgenden Patch:

```
patch -Np1 -i ../inetutils-1.4.2-kernel_headers-1.patch
```
Sie werden nicht alle Programme aus diesem Paket installieren. Dennoch würde Inetutils die Man-pages zu diesen Programmen installieren. Der folgende Patch behebt das Problem:

**patch -Np1 -i ../inetutils-1.4.2-no\_server\_man\_pages-1.patch**

Bereiten Sie Inetutils zum Kompilieren vor:

```
./configure --prefix=/usr --libexecdir=/usr/sbin \
    --sysconfdir=/etc --localstatedir=/var \
    --disable-logger --disable-syslogd \
    --disable-whois --disable-servers
```
Die Bedeutung der configure-Parameter:

```
--disable-logger
```
Das verhindert die Installation des Programmes **logger**, welches Nachrichten an den System-Log-Daemon übergibt. Logger wird hier ausgelassen, weil etwas später durch Util-Linux eine bessere Version installiert wird.

--disable-syslogd

Dieser Parameter verhindert die Installation des System-Log-Daemon, weil Sie später einen anderen mit dem Paket Sysklogd installieren werden.

```
--disable-whois
```
Dies verhindert die Installation des **whois**-Clients, welcher leider elendig veraltet ist. Im BLFS-Buch finden Sie eine Installations-Anleitung für einen besseren **whois**-Client.

--disable-servers

Das verhindert die Installation verschiedener Server-Dienste die zu Inetutils gehören. Diese Dienste sind in einem Basis-System wie LFS nicht angebracht. Einige sind von Natur aus unsicher und nur in vertrauenswürdigen Netzen ohne Risiko einsetzbar. Mehr Informationen finden Sie unter *<http://www.linuxfromscratch.org/blfs/view/svn/basicnet/inetutils.html>*. Bitte beachten Sie auch, dass es für fast alle dieser Dienste einen besseren Ersatz gibt.

Kompilieren Sie das Paket:

**make**

Installieren Sie das Paket:

### **make install**

Und verschieben Sie das Programm **ping** an die richtige Stelle:

```
mv /usr/bin/ping /bin
```
### **6.31.2. Inhalt von Inetutils**

**Installierte Programme:** ftp, ping, rcp, rlogin, rsh, talk, telnet und tftp

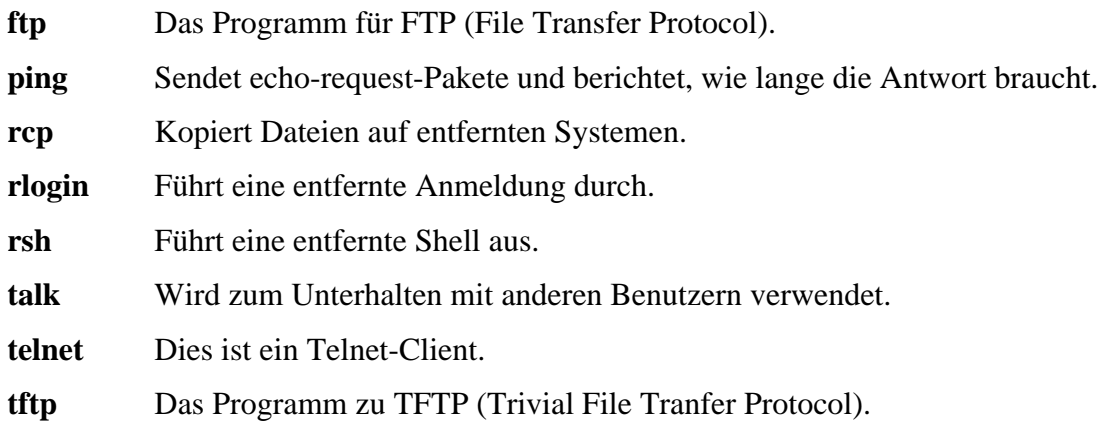

# **6.32. IPRoute2-2.6.11-050330**

Das Paket IPRoute2 enthält verschiedene Programme zur grundlegenden Unterstützung von IPv4-basierten Netzwerken.

**Geschätzte Kompilierzeit:** 0.1 SBU **Ungefähr benötigter Festplattenplatz:** 4.3 MB

**Die Installation ist abhängig von:** GCC, Glibc, Make, Linux-Headers und Sed

## **6.32.1. Installation von IPRoute2**

Das Programm **arpd** aus diesem Paket ist von Berkeley DB abhängig. Weil **arpd** in einem Basis-System eigentlich nicht benötigt wird, entfernen Sie die Abhängigkeit zu Berkeley DB mit dem folgenden Patch. Falls Sie **arpd** benötigen, finden Sie eine Anleitung zur Installation von Berkeley DB im BLFS-Buch unter *<http://www.linuxfromscratch.org/blfs/view/svn/server/databases.html#db>*.

**patch -Np1 -i ../iproute2-2.6.11\_050330-remove\_db-1.patch**

Bereiten Sie IPRoute2 zum Kompilieren vor:

```
./configure
```
Kompilieren Sie das Paket:

```
make SBINDIR=/sbin
```
Die Bedeutung der make-Option:

SBINDIR=/sbin

Dies stellt sicher, dass die Binärdateien von IPRoute2 nach /sbin installiert werden. Lt. FHS ist dies der korrekte Ort, weil einige der Programme aus IPRoute2 in Bootskripten verwendung finden.

Installieren Sie das Paket:

```
make SBINDIR=/sbin install
```
### **6.32.2. Inhalt von IPRoute2**

**Installierte Programme:** ctstat (Link auf lnstat), ifcfg, ifstat, ip, lnstat, nstat, routef, routel, rtacct, rtmon, rtpr, rtstat (Link auf lnstat), ss und tc.

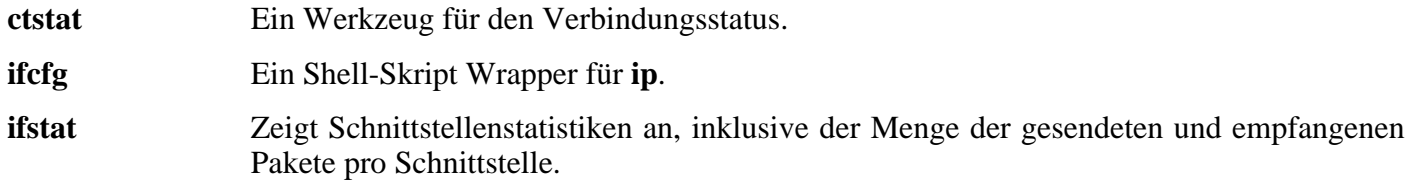

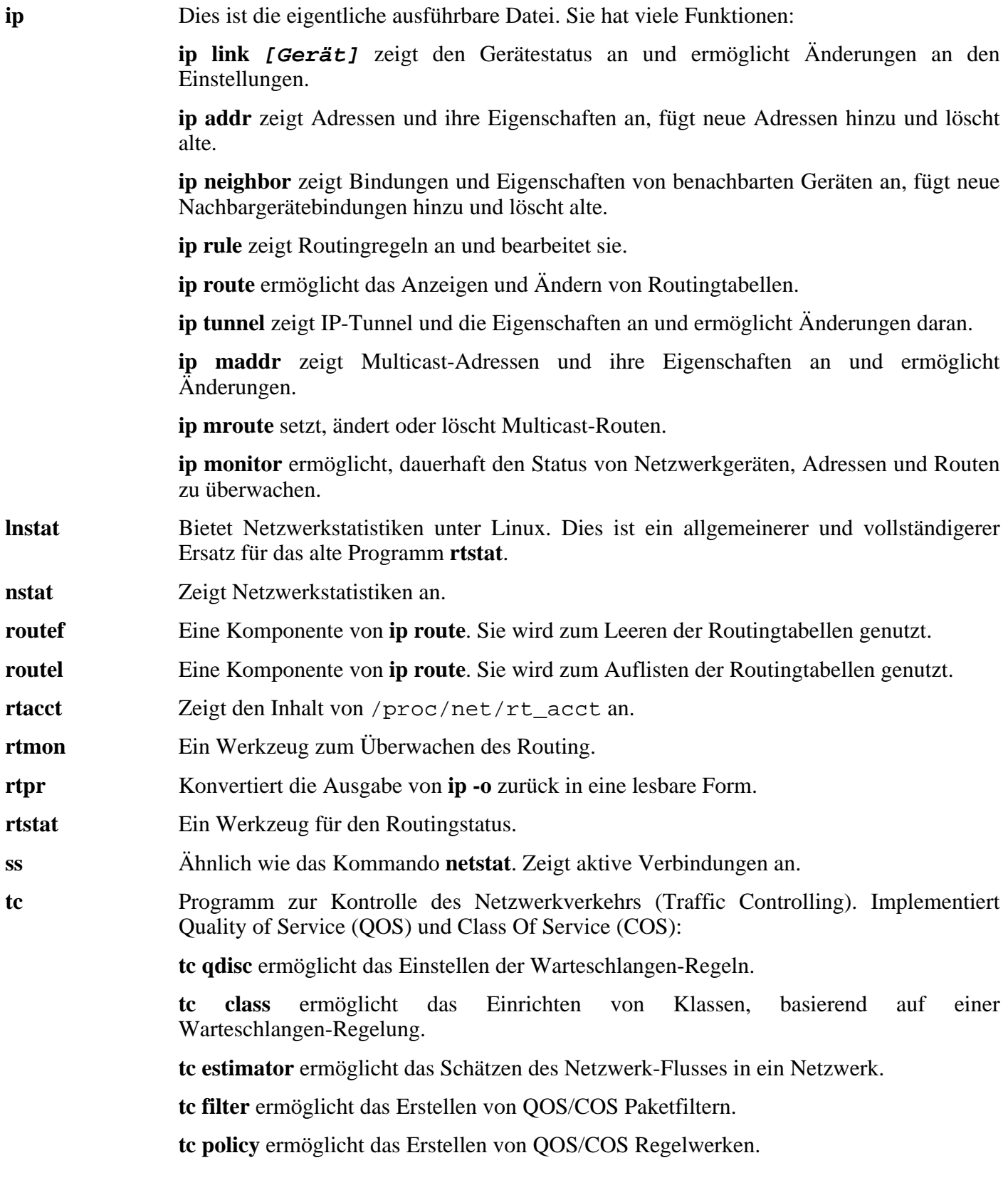

# **6.33. Perl-5.8.6**

Das Paket Perl enthält die Skriptsprache Perl (Practical Extraction and Report Language).

**Geschätzte Kompilierzeit:** 2.9 SBU **Ungefähr benötigter Festplattenplatz:** 137 MB

**Die Installation ist abhängig von:** Bash, Binutils, Coreutils, Diffutils, Gawk, GCC, Glibc, Grep, Make und Sed

## **6.33.1. Installation von Perl**

Wenn Sie die vollständige Kontrolle darüber haben möchten, wie Perl sich selbst zum Installieren einrichtet, dann können Sie stattdessen das interaktive **Configure**-Skript benutzen. Wenn Sie mit den (normalerweise sinnvollen) von Perl automatisch erkannten Voreinstellungen zufrieden sind, benutzen Sie einfach das folgende Kommando:

**./configure.gnu --prefix=/usr -Dpager="/bin/less -isR"**

Die Bedeutung der configure-Parameter:

-Dpager="/bin/less -isR"

Dies korrigiert einen Fehler in **perldoc**, der in Zusammenhang mit dem Programm **less** auftritt.

Kompilieren Sie das Paket:

**make**

Wenn Sie die Testsuite ausführen möchten, müssen Sie erst eine Basisversion der Datei /etc/hosts erstellen. Sie wird von einigen Tests zum Auflösen des Hostnamens "localhost" benötigt:

**echo "127.0.0.1 localhost \$(hostname)" > /etc/hosts**

Wenn Sie möchten, können Sie nun die Testsuite starten:

**make test**

Installieren Sie das Paket:

**make install**

## **6.33.2. Inhalt von Perl**

**Installierte Programme:** a2p, c2ph, dprofpp, enc2xs, find2perl, h2ph, h2xs, libnetcfg, perl, perl5.8.6 (Link auf perl), perlbug, perlcc, perldoc, perlivp, piconv, pl2pm, pod2html, pod2latex, pod2man, pod2text, pod2usage, podchecker, podselect, psed (Link auf s2p), pstruct (Link auf c2ph), s2p, splain und xsubpp **Installierte Bibliotheken:** Mehrere hundert, die hier nicht alle aufgelistet werden können

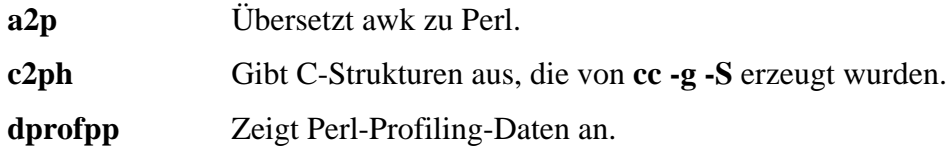

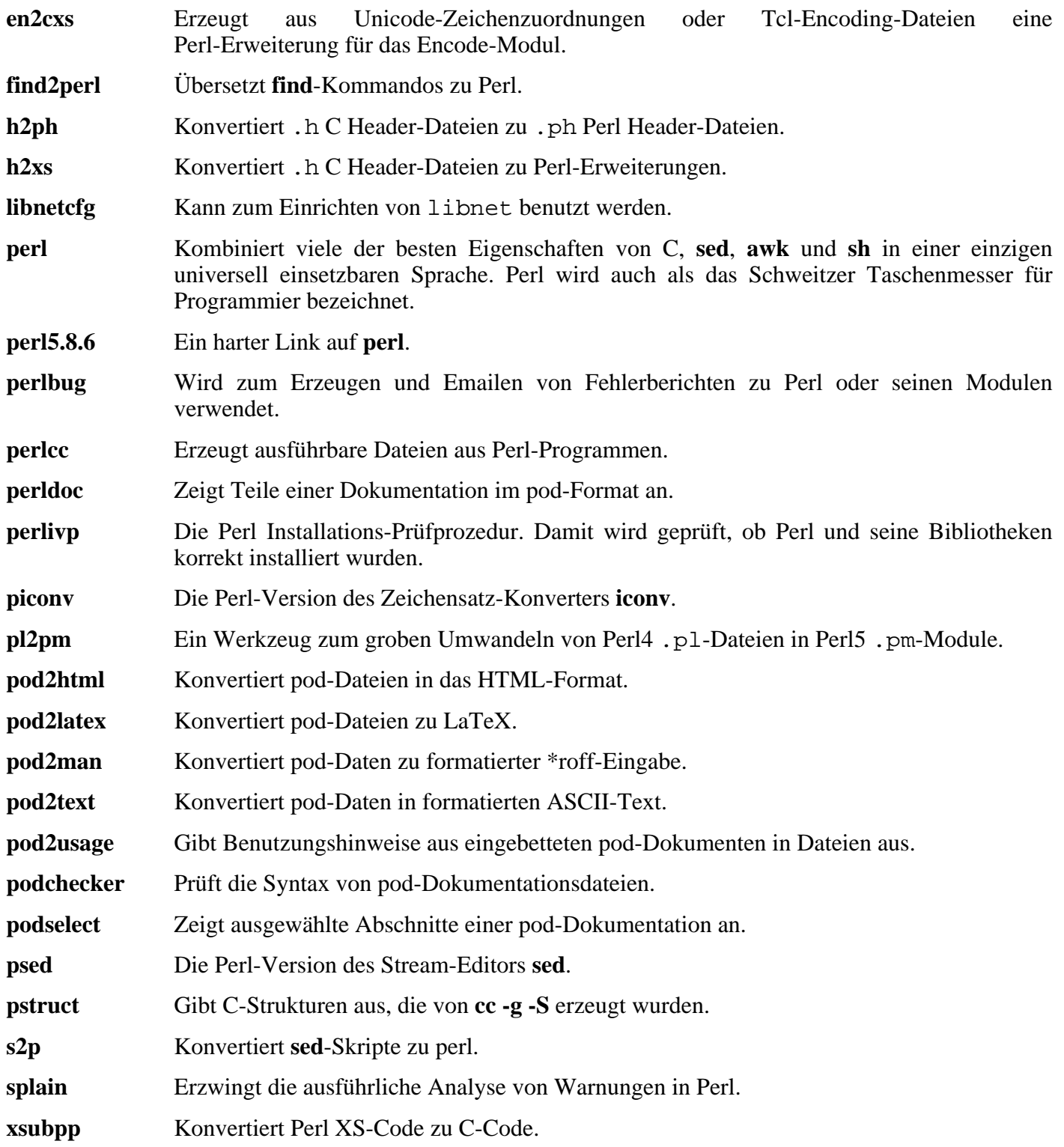

# **6.34. Texinfo-4.8**

Das Paket Texinfo enthält Programme zum Lesen, Schreiben und Konvertieren von Info-Seiten (Systemdokumentation).

**Geschätzte Kompilierzeit:** 0.2 SBU **Ungefähr benötigter Festplattenplatz:** 14.7 MB

**Die Installation ist abhängig von:** Bash, Binutils, Coreutils, Diffutils, GCC, Gettext, Glibc, Grep, Make, Ncurses und Sed

## **6.34.1. Installation von Texinfo**

Bereiten Sie Texinfo zum Kompilieren vor:

**./configure --prefix=/usr**

Kompilieren Sie das Paket:

**make**

Um das Ergebnis zu prüfen, führen Sie **make check** aus.

Installieren Sie das Paket:

**make install**

Optional können Sie auch die zu einer typischen TeX-Installation gehörenden Pakete installieren:

**make TEXMF=/usr/share/texmf install-tex**

Die Bedeutung des make-Parameters:

#### TEXMF=/usr/share/texmf

Die Makefile-Variable TEXMF enthält den Pfad zu Ihrem TeX Basisordner, falls später TeX installiert wird.

Das Info-Dokumentationssystem speichert die Liste der Menüeinträge in einer einfachen Textdatei. Die Datei liegt in /usr/share/info/dir. Unglücklicherweise können die Einträge in dieser Datei durch Probleme mit Makefile-Dateien einzelner Pakete durcheinander geraten. Falls Sie diese Datei jemals neu erzeugen müssen, ist Ihnen das folgende Kommando dabei behilflich:

```
cd /usr/share/info
rm dir
for f in *
do install-info $f dir 2>/dev/null
done
```
# **6.34.2. Inhalt von Texinfo**

**Installierte Programme:** info, infokey, install-info, makeinfo, texi2dvi und texindex

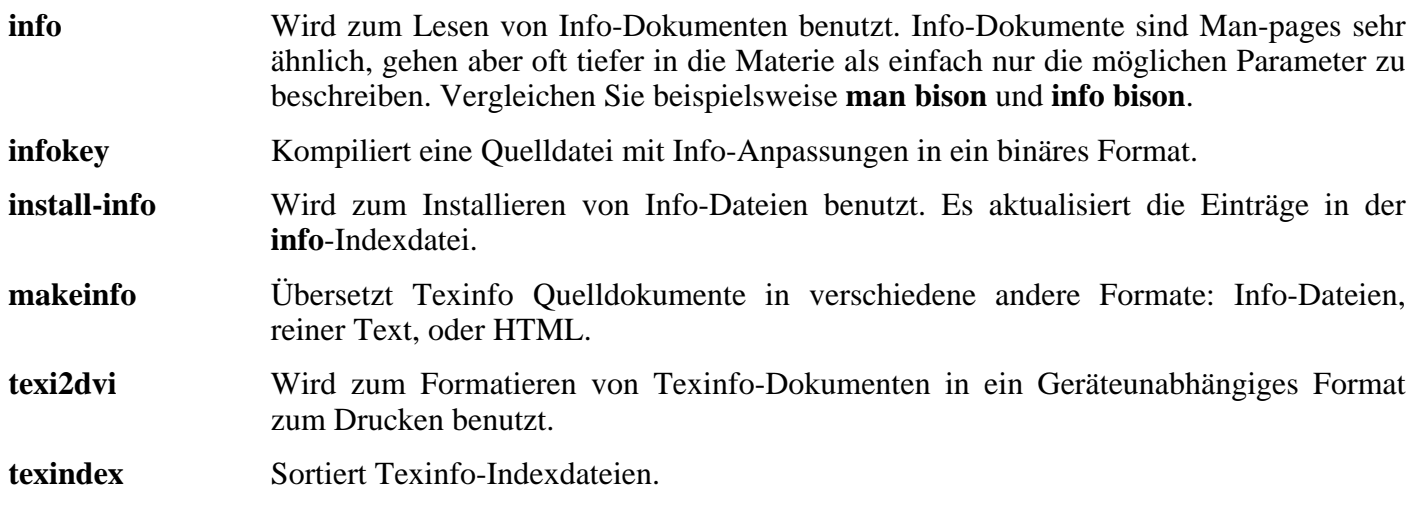

# **6.35. Autoconf-2.59**

Autoconf erstellt Shell-Skripte, mit denen man Software-Pakete automatisch zum Kompilieren einrichten kann.

**Geschätzte Kompilierzeit:** 0.5 SBU **Ungefähr benötigter Festplattenplatz:** 8.5 MB

**Die Installation ist abhängig von:** Bash, Coreutils, Diffutils, Grep, M4, Make, Perl und Sed

### **6.35.1. Installation von Autoconf**

Bereiten Sie Autoconf zum Kompilieren vor:

**./configure --prefix=/usr**

Kompilieren Sie das Paket:

#### **make**

Zum Testen der Ergebnisse können Sie **make check** benutzen. Dies dauert lange; etwa 2 SBU.

Installieren Sie das Paket:

**make install**

### **6.35.2. Inhalt von Autoconf**

**Installierte Programme:** autoconf, autoheader, autom4te, autoreconf, autoscan, autoupdate und ifnames

- **autoconf** Ein Werkzeug zum Erzeugen von Shell-Skripten, die Quellcode-Pakete automatisch einrichten und sie an unterschiedliche Unix-System anpassen. Die resultierenden configure-Skripte sind eigenständig—sie können auch dann ausgeführt werden, wenn **autoconf** nicht installiert ist.
- **autoheader** Ein Werkzeug zum Erzeugen von Vorlagedateien für C *#define*-Anweisungen, die configure benutzen soll.
- **autom4te** Ein Wrapper zu dem Makroprozessor M4.
- **autoreconf** Führt automatisch **autoconf**, **autoheader**, **aclocal**, **automake**, **gettextize** und **libtoolize** in der richtigen Reihenfolge aus. Das spart Zeit, wenn Änderungen an **autoconf** und **automake** Vorlagedateien gemacht wurden.
- **autoscan** Kann beim Erzeugen einer configure.in-Datei für ein Softwarepaket behilflich sein. Es untersucht die Quelldateien in einem Ordner und sucht nach üblichen Portabilitätsproblemen und erzeugt eine configure.scan-Datei, die als Basis für eine configure.in-Datei zu dem Softwarepaket dienen kann.
- **autoupdate** Verändert eine configure.in-Datei so, dass sie nicht mehr die alten Namen der **autoconf** Makros aufruft, sondern die neuen.

**ifnames** Kann beim Schreiben einer configure.in-Datei für ein Paket hilfreich sein. Es gibt die Bezeichner aus, die ein Paket in Präprozessor-Konditionen benutzt. Wenn ein Paket bereits für Portabilität eingerichtet ist, kann dieses kleine Werkzeug zum Auffinden der nötigen **configure**-Tests hilfreich sein. Es kann einige Lücken in autoscan-generierten configure.in-Dateien füllen.

# **6.36. Automake-1.9.5**

Automake generiert Makefile-Dateien zur Verwendung mit Autoconf.

**Geschätzte Kompilierzeit:** 0.2 SBU **Ungefähr benötigter Festplattenplatz:** 8.8 MB

**Die Installation ist abhängig von:** Autoconf, Bash, Coreutils, Diffutils, Grep, M4, Make, Perl und Sed

## **6.36.1. Installation von Automake**

Bereiten Sie Automake zum Kompilieren vor:

```
./configure --prefix=/usr
```
Kompilieren Sie das Paket:

#### **make**

Zum Testen der Ergebnisse können Sie **make check** benutzen. Dies dauert recht lange; etwa 5 SBUs.

Installieren Sie das Paket:

**make install**

## **6.36.2. Inhalt von Automake**

**Installierte Programme:** acinstall, aclocal, aclocal-1.9.5, automake, automake-1.9.5, compile, config.guess, config.sub, depcomp, elisp-comp, install-sh, mdate-sh, missing, mkinstalldirs, py-compile, symlink-tree und ylwrap

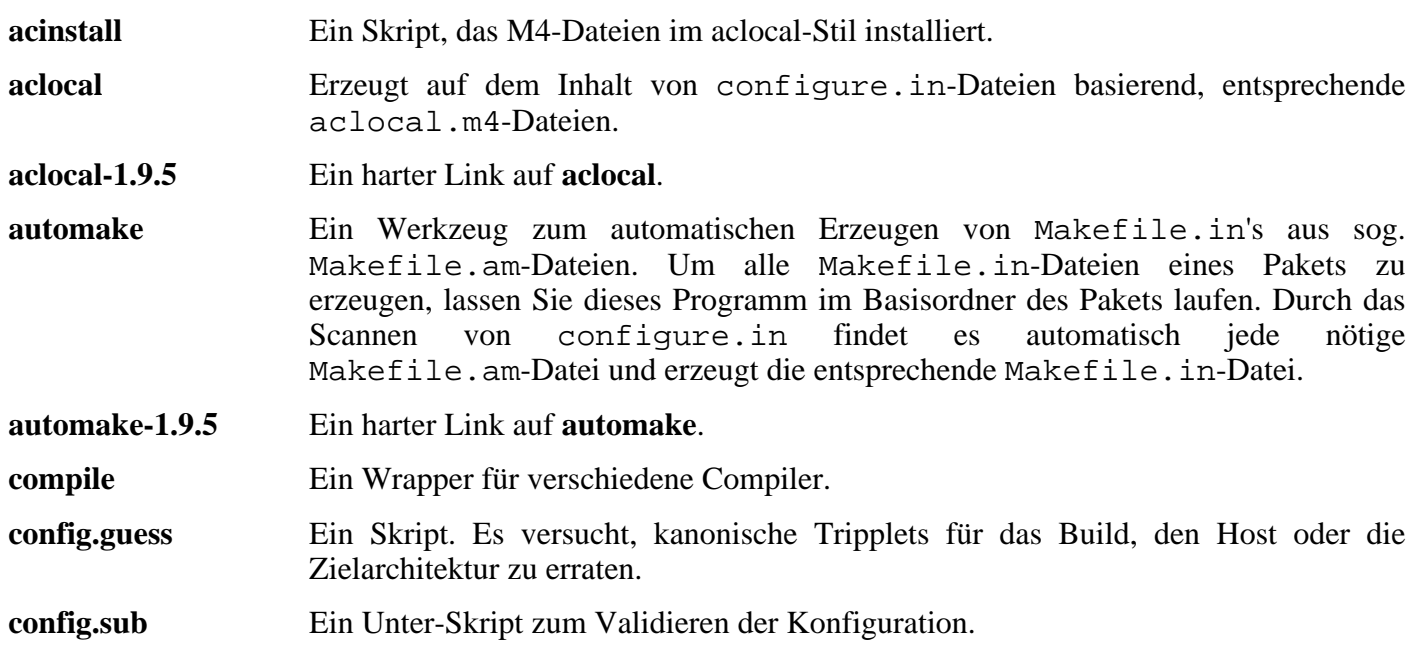

### Linux From Scratch - Version 6.1

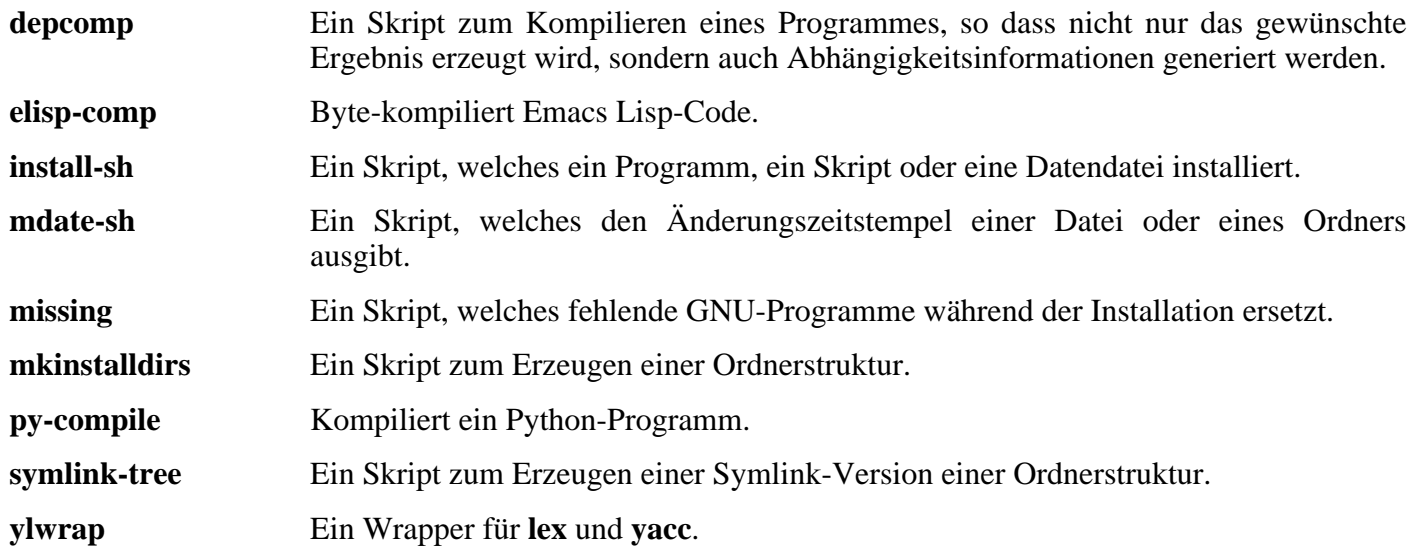

# **6.37. Bash-3.0**

Das Paket Bash enthält die Bourne-Again-SHell.

```
Geschätzte Kompilierzeit: 1.2 SBU
Ungefähr benötigter Festplattenplatz: 20.6 MB
```
**Die Installation ist abhängig von:** Binutils, Coreutils, Diffutils, Gawk, GCC, Glibc, Grep, Make, Ncurses und Sed.

## **6.37.1. Installation von Bash**

Der folgende Patch behebt mehrere Probleme, unter anderem eines, bei dem Readline manchmal nur 33 Zeichen einer Zeile anzeigt und dann zur nächsten Zeile springt:

```
patch -Np1 -i ../bash-3.0-fixes-3.patch
```
Es gibt auch ein Problem, wenn Bash mit recht neuen Versionen von Glibc kompiliert wird. Der folgende Patch behebt das Problem:

**patch -Np1 -i ../bash-3.0-avoid\_WCONTINUED-1.patch**

Bereiten Sie Bash zum Kompilieren vor:

```
./configure --prefix=/usr --bindir=/bin \
    --without-bash-malloc --with-installed-readline
```
Die Bedeutung der configure-Parameter:

```
--with-installed-readline
```
Dieser Parameter lässt Bash die von uns installierte readline-Bibliothek anstelle der Bash-eigenen Version benutzen.

Kompilieren Sie das Paket:

**make**

Zum Testen der Ergebnisse führen Sie dieses Kommando aus: **make tests**.

Installieren Sie das Paket:

**make install**

Starten Sie die frisch installierte **bash** (ersetzt die gerade laufende Version):

```
exec /bin/bash --login +h
```
### **Anmerkung**

Die verwendeten Parameter machen **bash** zu einer interaktiven Login-Shell. Hashing bleibt weiterhin abgeschaltet, so dass frisch installierte Programme sofort verfügbar sind.

## **6.37.2. Inhalt von Bash**

**Installierte Programme:** bash, bashbug und sh (Link auf bash)

- **bash** Ein weit verbreiteter Befehlsinterpreter. Er führt alle möglichen Arten von Erweiterungen und Ersetzungen an einer Kommandozeile durch, bevor diese dann ausgeführt wird. Das macht diesen Befehlsinterpreter zu einem mächtigen Werkzeug.
- **bashbug** Ein Shell-Skript, welches dem Benutzer helfen soll, einen Fehlerbericht zur **bash** in einem standardisierten Format zu erstellen und per E-Mail zu versenden.
- **sh** Ein symbolischer Link auf das Programm **bash**. Wenn die **bash** als **sh** aufgerufen wird, versucht sie, das Verhalten der historischen Versionen von **sh** so gut wie möglich nachzuahmen und bleibt dabei trotzdem POSIX-Konform.

# **6.38. File-4.13**

File ist ein kleines Werkzeug mit dem man den Dateityp einer oder mehrerer Dateien feststellen kann.

**Geschätzte Kompilierzeit:** 0.1 SBU **Ungefähr benötigter Festplattenplatz:** 6.2 MB

**Die Installation ist abhängig von:** Bash, Binutils, Coreutils, Diffutils, GCC, Glibc, Grep, Make, Sed und Zlib

## **6.38.1. Installation von File**

Bereiten Sie File zum Kompilieren vor:

**./configure --prefix=/usr**

Kompilieren Sie das Paket:

### **make**

Installieren Sie das Paket:

**make install**

## **6.38.2. Inhalt von File**

**Installierte Programme:** file **Installierte Bibliothek:** libmagic.[a,so]

- **file** Versucht, Dateien zu klassifizieren. Dazu führt es verschiedene Tests durch—Dateisystem-Tests, Tests mit "magischen" Nummern, und Sprachtests. Der erste erfolgreiche Test entscheidet über das Ergebnis.
- libmagic Enthält Routinen zur Erkennung von "magischen" Nummern; wird vom Programm **file** verwendet.

# **6.39. Libtool-1.5.14**

Das Libtool-Skript enthält die Unterstützung für Bibliotheken. Libtool versteckt die Komplexität von gemeinsam benutzten Bibliotheken hinter einer konsistenten und portablen Schnittstelle.

**Geschätzte Kompilierzeit:** 1.5 SBU **Ungefähr benötigter Festplattenplatz:** 19.7 MB

**Die Installation ist abhängig von:** Bash, Binutils, Coreutils, Diffutils, GCC, Glibc, Grep, Make und Sed

### **6.39.1. Installation von Libtool**

Bereiten Sie Libtool zum Kompilieren vor:

**./configure --prefix=/usr**

Kompilieren Sie das Paket:

#### **make**

Um das Ergebnis zu prüfen, führen Sie **make check** aus.

Installieren Sie das Paket:

**make install**

### **6.39.2. Inhalt von Libtool**

**Installierte Programme:** libtool und libtoolize **Installierte Bibliotheken:** libltdl.[a,so]

### **Kurze Beschreibungen**

**libtool** Stellt vereinheitlichte Dienste zum Erstellen von Bibliotheken zur Verfügung.

**libtoolize** Stellt einen einheitlichen Weg zur Verfügung um einem Paket **libtool**-Unterstützung hinzuzufügen.

libltdl Versteckt die verschiedenen Schwierigkeiten mit Bibliotheken die dlopen verwenden.

# **6.40. Bzip2-1.0.3**

Das Paket Bzip2 enthält Programme zum Komprimieren und Dekomprimieren von Dateien. **Bzip2** erreicht vor allem bei Textdateien eine wesentlich bessere Kompressionsrate als das traditionelle **gzip**.

```
Geschätzte Kompilierzeit: 0.1 SBU
Ungefähr benötigter Festplattenplatz: 3.9 MB
```
**Die Installation ist abhängig von:** Bash, Binutils, Coreutils, Diffutils, GCC, Glibc und Make

## **6.40.1. Installation von Bzip2**

Bereiten Sie Bzip2 zum Kompilieren vor:

```
make -f Makefile-libbz2_so
make clean
```
Der Parameter -f veranlasst Bzip2, ein alternatives Makefile (in diesem Fall Makefile-libbz2\_so) zu verwenden. Dieses erzeugt eine dynamische Bibliothek libbz2.so und verlinkt die Bzip2-Werkzeuge damit.

Kompilieren Sie das Paket:

**make**

Zum Testen der Ergebnisse führen Sie dieses Kommando aus: **make test**.

Falls Sie Bzip2 neu installieren müssen, müssen Sie zuerst **rm -f /usr/bin/bz\*** ausführen, ansonsten schlägt **make install** fehl.

Installieren Sie die Programme:

#### **make install**

Installieren Sie die ausführbare Datei **bzip2** nach /bin. Dann erzeuen Sie ein paar nötige symbolische Links und räumen auf:

```
cp bzip2-shared /bin/bzip2
cp -a libbz2.so* /lib
ln -s ../../lib/libbz2.so.1.0 /usr/lib/libbz2.so
rm /usr/bin/{bunzip2,bzcat,bzip2}
ln -s bzip2 /bin/bunzip2
ln -s bzip2 /bin/bzcat
```
### **6.40.2. Inhalt von Bzip2**

**Installierte Programme:** bunzip2 (Link auf bzip2), bzcat (Link auf bzip2), bzcmp, bzdiff, bzegrep, bzfgrep, bzgrep, bzip2, bzip2recover, bzless und bzmore **Installierte Bibliotheken:** libbz2.[a,so]

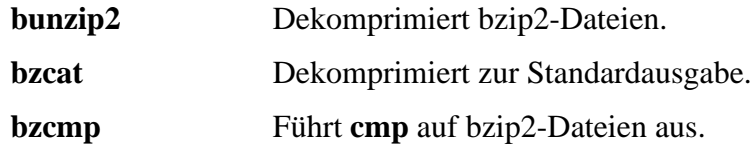

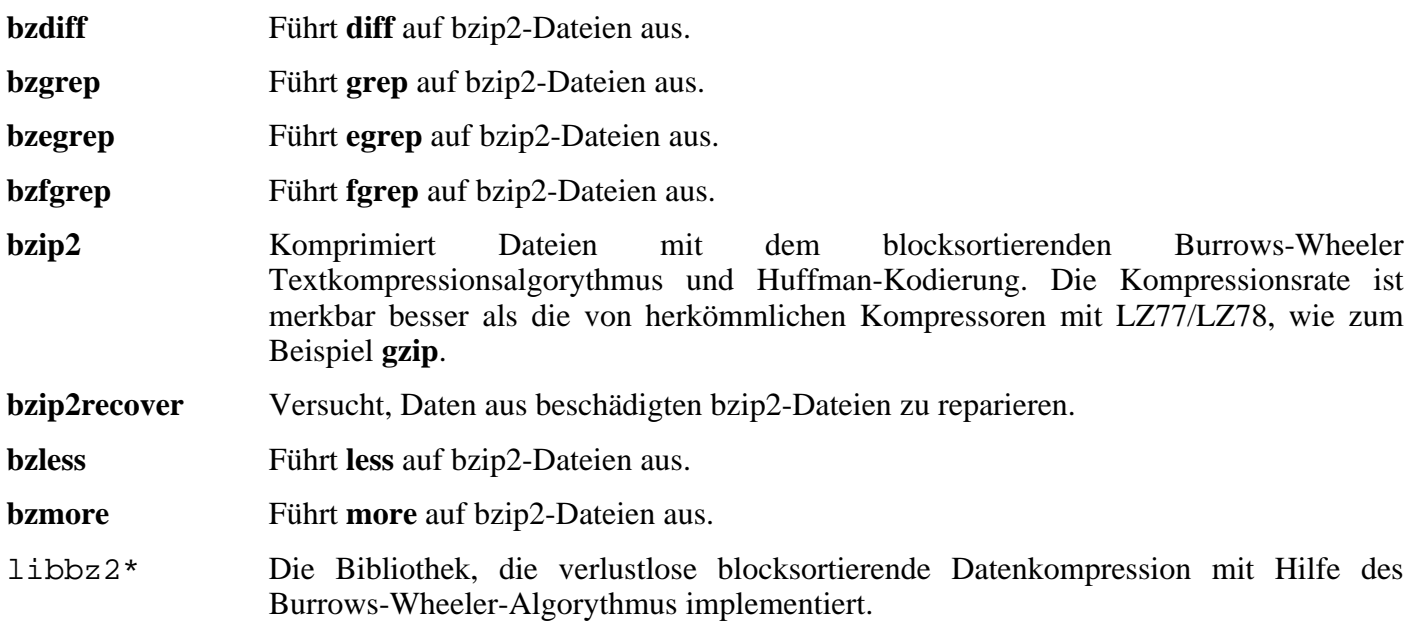

# **6.41. Diffutils-2.8.1**

Die Programme dieses Pakets können Unterschiede zwischen Dateien oder Ordnern anzeigen.

**Geschätzte Kompilierzeit:** 0.1 SBU **Ungefähr benötigter Festplattenplatz:** 5.6 MB

**Die Installation ist abhängig von:** Bash, Binutils, Coreutils, Diffutils, GCC, Gettext, Glibc, Grep, Make und Sed

## **6.41.1. Installation von Diffutils**

Bereiten Sie Diffutils zum Kompilieren vor:

**./configure --prefix=/usr**

Kompilieren Sie das Paket:

### **make**

Dieses Paket enthält keine Testsuite.

Installieren Sie das Paket:

**make install**

### **6.41.2. Inhalt von Diffutils**

**Installierte Programme:** cmp, diff, diff3 und sdiff

- **cmp** Vergleicht zwei Dateien und berichtet, ob, und an welchen Bytes sie sich unterscheiden.
- **diff** Vergleicht zwei Dateien oder Ordner und berichtet, in welchen Zeilen sie sich unterscheiden.
- **diff3** Vergleicht drei Dateien Zeile für Zeile.
- **sdiff** Führt interaktiv zwei Dateien zusammen und gibt das Ergebnis aus.

# **6.42. Kbd-1.12**

Kbd enthält die Dateien für das Tastaturlayout und entsprechende Werkzeuge dazu.

**Geschätzte Kompilierzeit:** 0.1 SBU **Ungefähr benötigter Festplattenplatz:** 11.8 MB

**Die Installation ist abhängig von:** Bash, Binutils, Bison, Coreutils, Diffutils, Flex, GCC, Gettext, Glibc, Grep, Gzip, M4, Make und Sed

### **6.42.1. Installation von Kbd**

Bereiten Sie Kbd zum Kompilieren vor:

#### **./configure**

Kompilieren Sie das Paket:

#### **make**

Installieren Sie das Paket:

**make install**

## **6.42.2. Inhalt von Kbd**

**Installierte Programme:** chvt, deallocvt, dumpkeys, fgconsole, getkeycodes, getunimap, kbd\_mode, kbdrate, loadkeys, loadunimap, mapscrn, openvt, psfaddtable (Link auf psfxtable), psfgettable (Link auf psfxtable), psfstriptable (Link auf psfxtable), psfxtable, resizecons, setfont, setkeycodes, setleds, setlogcons, setmetamode, setvesablank, showconsolefont, showkey, unicode start und unicode stop

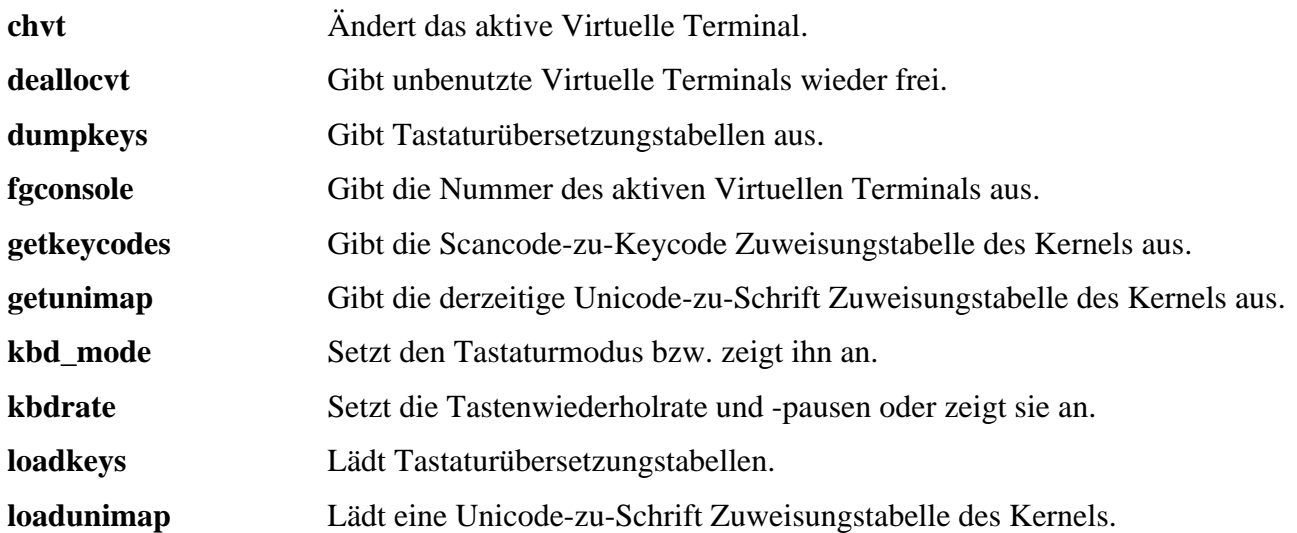

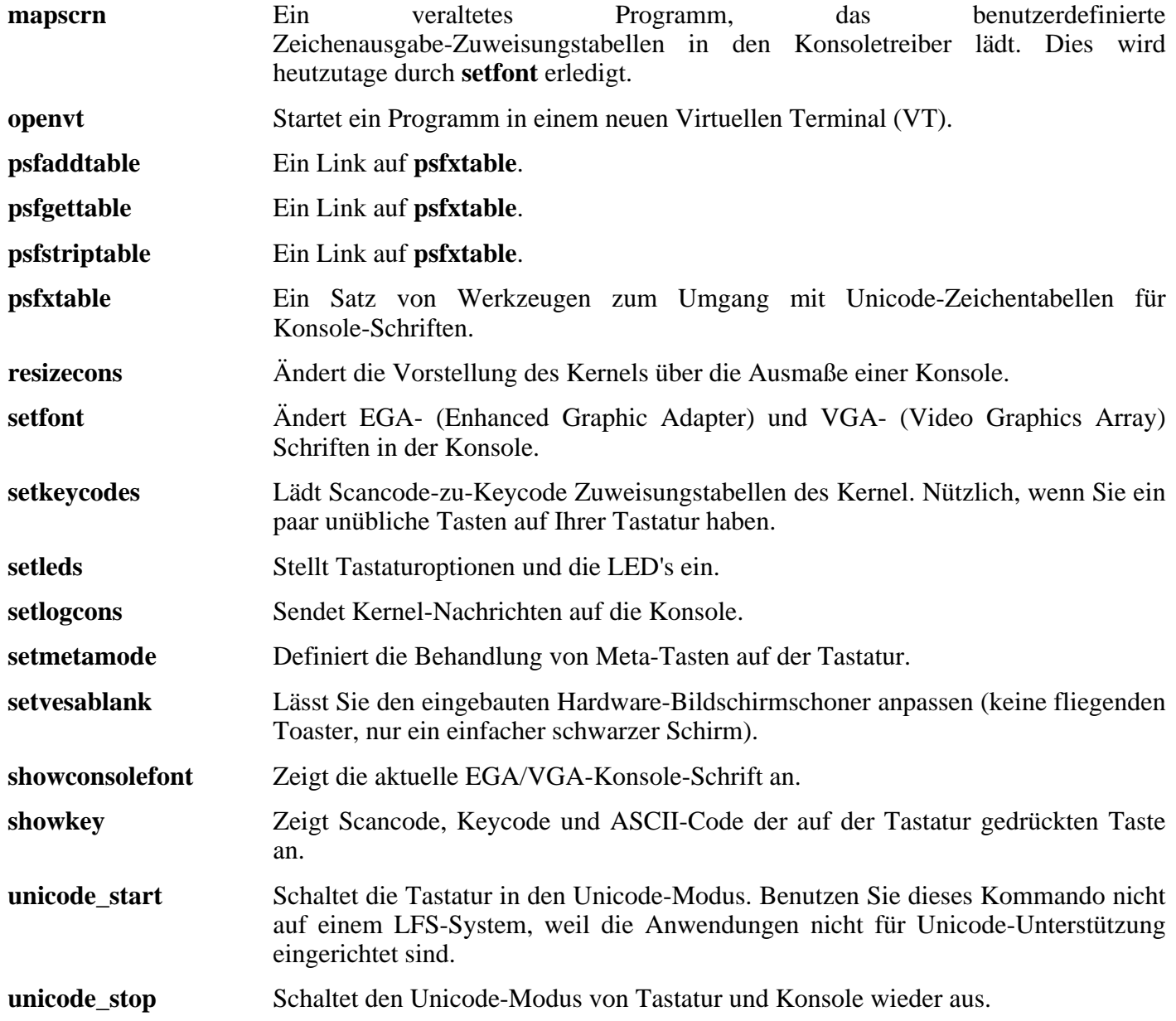

# **6.43. E2fsprogs-1.37**

E2fsprogs stellt die Werkzeuge zur Verwendung mit dem ext2-Dateisystem zur Verfügung. Auch ext3 wird unterstützt (ein Journaling Dateisystem).

**Geschätzte Kompilierzeit:** 0.6 SBU **Ungefähr benötigter Festplattenplatz:** 40.0 MB

**Die Installation ist abhängig von:** Bash, Binutils, Coreutils, Diffutils, Gawk, GCC, Gettext, Glibc, Grep, Make, Sed und Texinfo

## **6.43.1. Installation von E2fsprogs**

Beheben Sie einen Kompilierfehler in der Testsuite von E2fsprogs:

**sed -i -e 's/-DTEST/\$(ALL\_CFLAGS) &/' lib/e2p/Makefile.in**

Es wird empfohlen, E2fsprogs außerhalb des Quellordners zu kompilieren:

**mkdir build cd build**

Bereiten Sie E2fsprogs zum Kompilieren vor:

```
../configure --prefix=/usr --with-root-prefix="" \
    --enable-elf-shlibs --disable-evms
```
Die Bedeutung der configure-Parameter:

#### --with-root-prefix=""

Bestimmte Programme (wie z. B. **e2fsck**) sind absolut essentiell. Sie müssen z. B. selbst dann verfügbar sein, wenn /usr noch nicht eingehängt ist. Diese Programme gehören in Ordner wie /lib und /sbin. Ohne diese Option würden die Programme entgegen unserem Willen in /usr installiert werden.

```
--enable-elf-shlibs
```
Das erzeugt die gemeinsamen Bibliotheken, die einige Programme in diesem Paket verwenden.

--disable-evms

Dies deaktiviert die Installation des Enterprise Volume Management System (EVMS) Plugin. Das Plugin ist nicht auf dem Stand der aktuellen internen EVMS Schnittstellen und außerdem wird EVMS nicht als Teil des LFS Basis-Systems installiert; daher brauchen wir dieses Plugin nicht. Weitere Informationen erhalten Sie auf der Webseite von EMVS unter *<http://evms.sourceforge.net/>*.

Kompilieren Sie das Paket:

**make**

Um das Ergebnis zu prüfen, führen Sie **make check** aus.

Installieren Sie die Binärdateien und die Dokumentation:

#### **make install**

Installieren Sie die gemeinsamen Bibliotheken:

```
make install-libs
```
## **6.43.2. Inhalt von E2fsprogs**

**Installierte Programme:** badblocks, blkid, chattr, compile\_et, debugfs, dumpe2fs, e2fsck, e2image, e2label, findfs, fsck, fsck.ext2, fsck.ext3, logsave, lsattr, mk\_cmds, mke2fs, mkfs.ext2, mkfs.ext3, mklost+found, resize2fs, tune2fs und uuidgen.

**Installierte Bibliotheken:** libblkid.[a,so], libcom\_err.[a,so], libe2p.[a,so], libext2fs.[a,so], libss.[a,so] und libuuid.[a,so]

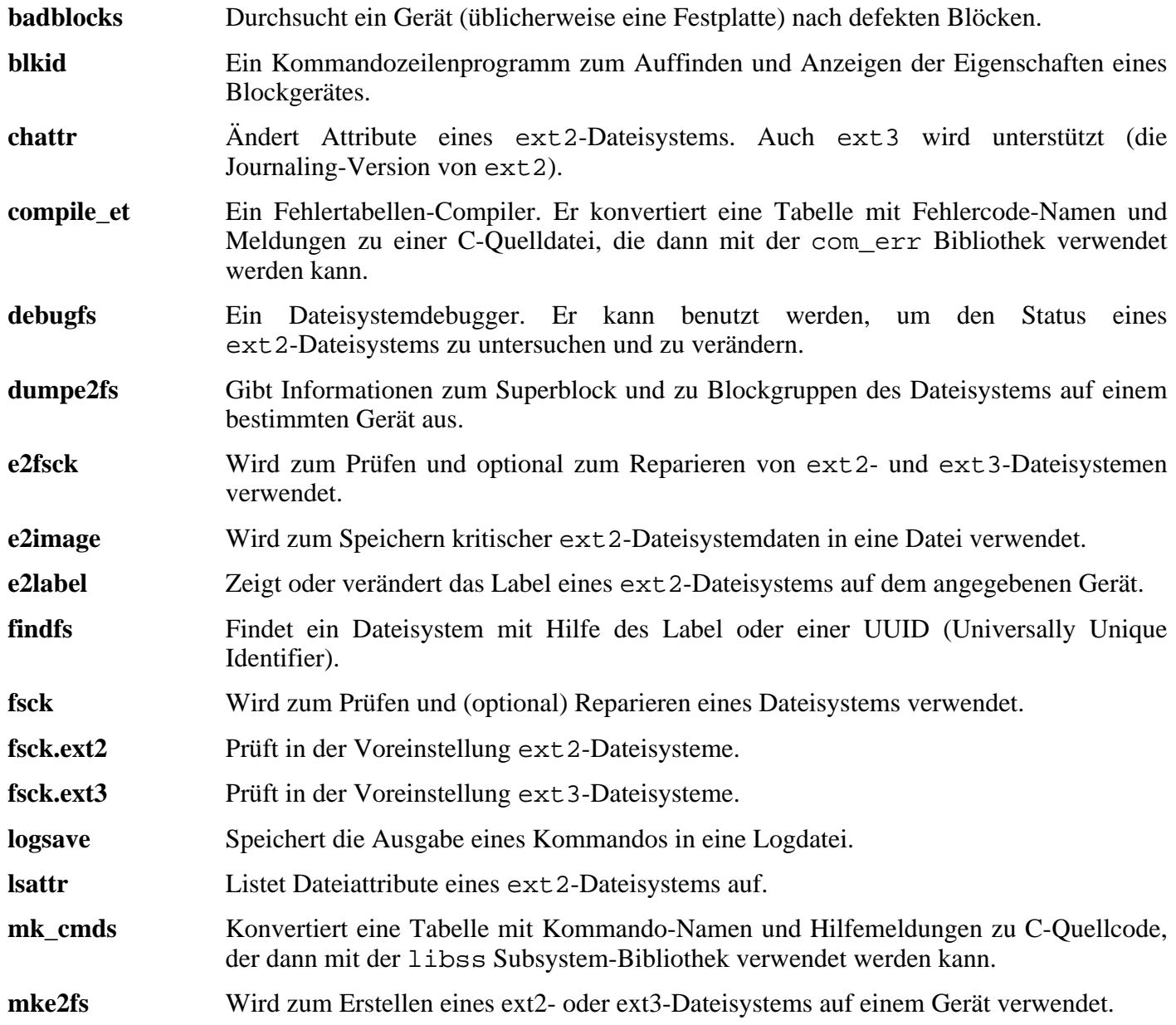

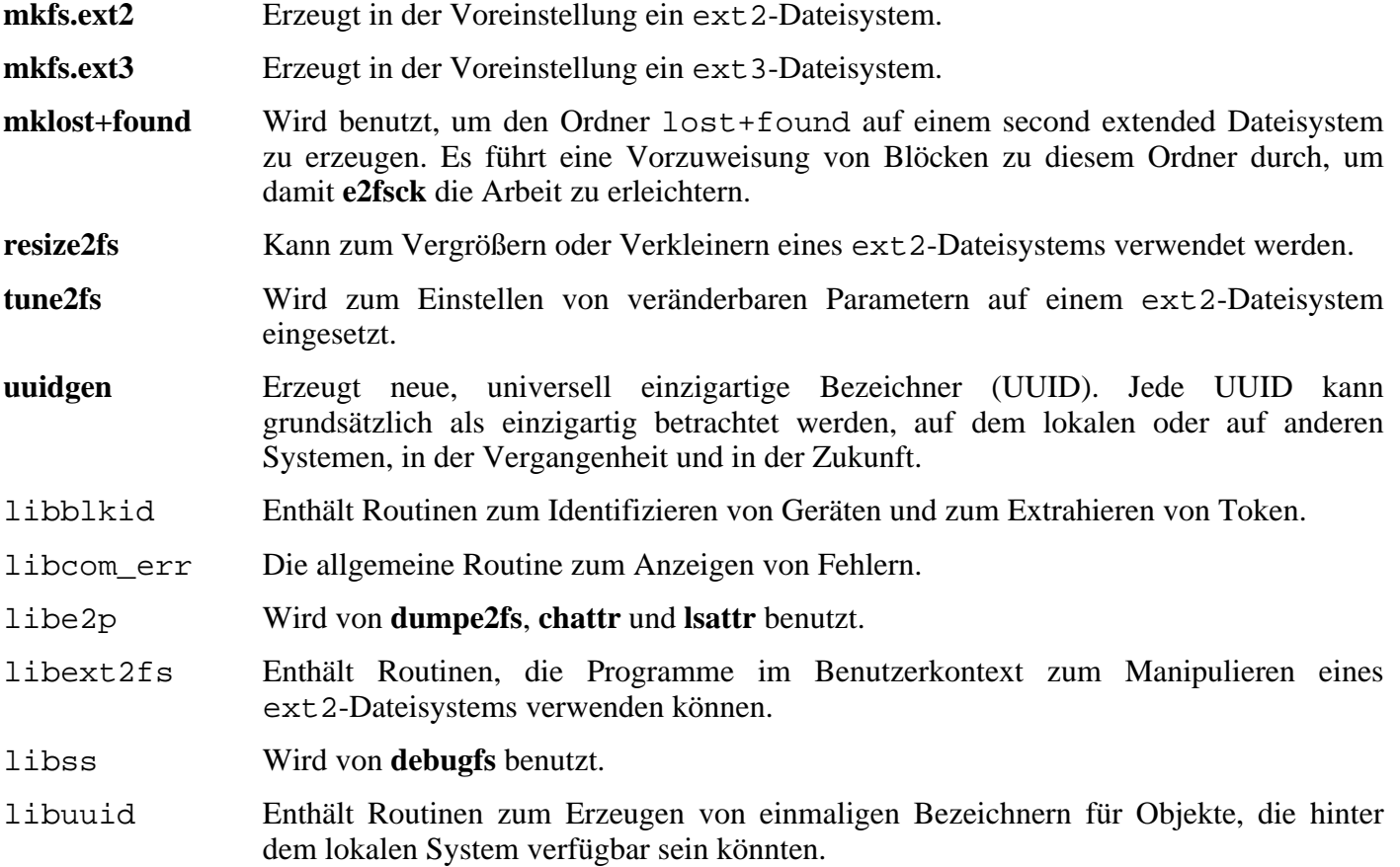
# **6.44. Grep-2.5.1a**

Das Paket Grep enthält Programme zum Durchsuchen von Dateien.

**Geschätzte Kompilierzeit:** 0.1 SBU **Ungefähr benötigter Festplattenplatz:** 4.5 MB

**Die Installation ist abhängig von:** Bash, Binutils, Coreutils, Diffutils, GCC, Gettext, Glibc, Make, Sed und Texinfo

## **6.44.1. Installation von Grep**

Bereiten Sie Grep zum Kompilieren vor:

**./configure --prefix=/usr --bindir=/bin**

Kompilieren Sie das Paket:

#### **make**

Um das Ergebnis zu prüfen, führen Sie **make check** aus.

Installieren Sie das Paket:

**make install**

### **6.44.2. Inhalt von Grep**

**Installierte Programme:** egrep (Link auf grep), fgrep (Link auf grep) und grep

- **egrep** Gibt die Zeilen aus, die auf einen bestimmten regulären Ausdruck passen.
- **fgrep** Gibt die Zeilen aus, die auf eine Liste von festgelegten Zeichenketten passen.
- **grep** Gibt die Zeilen aus, die auf einen bestimmten einfachen regulären Ausdruck passen.

# **6.45. GRUB-0.96**

Das Paket Grub enthält den GRand Unified Bootloader.

**Geschätzte Kompilierzeit:** 0.2 SBU **Ungefähr benötigter Festplattenplatz:** 10.0 MB

**Die Installation ist abhängig von:** Bash, Binutils, Coreutils, Diffutils, GCC, Glibc, Grep, Make, Ncurses und Sed

## **6.45.1. Installation von GRUB**

Dieses Paket funktioniert unter Umständen nicht fehlerfrei, wenn die voreingestellten Optionen für Compiler-Optimierungen übergangen werden. (Dazu gehören auch -march und -mcpu.) Daher sollten die entsprechenden Umgebungsvariablen (wie z. B. CFLAGS und CXXFLAGS) für den Kompiliervorgang zurückgesetzt oder entsprechend abgeändert werden.

Bereiten Sie GRUB zum Kompilieren vor:

```
./configure --prefix=/usr
```
Kompilieren Sie das Paket:

**make**

Um das Ergebnis zu prüfen, führen Sie **make check** aus.

Beachten Sie, dass die Test-Ergebnisse immer den Fehler "ufs2\_stage1\_5 is too big" ausgeben. Das liegt an einem Compiler-Problem, kann aber ignoriert werden, solange Sie nicht von einer UFS-Partition booten möchten. UFS-Partitionen werden normalerweise nur von Sun Workstations benutzt.

Installieren Sie das Paket:

```
make install
mkdir /boot/grub
cp /usr/lib/grub/i386-pc/stage{1,2} /boot/grub
```
Ersetzen Sie i386-pc durch den für Ihre Plattform korrekten Ordner.

Der Ordner i386-pc enthält auch einige \*stage1\_5-Dateien, die jeweils für verschiedene Dateisysteme gedacht sind. Schauen Sie nach, welche zur Verfügung stehen und kopieren Sie die notwendigen nach /boot/grub. Die meisten Leute werden e2fs\_stage1\_5 und/oder reiserfs\_stage1\_5 kopieren.

## **6.45.2. Inhalt von GRUB**

**Installierte Programme:** grub, grub-install, grub-md5-crypt, grub-terminfo und mbchk

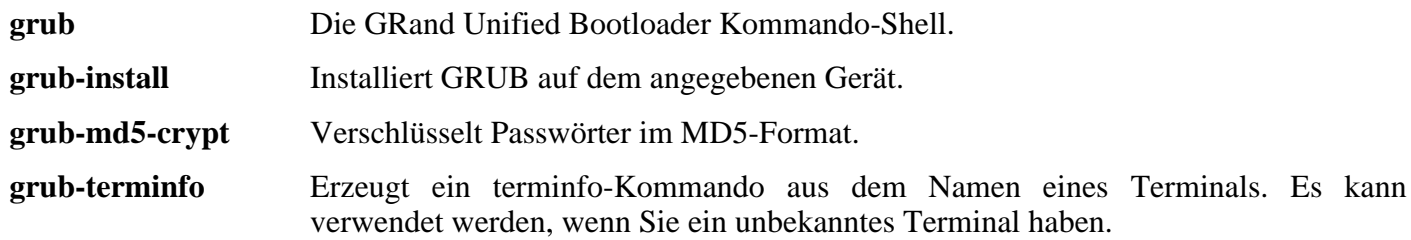

**mbchk** Prüft das Format eines Multiboot-Kernel.

## **6.46. Gzip-1.3.5**

Das Paket Gzip enthält Programme zum Komprimieren und Dekomprimieren von Dateien.

**Geschätzte Kompilierzeit:** 0.1 SBU **Ungefähr benötigter Festplattenplatz:** 2.2 MB

**Die Installation ist abhängig von:** Bash, Binutils, Coreutils, Diffutils, GCC, Glibc, Grep, Make und Sed

### **6.46.1. Installation von Gzip**

Gzip hat zwei bekannte Sicherheitsmängel. Der folgende Patch behebt beide Probleme:

**patch -Np1 -i ../gzip-1.3.5-security\_fixes-1.patch**

Bereiten Sie Gzip zum Kompilieren vor:

#### **./configure --prefix=/usr**

Das Skript **gzexe** hat den Pfad zu **gzip** fest eingebaut. Da diese Datei im nachhinein verschoben wird, müssen Sie mit dem folgenden Kommando sicherstellen, dass der korrekte Pfad in das Skript geschrieben wird:

**sed -i 's@"BINDIR"@/bin@g' gzexe.in**

Kompilieren Sie das Paket:

**make**

Installieren Sie das Paket:

**make install**

Verschieben Sie die Datei **gzip** nach /bin und erzeugen Sie ein paar übliche Links dorthin:

```
mv /usr/bin/gzip /bin
rm /usr/bin/{gunzip,zcat}
ln -s gzip /bin/gunzip
ln -s gzip /bin/zcat
ln -s gzip /bin/compress
ln -s gunzip /bin/uncompress
```
### **6.46.2. Inhalt von Gzip**

**Installierte Programme:** compress (Link auf gzip), gunzip (Link auf gzip), gzexe, gzip, uncompress (Link auf gunzip), zcat (Link auf gzip), zcmp, zdiff, zegrep, zfgrep, zforce, zgrep, zless, zmore und znew

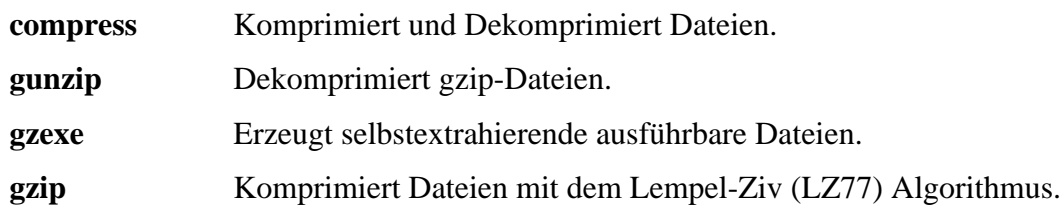

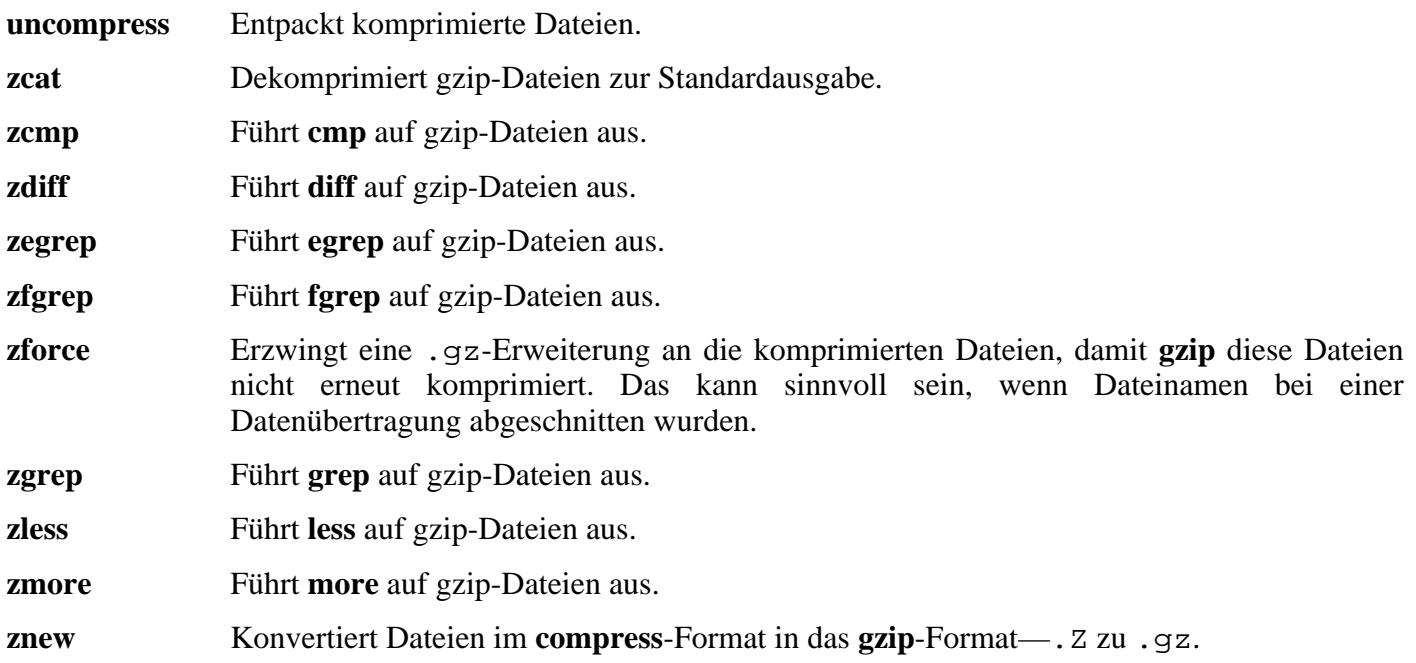

# **6.47. Hotplug-2004\_09\_23**

Die Hotplug-Skripte reagieren auf Hotplug-Ereignisse des Kernels. Jedes Ereignis korrespondiert mit einer entsprechenden Änderung des Kernel-Status aus dem sysfs-Dateisystem. Dazu gehört z. B. das Hinzufügen und Entfernen von Hardware. Dieses Paket findet nicht nur später angeschlossene Geräte, sondern auch schon beim Systemstart vorhandene Hardware. Hotplug läd die Kernel-Module für gefundene Geräte in den laufenden Kernel.

**Geschätzte Kompilierzeit:** 0.01 SBU **Ungefähr benötigter Festplattenplatz:** 460 KB

**Die Installation ist abhängig von:** Bash, Coreutils, Find, Gawk und Make

## **6.47.1. Installation von Hotplug**

Installieren Sie das Paket Hotplug:

**make install**

Kopieren Sie eine Datei, die vom "install"-Skript ausgelassen wird.

```
cp etc/hotplug/pnp.distmap /etc/hotplug
```
Entfernen Sie das von Hotplug installierte Init-Skript, denn später soll das mit den LFS-Bootskripten mitgelieferte Skript genutzt werden:

**rm -rf /etc/init.d**

Die LFS-Bootskripte unterstützen derzeit noch kein Hotplugging für Netzwerkgeräte. Aus diesem Grund entfernen Sie bitte diesen Hotplug-Agent:

**rm -f /etc/hotplug/net.agent**

Erzeugen Sie einen Ordner zum Speichern der Firmware, die mit **hotplug** in bestimmte Geräte geladen werden kann:

**mkdir /lib/firmware**

### **6.47.2. Inhalt von Hotplug**

**Installiertes Programm:** hotplug

**Installierte Skripte:** /etc/hotplug/\*.rc, /etc/hotplug/\*.agent **Installierte Dateien:** /etc/hotplug/hotplug.functions, /etc/hotplug/blacklist, /etc/hotplug/{pci,usb}, /etc/hotplug/usb.usermap, /etc/hotplug.d und /var/log/hotplug/events

#### **Kurze Beschreibungen**

**hotplug** Dieses Skript wird vom Linux-Kernel aufgerufen, wenn sich etwas am internen Status ändert (z. B. wenn ein neues Gerät hinzugefügt oder entfernt wurde). **/etc/hotplug/\*.rc** Diese Skripte werden zum sog. Cold-Plugging verwendet. Als Cold-Plugging bezeichnet man z. B. das Erkennen und die allgemeine Handhabe von Hardware, die bereits beim Systemstart vorhanden ist. Sie werden von dem hotplug Initskript aufgerufen, welches mit den LFS-Bootskripten mitgeliefert wird. Die **\*.rc**-Skripte versuchen, Hotplug-Ereignisse wiederherzustellen, die während dem Systemstart verloren gingen weil z. B. das Basisdateisystem noch nicht eingebunden war. **/etc/hotplug/\*.agent** Diese Skripte werden von **hotplug** aufgerufen, wenn bestimmte Arten Hotplug-Ereignisse vom Kernel erzeugt werden. Ihre Aufgabe ist das Laden bestimmter Kernel-Module und das Ausführen benutzerdefinierter Skripte, sofern vorhanden. /etc/hotplug/blacklist Diese Datei enthält eine Liste von Modulen, die von hotplug nicht in den Kernel geladen werden sollen. /etc/hotplug/hotplug.functions Diese Datei enthält Funktionen, die von vielen Hotplug-Skripten verwendet werden. /etc/hotplug/{pci,usb} In diesen Ordnern werden benutzerdefinierte Skripte für Hotplug-Ereignisse abgelegt. /etc/hotplug/usb.usermap Diese Datei enthält ein Regelwerk aus dem hervorgeht, welche benutzerdefinierten Skripte für bestimmte USB-Geräte aufgerufen werden sollen. Die Geräte werden anhand von Hersteller, Kennung und anderen Eigenschaften erkannt. /etc/hotplug.d Dieser Ordner enthält Programme (oder symbolische Links), die Hotplug-Ereignisse erhalten möchten. Z. B. richtet Udev während der Installation hier seine Verknüpfung ein. /lib/firmware Dieser Ordner enthält die Firmware für Geräte, die vor dem Verwenden die Firmware hochgeladen bekommen müssen. /var/log/hotplug/events Diese Datei enthält alle Ereignisse, die **hotplug** seit dem Systemstart aufgerufen hat.

# **6.48. Man-1.5p**

Man enthält Programme zum Finden und Anzeigen von Hilfeseiten (Man-pages).

**Geschätzte Kompilierzeit:** 0.1 SBU **Ungefähr benötigter Festplattenplatz:** 2.9 MB

**Die Installation ist abhängig von:** Bash, Binutils, Coreutils, Gawk, GCC, Glibc, Grep, Make und Sed

## **6.48.1. Installation von Man**

Zuerst nehmen Sie zwei Anpassungen an den Quellen von Man vor.

Die erste ist eine **sed**-Ersetzung mit der der Parameter -R an die Variable PAGER angehängt wird, so dass Less korrekt mit Escape-Sequenzen umgeht:

**sed -i 's@-is@&R@g' configure**

Die zweite ist ebenfalls eine **sed**-Ersetzung, mit deren Hilfe die Zeile "MANPATH /usr/man" in man.conf auskommentiert wird. Dadurch werden redundante Ergebnisse vermieden, wenn Programme wie z. B. **whatis** verwendet werden:

**sed -i 's@MANPATH./usr/man@#&@g' src/man.conf.in**

Bereiten Sie Man zum Kompilieren vor:

```
./configure -confdir=/etc
```
Die Bedeutung der configure-Parameter:

```
-confdir=/etc
```
Durch diesen Parameter sucht **man** seine Konfigurationsdatei man.conf im Ordner /etc.

Kompilieren Sie das Paket:

**make**

Installieren Sie das Paket:

```
make install
```
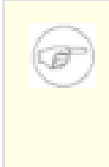

#### **Anmerkung**

Falls Sie an einem Terminal arbeiten, das Textattribute für Farbe oder Fettdruck nicht unterstützt, dann können Sie die Escape-Sequenzen für Select Graphic Rendition (SGR) abschalten. Dafür bearbeiten Sie die Datei man. conf und fügen den Paramter  $-c$  an die Variable NROFF an. Wenn Sie an einem Rechner verschiedene Terminalarten verwenden, können Sie auch im laufenden Betrieb die Umgebungsvariable GROFF\_NO\_SGR setzen.

Wenn der Zeichensatz für Ihr Locale 8 Bit verwendet, suchen Sie nach der Zeile "NROFF" in /etc/man.conf und stellen Sie sicher, dass sie so aussieht:

NROFF /usr/bin/nroff -Tlatin1 -mandoc

Beachten Sie, dass "latin1" auch dann benutzt werden sollte, wenn das nicht der Zeichensatz des aktuellen Locale ist. Das hat den folgenden Grund: Nach der Spezifikation hat **groff** keine Unterstützung für Zeichensätze außerhalb von ISO-8859-1, ausgenommen einiger weniger Escape-Sequenzen. Beim formatieren von Man-pages geht **groff** grundsätzlich davon aus, dass sie in ISO-8859-1 kodiert sind. Der Parameter -Tlatin1 weist **groff** an, die gleiche Kodierung auch für die Ausgabe zu verwenden. Da **groff** keine Eingaben umkodiert, ist die formatierte Ausgabe somit in der gleichen Kodierung wie die Eingabe. Daher ist diese Kodierung als Eingabe für den Pager verwendbar.

Das löst nicht das Problem des nicht-funktionierenden **man2dvi**-Kommandos für lokalisierte nicht-ISO-8859-1 Locales. Es funktioniert auch nicht mit Multibyte-Zeichensätzen. Zu dem ersten Problem gibt es derzeit keine Lösung. Und das zweite Problem wird nicht behandelt, weil LFS keine Multibyte-Zeichensätze unterstützt.

Weitere Informationen zur Kompression von Man- und Info-pages erhalten Sie im BLFS-Buch unter *<http://www.linuxfromscratch.org/blfs/view/cvs/postlfs/compressdoc.html>*.

### **6.48.2. Inhalt von Man**

**Installierte Programme:** apropos, makewhatis, man, man2dvi, man2html und whatis

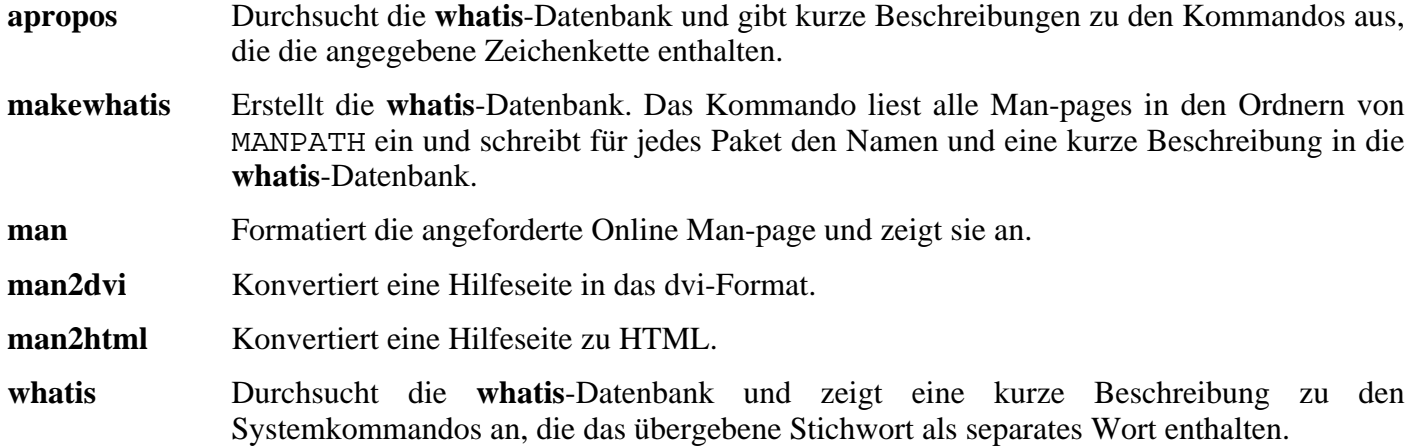

# **6.49. Make-3.80**

Das Paket Make enthält Werkzeuge zum Kompilieren von Software.

**Geschätzte Kompilierzeit:** 0.2 SBU **Ungefähr benötigter Festplattenplatz:** 7.1 MB

**Die Installation ist abhängig von:** Bash, Binutils, Coreutils, Diffutils, GCC, Gettext, Glibc, Grep und Sed

## **6.49.1. Installation von Make**

Bereiten Sie Make zum Kompilieren vor:

```
./configure --prefix=/usr
```
Kompilieren Sie das Paket:

#### **make**

Um das Ergebnis zu prüfen, führen Sie **make check** aus.

Installieren Sie das Paket:

**make install**

### **6.49.2. Inhalt von Make**

**Installiertes Programm:** make

#### **Kurze Beschreibungen**

**make** Erkennt automatisch, welche Teile eines großen Programms (neu) kompiliert werden müssen und führt automatisch die notwendigen Kommandos aus.

# **6.50. Module-Init-Tools-3.1**

Das Paket Module-Init-Tools enthält diverse Programme zur Verwaltung von Kernel-Modulen für Kernelversionen  $\geq$  2.5.47.

**Geschätzte Kompilierzeit:** 0.1 SBU **Ungefähr benötigter Festplattenplatz:** 4.9 MB

**Die Installation ist abhängig von:** Bash, Binutils, Bison, Coreutils, Diffutils, Flex, GCC, Glibc, Grep, M4, Make und Sed

## **6.50.1. Installation von Module-Init-Tools**

Module-Init-Tools versucht, die Manpage von modprobe.conf beim Kompilieren neu zu schreiben. Das ist erstens unnötig und setzt zweitens **docbook2man** voraus — welches in LFS aber nicht installiert ist. Um das Neuschreiben der Datei zu verhinden, führen Sie bitte dieses Kommando aus:

```
touch modprobe.conf.5
```
Bereiten Sie Module-Init-Tools zum Kompilieren vor:

```
./configure --prefix="" --enable-zlib
```
Die Bedeutung der configure-Parameter:

```
--enable-zlib
```
Durch diesen Parameter kann Module-Init-Tools mit komprimierten Kernel-Modulen umgehen.

Kompilieren Sie das Paket:

#### **make**

Um das Ergebnis zu prüfen, führen Sie **make check** aus.

Installieren Sie das Paket:

```
make install
```
### **6.50.2. Inhalt von Module-Init-Tools**

**Installierte Programme:** depmod, insmod, insmod.static, lsmod (Link auf insmod), modinfo, modprobe (Link auf insmod) und rmmod (Link auf insmod)

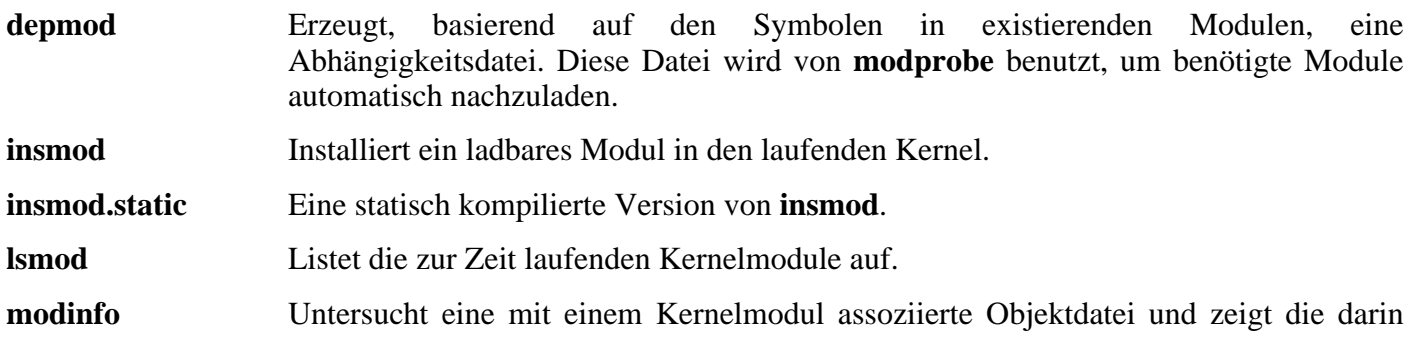

verfügbaren Informationen an.

- **modprobe** Benutzt eine von **depmod** erzeugte Abhängigkeitsdatei, um benötigte Module automatisch nachzuladen.
- **rmmod** Entläd ein Modul aus dem laufenden Kernel.

# **6.51. Patch-2.5.4**

Das Paket Patch enthält ein Programm zum Erzeugen oder Modifizieren von Dateien indem eine sogenannte "Patch"-Datei angewendet wird. Einen "Patch" erzeugt man üblicherweise mit **diff** und er beschreibt in maschinenlesbarer Form die Unterschiede zwischen zwei Versionen einer Datei.

**Geschätzte Kompilierzeit:** 0.1 SBU **Ungefähr benötigter Festplattenplatz:** 1.5 MB

**Die Installation ist abhängig von:** Bash, Binutils, Coreutils, Diffutils, GCC, Glibc, Grep, Make und Sed

## **6.51.1. Installation von Patch**

Bereiten Sie Patch zum Kompilieren vor (Die Präprozessor-Option -D\_GNU\_SOURCE wird nur auf der PowerPC-Plattform benötigt. Auf anderen Architekturen können Sie sie weglassen.):

**CPPFLAGS=-D\_GNU\_SOURCE ./configure --prefix=/usr**

Kompilieren Sie das Paket:

#### **make**

Dieses Paket enthält keine Testsuite.

Installieren Sie das Paket:

**make install**

## **6.51.2. Inhalt von Patch**

**Installiertes Programm:** patch

#### **Kurze Beschreibungen**

**patch** Verändert Dateien nach den Vorgaben einer patch-Datei. Eine patch-Datei ist üblicherweise eine Auflistung von Unterschieden, die mit dem Programm **diff** erzeugt wurde. Durch Anwenden dieser Unterschiede auf die Originaldateien erstellt **patch** eine gepatchte Version.

# **6.52. Procps-3.2.5**

Procps enthält Programme zur Überwachung und Steuerung von Systemprozessen. Die Informationen zu den Prozessen erhält Procps aus dem Ordner /proc.

**Geschätzte Kompilierzeit:** 0.1 SBU **Ungefähr benötigter Festplattenplatz:** 2.3 MB

**Die Installation ist abhängig von:** Bash, Binutils, Coreutils, GCC, Glibc, Make und Ncurses

### **6.52.1. Installation von Procps**

Kompilieren Sie das Paket:

**make**

Installieren Sie das Paket:

**make install**

### **6.52.2. Inhalt von Procps**

**Installierte Programme:** free, kill, pgrep, pkill, pmap, ps, skill, snice, sysctl, tload, top, uptime, vmstat, w und watch **Installierte Bibliothek:** libproc.so

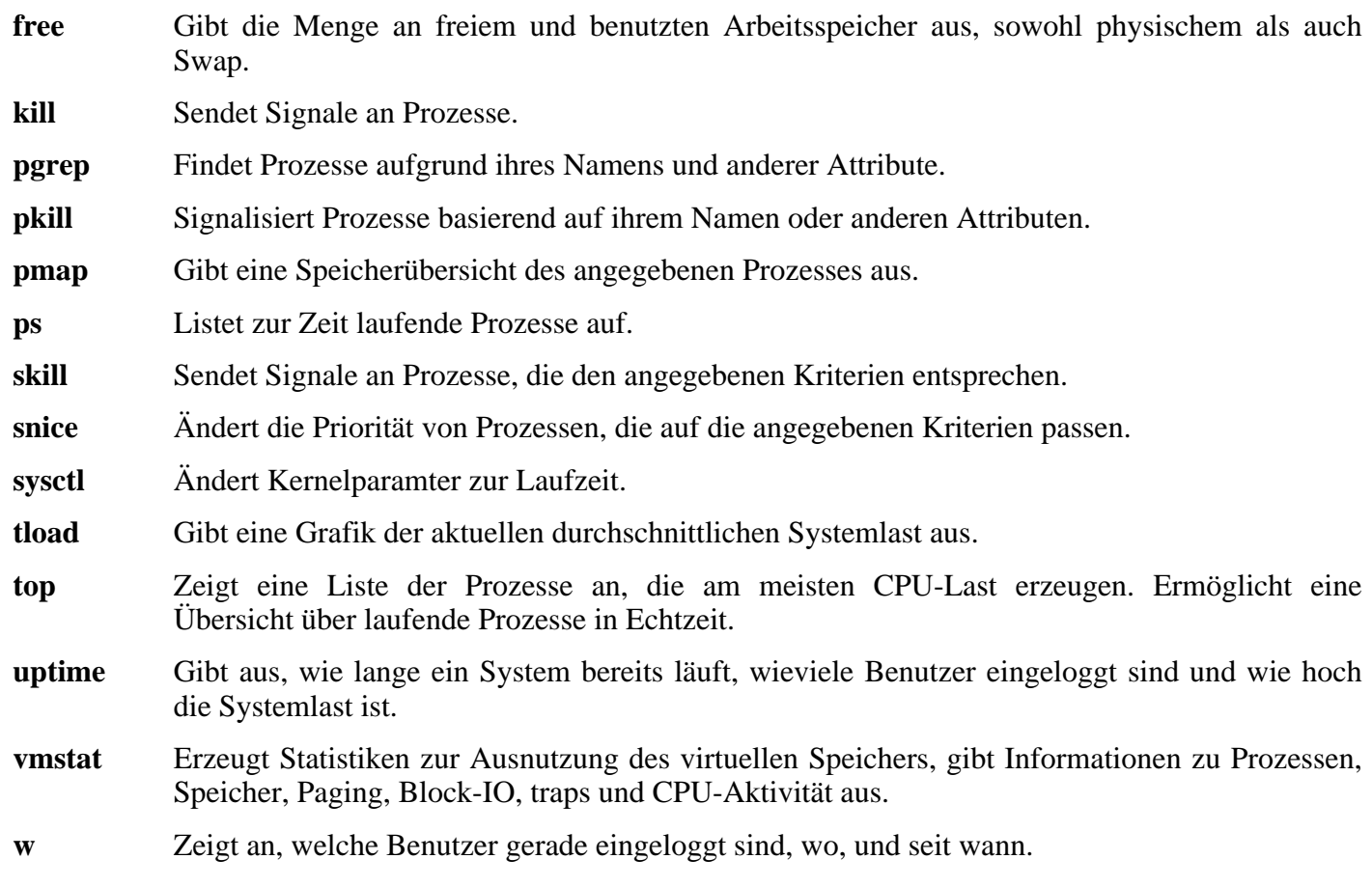

- **watch** Führt ein Kommando immer wieder aus und gibt eine Bildschirmseite von seiner Ausgabe aus. So können Sie die Ausgabe eines Programms beobachten.
- libproc Enthält Funktionen, die von den meisten Programmen in diesem Paket benutzt werden.

# **6.53. Psmisc-21.6**

Das Paket Psmisc enthält Programme zum Anzeigen von Prozessinformationen.

**Geschätzte Kompilierzeit:** 0.1 SBU **Ungefähr benötigter Festplattenplatz:** 1.7 MB

**Die Installation ist abhängig von:** Bash, Binutils, Coreutils, Diffutils, GCC, Gettext, Glibc, Grep, Make, Ncurses und Sed

### **6.53.1. Installation von Psmisc**

Bereiten Sie Psmisc zum Kompilieren vor:

**./configure --prefix=/usr --exec-prefix=""**

Die Bedeutung der configure-Parameter:

--exec-prefix=""

Dies stellt sicher, dass die Binärdateien von Psmisc nach /bin anstelle von /usr/bin installiert werden. Lt. FHS ist dies der korrekte Ort, weil einige der Programme in den LFS-Bootskripten verwendet werden.

Kompilieren Sie das Paket:

**make**

Installieren Sie das Paket:

**make install**

**pstree** und **pstree.x11** müssen nicht in /bin liegen. Daher verschieben Sie sie nach /usr/bin:

**mv /bin/pstree\* /usr/bin**

Normalerweise wird Psmisc's Programm **pidof** nicht installiert. Das ist meistens kein Problem weil wir später das Paket Sysvinit installieren, welches eine bessere Version von **pidof** installiert. Aber wenn Sie nicht Sysvinit verwenden möchten, können Sie die Installation von Psmisc durch Erstellen dieses Links komplettieren:

**ln -s killall /bin/pidof**

## **6.53.2. Inhalt von Psmisc**

**Installierte Programme:** fuser, killall, pstree und pstree.x11 (Link auf pstree)

#### **Kurze Beschreibungen**

**fuser** Zeigt die PIDs von Prozessen an, die gerade eine bestimmte Datei oder ein Dateisystem verwenden. **killall** Beendet Prozesse aufgrund ihres Namens. Es sendet ein Signal an alle Prozesse, die ein bestimmtes Kommando ausführen. **pstree** Zeigt laufende Prozesse als Baumstruktur an.

182

**pstree.x11** Das gleiche wie **pstree**, wartet allerdings vor dem Beenden auf eine Bestätigung.

## **6.54. Shadow-4.0.9**

Das Paket Shadow enthält Programme zur sicheren Verwaltung von Kennwörtern.

**Geschätzte Kompilierzeit:** 0.4 SBU **Ungefähr benötigter Festplattenplatz:** 13.7 MB

**Die Installation ist abhängig von:** Bash, Binutils, Bison, Coreutils, Diffutils, GCC, Gettext, Glibc, Grep, Make und Sed

### **6.54.1. Installation von Shadow**

Bereiten Sie Shadow zum Kompilieren vor:

```
./configure --libdir=/lib --enable-shared
```
Verhindern Sie die Installation des Programmes **groups** und der zugehörigen Man-page, da Coreutils eine bessere Version enthält:

```
sed -i 's/groups$(EXEEXT) //' src/Makefile
sed -i '/groups/d' man/Makefile
```
Kompilieren Sie das Paket:

**make**

Installieren Sie das Paket:

```
make install
```
Shadow benutzt zwei Dateien zur Einrichtung der systemweiten Authentifizierungseinstellungen. Installieren Sie diese beiden Konfigurationsdateien:

```
cp etc/{limits,login.access} /etc
```
Sie sollten die voreingestellte *crypt*-Methode auf *MD5* ändern, welche sicherer ist. Außerdem ermöglicht sie Passwörter mit mehr als 8 Zeichen. Desweiteren müssen Sie den alten Standort der Benutzermailboxen von /var/spool/mail nach /var/mail ändern. Das erledigen Sie einfach, indem Sie die Konfigurationsdatei gleich beim Kopieren an die richtige Stelle ändern (benutzen Sie am besten "Kopieren und Einfügen" um diesen Befehl auszuführen):

```
sed -e's@#MD5_CRYPT_ENAB.no@MD5_CRYPT_ENAB yes@' \
    -e 's@/var/spool/mail@/var/mail@' \
    etc/login.defs.linux > /etc/login.defs
```
Verschieben Sie ein Programm an die korrekte Stelle:

```
mv /usr/bin/passwd /bin
```
Verschieben Sie Shadow's Bibliotheken an eine bessere Stelle:

```
mv /lib/libshadow.*a /usr/lib
rm /lib/libshadow.so
ln -sf ../../lib/libshadow.so.0 /usr/lib/libshadow.so
```
Die Option -D zu **useradd** benötigt zur korrekten Funktion diesen Ordner:

#### **mkdir /etc/default**

### **6.54.2. Einrichten von Shadow**

Dieses Paket enthält Werkzeuge zum Bearbeiten, Hinzufügen und Löschen von Benutzerpasswörtern. Wir werden hier nicht erläutern, was genau *password shadowing* bedeutet. Eine vollständige Erklärung finden Sie in der Datei doc/HOWTO in der entpackten Shadow-Ordnerstruktur. Eines gilt es allerdings zu beachten: Programme, die Passwörter überprüfen müssen (z. B. xdm, ftp und pop3 Server), müssen *shadow-konform* sein. Das heißt, sie müssen mit Shadow-Passwörtern umgehen können.

Um Shadow-Passwörter zu aktivieren, benutzen Sie dieses Kommando:

#### **pwconv**

Und um Shadow-Gruppenpasswörter zu aktivieren, benutzen Sie dieses Kommando:

#### **grpconv**

Unter normalen Umständen haben Sie bis hierher noch keine Passwörter erzeugt. Wenn Sie jedoch von woanders hierher zurückgeblättert haben um nachträglich Shadow zu aktivieren, dann sollten Sie alle Benutzerpasswörter mit dem Kommando **passwd** und die Gruppenpasswörter mit dem Kommando **gpasswd** zurücksetzen.

### **6.54.3. Vergeben des Passworts für root**

Wählen Sie ein Kennwort für den Benutzer *root* und setzen Sie es mit dem Kommando:

**passwd root**

### **6.54.4. Inhalt von Shadow**

**Installierte Programme:** chage, chfn, chpasswd, chsh, expiry, faillog, gpasswd, groupadd, groupdel, groupmod, groups, grpck, grpconv, grpunconv, lastlog, login, logoutd, mkpasswd, newgrp, newusers, passwd, pwck, pwconv, pwunconv, sg (Link auf newgrp), useradd, userdel, usermod, vigr (Link auf vipw) und vipw

**Installierte Bibliotheken:** libshadow.[a,so]

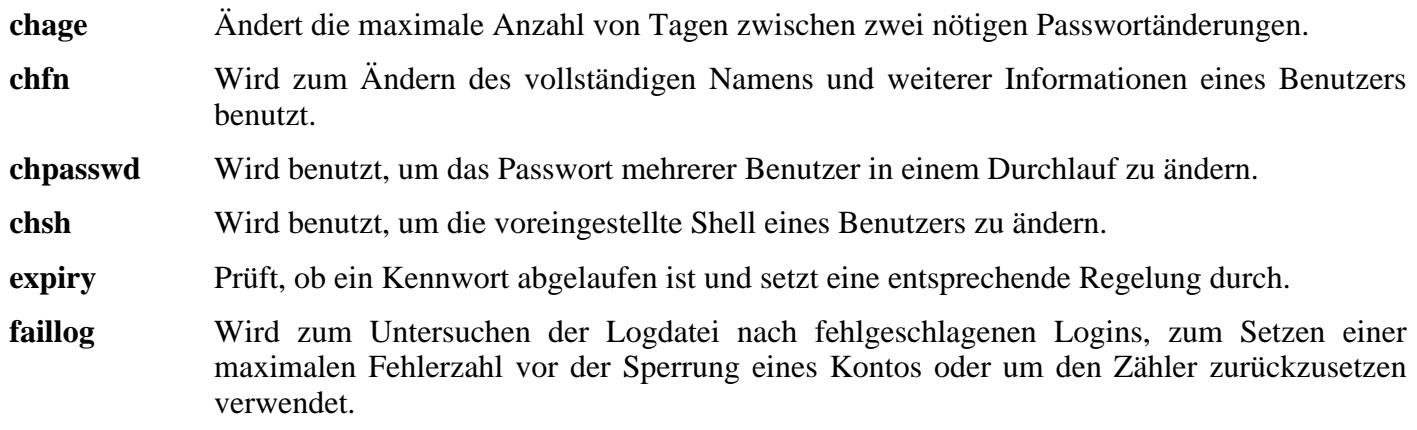

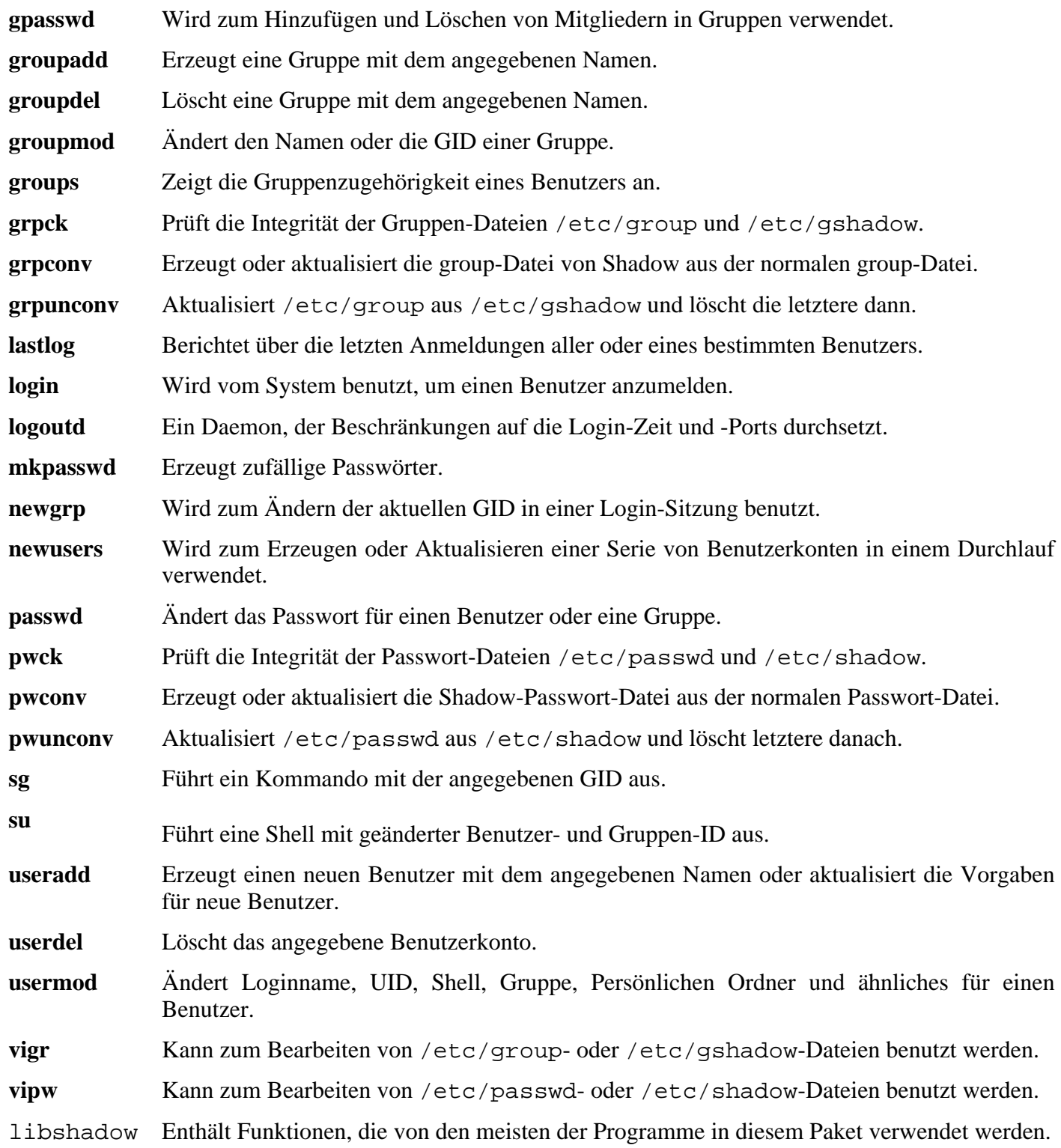

# **6.55. Sysklogd-1.4.1**

Die in Sysklogd enthaltenen Programme dienen zum Aufzeichnen von Systemmeldungen, zum Beispiel denen des Kernels wenn ungewöhnliche Ereignisse auftreten.

```
Geschätzte Kompilierzeit: 0.1 SBU
Ungefähr benötigter Festplattenplatz: 704 KB
```
**Die Installation ist abhängig von:** Binutils, Coreutils, GCC, Glibc und Make

## **6.55.1. Installation von Sysklogd**

Der folgende Patch behebt mehrere Probleme, unter anderem auch ein Kompilierproblem von Sysklogd mit Kerneln der 2.6er Serie:

**patch -Np1 -i ../sysklogd-1.4.1-fixes-1.patch**

Kompilieren Sie das Paket:

#### **make**

Installieren Sie das Paket:

**make install**

## **6.55.2. Einrichtung von Sysklogd**

Erstellen Sie nun die Konfigurationsdatei /etc/syslog.conf:

```
cat > /etc/syslog.conf << "EOF"
# Begin /etc/syslog.conf
auth,authpriv.* -/var/log/auth.log
*.*;auth,authpriv.none -/var/log/sys.log
daemon.* -/var/log/daemon.log
kern.* -/var/log/kern.log
mail.* -/var/log/mail.log
user.* -/var/log/user.log
*.emerg *
# log the bootscript output:
local2.* -/var/log/boot.log
# End /etc/syslog.conf
EOF
```
## **6.55.3. Inhalt von Sysklogd**

**Installierte Programme:** klogd und syslogd

- **klogd** Ein System-Daemon zum Abfangen und Protokollieren von Kernel-Meldungen.
- **syslogd** Protokolliert Meldungen, die von Systemprogrammen zum Protokollieren angeboten werden. Jede Meldung enthält zumindest einen Datumsstempel und den Hostnamen, und üblicherweise auch den Namen des Programms. Dies ist aber davon abhängig, wie vertrauensselig der Daemon eingestellt wurde.

# **6.56. Sysvinit-2.86**

Das Sysvinit Paket enhält Programme, mit denen Sie das Starten, Ausführen und Beenden des Systems kontrollieren können.

**Geschätzte Kompilierzeit:** 0.1 SBU **Ungefähr benötigter Festplattenplatz:** 1012 KB

**Die Installation ist abhängig von:** Binutils, Coreutils, GCC, Glibc und Make

## **6.56.1. Installation von Sysvinit**

Wenn Runlevel gewechselt werden (zum Beispiel beim Herunterfahren des Systems), sendet **init** Signale an alle Programme, die es gestartet hat. **Init** gibt "Sending processes the TERM signal" auf dem Bildschirm aus. Dieser Text suggeriert, das **init** Signale an *alle* Prozesse sendet. Das ist so aber nicht korrekt, denn es geht hier nur um Prozesse, die von **init** gestartet wurden. Um diese Verwirrung zu vermeiden, können Sie die Quellen so modifizieren, dass es sich besser liest: "Sending processes started by init the TERM signal":

```
sed -i 's@Sending processes@& started by init@g' \
    src/init.c
```
Kompilieren Sie das Paket:

**make -C src**

Installieren Sie das Paket:

**make -C src install**

## **6.56.2. Einrichten von Sysvinit**

Erstellen Sie die Datei /etc/inittab:

```
cat > /etc/inittab << "EOF"
# Begin /etc/inittab
id:3:initdefault:
si::sysinit:/etc/rc.d/init.d/rc sysinit
l0:0:wait:/etc/rc.d/init.d/rc 0
l1:S1:wait:/etc/rc.d/init.d/rc 1
l2:2:wait:/etc/rc.d/init.d/rc 2
l3:3:wait:/etc/rc.d/init.d/rc 3
l4:4:wait:/etc/rc.d/init.d/rc 4
l5:5:wait:/etc/rc.d/init.d/rc 5
l6:6:wait:/etc/rc.d/init.d/rc 6
ca:12345:ctrlaltdel:/sbin/shutdown -t1 -a -r now
su:S016:once:/sbin/sulogin
1:2345:respawn:/sbin/agetty -I '\033(K' tty1 9600
2:2345:respawn:/sbin/agetty -I '\033(K' tty2 9600
3:2345:respawn:/sbin/agetty -I '\033(K' tty3 9600
4:2345:respawn:/sbin/agetty -I '\033(K' tty4 9600
5:2345:respawn:/sbin/agetty -I '\033(K' tty5 9600
6:2345:respawn:/sbin/agetty -I '\033(K' tty6 9600
# End /etc/inittab
EOF
```
Der Parameter -I '\033(K' bewirkt, dass **agetty** als erstes diese Escape-Sequenz an das Terminal sendet. Mit dieser Sequenz wird das Terminal auf einen benutzerdefinierten Zeichensatz umgeschaltet, der dann mit **setfont** eingestellt werden kann. Die Konsole-Initskripte aus den LFS-Bootskripten benutzen **setfont** während dem Start. Das Senden dieser Sequenz ist für Personen wichtig, die nicht-ISO 8859-1 Bildschirmschriften benutzen und hat keinen Effekt für englischsprachige Benutzer.

## **6.56.3. Inhalt von Sysvinit**

**Installierte Programme:** halt, init, killall5, last, lastb (Link auf last), mesg, pidof (Link auf killall5), poweroff (Link auf halt), reboot (Link auf halt), runlevel, shutdown, sulogin, telinit (Link auf init), utmpdump und wall

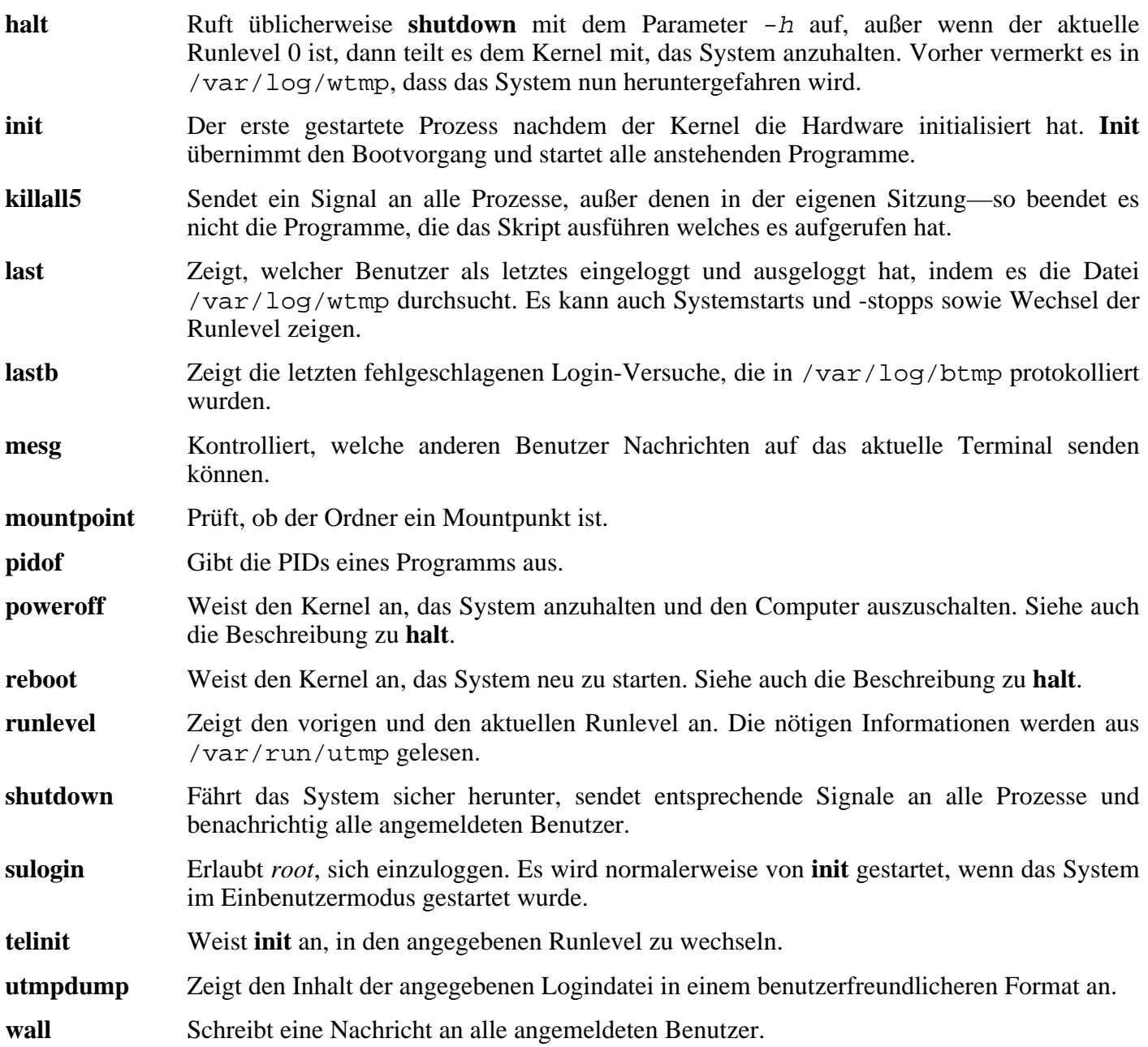

# **6.57. Tar-1.15.1**

Das Paket Tar enthält ein Archivprogramm.

**Geschätzte Kompilierzeit:** 0.2 SBU **Ungefähr benötigter Festplattenplatz:** 12.7 MB

**Die Installation ist abhängig von:** Bash, Binutils, Coreutils, Diffutils, GCC, Gettext, Glibc, Grep, Make und Sed

### **6.57.1. Installation von Tar**

Tar hat bei Dateien größer 4GB ein Problem mit dem Parameter -S. Der folgende Patch behebt das Problem:

**patch -Np1 -i ../tar-1.15.1-sparse\_fix-1.patch**

Bereiten Sie Tar zum Kompilieren vor:

**./configure --prefix=/usr --bindir=/bin --libexecdir=/usr/sbin**

Kompilieren Sie das Paket:

**make**

Um das Ergebnis zu prüfen, führen Sie **make check** aus.

Installieren Sie das Paket:

```
make install
```
### **6.57.2. Inhalt von Tar**

**Installierte Programme:** rmt und tar

- **rmt** Mit diesem Programm kan man ein magnetorientiertes Bandlaufwerk an einem entfernten Rechner steuern. Zur Kommunikation wird Interprozesskommunikation verwendet.
- **tar** Wird zum Erzeugen, Auflisten und Extrahieren von Dateien aus einem Archiv verwendet. Diese Archive werden oft auch als "Tarball" bezeichnet.

# **6.58. Udev-056**

Das Paket Udev enthält Programme zum dynamischen Erzeugen von Gerätedateien.

**Geschätzte Kompilierzeit:** 0.1 SBU **Ungefähr benötigter Festplattenplatz:** 6.7 MB

**Die Installation ist abhängig von:** Coreutils und Make

## **6.58.1. Installation von Udev**

Kompilieren Sie das Paket:

**make udevdir=/dev**

```
udevdir=/dev
```
Dieser Parameter gibt an, in welchem Ordner **udev** Gerätedateien erzeugen soll.

Zum Testen der Ergebnisse führen Sie dieses Kommando aus: **make test**.

Installieren Sie das Paket:

```
make udevdir=/dev install
```
Udev's Konfigurationsdateien sind alles andere als optimal, installieren Sie daher diese Konfigurationsdateien:

**cp ../udev-config-3.rules /etc/udev/rules.d/25-lfs.rules**

Führen Sie **udevstart** aus, um eine vollständigen Satz an Gerätedateien zu erzeugen.

**/sbin/udevstart**

## **6.58.2. Inhalt von Udev**

**Installierte Programme:** udev, udevd, udevsend, udevstart, udevinfo und udevtest **Installierter Ordner:** /etc/udev

- **udev** Erzeugt Gerätedateien in /dev oder benennt als Reaktion auf Hotplug-Ereignisse Netzwerkgeräte um (nicht in LFS).
- **udevd** Ein Daemon, der Hotplug-Ereignisse umsortiert bevor er sie an **udev** weiterreicht. Damit werden bestimmte sog. Race conditions verhindert.
- **udevsend** Übermittelt Hotplug-Ereignisse an **udevd**.
- **udevstart** Erzeugt Gerätedateien zu Gerätetreibern, die fest in den Kernel einkompiliert sind. Dazu simuliert es die Hotplug-Ereignisse, die vom Kernel verworfen wurden, bevor das Programm gestartet wurde (z. B. weil das Basis-Dateisystem noch nicht eingehängt war) und übermittelt diese synthetischen Hotplug-Ereignisse an **udev**.
- **udevinfo** Ermöglicht Anwendern, die **udev**-Datenbank nach Informationen über zur Zeit verfügbare Geräte im System abzufragen. Es stellt außerdem eine Möglichkeit dar, jedes Gerät im sysfs-Dateisystem abzufragen, um beim Erzeugen von udev-Regeln behilflich zu sein.
- **udevtest** Simuliert einen **udev**-Durchlauf für das angegebene Gerät und gibt den Namen der Gerätedatei oder des Netzwerkgerätes (nicht in LFS) aus, die ein echter **udev**-Aufruf für dieses Gerät erzeugt hätte.
- /etc/udev Enthält Konfigurationsdateien, Geräteberechtigungen und Regeln für die Namensvergabe von **udev**.

# **6.59. Util-linux-2.12q**

Das Paket Util-linux enthält verschiedene Werkzeuge. Darunter befinden sich Programme zum Umgang mit Dateisystemen, Konsolen, Partitionen und (System-)Meldungen.

```
Geschätzte Kompilierzeit: 0.2 SBU
Ungefähr benötigter Festplattenplatz: 11.6 MB
```
**Die Installation ist abhängig von:** Bash, Binutils, Coreutils, Diffutils, GCC, Gettext, Glibc, Grep, Make, Ncurses, Sed und Zlib

## **6.59.1. Anmerkung zur FHS-Konformität**

FHS empfiehlt, /var/lib/hwclock anstelle des eigentlich üblichen Ordners /etc als Speicherort für die Datei adjtime zu benutzen. Führen Sie das folgende Kommando aus, um das Programm **hwclock** FHS-Konform zu machen:

```
sed -i 's@etc/adjtime@var/lib/hwclock/adjtime@g' \
    hwclock/hwclock.c
mkdir -p /var/lib/hwclock
```
## **6.59.2. Installation von Util-linux**

Util-linux lässt sich mit neueren Versionen der Linux-Libc-Header nicht kompilieren. Der folgende Patch behebt das Problem:

```
patch -Np1 -i ../util-linux-2.12q-cramfs-1.patch
```
Bereiten Sie Util-linux zum Kompilieren vor:

```
./configure
```
Kompilieren Sie das Paket:

```
make HAVE_KILL=yes HAVE_SLN=yes
```
Die Bedeutung der make-Parameter:

HAVE\_KILL=yes

Verhindert, dass das Programm **kill** (bereits durch Procps installiert) erneut kompiliert und installiert wird.

```
HAVE_SLN=yes
```
Verhindert, dass das Programm **sln** (eine statisch gelinkte Version von **ln**, bereits durch Glibc installiert) erneut kompiliert und installiert wird.

Dieses Paket enthält keine Testsuite.

Installieren Sie das Paket und verschieben Sie die Datei **logger** nach /bin, denn es wird von den LFS-Bootskripten benötigt:

```
make HAVE_KILL=yes HAVE_SLN=yes install
mv /usr/bin/logger /bin
```
## **6.59.3. Inhalt von Util-linux**

**Installierte Programme:** agetty, arch, blockdev, cal, cfdisk, chkdupexe, col, colcrt, colrm, column, ctrlaltdel, cytune, ddate, dmesg, elvtune, fdformat, fdisk, fsck.cramfs, fsck.minix, getopt, hexdump, hwclock, ipcrm, ipcs, isosize, line, logger, look, losetup, mcookie, mkfs, mkfs.bfs, mkfs.cramfs, mkfs.minix, mkswap, more, mount, namei, pg, pivot\_root, ramsize (Link auf rdev), raw, rdev, readprofile, rename, renice, rev, rootflags (Link auf rdev), script, setfdprm, setsid, setterm, sfdisk, swapdev, swapoff (Link auf swapon), swapon, tunelp, ul, umount, vidmode (Link auf rdev), whereis und write

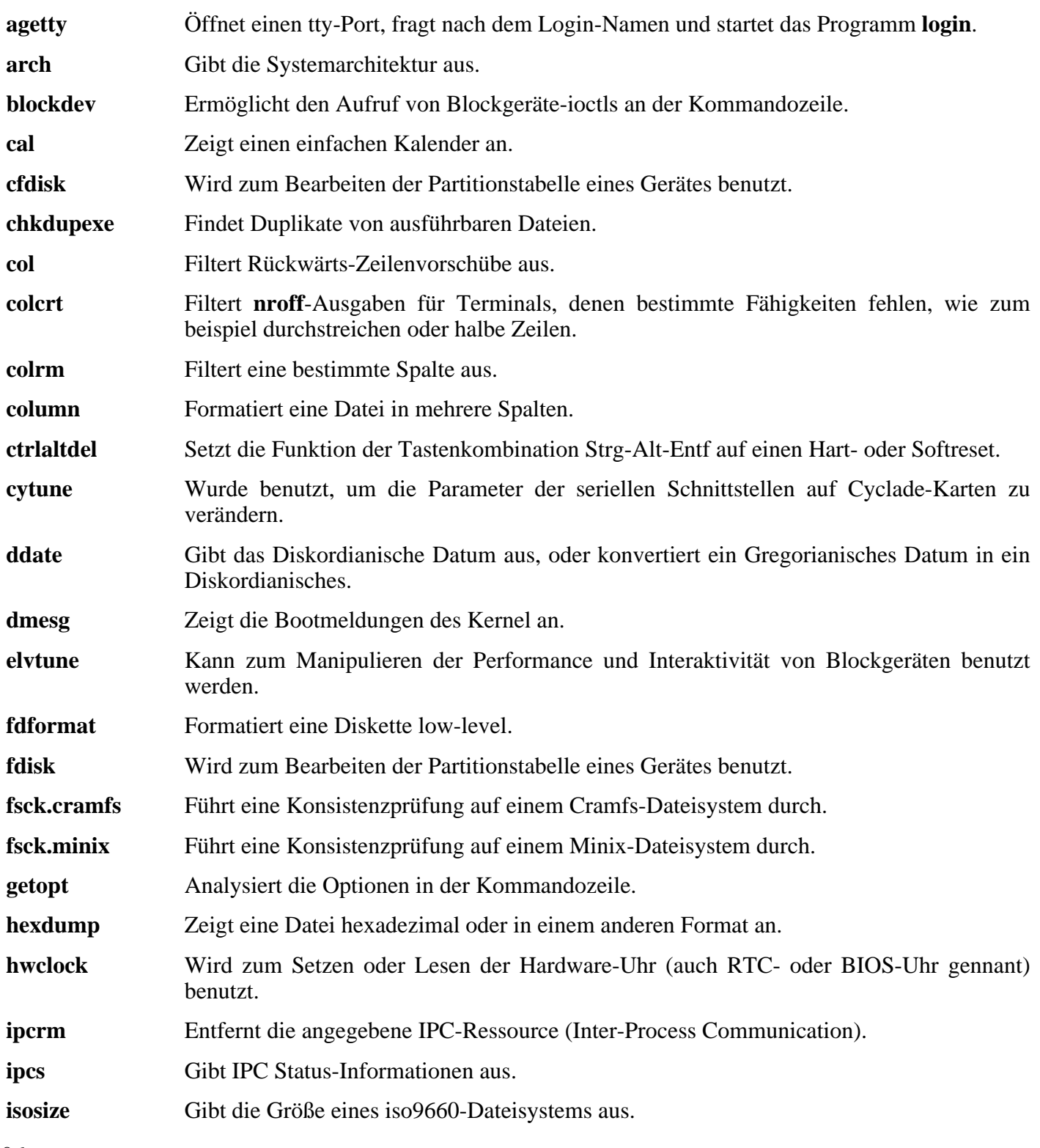

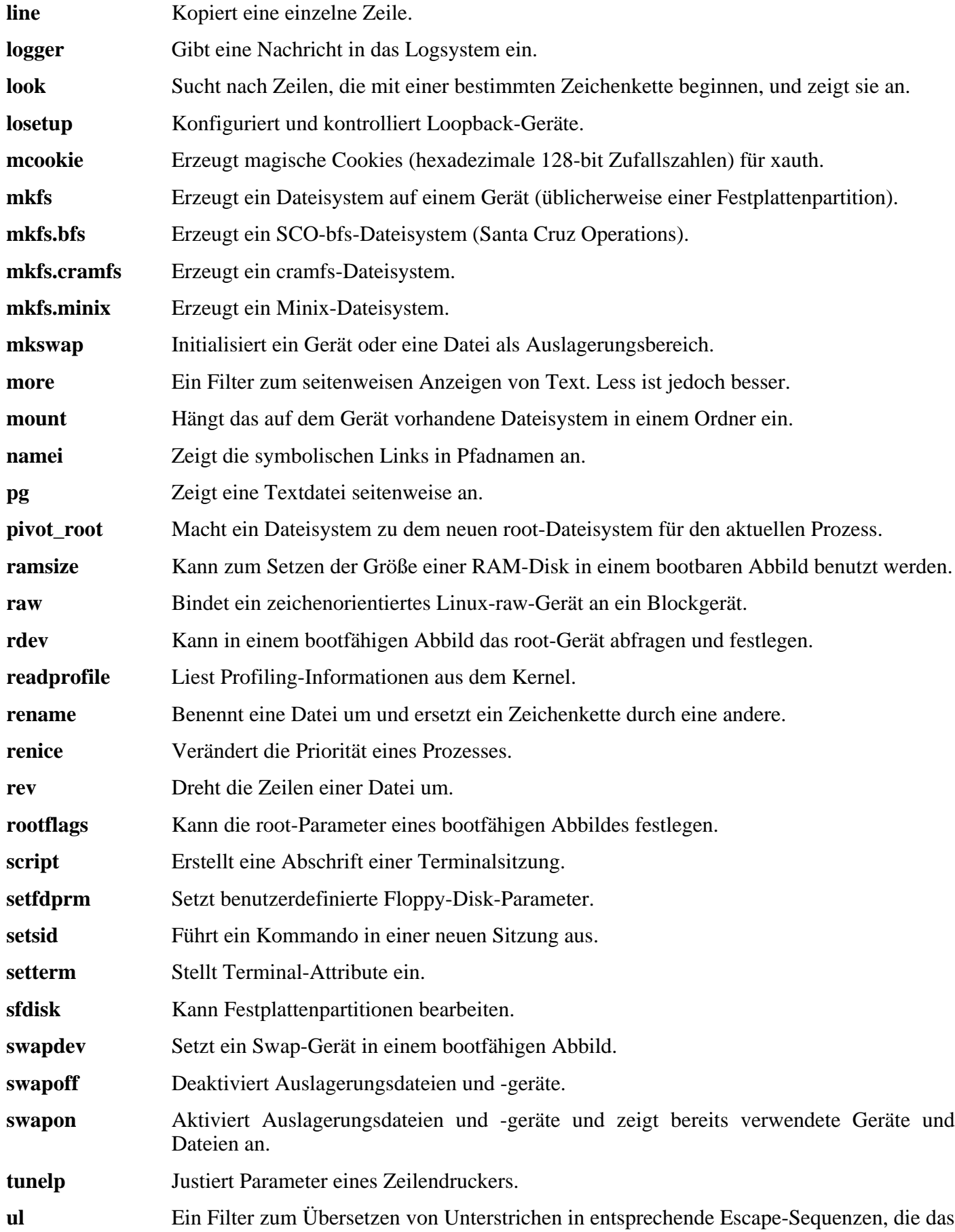

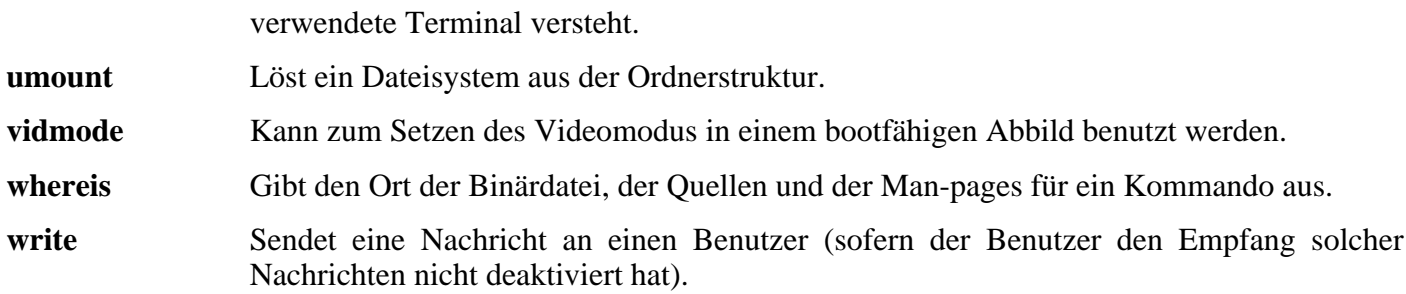

# **6.60. Informationen zu Debugging Symbolen**

Die meisten Programme und Bibliotheken werden in der Voreinstellung mit Debugging-Symbolen kompiliert (mit der Option **gcc** -g). Wenn Sie ein Programm oder eine Bibliothek debuggen, die mit debugging Symbolen kompiliert wurde, kann Ihnen der Debugger nicht nur die Speicheradressen, sondern auch die Namen der Funktionen und der Variablen im Programm anzeigen.

Doch das Einbinden dieser Debugging-Symbole vergrößert das Programm bzw. die Bibliothek deutlich. Das folgende Beispiel soll Ihnen einen Eindruck über den von Debugging-Symbolen benötigten Speicher geben:

- Eine Bash-Binärdatei mit Debugging-Symbolen: 1200 KB
- Eine Bash-Binärdatei ohne Debugging-Symbole: 480 KB
- Glibc und GCC-Dateien (/lib und /usr/lib) mit Debugging-Symbolen: 87 MB
- Glibc und GCC-Dateien ohne Debugging-Symbole: 16 MB

Die Größen variieren ein wenig, abhängig vom Compiler und der eingesetzten C-Bibliothek. Aber wenn man Programme mit und ohne Debugging-Symbole vergleicht, liegt der Faktor normalerweise zwischen 2 und 5.

Vermutlich werden Sie niemals einen Debugger mit Ihrer Systemsoftware einsetzen, daher können Sie durch das Entfernen der Symbole eine Menge Platz sparen. Der Einfachheit halber finden Sie im nächsten Kapitel ein Kommando, mit dem Sie alle debugging Symbole von allen Programmen und Bibliotheken auf Ihrem System entfernen können. Weitere Informationen zum Thema Optimierung finden Sie in der Anleitung unter *<http://www.linuxfromscratch.org/hints/downloads/files/optimization.txt>*.

# **6.61. Erneutes Stripping**

Da Sie Ihre Systemsoftware vermutlich nicht debuggen möchten, können Sie hier ca. 200MB Platz sparen. Dazu entfernen Sie die Debugging-Symbole. Das zieht keine Probleme nach sich, aber Sie können die verkleinerten Programme danach nicht mehr vollständig debuggen.

Normalerweise gibt es mit dem folgenden Kommando keine Schwierigkeiten. Aber Sie könnten z. B. einen Tippfehler machen und dadurch das System unbrauchbar machen. Bevor Sie **Strip** ausführen, sollten Sie ein Backup machen.

Wenn Sie strip ausführen möchten, ist besondere Vorsicht geboten, damit Sie strip nicht auf Programme anwenden, die gerade ausgeführt werden—inklusive der Bash-Shell. Daher müssen Sie die chroot-Umgebung vorerst verlassen:

**logout**

Und dann erneut betreten:

```
chroot $LFS /tools/bin/env -i \
    HOME=/root TERM=$TERM PS1='\u:\w\$ ' \
    PATH=/bin:/usr/bin:/sbin:/usr/sbin \
    /tools/bin/bash --login
```
Nun können die Debugging-Symbole sicher aus Binärdateien und Bibliotheken entfernt werden:

```
/tools/bin/find /{,usr/}{bin,lib,sbin} -type f \
   -exec /tools/bin/strip --strip-debug '{}' ';'
```
Es werden viele Dateien gemeldet, deren Format nicht erkannt wurde. Die meisten dieser Dateien sind Skripte und keine Binärdateien. Die Warnungen können einfach ignoriert werden.

Wenn Sie sehr wenig Platz auf der Festplatte haben, können Sie --strip-all auf die Binärdateien in /{,usr/}{bin,sbin} anwenden und so nochmals mehrere Megabytes sparen. Benutzen Sie diese Option jedoch nicht mit Bibliotheken—sie würden zerstört werden.

# **6.62. Aufräumen**

Von nun an müssen Sie das folgende Kommando zum Betreten der chroot-Umgebung verwenden:

```
chroot "$LFS" /usr/bin/env -i \
    HOME=/root TERM="$TERM" PS1='\u:\w\$ ' \
    PATH=/bin:/usr/bin:/sbin:/usr/sbin \
    /bin/bash --login
```
Der Grund dafür ist, dass Sie keine Programme mehr aus /tools benötigen. Sie können den Ordner nun löschen. Bevor Sie /tools löschen, möchten Sie den Ordner vielleicht in ein Tar-Archiv packen und an einem sicheren Ort aufheben, z. B. weil Sie vielleicht bald noch ein LFS-System bauen möchten.

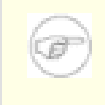

#### **Anmerkung**

Wenn Sie /tools löschen, werden auch die temporären Kopien von Tcl, Expect und DejaGNU gelöscht (die Sie zum Testen der Toolchain benutzt haben). Wenn Sie diese Programme später noch benutzen möchten, müssen Sie sie neu kompilieren und installieren. Im BLFS-Buch finden Sie die entsprechenden Anleitungen dafür (siehe auch *<http://www.linuxfromscratch.org/blfs/>*).
# **Kapitel 7. Aufsetzen der System-Bootskripte**

# **7.1. Einführung**

In diesem Kapitel werden Sie die LFS-Bootskripte aufsetzen. Die meisten Skripte funktionieren ohne Anpassungen, aber ein paar benötigen eine Konfigurationsdatei weil sie beispielsweise mit Hardware an Ihrem Computer zu tun haben.

LFS verwendet Bootskripte im gebräuchlichen System-V-Stil. Es gibt auch andere Möglichkeiten. Z. B. finden Sie unter *htt[p://www.linuxfromscratch.org/hints/downloads/files/bsd-init.txt](http://www.linuxfromscratch.org/hints/downloads/files/bsd-init.txt)* eine Anleitung für BSD-Init. Oder durchsuchen Sie die LFS-Mailinglisten nach "depinit" um eine andere Variante zu versuchen.

Falls Sie sich für etwas ganz anderes entscheiden sollten, können Sie dieses Kapitel ganz überspringen und direkt bei [Kapitel 8](#page-236-0) fortfahren.

# **7.2. LFS-Bootskripte-3.2.1**

Das Paket LFS-Bootskripte enthält die Skripte zum Starten und Stoppen des Systems beim Booten und Herunterfahren Ihres Computers.

**Geschätzte Kompilierzeit:** 0.1 SBU **Ungefähr benötigter Festplattenplatz:** 0.3 MB

**Die Installation ist abhängig von:** Bash und Coreutils

### **7.2.1. Installation von LFS-Bootskripte**

Installieren Sie das Paket:

**make install**

### **7.2.2. Inhalt von LFS-Bootskripte**

**Installierte Skripte:** checkfs, cleanfs, console, functions, halt, hotplug, ifdown, ifup, localnet, mountfs, mountkernfs, network, rc, reboot, sendsignals, setclock, static, swap, sysklogd, template und udev

### **Kurze Beschreibungen**

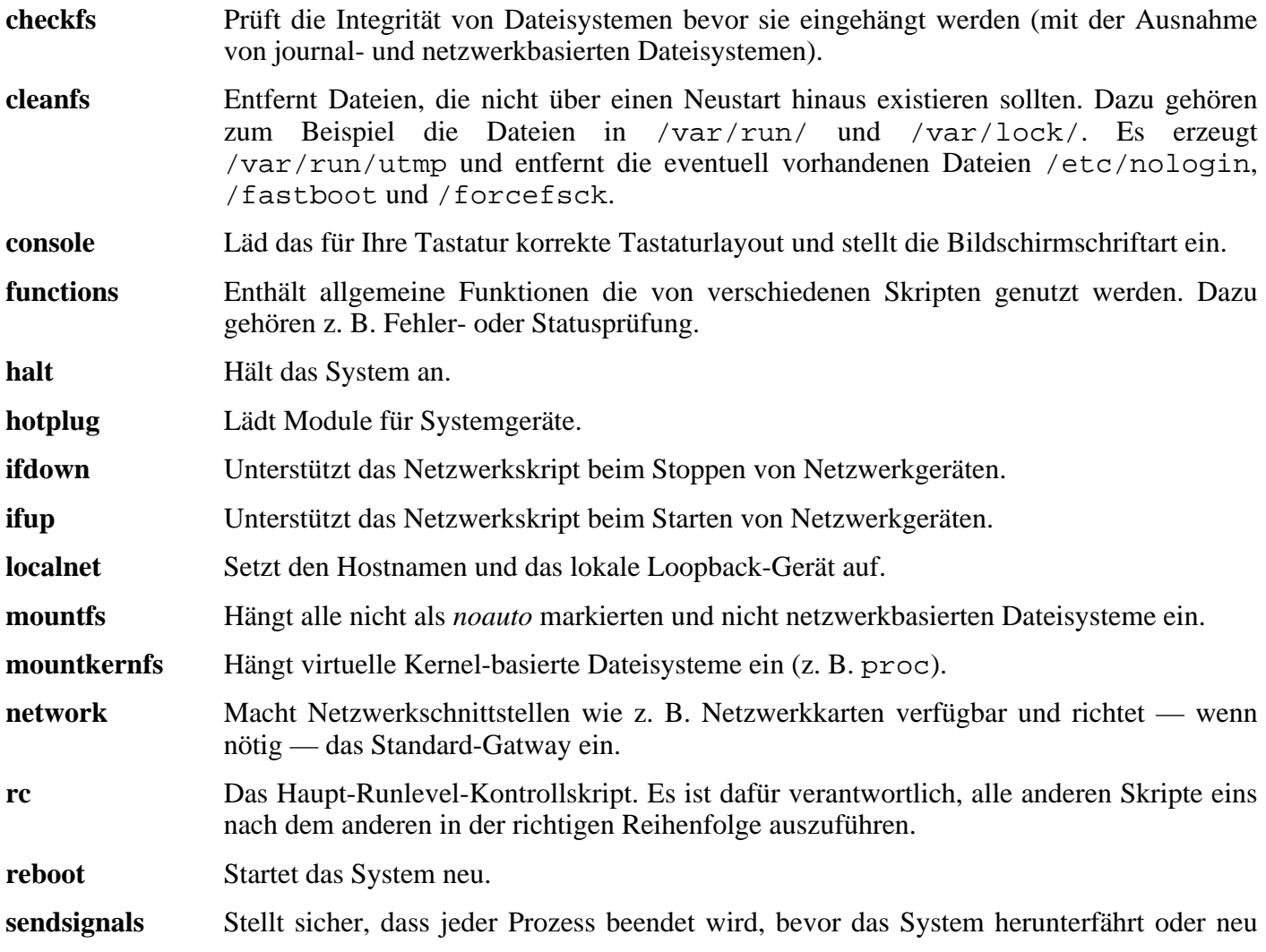

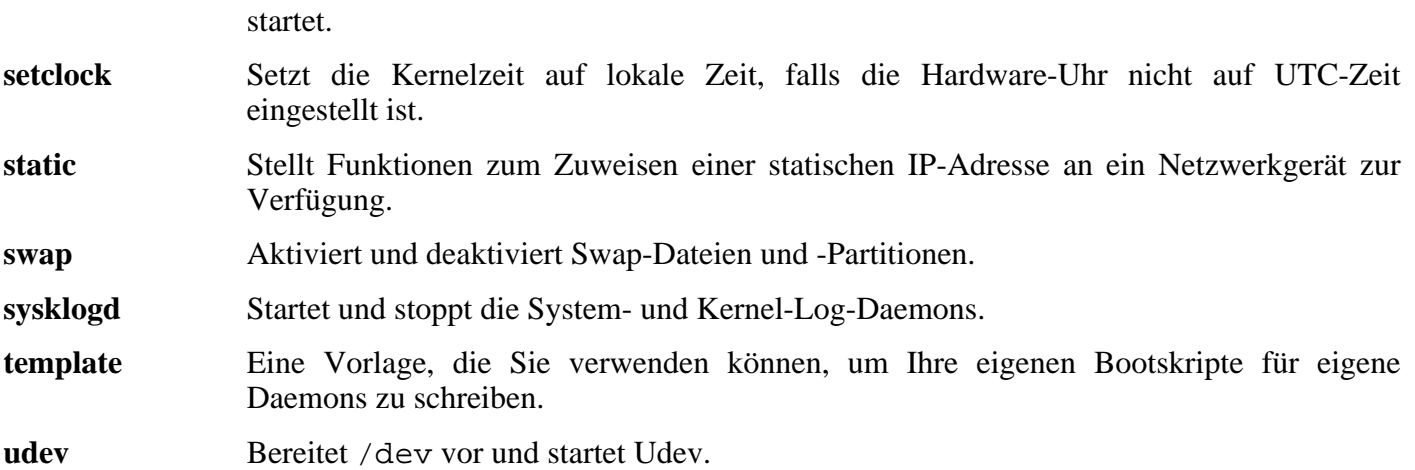

### **7.3. Wie funktionieren diese Bootskripte?**

Linux benutzt eine spezielle Bootmethode mit dem Namen SysVinit. Sie basiert auf dem Konzept der *Runlevel*. Dieses Konzept kann in verschiedenen Distributionen sehr unterschiedlich umgesetzt sein. Nehmen Sie also nicht an, nur weil etwas in Distribution XY funktioniert, geht es in LFS auf die gleiche Weise. LFS respektiert zwar allgemein übliche Standards, geht aber dennoch (wie alle anderen) seinen eigenen Weg.

SysVinit (wir nennen es nun einfach nur "init") funktioniert nach dem Konzept der Runlevel. Es gibt 7 Runlevel (von 0 bis 6), genaugenommen gibt es sogar noch mehr, aber diese sind für Spezialfälle reserviert und werden üblicherweise nicht benutzt. init (8) beschreibt diese Details genauer. Jeder Runlevel korrespondiert mit Skripten oder Diensten, die der Computer beim Hochfahren ausführen bzw. starten oder stoppen soll. Der Standard-Runlevel ist 3. Hier sehen Sie eine Übersicht, wie die Runlevel üblicherweise eingesetzt werden:

- 0: Fährt den Computer herunter
- 1: Ein-Benutzer-Modus
- 2: Mehr-Benutzer-Modus ohne Netzwerk
- 3: Mehr-Benutzer-Modus mit Netzwerk
- 4: reserviert für eigene Anpassungen, funktioniert ansonsten wie 3
- 5: genauso wie 4, wird normalerweise für grafischen Login benutzt (wie z. B. X's **xdm** oder KDE's **kdm**)
- 6: Startet den Computer neu

Das Kommando zum Wechseln des Runlevel ist **init [Runlevel]**, wobei [Runlevel] der Runlevel ist, in den Sie wechseln möchten. Zum Neustarten des Computers würde ein Benutzer zum Beispiel **init 6** eingeben. Das **reboot**-Kommando ist nur ein Alias darauf, genauso wie das Kommando **halt** ein Alias auf **init 0** ist.

Unter /etc/rc.d befinden sich eine Menge Ordner mit dem Namen rc?.d, wobei das ? die Nummer eines Runlevels ist. Dort liegt auch der Ordner rcsysinit.d, er enthält einige symbolische Links. Einige beginnen mit einem *K*, andere mit einem *S*, gefolgt von einer zweistelligen Zahl. Das K bedeutet beenden (*k*ill) eines Dienstes, das S bedeutet starten (*s*tart) eines Dienstes. Die Zahlen bestimmen die Reihenfolge, in der die Skripte ausgeführt werden und können zwischen 00 und 99 liegen. Je kleiner die Zahl, desto früher wird das Skript ausgeführt. Wenn init in einen anderen Runlevel wechselt, werden die nötigen Skripte gestoppt und andere dafür gestartet.

Bisher war nur von Links die Rede. Die echten Skripte befinden sich in /etc/rc.d/init.d. Sie erledigen die eigentliche Arbeit, denn die ganzen symbolischen Links zeigen nur auf sie. Stopp- und Startskripte zeigen jeweils auf dieselbe Datei in /etc/rc.d/init.d. Das funktioniert, weil die Bootskripte mit unterschiedlichen Parametern aufgerufen werden können: zum Beispiel start, stop, restart, reload, status. Wenn ein K-Link ausgeführt werden soll, wird das entsprechende Skript mit dem stop-Parameter aufgerufen. Wenn ein S-Link ausgeführt werden soll, wird das Skript mit dem start-Parameter aufgerufen.

Es gibt eine Ausnahme: *S*-Links in den Ordnern rc0.d und rc6.d starten keine Dienste. Sie werden stattdessen mit dem Parameter stop aufgerufen um etwas zu beenden. Die Grund dafür ist, dass Sie wohl kaum einen Dienst starten möchten, wenn Sie rebooten oder das System herunterfahren.

Hier die Beschreibungen, welche Parameter zu einem Skript was bewirken:

start

Der Dienst wird gestartet.

stop

Der Dienst wird gestoppt.

#### restart

Der Dienst wird gestoppt und dann erneut gestartet.

#### reload

Die Konfiguration des Dienstes wird neu eingelesen. Das verwendet man, nachdem die Konfigurationsdatei eines Dienstes geändert wurde und man nicht den ganzen Dienst neu starten muss.

#### status

Gibt aus, ob der Dienst läuft, und wenn ja, mit welchen PIDs.

Sie können den Bootprozess natürlich nach Ihren Wünschen anpassen (schlussendlich ist es ja Ihr eigenes Linux). Die Dateien hier sind nur Beispiele dafür, wie man es gut erledigen kann.

### **7.4. Umgang mit Geräten und Modulen an einem LFS-System**

In [Kapitel 6](#page-102-0) haben Sie Udev installiert. Bevor wir zu den Details kommen wie das alles funktioniert, möchten wir Ihnen erst einen Rückblick darüber geben, wie man früher mit Geräten unter Linux umgegangen ist.

Traditionell hat man unter Linux eine statische Methode zum Erzeugen von Gerätedateien benutzt. Dabei wurden sehr viele Gerätedateien vorab in /dev erzeugt (manchmal mehrere tausend). Dabei war es völligegal, ob die zugehörige Hardware tatsächlich existierte oder nicht. Dies wurde typischerweise durch das Skript **MAKEDEV** erledigt, welches eine Menge Systemaufrufe mit dem Programm **mknod** und den entsprechenden Gerätenummern durchführte und so Gerätedateien zu allen erdenklichen Geräten erzeugte. Mit der Udev-Methode werden nur die Gerätedateien erzeugt, zu denen der Kernel auch ein Gerät gefunden hat. Weil diese Gerätedateien bei jedem Systemstart neu erzeugt werden, speichert man sie auf einem sog. tmpfs-Dateisystem. Dieses Dateisystem existiert nur im Arbeitsspeicher und verbraucht daher keinen Festplattenplatz. Gerätedateien benötigen kaum Platz, auf diese Weise wird also nur sehr wenig Arbeitsspeicher verbaucht.

### **7.4.1. Die Entwicklungsgeschichte von Udev**

Im Februar 2000 wurde ein neues Dateisystem mit dem Namen devfs in den Kernel 2.3.46 integriert und dann in der 2.4er Serie der stabilen Kernel verfügbar gemacht. Obwohl es in den Kernelquellen selbst verfügbar war, hat diese Methode nie wirkliche Unterstützung von den Kernel-Entwicklern bekommen.

Das Haupt-Problem bei diesem von devfs adaptierten Ansatz war die Art und Weise, auf die Geräte erkannt, erzeugt und benannt wurden. Letzteres (Namensvergabe) war wohl das kritischste Problem. Das Dateisystem devfs litt außerdem unter sog. Race conditions die mit dem Konzept zusammenhingen und nicht ohne nennenswerte Änderungen am Kernel geändert werden konnten. Außerdem wurde es als "missbilligt" markiert, weil es nicht mehr gepflegt wurde.

Mit der Enticklung der 2.5er Entwickler-Kernelserie, die später als 2.6er Serie stabil veröffentlicht wurde, wurde ein neues Dateisystem mit dem Namen sysfs eingeführt. Die Aufgabe von sysfs ist es, die Systemstruktur an Anwenderprozesse zu exportieren. Mit dieser aus der Anwenderschicht sichtbaren Repräsentation der Systemstruktur wurde ein Ersatz für devfs realistisch.

### **7.4.2. Udev-Implementierung**

Das Dateisystem sysfs wurde oben schon kurz erwähnt. Man fragt sich vielleicht, woher sysfs von den Geräten und den zu verwendenden Gerätenummern weis: Treiber, die direkt in den Kernel integriert wurden, registrieren sich bei sysfs sobald sie vom Kernel erkannt werden. Bei Kernel-Modulen geschieht dieser Vorgang beim Laden des Moduls. Sobald sysfs in das System eingehängt ist (/sys), sind die Daten von den mit sysfs registrierten Treibern für Prozesse aus der Anwenderschicht, und damit auch für **udev**, verfügbar.

Das Initskript **S10udev** kümmert sich darum, diese Gerätedateien beim Systemstart zu erzeugen. Als erstes registriert das Skript **/sbin/udevsend** als Programm zur Verarbeitung von Hotplug-Ereignissen. In dieser Phase sollten noch keine Hotplug-Ereignisse generiert werden (dies wird weiter unten erklärt), aber für den Fall der Fälle wird **udev** schon mal registriert. Das Programm **udevstart** durchsucht dann das Dateisystem unter /sys und erzeugt die entsprechenden passenden Gerätedateien in /dev. Zum Beispiel enthält /sys/class/tty/vcs/dev die Zeichenkette "7:0". Diese Zeichenkette wird von **udevstart** benutzt, um /dev/vcs mit der Hauptkennung *7* und der Unterkennung *0* zu erzeugen. Die Namen und Rechte eines jeden Gerätes entnimmt **udevstart** aus den Dateien im Ordner /etc/udev.d/rules.d/. Diese Dateien sind ähnlich durchnummeriert wie die LFS Bootskripte. Falls **udev** für eine Gerätedatei keine Datei mit Berechtigungen finden kann, wird die Voreinstellung *660* und der Besitzer *root:root* festgelegt.

Sobald diese Phase abgeschlossen ist, sind die Geräte, die schon angeschlossen sind und für die ein Treiber im Kernel fest einkompiliert ist, verfügbar und einsatzbereit. Doch was ist mit den Geräten, die modulare Treiber haben?

Weiter oben wurde das Konzept der "Verarbeitung von Hotplug-Ereignissen" angesprochen. Wenn vom Kernel eine neue Verbindung mit einem Gerät erkannt wird, erzeugt der Kernel ein sog. Hotplug-Ereignis und schaut in der Datei /proc/sys/kernel/hotplug nach dem Programm, das die Einbindung des neuen Gerätes vornimmt. Das Initskript **udev** hat **udevsend** als Programm zur Verarbeitung von Hotplug-Ereignissen registriert. Wenn also Hotplug-Ereignisse erzeugt werden, teilt der Kenel **udev** mit, in /sys nach den Informationen zu diesem neuen Gerät zu schauen und **udev** erzeugt dann die dazu passende Gerätedatei in /dev.

Das führt uns zu dem Problem mit **udev**, das in ähnlicher Form auch schon in devfs existierte. Es wird umgangssprachlich als das "Henne und Ei"-Problem bezeichnet. Die meisten Linux-Distributionen laden Module über Einträge in /etc/modules.conf. Veranlasst wird das Laden eines Moduls durch den Zugriff auf die zugehörige Gerätedatei. Mit **udev** funktioniert diese Methode aber nicht, weil die Gerätedatei nicht existiert solange das Modul noch nicht geladen ist. Um dieses Problem zu lösen, wurde das Skript **S05modules** zusammen mit /etc/sysconfig/modules den LFS-Bootskripten hinzugefügt. Alle in der Datei modules eingetragenen Module werden beim Systemstart geladen. Das ermöglicht **udev**, Geräte zu erkennen und die entsprechenden Gerätedateien zu erzeugen.

Bitte beachten Sie, dass manche Treiber sehr viele Gerätedateien erzeugen. Auf langsamen Maschinen kann dieser Vorgang ein paar Sekunden dauern. Daraus folgt, dass manche Geräte nicht sofort nach dem Anschließen verfügbar sind sondern unter Umständen ein paar Sekunden Zeit brauchen.

### **7.4.3. Der Umgang mit dynamischen bzw. Hotplug-Geräten**

Wenn Sie ein Gerät anschließen, wie z. B. einen Universal Serial Bus (USB) MP3-Player, dann erkennt der Kernel dieses neue Gerät und erzeugt ein Hotplug-Ereignis. Wenn der Treiber bereits geladen ist (z. B. weil er bereits in den Kernel einkompiliert ist oder durch **S05modules** geladen wurde), wird **udev** aufgerufen um die nötigen Gerätedateien mit den Daten aus dem sysfs-Dateisystem in /sys zu erzeugen.

Wenn der Treiber für das neue Gerät zwar als Modul verfügbar, aber zur Zeit noch nicht geladen ist, dann wird Hotplug das entsprechende Treiber-Modul laden und die nötigen Gerätedateien erzeugen. Danach ist das Gerät verfügbar.

### **7.4.4. Probleme mit dem Erzeugen von Gerätedateien**

Es gibt ein paar bekannte Probleme beim automatisierten Erzeugen von Gerätedateien:

1) Ein Kerneltreiber exportiert seine Daten möglicherweise nicht in das sysfs-Dateisystem.

Dieses Problem tritt meist auf, wenn ein Treiber nicht aus dem Kernel-Baum sondern von einem Drittanbieter kommt. Udev kann für diese Treiber nicht automatisch eine Gerätedatei erzeugen. Verwenden Sie die Datei /etc/sysconfig/createfiles um die nötigen Gerätedateien manuell zu erzeugen. Ziehen Sie die Datei devices.txt aus dem Quellbaum des Kernels zu Rate, oder lesen Sie die Dokumentation zu dem Treiber um die passenden hohen und niedrigen Nummern der Gerätedatei herauszufinden.

2) Es wird ein Gerät benötigt, das keine Hardware ist. Auf dieses Problem werden Sie z. B. stoßen, wenn Sie ALSA's (Advanced Linux Sound Architecture) OSS-Kompatibilitätsmodule verwenden. Dieser Gerätetyp kann mit einer dieser zwei Möglichkeiten eingebunden werden:

• Fügen Sie den Modulnamen zu /etc/sysconfig/modules hinzu.

• Verwenden Sie eine "install" Anweisung in /etc/modules.conf. Damit wird modprobe angewiesen, beim Laden des einen Moduls auch ein anderes zu laden. Beispiel:

```
install snd-pcm modprobe -i snd-pcm ; modprobe \
    snd-pcm-oss ; true
```
Diese Zeile veranlasst das System, sowohl *snd-pcm* als auch *snd-pcm-oss* zu laden, sobald *snd-pcm* geladen wird.

### **7.4.5. Nützliche Dokumentation**

Weitere hilfreiche Dokumentation finden Sie an den folgenden Stellen:

- A Userspace Implementation of devfs http://www.kroah.com/linux/talks/ols\_2003\_udev\_paper/Reprint-Kroah-
- udev FAQ *<http://www.kernel.org/pub/linux/utils/kernel/hotplug/udev-FAQ>*
- The Linux Kernel Driver Model *http://public.planetmirror.com/pub/lca/2003/proceedings/ papers/Patrick Mochel*

### **7.5. Einrichten des setclock-Skripts**

Das Skript **setclock** liest die Zeit aus der Hardware-Uhr des Computers (auch bekannt als BIOS- oder CMOS-Uhr) und konvertiert sie mit Hilfe von /etc/localtime (falls die Hardware Uhr auf GMT gestellt ist) in lokale Zeit. Die Datei /etc/localtime enthält die Information, in welcher Zeitzone sich der Anwender befindet. Wenn die Hardware-Uhr auf lokale Zeit eingestellt ist, wird die Zeit nicht konvertiert. Es gibt leider keinen Weg um automatisch herauszufinden, ob die Hardware-Uhr auf GMT gestellt ist oder nicht, deshalb müssen Sie diese Einstellung selber vornehmen.

Falls Sie sich nicht erinnern können, ob die Hardware-Uhr auf GMT eingestellt ist, rufen Sie **hwclock --localtime --show** auf. Dieses Kommando zeigt die Zeit der Hardware-Uhr an. Wenn sie mit der Zeit auf Ihrer Armbanduhr übereinstimmt, dann ist die Hardware-Uhr auf lokale Zeit eingestellt. Wenn die Zeit der Hardware-Uhr abweicht, ist sie wahrscheinlich auf GMT eingestellt. Sie können das überprüfen, indem Sie die entsprechende anzahl Stunden von der Ausgabe von **hwclock** abziehen bzw. addieren. Wenn Sie zum Beispiel in der Zeitzone MST leben, auch bekannt als GMT-0700, dann addieren Sie sieben Stunden zu der Uhrzeit auf Ihrer Armbanduhr hinzu. Falls es bei Ihnen Sommerzeit gibt, ziehen Sie in den Sommermonaten wieder eine Stunde ab.

Ändern Sie den Wert von UTC zu 0 (Null), wenn Ihre Hardware-Uhr auf lokale Zeit eingestellt ist.

Legen Sie die neue Datei /etc/sysconfig/clock mit dem folgenden Kommando an:

**cat > /etc/sysconfig/clock << "EOF"** # Begin /etc/sysconfig/clock  $UTC=1$ # End /etc/sysconfig/clock **EOF**

Vielleicht möchten Sie sich nun die sehr gute Anleitung unter *http://www.li[nuxfromscratch.org/](http://www.linuxfromscratch.org/hints/downloads/files/time.txt) [hints/downloads/files/time.txt](http://www.linuxfromscratch.org/hints/downloads/files/time.txt)* ansehen. Hier wird erklärt, wie man unter LFS mit der Systemzeit, Zeitzonen, UTC und der Variable TZ umgeht.

### <span id="page-225-0"></span>**7.6. Einrichten der Linux Konsole**

Dieser Abschnitt behandelt das Bootskript **console**, mit dem die Tastaturbelegung und die Konsoleschriftart eingerichtet wird. Falls Sie nur ASCII-Zeichen verwenden (Britische Pfund oder das Euro-zeichen sind Beispiele für *nicht*-ASCII-Zeichen) und Ihre Tastatur eine US-Amerikanische ist, dann überspringen Sie diesen Abschnitt. Ohne die Konfigurationsdatei unternimmt dieses Bootskript einfach nichts.

Das Skript benutzt /etc/sysconfig/console als Konfigurationsdatei. Entscheiden Sie, welche Tastaturbelegung und Bildschirmschriftarten Sie benutzen werden. Eine vorgefertigte Version von /etc/sysconfig/console mit bekannten Einstellungen für verschiedene Länder wurde bereits mit dem Paket LFS-Bootskripte mitinstalliert. Falls Ihr Land bereits unterstützt wird, können Sie den relevanten Abschnitt in der Datei einfach auskommentieren. Wenn Sie unsicher sind, schauen Sie in /usr/share/kbd nach gültigen Tastaturbelegungen und Schriftarten. Lesen Sie **loadkeys(1)** und **setfont(8)** und bestimmen Sie die korrekten Parameter zu diesen Programmen. Wenn Sie sich entschieden haben, erstellen Sie mit dem folgenden Kommando die Konfigurationsdatei:

```
cat >/etc/sysconfig/console <<"EOF"
KEYMAP="[Argumente für loadkeys]"
FONT="[Argumente für setfont]"
EOF
```
Beispielsweise sind für deutsche Anwender, die das Euro-Symbol benutzen (erreichbar mit AltGr+E), diese Einstellungen richtig:

```
cat >/etc/sysconfig/console <<"EOF"
KEYMAP="de-latin1-nodeadkeys euro"
FONT="lat9-16 -u lat1"
EOF
```
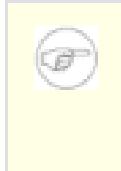

### **Anmerkung**

Die obige FONT-Zeile ist nur für den Zeichensatz ISO 8859-15 korrekt. Wenn Sie ISO 8859-1 mit dem Pfund-Symbol benutzen, sieht die korrekte FONT-Zeile so aus:

#### **FONT="lat1-16"**

Wenn die Variable KEYMAP oder FONT nicht eingestellt ist, führt das **console**-Bootskript das zugehörige Programm nicht aus.

Bei manchen Tastaturbelegungen senden die Backspace- und Löschen-Tasten andere Tastencodes als die im Kernel eingebaute voreingestellte Tastaturbelegung. Das bringt bestimmte Anwendungen durcheinander. Zum Beispiel zeigt Emacs seine Hilfe an, anstatt das Zeichen vor dem Cursor zu löschen, wenn Backspace gedrückt wurde. Prüfen Sie, ob die aktuelle Tastaturbelegung davon betroffen ist (funktioniert nur auf i386-Tastaturbelegungen):

**zgrep '\W14\W' [/Pfad/zu/Ihrer/Tastaturtabelle]**

Wenn keycode 14 Backspace anstatt Delete ist, dann erstellen Sie diesen kleinen Codeschnipsel um das Problem zu lösen:

```
mkdir -p /etc/kbd && cat > /etc/kbd/bs-sends-del <<"EOF"
                           14 = Delete Delete Delete Delete
              alt keycode 14 = Meta_Delete
        altgr alt keycode 14 = Meta_Delete
                  keycode 111 = Remove
    altgr control keycode 111 = Boot
      control alt keycode 111 = Boot
altgr control alt keycode 111 = Boot
EOF
```
Weisen Sie das Skript **console** an, den Codeschnipsel nach dem Laden der Haupttabelle zu laden:

```
cat >>/etc/sysconfig/console <<"EOF"
KEYMAP_CORRECTIONS="/etc/kbd/bs-sends-del"
EOF
```
Wenn Sie die Tastaturzuweisungstabelle direkt in den Kernel einkompilieren möchten anstatt sie von dem **console**-Skript einstellen zu lassen, dann folgen Sie den Anweisungen in [Abschnitt 8.3, "Linux-2.6.11.12".](#page-238-0) Auf diese Weise können Sie sicherstellen, dass die Tastatur immer richtig funktioniert, selbst wenn Sie im Wartungsmodus starten (indem Sie den Parameter *init=/bin/sh* an den Kernel übergeben). Im Wartungsmodus wird das **console**-Skript nicht ausgeführt und damit auch die Tastaturbelegung und Bildschirmschriftart nicht korrekt eingestellt. Normalerweise sollte das allerdings sowieso keine Probleme verursachen, weil man im Wartungsmodus üblicherweise nicht auf Sonderzeichen angewiesen ist.

Wenn der Kernel die Tastaturzuweisungstabellen läd, können Sie die Variable KEYMAP in /etc/sysconfig/console weglassen. Sie können Sie aber auch problemlos stehen lassen. Das könnte z. B. sinnvoll sein, wenn Sie verschiedene Kernel laufen lassen möchten und nicht in jedem Kernel die Tastaturzuweisungstabelle fest einkompilieren möchten.

# **7.7. Einrichten des sysklogd-Skripts**

Das sysklogd-Skript ruft **syslogd** mit dem Parameter -m 0 auf. Dieser Parameter schaltet die periodische Zeitmarke ab, die sonst von **syslogd** alle 20 Minuten in die Protokolldateien geschrieben wird. Falls Sie diese Zeitmarke wieder einschalten möchten, bearbeiten Sie bitte das Skript sysklogd und ändern die Option entsprechend. Für weitere Informationen schlagen Sie bitte in **man syslogd** nach.

### **7.8. Erstellen der Datei /etc/inputrc**

Die Datei inputrc kümmert sich um das Tastaturmapping in bestimmten Situationen. Sie ist die Konfigurationsdatei von Readline — der Bibliothek, die Eingabe-Funktionen für Bash und die meisten anderen Shells zur Verfügung stellt.

Normalerweise braucht man keine benutzerspezifischen Tastaturmappings, daher erzeugt das folgende Kommando nur die globale Konfigurationsdatei /etc/inputrc. Sie wird von jedem Benutzer bzw. der Shell bei der Anmeldung eingelesen und verwendet. Falls Sie später doch eine benutzerspezifische Konfiguration benötigen, können Sie einfach eine Datei mit dem Namen .inputrc im Persönlichen Ordner des Benutzers erstellen und dort die angepassten Einstellungen eintragen.

Weitere Informationen zum Anpassen von inputrc erhalten Sie mit **info bash** im Abschnitt *Readline Init File*. Eine weitere gute Informationsquelle ist **info readline**.

Sie sehen hier eine generische globale Version der Datei inputrc. Darin finden Sie auch erklärende Kommentare zu den verschiedenen Optionen. Beachten Sie bitte, dass sich Kommentare nicht in der gleichen Zeile wie Kommandos befinden dürfen. Erstellen Sie die Datei nun mit dem folgenden Befehl:

**cat > /etc/inputrc << "EOF"** # Begin /etc/inputrc # Modified by Chris Lynn <roryo@roryo.dynup.net> # Allow the command prompt to wrap to the next line set horizontal-scroll-mode Off # Enable 8bit input set meta-flag On set input-meta On # Turns off 8th bit stripping set convert-meta Off # Keep the 8th bit for display set output-meta On # none, visible or audible set bell-style none # All of the following map the escape sequence of the # value contained inside the 1st argument to the # readline specific functions "\eOd": backward-word "\eOc": forward-word # for linux console "\e[1~": beginning-of-line "\e[4~": end-of-line "\e[5~": beginning-of-history "\e[6~": end-of-history "\e[3~": delete-char "\e[2~": quoted-insert # for xterm "\eOH": beginning-of-line "\eOF": end-of-line

```
# for Konsole
"\e[H": beginning-of-line
"\e[F": end-of-line
# End /etc/inputrc
EOF
```
# **7.9. Die Startdateien von Bash**

Das Shell-Programm /**bin/bash** (im weiteren Verlauf nur "shell" oder "bash" genannt) benutzt einige Startdateien zum Einrichten der Benutzerumgebung. Jede Datei hat einen bestimmten Zweck und beeinflusst Login- und Interaktiv-Umgebungen unterschiedlich. Die Bash-Dateien in /etc enthalten globale Einstellungen. Wenn eine entsprechende Konfigurations-Datei auch im Persönlichen Ordner des Benutzers existiert, überschreibt sie die globalen Einstellungen.

Nach einem erfolgreichen Login wird mit **/bin/login** eine interaktive Login-Shell gestartet. Dazu wird die Datei /etc/passwd eingelesen. Eine interaktive nicht-Login-Shell wird von der Kommandozeile aus gestartet (z. B. [prompt]\$**/bin/bash**). Eine nicht-interaktive Shell findet man üblicherweise bei laufenden Shell-Skripten. Sie ist nicht interaktiv, weil Sie ein Skript abarbeitet und zwischen den Kommandos nicht auf Eingaben vom Benutzer wartet.

Weitere Informationen finden Sie mit **info bash** im Abschnitt *Bash Startup Files and Interactive Shells*.

Die Dateien /etc/profile und ~/.bash\_profile werden gelesen, wenn die Shell als interaktive Login-Shell aufgerufen wurde.

Die untenstehende Basisversion der Datei /etc/profile stellt ein paar notwendige Umgebungsvariablen für NLS-Unterstützung ein. Eine korrekte Einstellung dieser Variablen bewirkt:

- Die Ausgaben von Programmen werden in die Sprache des Anwenders übersetzt
- Korrekte Einordnung von Zeichen als Buchstaben, Zahlen und weiterer Klassen. Die **bash** benötigt diese Einstellungen, um Sonderzeichen in Befehlszeilen in nicht-englischen Locales verarbeiten zu können.
- Korrekte landesspezifische alphabetische Sortierung
- Passende Papiergröße
- Korrekte Formatierung von Währungs-, Zeit- und Datumswerten

Diese Datei setzt auch die Variable INPUTRC. Wenn diese Variable gesetzt ist, benutzen Bash und Readline die vorhin erzeugte Datei /etc/inputrc.

Ersetzen Sie [11] mit dem zweistelligen Ländercode für die gewünschte Sprache (z. B. "de") und [CC] mit dem zweistelligen Code für das gewünschte Land (z. B. "DE" oder "AT"). [charmap] sollte durch den korrekten Zeichensatz ersetzt werden. z. B. ..iso8859-15".

Mit dem folgenden Kommando erhalten Sie eine Liste aller von Glibc unterstützten Locales:

#### **locale -a**

Locales haben häufig mehrere Synonyme. Z. B. wird "ISO-8859-1" häufig auch als "iso8859-1" und "iso88591" geschrieben. Einige Programme können nicht mit den verschiedenen Synonymen umgehen, daher ist es das sicherste, den korrekten Namen für ein Locale anzugeben. Um den kanonischen Namen für ein Locale herauszufinden, führen Sie das folgende Programm aus, wobei [*locale name*] die Ausgabe von **locale -a** für Ihr bevorzugtes Locale ist (in diesem Beispiel de\_DE.iso88591).

#### **LC\_ALL=[locale name] locale charmap**

Für das Locale "de\_DE.iso88591" ergibt das obige Kommando:

#### ISO-8859-1

Das endgültige Ergebnis ist also "de DE.ISO-8859-1".

Wenn Sie die korrekten Locale-Einstellungen herausgefunden haben, erstellen Sie die Datei /etc/profile:

```
cat > /etc/profile << "EOF"
# Begin /etc/profile
export LANG=[11] [CC].[charmap]
export INPUTRC=/etc/inputrc
# End /etc/profile
EOF
```
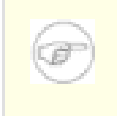

#### **Anmerkung**

Die Locales "C" (voreinstellung) und "en US" (empfohlen für englischsprachige Amerikaner) sind nicht identisch.

Das Einstellen von Tastaturlayout, Bildschirmschriften und Locales sind die einzigen notwendigen Schritte zur Internationalisierung, um Locales mit einfachen 1-Byte-Kodierungen und links-nach-rechts Schreibweise einzurichten. Komplexere Fälle (inklusive UTF-8-basierter Locales) erfordern weitere Schritte und Patches, weil viele Anwendungen dazu neigen, unter diesen Bedingungen nicht richtig zu funktionieren. Diese Schritte und Patches sind derzeit nicht Teil des LFS-Buches und diese Locales werden auch noch nicht von LFS unterstützt.

# **7.10. Einrichten des localnet-Skripts**

Eine Teilaufgabe des **localnet**-Skripts ist das Einstellen des Hostnamens. Dieser muss in der Datei /etc/sysconfig/network festgelegt werden.

Erstellen Sie die Datei /etc/sysconfig/network und geben Sie den Hostnamen ein:

**echo "HOSTNAME=[lfs]" > /etc/sysconfig/network**

[1fs] muss hier durch den Namen für Ihren Computer ersetzt werden. Geben Sie nicht den FQDN (Fully Qualified Domain Name -> Vollständigen Domänennamen) ein. Diesen werden Sie erst später in der Datei /etc/hosts eintragen. An dieser Stelle wird nur ein einfacher Rechnername benötigt.

### **7.11. Erstellen der Datei /etc/hosts**

Wenn eine Netzwerkkarte eingerichtet werden soll, müssen Sie eine IP-Adresse, den voll qualifizierten Domänennamen und mögliche Aliasnamen in /etc/hosts eintragen. Die Syntax ist:

<IP-Adresse> meinhost.meinedomain.org aliasname

Solange Ihr Computer nicht offiziell im Internet bekannt ist (d. h. Sie haben eine registrierte Domain und einen gültigen zugewiesenen IP-Block, die meisten haben dies nicht), sollten Sie sicherstellen, dass die IP-Adresse im privaten Adressraum liegt. Gültige Adressräume dafür sind:

```
Klasse Netzwerke
    A 10.0.0.0<br>B 172.16.0
    B 172.16.0.0 bis 172.31.0.255<br>C 192.168.0.0 bis 192.168.255
             C 192.168.0.0 bis 192.168.255.255
```
Eine gültige IP-Adresse könnte zum Beispiel 192.168.1.1 sein. Ein gültiger voll qualifizierter Domänenname könnte zum Beispiel www.linuxfromscratch.org sein (nicht empfohlen, weil dies ein registrierter Name ist und Ihrem DNS-Server Probleme bereiten könnte).

Sie müssen auch dann einen voll qualifizierten Domänennamen eintragen, wenn Sie gar keine Netzwerkkarte haben. Er wird zur korrekten Funktion einiger Programme benötigt.

Erzeugen Sie /etc/hosts mit dem folgenden Kommando:

```
cat > /etc/hosts << "EOF"
# Begin /etc/hosts (network card version)
127.0.0.1 localhost
[192.168.1.1] [<HOSTNAME>.meinedomain.org] [HOSTNAME]
# End /etc/hosts (network card version)
EOF
```
Natürlich müssen Sie [192.168.1.1] und [<HOSTNAME>.meinedomain.org] nach Ihrem Belieben ändern (bzw. die IP-Adresse und Hostnamen eintragen, die Sie von Ihrem Netzwerkadministrator bekommen haben, falls Ihr Rechner an ein bestehendes Netzwerk angeschlossen wird).

Wenn Sie keine Netzwerkkarte einrichten, erzeugen Sie /etc/hosts mit diesem Kommando:

```
cat > /etc/hosts << "EOF"
# Begin /etc/hosts (no network card version)
127.0.0.1 [<HOSTNAME>.meinedomain.org] [HOSTNAME] localhost
# End /etc/hosts (no network card version)
EOF
```
# **7.12. Einrichten des network-Skripts**

Diesen Abschnitt müssen Sie nur lesen, wenn Sie eine Netzwerkkarte einrichten möchen.

Wenn Sie keine Netzwerkkarte haben, brauchen Sie höchstwahrscheinlich keine Konfigurationsdateien bezüglich Netzwerkkarten einrichten. In diesem Fall sollten Sie alle symbolischen Links mit Namen network aus den Runlevel-Ordnern entfernen (/etc/rc.d/rc\*.d).

### **7.12.1. Erstellen der Konfigurationsdateien für Netzwerkgeräte**

Welche Netzwerkgeräte von den Skripten gestartet und gestoppt werden, hängt von den Dateien und Ordnern in /etc/sysconfig/network-devices ab. Dieser Ordner sollte pro Netzwerkgerät einen Unterordner in der Form ifconfig.xyz enthalten, wobei "xyz" der Name des Netzwerkgerätes ist (zum Beispiel eth0 oder eth0:1).

Das folgende Kommando erzeugt die Beispieldate ipv4 für *eth0*:

```
cd /etc/sysconfig/network-devices &&
mkdir ifconfig.eth0 &&
cat > ifconfig.eth0/ipv4 << "EOF"
ONBOOT=yes
SERVICE=ipv4-static
IP=192.168.1.1
GATEWAY=192.168.1.2
PREFIX=24
BROADCAST=192.168.1.255
EOF
```
Natürlich müssen die Werte der Variablen in jeder Datei angepasst werden um mit Ihrer tatsächlichen Systemkonfiguration übereinzustimmen. Wenn die ONBOOT-Variable auf "yes" gesetzt ist, wird das network-Skript die Netzwerkkarte beim booten starten. Wenn sie auf irgendeinen anderen Wert gesetzt wird, ignoriert das Skript dieses Gerät und startet es dementsprechend auch nicht.

Der Eintrag SERVICE legt fest, wie die IP-Adresse vergeben wird. Die LFS-Bootskripte sind in Bezug auf IP-Adressen-Zuordnung modular aufgebaut. Durch das Erstellen weiterer Dateien in /etc/sysconfig/network-devices/services können Sie weitere Zuweisungsmethoden definieren. Das könnten Sie z. B. tun, um eine IP-Adresse über DHCP zu beziehen (dies wird im BLFS-Buch beschrieben).

Die Variable GATEWAY sollte die IP-Adresse Ihres Standard-Gateways enthalten. Wenn Sie kein Standard-Gateway haben, setzen Sie ein Kommentarzeichen vor die Zeile (#).

PREFIX muss die Anzahl der verwendeten Bits in der Netzwerkmaske enthalten. Jedes Oktett hat acht Bit. Wenn die Netzwerkmaske 255.255.255.0 lautet, dann werden die ersten drei Oktette benutzt (3x8 = 24 Bit) um das Netzwerk zu bezeichnen. 255.255.255.240 benutzt die ersten 28 Bit. Prefixe mit mehr als 24 Bit werden häufig von DSL- und Kabelbasierten Internet-Dienstleistern (ISP) verwendet. In diesem Beispiel (PREFIX=24) ist die Netzwerkmaske 255.255.255.0. Passen Sie sie Ihrem Subnetz entsprechend an.

### **7.12.2. Erstellen der Datei /etc/resolv.conf**

Wenn Sie mit dem Internet verbunden sind, brauchen Sie höchstwahrscheinlich DNS-Namensauflösung um Internet Domänennamen zu IP-Adressen aufzulösen. Dies erreichen Sie am einfachsten, indem Sie die IP-Adresse des DNS-Servers (stellt Ihr Internet-Provider oder Netzwerkadministrator bereit) in /etc/resolv.conf eintragen. Erzeugen Sie die Datei mit diesem Kommando:

```
cat > /etc/resolv.conf << "EOF"
# Begin /etc/resolv.conf
domain {[Ihr Domänenname]}
nameserver [IP-Adresse des primären Nameservers]
nameserver [IP-Adresse des sekundären Nameservers]
# End /etc/resolv.conf
EOF
```
Natürlich müssen Sie [IP-Adresse des primären Nameservers] durch die echte IP-Adresse Ihres primären DNS-Servers ersetzen. Oftmals gibt es mehr als einen Eintrag (offizielle Nameserver müssen aus Fallback-Gründen immer auch einen sekundären DNS-Server haben). Die IP-Adresse könnte auch die eines Routers in Ihrem lokalen Netzwerk sein. Wenn Sie keinen zweiten Nameserver haben oder möchten, entfernen Sie den zweiten *nameserver*-Eintrag.

# <span id="page-236-0"></span>**Kapitel 8. Das LFS-System bootfähig machen**

# **8.1. Einführung**

Nun ist es an der Zeit Ihr LFS bootfähig zu machen. In diesem Kapitel erstellen Sie die Datei fstab, einen neuen Kernel für Ihr LFS-System und Sie installieren den GRUB Bootloader, damit Sie Ihr LFS-System zum booten auswählen können.

### **8.2. Erstellen der Datei /etc/fstab**

Die Datei /etc/fstab wird von einigen Programm benutzt, um festzustellen, wo und in welcher Reihenfolge Partitionen eingehängt werden sollen und welche Dateisysteme geprüft werden müssen. Erstellen Sie nun eine neue Tabelle der Dateisysteme:

```
cat > /etc/fstab << "EOF"
# Begin /etc/fstab
# file system mount-point type options dump fsck
# order
/dev/[xxx] / [fff] defaults 1 1<br>/dev/[yyy] swap swap pri=1 0 0
/dev/[yyy] swap swap pri=1 0 0<br>proc /proc proc defaults 0 0
proc /proc proc defaults 0 0
sysfs /sys sysfs defaults
devpts /dev/pts devpts gid=4,mode=620 0 0
shm /dev/shm tmpfs defaults 0 0
# End /etc/fstab
EOF
```
Natürlich müssen Sie [xxx], [yyy] und [fff] mit den korrekten Werten für Ihr System ersetzen — zum Beispiel hda2, hda5 und ext2. Die Details zu den sechs Feldern in dieser Tabelle finden Sie mittels **man 5 fstab**.

Wenn Sie eine reiserfs-Partition verwenden, sollten Sie 1 1 am Ende der Zeile durch 0 0 ersetzen, weil eine solche Partition nicht geprüft werden muss.

Der Mountpunkt /dev/shm für das tmpfs-Dateisystem wird hier eingefügt um POSIX-konformes shared memory zu gewährleisten. Ihr Kernel muss Unterstützung dafür haben damit das funktioniert — mehr darüber finden Sie im nächsten Abschnitt. Beachten Sie bitte, dass zur Zeit nur wenige Programme POSIX shared memory verwenden. Daher können Sie den Mountpunkt /dev/shm als optional betrachten. Mehr Informationen dazu finden Sie in Documentation/filesystems/tmpfs.txt im Quellordner Ihrer Kernel-Quellen.

Es gibt noch mehr Zeilen, die Sie vielleicht zu fstab hinzufügen wollen. Eine zum Beispiel zum Verwenden von USB-Geräten:

usbfs /proc/bus/usb usbfs devgid=14,devmode=0660 0 0

Diese Option wird nur funktionieren, wenn "Support for Host-side USB" und "USB device filesystem" fest in den Kernel einkompiliert sind (nicht als Modul). Falls "Support for Host-side USB" als Modul kompiliert wird, muss der Eintrag usbcore in /etc/sysconfig/modules eingetragen werden.

### <span id="page-238-0"></span>**8.3. Linux-2.6.11.12**

Das Paket Linux enthält den Linux-Kernel.

**Geschätzte Kompilierzeit:** 4.20 SBU **Ungefähr benötigter Festplattenplatz:** 181 MB

**Die Installation ist abhängig von:** Bash, Binutils, Coreutils, Findutils, GCC, Glibc, Grep, Gzip, Make, Modutils, Perl und Sed

### **8.3.1. Installation des Kernel**

Kompilieren und Installieren des Kernels sind im Grunde nur ein paar Schritte — Konfigurieren, kompilieren und installieren. Falls Sie die hier benutzte Methode nicht mögen, schauen Sie in der Datei README im Kernel-Quellordner nach Alternativen.

Bereiten Sie den Kompiliervorgang mit dem folgenden Kommando vor:

#### **make mrproper**

Hierdurch wird sichergestellt, dass der Kernel-Baum absolut sauber ist. Das Kernel-Team empfiehlt, dieses Kommando vor *jedem* Kompilieren des Kernels auszuführen. Sie sollten sich nicht darauf verlassen, dass die Quellen nach dem Entpacken sauber sind.

Wenn Sie sich in Absch[nitt 7.6, "Einrichten der Linux Konsole,](#page-225-0)" entschieden haben, die Tastaturzuweisungstabelle in den Kernel einzukompilieren, dann führen Sie jetzt dieses Kommando aus:

**loadkeys -m /usr/share/kbd/keymaps/[Pfad zur keymap] > \ drivers/char/defkeymap.c**

Wenn Sie zum Beispiel eine deutsche Tastatur haben, würden Sie /usr/share/kbd/keymaps/i386/qwertz/de-latin1-nodeadkeys.map.gz als Pfad zur Keymap benutzen.

Richten Sie den Kernel nun mit der menügeführten Oberfläche ein. In BLFS finden Sie unter *[http://www.linuxfromscratch.org/blfs/view/svn/ longindex.html#kernel-config-index](http://www.linuxfromscratch.org/blfs/view/svn/longindex.html#kernel-config-index)* einige Informationen zu bestimmten Kernel-Voraussetzungen von Software außerhalb von LFS:

#### **make menuconfig**

**make oldconfig** könnte in einigen Fällen besser geeignet sein. Schauen Sie in die Datei README um mehr Informationen zu erhalten.

Wenn Sie möchten, können Sie die Kernelkonfiguration überspringen und einfach die Kernel-Konfigurationsdatei .config von Ihrem Host-System nach linux-2.6.11.12 kopieren (falls sie verfügbar ist). Das wird allerdings nicht empfohlen, Sie sind besser dran, wenn Sie alle Konfigurationsmenüs durchsehen und Ihre eigene Kernelkonfiguration einrichten.

#### **Anmerkung**

NPTL setzt voraus, dass der Kernel mit GCC 3.x kompiliert wird, in diesem Fall 3.4.3. Wir raten davon ab, den Kernel mit GCC 2.95.x zu kompilieren, da dies Fehler in der Glibc Testsuite verursacht. Leider ist die Kernel-Dokumentation veraltet und empfiehlt immer noch GCC 2.95.3 als bevorzugten Compiler.

Kompilieren Sie das Kernel-Abbild und die Module:

#### **make**

Wenn Sie Kernel-Module verwenden, brauchen Sie wahrscheinlich die Datei /etc/modules.conf. Informationen zu Modulen und Kernelkonfiguration im Allgemeinen finden Sie in der Kernel-Dokumentation im Ordner linux-2.6.11.12/Documentation. Auch *modules.conf(5)* könnte für Sie von Interesse sein.

Seien Sie beim Lesen anderer Dokumentationen bitte vorsichtig, denn die meisten beziehen sich noch auf die 2.4er Kernel-Serie. Soweit wir wissen, sind Konfigurationsprobleme zu Hotplug und Udev noch nicht dokumentiert. Das Problem ist, dass Udev eine Gerätedatei nur erzeugt, wenn Hotplug oder ein Anwender-Skript ein zugehöriges Modul in den Kernel läd. Aber nicht alle Module sind von Hotplug automatisch erkennbar. Anweisungen in /etc/modprobe.conf wie diese funktionieren nicht:

#### alias char-major-XXX irgendein-Modul

Aufgrund der Komplikationen mit Hotplug, Udev und Modulen, empfehlen wir dringend, mit einem vollkommen nicht-modularen Kernel zu beginnen. Insbesondere, wenn Sie das erste mal mit Udev zu tun haben.

Installieren Sie die Module, falls Ihre Kernelkonfiguration solche verwendet:

#### **make modules\_install**

Das Kompilieren des Kernel ist nun abgeschlossen, aber einige der erzeugten Dateien befinden sich noch im Quellordner. Um die Installation abzuschließen, müssen Sie noch ein paar Dateien in den Ordner /boot kopieren.

Der Pfad zur Kerneldatei variiert, abhängig von der benutzten Plattform auf der Sie arbeiten. Das folgende Kommando geht von einem x86-System aus:

#### **cp arch/i386/boot/bzImage /boot/lfskernel-2.6.11.12**

System.map ist eine Symboldatei für den Kernel. Sie ordnet Funktions-Einstiegspunkte jeder Funktion in der Kernel-API sowie Adressen der Kernel-Datenstrukturen zu. Geben Sie das folgende Kommando ein, um die Datei zu installieren:

#### **cp System.map /boot/System.map-2.6.11.12**

.config ist die Kernel-Konfigurationsdatei, die durch das obige Kommando **make menuconfig** erzeugt wurde. Sie enthält alle Konfigurationsoptionen für den soeben kompilierten Kernel. Es ist sinnvoll, diese Datei aufzubewahren:

#### **cp .config /boot/config-2.6.11.12**

Beachten Sie bitte, dass die Dateien im Kernel-Quellordner nicht *root* gehören. Immer wenn Sie ein Paket als *root*-Benutzer entpacken (so wie Sie es hier im chroot tun), erhalten die entpackten Dateien die Benutzerund Gruppen ID desjenigen, der das Archiv erstellt hat. Das ist üblicherweise für normale Pakete kein Problem weil Sie den Quellordner nach der Installation löschen. Aber die Linux-Quellen liegen oft sehr lange auf Ihrem Computer, daher ist die Chance groß, dass ein zukünftiger Benutzer auf Ihrem System die Benutzer-ID erhält, die Ihre Kernel-Quellen derzeit haben, und damit wäre er der Besitzer dieser Dateien und hätte dann auch Schreibrechte darauf.

Wenn Sie die Kernelquellen aufbewahren möchten, sollten Sie **chown -R 0:0** auf den Ordner linux-2.6.11.12 anwenden. So stellen Sie sicher, dass alle Dateien dem Benutzer *root* gehören.

### **Warnung**

Einige Kerneldokumentationen empfehlen das Erzeugen eines Links von /usr/src/linux auf den Ordner mit den Kernelquellen. Dies bezieht sich aber nur auf Kernel vor der 2.6er Serie zu und *darf nicht* in einem LFS-System angewendet werden. Es verursacht Probleme beim Kompilieren von Paketen die Sie vielleicht im Nachhinein noch installieren möchten.

Die Header in Ihrem Systemordner include sollten *immer* diejenigen sein, mit denen die Glibc kompiliert wurde (also die Linux-Libc-Header) und dürfen daher bei einem Kernelupgrade *keinesfalls* durch die neuen Kernel-Header ersetzt werden.

### **8.3.2. Inhalt von Linux**

**Installierte Dateien:** config-2.6.11.12, lfskernel-2.6.11.12 und System.map-2.6.11.12

### **Kurze Beschreibungen**

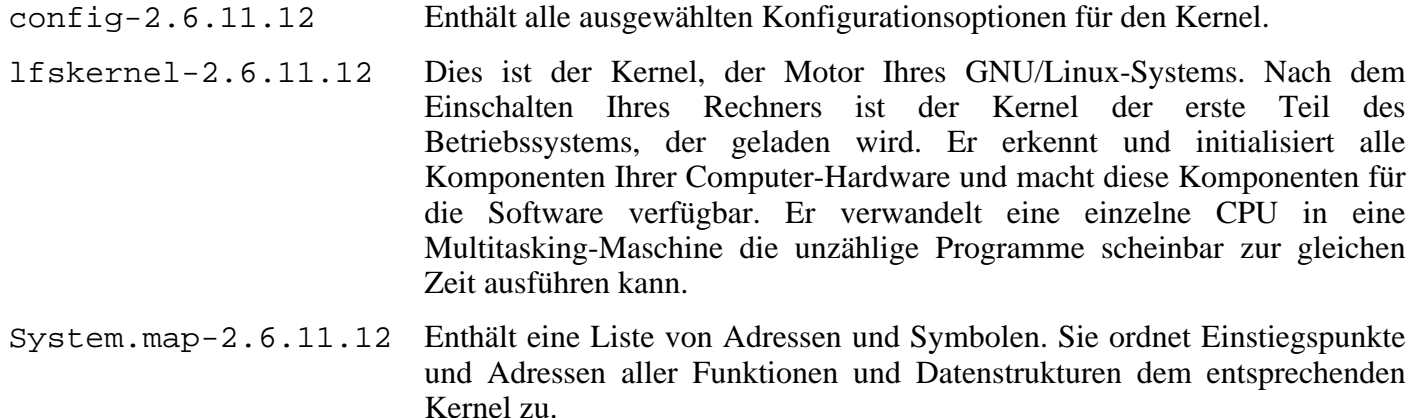

### **8.4. Das LFS-System bootfähig machen**

Ihr frisches LFS-System ist nun beinahe fertig. Sie müssen nun noch sicherstellen, dass es booten kann. Die untenstehende Anleitung gilt nur für Computer mit IA-32-Architektur, dazu gehören alle handelsüblichen PCs. Informationen zum "boot loading" auf anderen Architekturen finden Sie in den üblichen Dokumentationsquellen zu diesen Architekturen.

Booten kann ein sehr komplexes Thema sein. Hier erstmal ein paar warnende Worte: Sie sollten mit Ihrem jetzigen Bootloader und den Betriebssystemen, die Sie weiter verwenden wollen, vertraut sein. Halten Sie bitte eine "Notfalldiskette" bereit, damit Sie Ihren Computer starten können, falls Ihr Computer aus irgendwelchen Gründen unbrauchbar wird (weil er zum Beispiel nicht mehr bootet).

Den Grub Bootloader haben Sie bereits installiert. Jetzt müssen ein paar Grub-Dateien an spezielle Orte auf der Festplatte kopiert werden. Bevor Sie das tun, sollten Sie eine Boot-Diskette mit Grub erstellen, nur für den Fall der Fälle. Legen Sie eine leere Diskette ein und führen Sie dieses Kommando aus:

**dd if=/boot/grub/stage1 of=/dev/fd0 bs=512 count=1 dd if=/boot/grub/stage2 of=/dev/fd0 bs=512 seek=1**

Entfernen Sie die Diskette und bewahren Sie sie an einem sicheren Ort auf. Starten Sie nun die **grub**-Shell:

**grub**

Grub verwendet zur Benennung von Festplatten und Partitionen ein eigenes Schema der Form *(hdn,m)*, wobei *n* die Nummer der Festplatte, und *m* die Nummer der Partition ist. Beide Werte beginnen bei Null. Das bedeutet, dass zum Beispiel die Partition hda1 für GRUB *(hd0,0)* ist, und hdb2 ist *(hd1,1)*. Anders als Linux, betrachtet GRUB CD-Rom Laufwerke nicht als Festplatte. Wenn Sie also ein CD-Rom Laufwerk auf hdb haben und eine zweite Festplatte auf hdc, dann ist die zweite Festplatte immernoch *(hd1)*.

Bestimmen Sie mit den obigen Informationen den Namen Ihrer root-Partition. Im folgenden Beispiel wird angenommen, dass Ihre root-Partition hda4 ist.

Sagen Sie GRUB zuerst, wo die stage{1,2}-Dateien zu finden sind—Sie können die Tabulator-Taste verwenden damit Grub Alternativen anzeigt:

**root (hd0,3)**

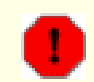

#### **Warnung**

Das nächste Kommando überschreibt Ihren bisherigen Bootloader. Wenn Sie das nicht wollen, führen Sie das Kommando nicht aus. Zum Beispiel wenn Sie einen Bootloader von einem Dritthersteller benutzen möchten um Ihren MBR (Master Boot Record) zu verwalten. In dem Fall würde es Sinn machen, Grub in den "Bootsektor" Ihrer LFS-Partition zu installieren, das folgende Kommando würde dann lauten: **setup (hd0,3)**.

Weisen Sie GRUB nun an, sich in den MBR von hda zu installieren:

#### **setup (hd0)**

Wenn alles in Ordnung ist, wird GRUB nun berichten, dass die nötigen Dateien in /boot/grub gefunden wurden. Das ist alles soweit, beenden Sie die **grub**-Shell:

#### **quit**

Nun müssen Sie eine "Menü-Liste" erstellen. Sie definiert das Bootmenü von Grub:

```
cat > /boot/grub/menu.lst << "EOF"
# Begin /boot/grub/menu.lst
# By default boot the first menu entry.
default 0
# Allow 30 seconds before booting the default.
timeout 30
# Use prettier colors.
color green/black light-green/black
# The first entry is for LFS.
title LFS 6.1
root (hd0,3)
kernel /boot/lfskernel-2.6.11.12 root=/dev/hda4
EOF
```
Vielleicht möchten Sie einen weiteren Eintrag für Ihr Host-System vornehmen. Dieser könnte z. B. so aussehen:

```
cat >> /boot/grub/menu.lst << "EOF"
title Red Hat
root (hd0,2)
kernel /boot/kernel-2.6.5 root=/dev/hda3
initrd /boot/initrd-2.6.5
EOF
```
Falls Sie Windows dual-booten möchten, könnte der folgende Eintrag hilfreich sein:

```
cat >> /boot/grub/menu.lst << "EOF"
title Windows
rootnoverify (hd0,0)
chainloader +1
EOF
```
Falls Ihnen **info grub** nicht alle benötigten Informationen gibt, finden Sie mehr dazu auf den GRUB-Webseiten unter *<http://www.gnu.org/software/grub/>*.

FHS setzt voraus, das GRUB's menu.lst nach /etc/grub/menu.lst verlinkt sein sollte. Um diese Voraussetzung zu erfüllen, führen Sie das folgende Kommando aus:

**mkdir /etc/grub && ln -s /boot/grub/menu.lst /etc/grub**

# **Kapitel 9. Ende**

# **9.1. Ende**

Herzlichen Glückwunsch! Sie sind fertig mit der Installation Ihres eigenen LFS-Systems. Wir wünschen Ihnen viel Freude mit Ihrem brandneuen selbstgebauten Linux.

Sie sollten nun noch die Datei /etc/lfs-release erstellen. Mit ihr ist es für Sie (und für uns, wenn Sie uns bei etwas um Hilfe bitten sollten) einfach, herauszufinden, welche LFS-Version Sie haben. Erstellen Sie die Datei mit diesem Kommando:

**echo 6.1 > /etc/lfs-release**

# **9.2. Lassen Sie sich zählen**

Sie haben nun das ganze Buch durchgearbeitet. Vielleicht möchten Sie sich jetzt als LFS-Benutzer zählen lassen?! Besuchen Sie *<http://www.linuxfromscratch.org/cgi-bin/lfscounter.cgi>* und registrieren Sie sich als LFS-Benutzer indem Sie Ihren Namen und die Versionsnummer Ihres ersten LFS-Systems dort eintragen.

Lassen Sie uns nun Ihr LFS booten...

### **9.3. Neustarten des Systems**

Nachdem nun sämtliche Software installiert ist, wird es Zeit, den Computer neu zu starten. Sie sollten allerdings ein paar Dinge beachten. Das bisher erstellte System ist absolut minimal und hat höchstwahrscheinlich nicht genügend Funktionen, um ernsthaft damit arbeiten zu können. Während Sie weiterhin in der chroot-Umgebung sind, können Sie Pakete aus dem BLFS-Buch installieren. Das versetzt Sie in eine weitaus bessere Lage nach dem Neustart Ihres Systems. Wenn Sie einen textbasierten Webbrowser wie z. B. Lynx installieren, können Sie das BLFS-Buch in einer virtuellen Konsole lesen und in einer anderen Pakete kompilieren. Mit GPM können Sie auch Kopieren und Einfügen zwischen den Konsolen nutzen. Zusätzlich können Sie auch Pakete wie Dhcpd oder PPP installieren. Dies ist z. B. dann nützlich, wenn Sie keine statische IP-Adresse nutzen können.

Nachdem dies gesagt ist, können Sie nun in Ihr frisch installiertes System booten. Als erstes verlassen Sie die chroot-Umgebung:

#### **logout**

Hängen Sie die virtuellen Dateisysteme aus:

```
umount $LFS/dev/pts
umount $LFS/dev/shm
umount $LFS/dev
umount $LFS/proc
umount $LFS/sys
```
Und hängen Sie das LFS-Dateisystem aus:

#### **umount \$LFS**

Falls Sie sich zu Beginn für mehrere Partitionen entschieden haben, müssen Sie die anderen Partitionen aushängen, bevor Sie die Hauptpartition aushängen:

**umount \$LFS/usr umount \$LFS/home umount \$LFS**

Jetzt können Sie Ihren Computer neu starten:

#### **shutdown -r now**

Unter der Annahme, dass der GRUB Bootloader wie vorgeschlagen installiert wurde, sollte das Standard-Bootmenü automatisch *LFS 6.1* booten.

Nach dem Neustart ist Ihr LFS-System bereit; Sie können es nun benutzen und mit der Installation weiterer Software beginnen.

### **9.4. Was nun?**

Vielen Dank, dass Sie dieses Buch gelesen haben. Wir hoffen, dass Sie es nützlich fanden und viel über die Installation von Linux gelernt haben.

Nachdem Sie nun mit der Installation von LFS fertig sind, fragen Sie sich vielleicht: "Was kommt nun?". Um diese Frage zu beantworten haben wir eine Reihe von Links für Sie zusammengestellt.

• Pflege und Wartung

Für jede Software werden regelmäßig Sicherheitslücken und Fehler gemeldet. Da ein LFS aus den Quellen kompiliert ist, liegt es an Ihnen, diese Berichte zu verfolgen. Es gibt dazu verschiedene Online-Ressourcen die Sie sich ansehen können:

• Freshmeat.net (*<http://freshmeat.net/>*)

Freshmeat kann Sie (vie E-Mail) über neue Programmversionen informieren.

• *[CERT](http://www.cert.org/)* (Computer Emergency Response Team)

CERT führt eine Mailingliste die Sicherheitswarnungen zu verschiedenen Betriebssystemen und Anwendungen veröffentlicht. Sie können die Liste unter *<http://www.us-cert.gov/cas/signup.html>* abonnieren.

• Bugtraq

Die Mailingliste Bugtraq ist eine sog. full-disclosure Mailingliste. Auf ihr werden neu entdeckte Sicherheitsprobleme und zum Teil auch Patches zum Beheben der Fehler veröffentlicht. Sie können die Liste unter *<http://www.securityfocus.com/archive>* abonnieren.

Beyond Linux From Scratch

Das Buch "Beyond Linux From Scratch" befasst sich mit der Installation einer Menge Software, die den Rahmen des LFS-Buches sprengen würde. Das BLFS-Projekt finden Sie unter *<http://www.linuxfromscratch.org/blfs/>*.

• LFS-Hints

Die LFS-Hints sind eine Sammlung von nützlichen Anleitungen und Tipps, die von Freiwilligen aus der LFS-Gemeinschaft eingereicht wurden. Die Anleitungen sind verfügbar unter *<http://www.linuxfromscratch.org/hints/list.html>*.

**Mailinglisten** 

Es gibt einige Mailinglisten, die Sie abonnieren können, wenn Sie mal Hilfe benötigen. Weitere Informationen finden Sie in [Kapitel 1 - Mailinglisten.](#page-26-0)

• Das Linux Documentation Project

Das Ziel des Linux Documentation Project ist es, in allen Fragen zu Linux zusammenzuarbeiten. Das LDP verfügt über jede Menge an HOWTOs, Anleitungen und Man-pages. Sie finden es unter *<http://www.tldp.org/>*.

# **Teil IV. Anhänge**

# **Anhang A. Akronyme und Begriffe**

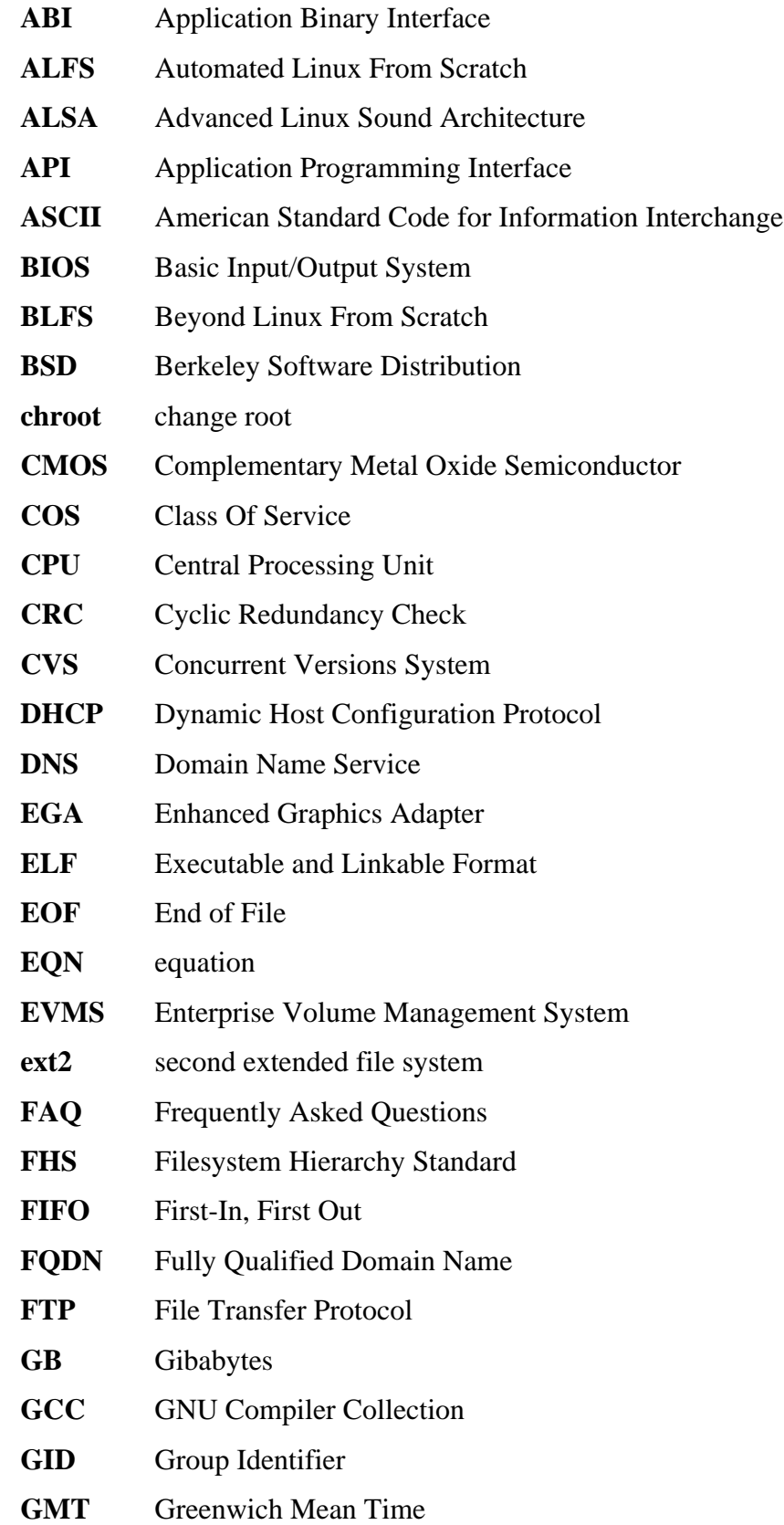

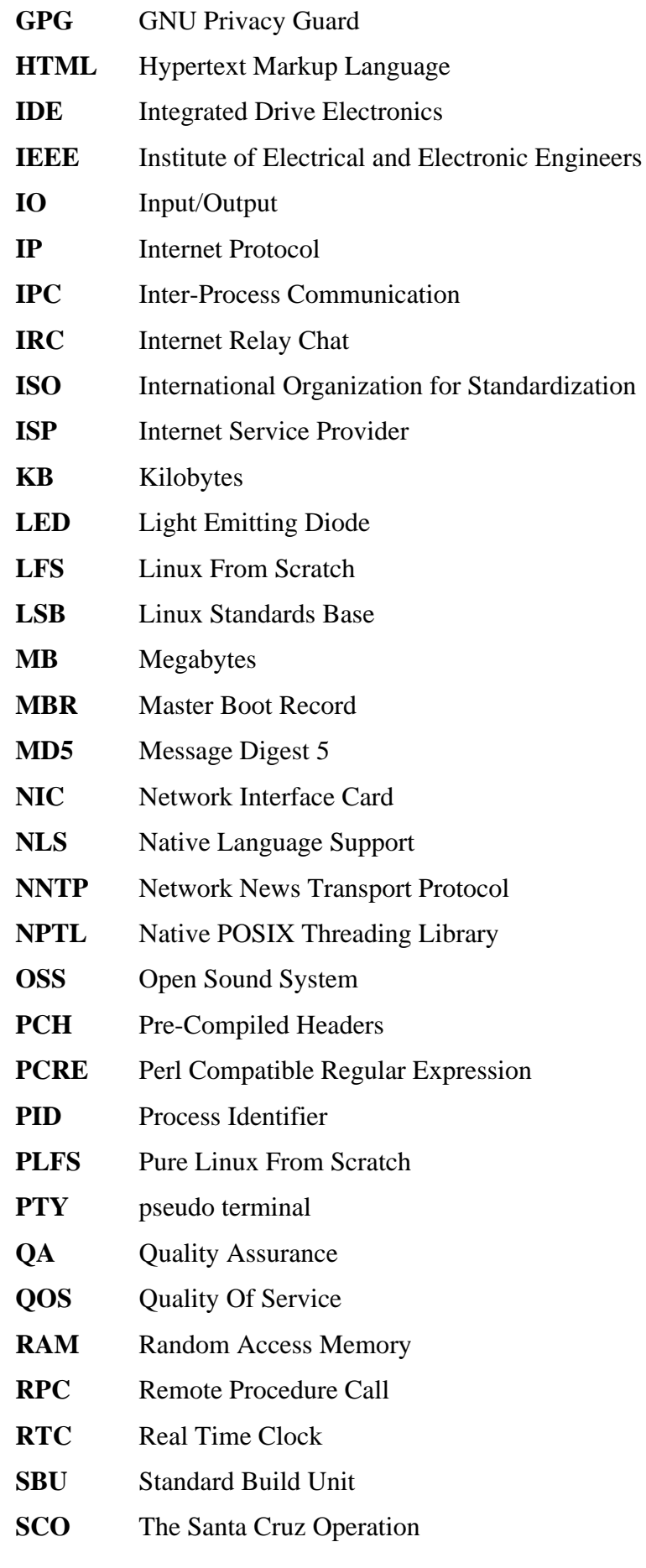
**SGR** Select Graphic Rendition **SHA1** Secure-Hash Algorithm 1 **SMP** Symmetric Multi-Processor **TLDP** Das Linux Documentation Project **TFTP** Trivial File Transfer Protocol **TLS** Thread-Local Storage **UID** User Identifier **umask** user file-creation mask **USB** Universal Serial Bus **UTC** Coordinated Universal Time **UUID** Universally Unique Identifier **VC** Virtual Console **VGA** Video Graphics Array **VT** Virtual Terminal

# **Anhang B. Danksagungen**

Wir möchten uns bei allen nachfolgenden Personen und Organisationen für ihr Mitwirken und die Beiträge zu Linux From Scratch bedanken.

- *[Gerard Beekmans](mailto:gerard@linuxfromscratch.org)* <gerard@linuxfromscratch.org> Gründer von Linux From Scratch, LFS-Projektbetreuer
- *[Matthew Burgess](mailto:matthew@linuxfromscratch.org)* <matthew@linuxfromscratch.org> LFS-Projektleiter, Release-Betreuer, Buchautor
- *[Archaic](mailto:archaic@linuxfromscratch.org)* <archaic@linuxfromscratch.org> LFS Buchautor, HLFS-Projektleiter, BLFS-Buchautor, Projektbetreuer von Hints and Patches
- *[Nathan Coulson](mailto:nathan@linuxfromscratch.org)* <nathan@linuxfromscratch.org> Betreuer der LFS Bootskripte
- *[Bruce Dubbs](mailto:bdubbs@linuxfromscratch.org)* <br/>bdubbs@linuxfromscratch.org> BLFS-Projektleiter
- *[Manuel Canales Esparcia](mailto:manuel@linuxfromscratch.org)* <manuel@linuxfromscratch.org> LFS/BLFS/HLFS XML- und XSL-Betreuer
- *[Jim Gifford](mailto:jim@linuxfromscratch.org)* <jim@linuxfromscratch.org> LFS Buchautor, Patches-Projekt
- *[Jeremy Huntwork](mailto:jhuntwork@linuxfromscratch.org)* <ihuntwork@linuxfromscratch.org> ALFS-Betreuer, LFS Live-CD-Betreuer, LFS-Buchautor
- *[Anderson Lizardo](mailto:lizardo@linuxfromscratch.org)* <lizardo@linuxfromscratch.org> Betreuer der Website-Skripte
- *[Ryan Oliver](mailto:ryan@linuxfromscratch.org)* <r yan@linuxfromscratch.org > LFS-Toolchain-Betreuer
- *[James Robertson](mailto:jwrober@linuxfromscratch.org)* <jwrober@linuxfromscratch.org> Bugzilla-Betreuer
- *[Tushar Teredesai](mailto:tushar@linuxfromscratch.org)* <tushar@linuxfromscratch.org> BLFS-Buchautor, Betreuer des Hints und Patches Projekts
- Zahllose weitere Personen aus den verschiedenen LFS- und BLFS-Mailinglisten, die mit Vorschlägen, Tests und Fehlerberichten, Anleitungen und Installationserfahrungen zu diesem Buch beitragen.

# **Übersetzer**

- *[Manuel Canales Esparcia](mailto:macana@lfs-es.com)* <macana@lfs-es.com> Spanisches LFS-Übersetzerprojekt
- *[Johan Lenglet](mailto:johan@linuxfromscratch.org)* <johan@linuxfromscratch.org> Französisches LFS-Übersetzerprojekt
- *[Anderson Lizardo](mailto:lizardo@linuxfromscratch.org)* <lizardo@linuxfromscratch.org> Portugiesisches LFS-Übersetzerprojekt
- *[Thomas Reitelbach](mailto:tr@erdfunkstelle.de)* <tr@erdfunkstelle.de> Deutsches LFS-Übersetzerprojekt

# **Betreuer der Softwarespiegel**

#### **Nordamerikanische Spiegel**

- *[Scott Kveton](mailto:scott@osuosl.org)* <scott@osuosl.org> lfs.oregonstate.edu
- *[Mikhail Pastukhov](mailto:miha@xuy.biz)* <miha@xuy.biz> lfs.130th.net
- *[William Astle](mailto:lost@l-w.net)* <lost@l-w.net> ca.linuxfromscratch.org
- *[Jeremy Polen](mailto:jpolen@rackspace.com)* <ipolen@rackspace.com> us2.linuxfromscratch.org
- *[Tim Jackson](mailto:tim@idge.net)* <tim@idge.net> linuxfromscratch.idge.net
- *[Jeremy Utley](mailto:jeremy@linux-phreak.net)* <jeremy@linux-phreak.net> lfs.linux-phreak.net

#### **Südamerikanische Spiegel**

- *[Andres Meggiotto](mailto:sysop@mesi.com.ar)* <sysop@mesi.com.ar> lfs.mesi.com.ar
- *[Manuel Canales Esparcia](mailto:manuel@linuxfromscratch.org)* <manuel@linuxfromscratch.org> lfsmirror.lfs-es.info
- *[Eduardo B. Fonseca](mailto:ebf@aedsolucoes.com.br)* <ebf@aedsolucoes.com.br> br.linuxfromscratch.org

#### **Europäische Spiegel**

- *[Barna Koczka](mailto:barna@siker.hu)* <barna@siker.hu> hu.linuxfromscratch.org
- *[UK Mirror Service](http://www.mirror.ac.uk)* linuxfromscratch.mirror.ac.uk
- *[Martin Voss](mailto:Martin.Voss@ada.de)* < Martin. Voss @ ada.de > Ifs. linux-matrix.net
- *[Guido Passet](mailto:guido@primerelay.net)* <guido@primerelay.net> nl.linuxfromscratch.org
- *[Bastiaan Jacques](mailto:baafie@planet.nl)* <br/>baafie@planet.nl> lfs.pagefault.net
- *[Roel Neefs](mailto:lfs-mirror@linuxfromscratch.rave.org)* <lfs-mirror@linuxfromscratch.rave.org> linuxfromscratch.rave.org
- *[Justin Knierim](mailto:justin@jrknierim.de)* <justin@jrknierim.de> www.lfs-matrix.de
- *[Stephan Brendel](mailto:stevie@stevie20.de)* <stevie@stevie20.de> lfs.netservice-neuss.de
- *[Antonin Sprinzl](mailto:Antonin.Sprinzl@tuwien.ac.at)* <Antonin.Sprinzl@tuwien.ac.at> at.linuxfromscratch.org
- *[Fredrik Danerklint](mailto:fredan-lfs@fredan.org)* <fredan-lfs@fredan.org> se.linuxfromscratch.org
- *[Parisian sysadmins](mailto:archive@doc.cs.univ-paris8.fr)* <archive@doc.cs.univ-paris8.fr> www2.fr.linuxfromscratch.org
- *[Alexander Velin](mailto:velin@zadnik.org)* <velin@zadnik.org> bg.linuxfromscratch.org
- *[Dirk Webster](mailto:dirk@securewebservices.co.uk)* <dirk@securewebservices.co.uk> lfs.securewebservices.co.uk
- *[Thomas Skyt](mailto:thomas@sofagang.dk)* <thomas@sofagang.dk> dk.linuxfromscratch.org
- *[Simon Nicoll](mailto:sime@dot-sime.com)* <sime@dot-sime.com> uk.linuxfromscratch.org

#### **Asiatische Spiegel**

- *[Pui Yong](mailto:pyng@spam.averse.net)* <pyng@spam.averse.net> sg.linuxfromscratch.org
- *[Stuart Harris](mailto:stuart@althalus.me.uk)* <stuart@althalus.me.uk> lfs.mirror.intermedia.com.sg

## **Australische Spiegel**

• *[Jason Andrade](mailto:jason@dstc.edu.au)* <jason@dstc.edu.au> – au.linuxfromscratch.org

# **Frühere Projektmitglieder**

- *[Christine Barczak](mailto:theladyskye@linuxfromscratch.org)* <theladyskye@linuxfromscratch.org> LFS Buchautorin
- *[Jeroen Coumans](mailto:jeroen@linuxfromscratch.org)* <jeroen@linuxfromscratch.org> Website-Entwickler, Betreuer der FAQ
- *[Nicholas Leippe](mailto:nicholas@linuxfromscratch.org)* <nicholas@linuxfromscratch.org> Wiki-Betreuer
- *[Scot Mc Pherson](mailto:scot@linuxfromscratch.org)* <scot@linuxfromscratch.org> LFS NNTP Gateway-Betreuer
- *[Alexander Patrakov](mailto:semzx@newmail.ru)* <semzx@newmail.ru> LFS Buchautor
- *[Jeremy Utley](mailto:jeremy@linuxfromscratch.org)* <jeremy@linuxfromscratch.org> LFS Buchautor, Bugzilla-Betreuer, Betreuer der LFS Bootskripte
- *[Zack Winkles](mailto:zwinkles@gmail.com)* <zwinkles@gmail.com> Früherer LFS Buchautor

# **Ein besonderer Dank gilt all unseren Spendern**

- *[Dean Benson](mailto:dean@vipersoft.co.uk)* <dean@vipersoft.co.uk> für etliche Geldspenden
- *[Hagen Herrschaft](mailto:hrx@hrxnet.de)* <hrx@hrxnet.de> für die Spende eines 2,2 GHz P4-Systems, welches nun unter dem Namen Lorien läuft
- *[VA Software](http://www.vasoftware.com)* die, im Namen von *[Linux.com](http://www.linux.com)*, eine VA Linux 420 (ehem. StartX SP2) Workstation gespendet haben
- Mark Stone für die Spende von Belgarath, dem linuxfromscratch.org Server

# **Stichwortverzeichnis**

## **Pakete**

Autoconf: 151 Automake: 153 Bash: 155 Werkzeuge: 79 Binutils: 109 Werkzeuge, Durchlauf 1: 45 Werkzeuge, Durchlauf 2: 63 Bison: 133 Werkzeuge: 81 Bootskripte: 204 Anwendung: 206 Bzip2: 159 Werkzeuge: 67 Coreutils: 114 Werkzeuge: 66 DejaGNU: 59 Diffutils: 161 Werkzeuge: 69 E2fsprogs: 164 Expect: 57 File: 157 Findutils: 123 Werkzeuge: 70 Flex: 139 Werkzeuge: 82 Gawk: 124 Werkzeuge: 65 GCC: 112 Werkzeuge, Durchlauf 1: 47 Werkzeuge, Durchlauf 2: 60 Gettext: 141 Werkzeuge: 74 Glibc: 101 Werkzeuge: 50 Grep: 167 Werkzeuge: 72 Groff: 135 GRUB: 168 Einrichten: 228 Gzip: 170 Werkzeuge: 68 Hotplug: 172 Iana-Etc: 122 Inetutils: 143 IPRoute2: 145 Kbd: 162 Less: 134 Libtool: 158

Linux: 225 Linux-Libc-Header: 99 Werkzeuge, Header: 49 M4: 132 Werkzeuge: 80 Make: 176 Werkzeuge: 71 Man: 174 Man-pages: 100 Mktemp: 121 Module-Init-Tools: 177 Ncurses: 125 Werkzeuge: 75 Patch: 179 Werkzeuge: 76 Perl: 147 Werkzeuge: 84 Procps: 180 Psmisc: 182 Readline: 127 Sed: 138 Werkzeuge: 73 Shadow: 184 Einrichten: 185 Sysklogd: 187 Einrichten: 187 Sysvinit: 189 Einrichten: 190 Tar: 192 Werkzeuge: 77 Tcl: 55 Texinfo: 149 Werkzeuge: 78 Udev: 193 Anwendung: 208 Util-linux: 195 Werkzeuge: 83 Vim: 129 Zlib: 119

## **Programme**

a2p: 147 , 147 acinstall: 153 , 153 aclocal: 153 , 153 aclocal-1.9.5: 153 , 153 addftinfo: 135 , 135 addr2line: 109 , 110 afmtodit: 135 , 135 agetty: 195 , 196 apropos: 174 , 175 ar: 109 , 110 arch: 195 , 196

as: 109 , 110 autoconf: 151 , 151 autoheader: 151 , 151 autom4te: 151 , 151 automake: 153 , 153 automake-1.9.5: 153 , 153 autopoint: 141 , 141 autoreconf: 151 , 151 autoscan: 151 , 151 autoupdate: 151 , 151 awk: 124 , 124 badblocks: 164 , 165 basename: 114 , 115 bash: 155 , 156 bashbug: 155 , 156 bigram: 123 , 123 bison: 133 , 133 blkid: 164 , 165 blockdev: 195 , 196 bunzip2: 159 , 159 bzcat: 159 , 159 bzcmp: 159 , 159 bzdiff: 159 , 160 bzegrep: 159 , 160 bzfgrep: 159 , 160 bzgrep: 159 , 160 bzip2: 159 , 160 bzip2recover: 159 , 160 bzless: 159 , 160 bzmore: 159 , 160 c++: 112 , 113 c++filt: 109 , 110 c2ph: 147 , 147 cal: 195 , 196 captoinfo: 125 , 126 cat: 114 , 115 catchsegv: 101 , 105 cc: 112 , 113 cfdisk: 195 , 196 chage: 184 , 185 chattr: 164 , 165 chfn: 184 , 185 chgrp: 114 , 115 chkdupexe: 195 , 196 chmod: 114 , 115 chown: 114 , 115 chpasswd: 184 , 185 chroot: 114 , 115 chsh: 184 , 185 chvt: 162 , 162 cksum: 114 , 115 clear: 125 , 126

cmp: 161 , 161 code: 123 , 123 col: 195 , 196 colcrt: 195 , 196 colrm: 195 , 196 column: 195 , 196 comm: 114 , 115 compile: 153 , 153 compile\_et: 164 , 165 compress: 170 , 170 config.charset: 141 , 141 config.guess: 153 , 153 config.rpath: 141 , 141 config.sub: 153 , 153 cp: 114 , 115 cpp: 112 , 113 csplit: 114 , 115 ctrlaltdel: 195 , 196 ctstat: 145 , 145 cut: 114 , 115 cytune: 195 , 196 date: 114 , 115 dd: 114 , 115 ddate: 195 , 196 deallocvt: 162 , 162 debugfs: 164 , 165 depcomp: 153 , 154 depmod: 177 , 177 df: 114 , 116 diff: 161 , 161 diff3: 161 , 161 dir: 114 , 116 dircolors: 114 , 116 dirname: 114 , 116 dmesg: 195 , 196 dprofpp: 147 , 147 du: 114 , 116 dumpe2fs: 164 , 165 dumpkeys: 162 , 162 e2fsck: 164 , 165 e2image: 164 , 165 e2label: 164 , 165 echo: 114 , 116 efm\_filter.pl: 129 , 130 efm\_perl.pl: 129 , 130 egrep: 167 , 167 elisp-comp: 153 , 154 elvtune: 195 , 196 en2cxs: 147 , 148 env: 114 , 116 envsubst: 141 , 141 eqn: 135 , 135

eqn2graph: 135 , 135 ex: 129 , 130 expand: 114 , 116 expect: 57 , 58 expiry: 184 , 185 expr: 114 , 116 factor: 114 , 116 faillog: 184 , 185 false: 114 , 116 fdformat: 195 , 196 fdisk: 195 , 196 fgconsole: 162 , 162 fgrep: 167 , 167 file: 157 , 157 find: 123 , 123 find2perl: 147 , 148 findfs: 164 , 165 flex: 139 , 140 flex++: 139 , 140 fmt: 114 , 116 fold: 114 , 116 frcode: 123 , 123 free: 180 , 180 fsck: 164 , 165 fsck.cramfs: 195 , 196 fsck.ext2: 164 , 165 fsck.ext3: 164 , 165 fsck.minix: 195 , 196 ftp: 143 , 144 fuser: 182 , 182 g++: 112 , 113 gawk: 124 , 124 gawk-3.1.4: 124 , 124 gcc: 112 , 113 gccbug: 112 , 113 gcov: 112 , 113 gencat: 101 , 105 geqn: 135 , 135 getconf: 101 , 105 getent: 101 , 105 getkeycodes: 162 , 162 getopt: 195 , 196 gettext: 141 , 141 gettextize: 141 , 141 getunimap: 162 , 162 gpasswd: 184 , 186 gprof: 109 , 110 grcat: 124 , 124 grep: 167 , 167 grn: 135 , 135 grodvi: 135 , 136 groff: 135 , 136

groffer: 135 , 136 grog: 135 , 136 grolbp: 135 , 136 grolj4: 135 , 136 grops: 135 , 136 grotty: 135 , 136 groupadd: 184 , 186 groupdel: 184 , 186 groupmod: 184 , 186 groups: 184 , 186 groups: 114 , 116 grpck: 184 , 186 grpconv: 184 , 186 grpunconv: 184 , 186 grub: 168 , 168 grub-install: 168 , 168 grub-md5-crypt: 168 , 168 grub-terminfo: 168 , 168 gtbl: 135 , 136 gunzip: 170 , 170 gzexe: 170 , 170 gzip: 170 , 170 h2ph: 147 , 148 h2xs: 147 , 148 halt: 189 , 191 head: 114 , 116 hexdump: 195 , 196 hostid: 114 , 116 hostname: 114 , 116 hostname: 141 , 141 hotplug: 172 , 173 hpftodit: 135 , 136 hwclock: 195 , 196 iconv: 101 , 105 iconvconfig: 101 , 105 id: 114 , 116 ifcfg: 145 , 145 ifnames: 151 , 152 ifstat: 145 , 145 igawk: 124 , 124 indxbib: 135 , 136 info: 149 , 150 infocmp: 125 , 126 infokey: 149 , 150 infotocap: 125 , 126 init: 189 , 191 insmod: 177 , 177 insmod.static: 177 , 177 install: 114 , 116 install-info: 149 , 150 install-sh: 153 , 154 ip: 145 , 146

ipcrm: 195 , 196 ipcs: 195 , 196 isosize: 195 , 196 join: 114 , 116 kbdrate: 162 , 162 kbd\_mode: 162 , 162 kill: 180 , 180 killall: 182 , 182 killall5: 189 , 191 klogd: 187 , 188 last: 189 , 191 lastb: 189 , 191 lastlog: 184 , 186 ld: 109 , 110 ldconfig: 101 , 105 ldd: 101 , 105 lddlibc4: 101 , 105 less: 134 , 134 less.sh: 129 , 130 lessecho: 134 , 134 lesskey: 134 , 134 lex: 139 , 140 lfskernel-2.6.11.12: 225 , 227 libnetcfg: 147 , 148 libtool: 158 , 158 libtoolize: 158 , 158 line: 195 , 197 link: 114 , 116 lkbib: 135 , 136 ln: 114 , 116 lnstat: 145 , 146 loadkeys: 162 , 162 loadunimap: 162 , 162 locale: 101 , 105 localedef: 101 , 105 locate: 123 , 123 logger: 195 , 197 login: 184 , 186 logname: 114 , 116 logoutd: 184 , 186 logsave: 164 , 165 look: 195 , 197 lookbib: 135 , 136 losetup: 195 , 197 ls: 114 , 116 lsattr: 164 , 165 lsmod: 177 , 177 m4: 132 , 132 make: 176 , 176 makeinfo: 149 , 150 makewhatis: 174 , 175 man: 174 , 175

man2dvi: 174 , 175 man2html: 174 , 175 mapscrn: 162, 163 mbchk: 168 , 169 mcookie: 195 , 197 md5sum: 114 , 116 mdate-sh: 153 , 154 mesg: 189 , 191 missing: 153 , 154 mkdir: 114 , 116 mke2fs: 164 , 165 mkfifo: 114 , 116 mkfs: 195 , 197 mkfs.bfs: 195 , 197 mkfs.cramfs: 195 , 197 mkfs.ext2: 164 , 166 mkfs.ext3: 164 , 166 mkfs.minix: 195 , 197 mkinstalldirs: 153 , 154 mklost+found: 164 , 166 mknod: 114 , 116 mkpasswd: 184 , 186 mkswap: 195 , 197 mktemp: 121 , 121 mk\_cmds: 164 , 165 mmroff: 135 , 136 modinfo: 177 , 177 modprobe: 177 , 178 more: 195 , 197 mount: 195 , 197 mountpoint: 189 , 191 msgattrib: 141 , 142 msgcat: 141 , 142 msgcmp: 141 , 142 msgcomm: 141 , 142 msgconv: 141 , 142 msgen: 141 , 142 msgexec: 141 , 142 msgfilter: 141 , 142 msgfmt: 141 , 142 msggrep: 141 , 142 msginit: 141 , 142 msgmerge: 141 , 142 msgunfmt: 141 , 142 msguniq: 141 , 142 mtrace: 101 , 105 mv: 114 , 117 mve.awk: 129 , 131 namei: 195 , 197 neqn: 135 , 136 newgrp: 184 , 186 newusers: 184 , 186

ngettext: 141 , 142 nice: 114 , 117 nl: 114 , 117 nm: 109 , 110 nohup: 114 , 117 nroff: 135 , 136 nscd: 101 , 105 nscd\_nischeck: 101 , 105 nstat: 145 , 146 objcopy: 109 , 110 objdump: 109 , 110 od: 114 , 117 openvt: 162 , 163 passwd: 184 , 186 paste: 114 , 117 patch: 179 , 179 pathchk: 114 , 117 pcprofiledump: 101 , 105 perl: 147 , 148 perl5.8.6: 147 , 148 perlbug: 147 , 148 perlcc: 147 , 148 perldoc: 147 , 148 perlivp: 147 , 148 pfbtops: 135 , 136 pg: 195 , 197 pgawk: 124 , 124 pgawk-3.1.4: 124 , 124 pgrep: 180 , 180 pic: 135 , 136 pic2graph: 135 , 136 piconv: 147 , 148 pidof: 189 , 191 ping: 143 , 144 pinky: 114 , 117 pivot\_root: 195 , 197 pkill: 180 , 180 pl2pm: 147 , 148 pltags.pl: 129 , 131 pmap: 180 , 180 pod2html: 147 , 148 pod2latex: 147 , 148 pod2man: 147 , 148 pod2text: 147 , 148 pod2usage: 147 , 148 podchecker: 147 , 148 podselect: 147 , 148 post-grohtml: 135 , 136 poweroff: 189 , 191 pr: 114 , 117 pre-grohtml: 135 , 136 printenv: 114 , 117

printf: 114 , 117 ps: 180 , 180 psed: 147 , 148 psfaddtable: 162 , 163 psfgettable: 162 , 163 psfstriptable: 162 , 163 psfxtable: 162 , 163 pstree: 182 , 182 pstree.x11: 182 , 183 pstruct: 147 , 148 ptx: 114 , 117 pt\_chown: 101 , 105 pwcat: 124 , 124 pwck: 184 , 186 pwconv: 184 , 186 pwd: 114 , 117 pwunconv: 184 , 186 py-compile: 153 , 154 ramsize: 195 , 197 ranlib: 109 , 110 raw: 195 , 197 rcp: 143 , 144 rdev: 195 , 197 readelf: 109 , 110 readlink: 114 , 117 readprofile: 195 , 197 reboot: 189 , 191 ref: 129 , 131 refer: 135 , 136 rename: 195 , 197 renice: 195 , 197 reset: 125 , 126 resize2fs: 164 , 166 resizecons: 162 , 163 rev: 195 , 197 rlogin: 143 , 144 rm: 114 , 117 rmdir: 114 , 117 rmmod: 177 , 178 rmt: 192 , 192 rootflags: 195 , 197 routef: 145 , 146 routel: 145 , 146 rpcgen: 101 , 105 rpcinfo: 101 , 105 rsh: 143 , 144 rtacct: 145 , 146 rtmon: 145 , 146 rtpr: 145 , 146 rtstat: 145 , 146 runlevel: 189 , 191 runtest: 59 , 59

rview: 129 , 131 rvim: 129 , 131 s2p: 147 , 148 script: 195 , 197 sdiff: 161 , 161 sed: 138 , 138 seq: 114 , 117 setfdprm: 195 , 197 setfont: 162 , 163 setkeycodes: 162 , 163 setleds: 162 , 163 setlogcons: 162 , 163 setmetamode: 162 , 163 setsid: 195 , 197 setterm: 195 , 197 setvesablank: 162 , 163 sfdisk: 195 , 197 sg: 184 , 186 sh: 155 , 156 sha1sum: 114 , 117 showconsolefont: 162 , 163 showkey: 162 , 163 shred: 114 , 117 shtags.pl: 129 , 131 shutdown: 189 , 191 size: 109 , 110 skill: 180 , 180 sleep: 114 , 117 sln: 101 , 105 snice: 180 , 180 soelim: 135 , 137 sort: 114 , 117 splain: 147 , 148 split: 114 , 117 sprof: 101 , 105 ss: 145 , 146 stat: 114 , 117 strings: 109 , 110 strip: 109 , 111 stty: 114 , 117 su: 184 , 186 sulogin: 189 , 191 sum: 114 , 117 swapdev: 195 , 197 swapoff: 195 , 197 swapon: 195 , 197 symlink-tree: 153 , 154 sync: 114 , 117 sysctl: 180 , 180 syslogd: 187 , 188 tac: 114 , 117 tack: 125 , 126

tail: 114 , 117 talk: 143 , 144 tar: 192 , 192 tbl: 135 , 137 tc: 145 , 146 tclsh: 55 , 56 tclsh8.4: 55 , 56 tcltags: 129 , 131 tee: 114 , 118 telinit: 189 , 191 telnet: 143 , 144 tempfile: 121 , 121 test: 114 , 118 texi2dvi: 149 , 150 texindex: 149 , 150 tfmtodit: 135 , 137 tftp: 143 , 144 tic: 125 , 126 tload: 180 , 180 toe: 125 , 126 top: 180 , 180 touch: 114 , 118 tput: 125 , 126 tr: 114 , 118 troff: 135 , 137 true: 114 , 118 tset: 125 , 126 tsort: 114 , 118 tty: 114 , 118 tune2fs: 164 , 166 tunelp: 195 , 197 tzselect: 101 , 105 udev: 193 , 193 udevd: 193 , 193 udevinfo: 193 , 193 udevsend: 193 , 193 udevstart: 193 , 193 udevtest: 193 , 194 ul: 195 , 197 umount: 195 , 198 uname: 114 , 118 uncompress: 170 , 171 unexpand: 114 , 118 unicode\_start: 162 , 163 unicode\_stop: 162 , 163 uniq: 114 , 118 unlink: 114 , 118 updatedb: 123 , 123 uptime: 180 , 180 useradd: 184 , 186 userdel: 184 , 186 usermod: 184 , 186

users: 114 , 118 utmpdump: 189 , 191 uuidgen: 164 , 166 vdir: 114 , 118 vi: 129 , 131 vidmode: 195 , 198 view: 129 , 131 vigr: 184 , 186 vim: 129 , 131 vim132: 129 , 131 vim2html.pl: 129 , 131 vimdiff: 129 , 131 vimm: 129 , 131 vimspell.sh: 129 , 131 vimtutor: 129 , 131 vipw: 184 , 186 vmstat: 180 , 180 w: 180 , 180 wall: 189 , 191 watch: 180 , 181 wc: 114 , 118 whatis: 174 , 175 whereis: 195 , 198 who: 114 , 118 whoami: 114 , 118 write: 195 , 198 xargs: 123 , 123 xgettext: 141 , 142 xsubpp: 147 , 148 xtrace: 101 , 105 xxd: 129 , 131 yacc: 133 , 133 yes: 114 , 118 ylwrap: 153 , 154 zcat: 170 , 171 zcmp: 170 , 171 zdiff: 170 , 171 zdump: 101 , 105 zegrep: 170 , 171 zfgrep: 170 , 171 zforce: 170 , 171 zgrep: 170 , 171 zic: 101 , 105 zless: 170 , 171 zmore: 170 , 171 znew: 170 , 171 zsoelim: 135 , 137

## **Bibliotheken**

ld.so: 101 , 105 libanl: 101 , 106 libasprintf: 141 , 142 libbfd: 109 , 111 libblkid: 164 , 166 libBrokenLocale: 101 , 105 libbsd-compat: 101 , 106 libbz2<sup>\*</sup>: 159, 160 libc: 101 , 106 libcom\_err: 164 , 166 libcrypt: 101 , 106 libcurses: 125 , 126 libdl: 101 , 106 libe2p: 164 , 166 libexpect-5.42: 57 , 58 libext2fs: 164 , 166 libfl.a: 139 , 140 libform: 125 , 126 libg: 101 , 106 libgcc\*: 112, 113 libgettextlib: 141 , 142 libgettextpo: 141, 142 libgettextsrc: 141, 142 libhistory: 127 , 128 libiberty: 109 , 111 libieee: 101 , 106 libltdl: 158 , 158 libm: 101 , 106 libmagic: 157 , 157 libmcheck: 101 , 106 libmemusage: 101 , 106 libmenu: 125 , 126 libncurses: 125 , 126 libnsl: 101 , 106 libnss: 101 , 106 libopcodes: 109 , 111 libpanel: 125 , 126 libpcprofile: 101 , 106 libproc: 180 , 181 libpthread: 101 , 106 libreadline: 127 , 128 libresolv: 101 , 106 librpcsvc: 101 , 106 librt: 101 , 106 libSegFault: 101 , 106 libshadow: 184 , 186 libss: 164 , 166 libstdc++: 112 , 113 libsupc++: 112 , 113 libtcl8.4.so: 55 , 56 libthread\_db: 101 , 106 libutil: 101 , 106 libuuid: 164 , 166 liby.a: 133 , 133 libz: 119 , 120

### **Skripte**

/etc/hotplug/\*.agent: 172 , 173 /etc/hotplug/\*.rc: 172 , 173 checkfs: 204 , 204 cleanfs: 204 , 204 console: 204 , 204 Einrichten: 212 functions: 204 , 204 halt: 204 , 204 hotplug: 204 , 204 ifdown: 204 , 204 ifup: 204 , 204 localnet: 204 , 204 /etc/hosts: 220 Einrichten: 219 mountfs: 204 , 204 mountkernfs: 204 , 204 network: 204 , 204 /etc/hosts: 220 Einrichten: 221 rc: 204 , 204 reboot: 204 , 204 sendsignals: 204 , 204 setclock: 204 , 205 Einrichten: 211 static: 204 , 205 swap: 204 , 205 sysklogd: 204 , 205 Einrichten: 214 template: 204 , 205 udev: 204 , 205

## **Weitere**

/boot/config-2.6.11.12: 225 , 227 /boot/System.map-2.6.11.12: 225 , 227 /dev/\*: 97 /etc/fstab: 224 /etc/group: 95 /etc/hosts: 220 /etc/hotplug.d: 172 , 173 /etc/hotplug/blacklist: 172 , 173 /etc/hotplug/hotplug.functions: 172 , 173 /etc/hotplug/usb.usermap: 172 , 173 /etc/hotplug/{pci,usb}: 172 , 173 /etc/inittab: 190 /etc/inputrc: 215 /etc/ld.so.conf: 104 /etc/lfs-release: 231 /etc/limits: 184 /etc/localtime: 103 /etc/login.access: 184

/etc/login.defs: 184 /etc/nsswitch.conf: 103 /etc/passwd: 95 /etc/profile: 217 /etc/protocols: 122 /etc/resolv.conf: 222 /etc/services: 122 /etc/syslog.conf: 187 /etc/udev: 193 , 194 /etc/vim: 130 /lib/firmware: 172 , 173 /usr/include/{asm,linux}/\*.h: 99 , 99 /var/log/btmp: 95 /var/log/hotplug/events: 172 , 173 /var/log/lastlog: 95 /var/log/wtmp: 95 /var/run/utmp: 95 Man-pages: 100 , 100